# DirectUI 使用指南 V1.2

上海勇进软件有限公司

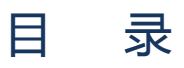

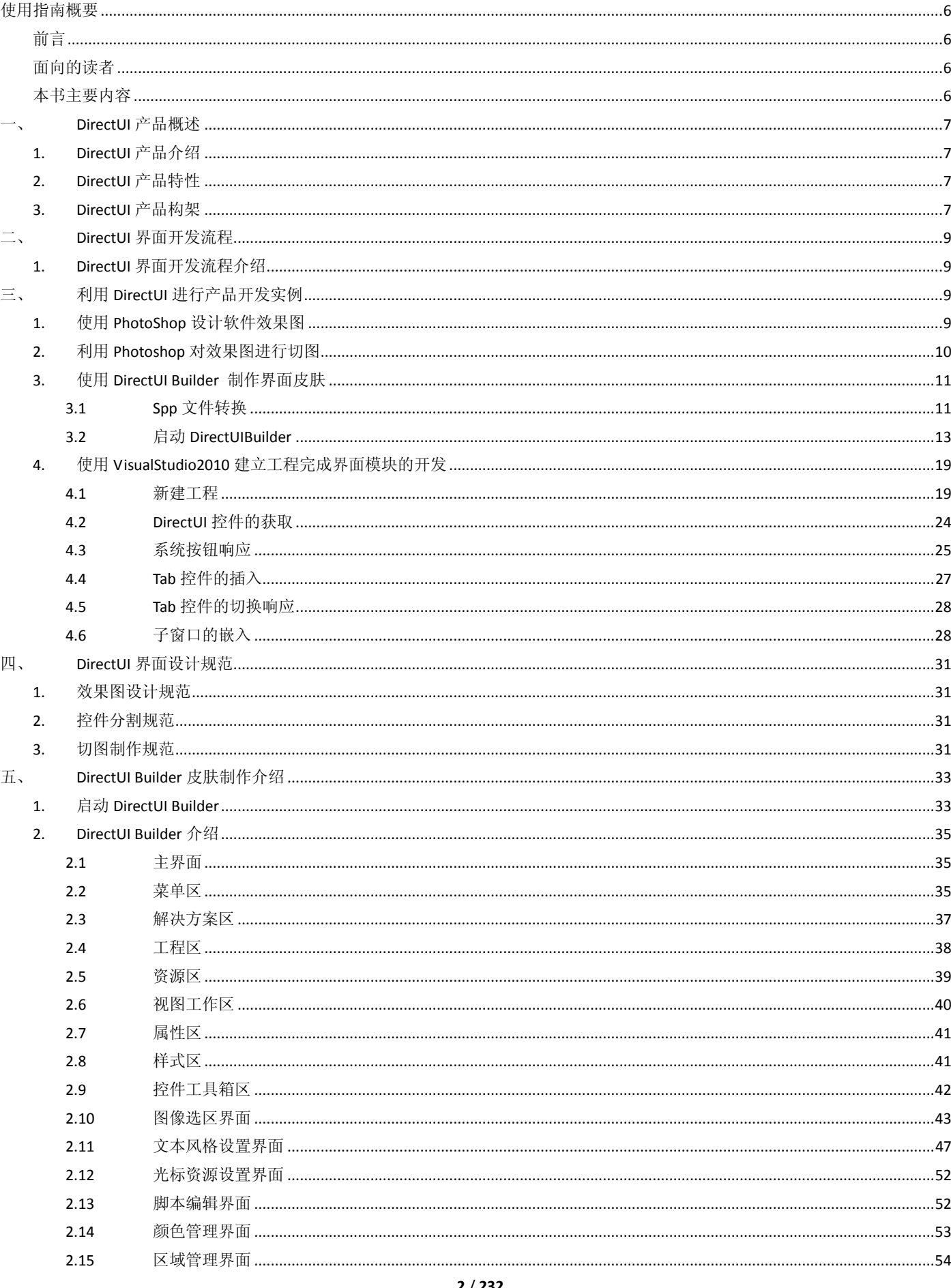

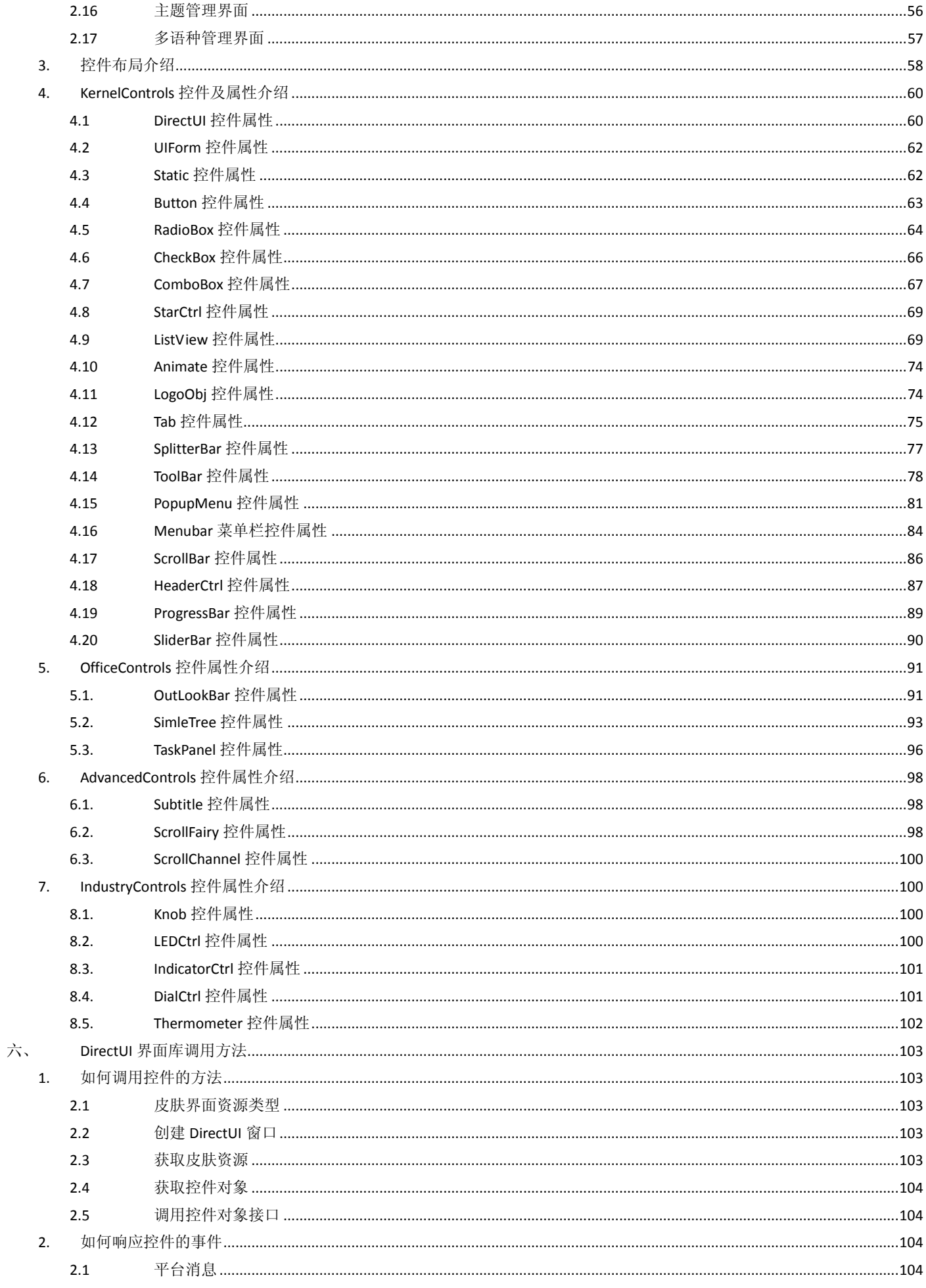

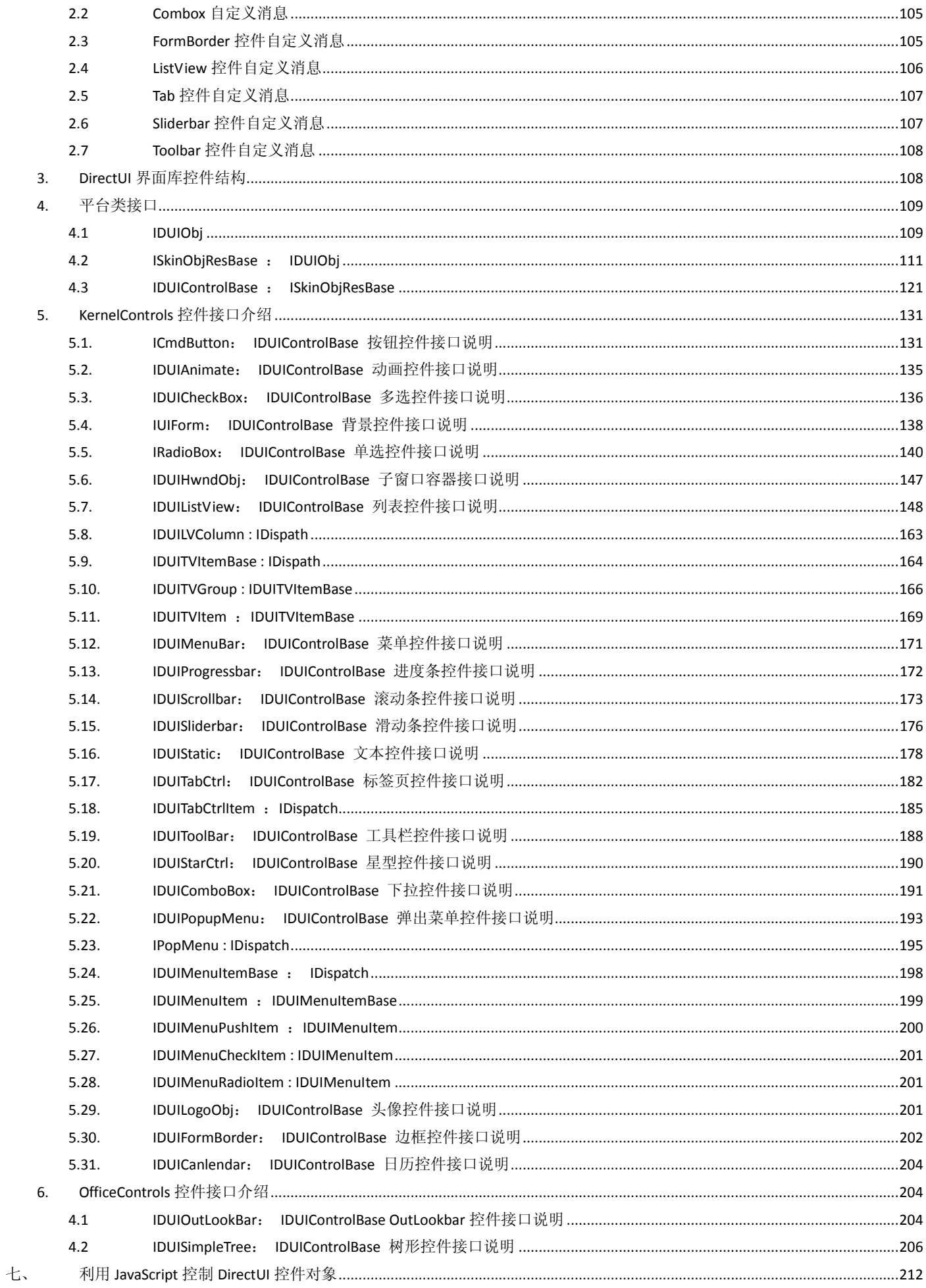

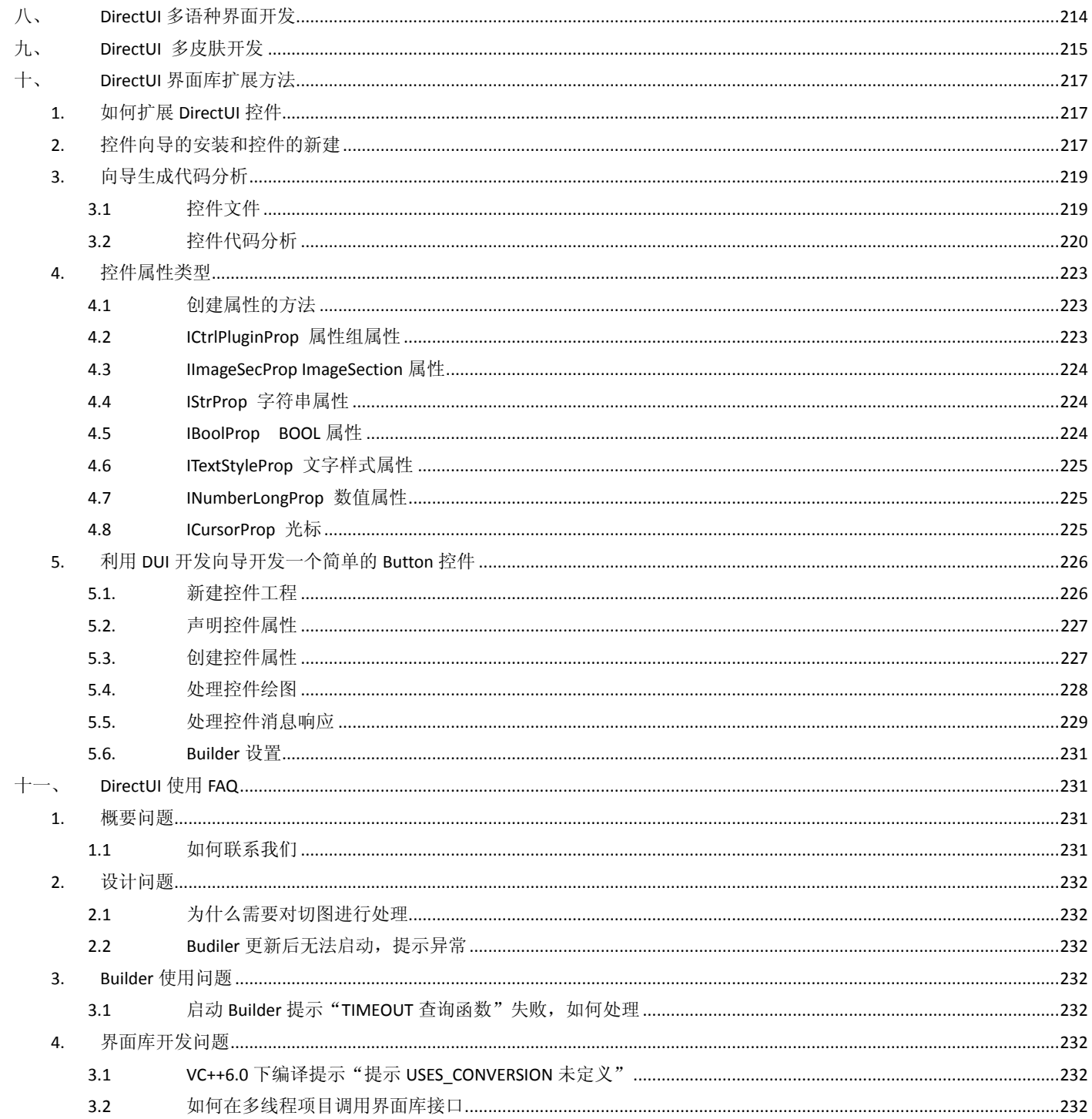

# 使用指南概要

## <span id="page-5-1"></span><span id="page-5-0"></span>前言

微软公司从 Windows98、Windows2000 再到今天已经普及的 WindowsXP、Windows7,每次推出新的操作系统都让人眼前一亮, Windows7 更是给我们带来了很长一段时间的视觉冲击波。使得软件界面越来越受到软件开放厂商的重视,然而设计与开发一款优秀的 软件的界面并不是非常容易的,如何能快速高效的完成软件界面的设计与开发呢,通过 DirectUI 界面就可以解决这一问题。本指南详 细介绍了 DirectUI 界面库与开发方法,通过本指南的学习可以让我们认识 DirectUI 界面库,掌握 DirectUI Builder 的使用方法和 DirectUI 与程序集成开发的相关技术。

### <span id="page-5-2"></span>面向的读者

本指南只要面向准备学习 DirectUI 开发技术的界面开发人员, 使用 DirectUI Builder 制作皮肤的皮肤制作人员, 以及想要了解 DirectUI 开发技术的开发人员。对于第一次接触 DirectUI 的开发人员建议先通过"DirectUI 开发实例"掌握 DirectUI 界面库的基本使用方法。

## <span id="page-5-3"></span>本书主要内容

- 第一章, DirectUI 产品概述——介绍了 DirectUI 产品构架及特性。
- 第二章, DirectUI 界面开发流程——介绍了使用 DirectUI 界面库进行界面程序开发的流程。
- 第三章,利用 DirectUI 进行产品开始实例——通过一个例子了解基于 DirectUI 界面库的客户端产品开发流程。
- 第四章, DirectUI 界面设计规范——介绍了 DirectUI 界面控件皮肤切图的规格和制作要求。
- 第五章, DirectUI Builder 皮肤制作介绍——介绍了皮肤制作工具 DirectUI Builder 的使用方法并介绍控件属性的含义。
- 第六章, DirectUI 界面库的调用方法——介绍 DirectUI 界面库在开发工具中如何进行调用
- 第七章,利用 JavaScript 控件 DirectUI 控件——介绍如何编写 JavaScript 脚本来控件 DirectUI 控件以及 DirectUI 控件如何响应脚本代码。
- 第八章, DirectUI 多语种界面开发——介绍如何使用 DirectUI Builder 创建新的界面语言及切换语言的方法。
- 第九章, DirectUI 多皮肤开发——介绍如何使用 DirectUI Builder 创建新的皮肤及皮肤动态切换方法。
- 第十章, DirectUI 界面库扩张方法——介绍如何开发 DirectUI 控件,并介绍 Button 按钮的开发实例。
- 第十一章, DirectUI 使用 FAQ——介绍常见的 DirectUI 使用问题的解决方法。

# <span id="page-6-0"></span>一、 **DirectUI** 产品概述

## <span id="page-6-1"></span>**1. DirectUI** 产品介绍

DirectUI 为上海勇进公司于 2005 年开发的一款软件界面开发工具,可以快速高效的完成软件界面的开发工作。DirectUI 界面库使 用 XML 来描述界面风格, 界面布局, 使用脚本语言(JavaScript)来实现界面逻辑与业务逻辑的彻底分离。

## <span id="page-6-2"></span>**2. DirectUI** 产品特性

- 1) 支持皮肤对象的布局;
- 2) 支持皮肤脚本(JavaScript)控制,可以让界面与逻辑彻底分离;
- 3) 支持 bmp、png、jpg、gif、tga 等图片格式;
- 4) 支持多图层 Alpha 混合特效;
- 5) 提供界面设计工具 DirectUI Builder,支持拖拽式界面设计,让界面开发所见即所得;
- 6) 开放式开发平台,所有控件均为插件方式管理,支持用户自定义控件开发,与 DirectUI 平台无缝兼容;
- 7) 支持 Windows 平台所有的开发工具(VC++、VB6、VS.Net、PowerBuilder、Delphi、C++Builder、E 语言);
- 8) 支持所有标准控件的换肤;
- 9) 支持皮肤对象的导出不导入;
- <span id="page-6-3"></span>10) 支持 Windows 主题导入,让标准界面皮肤的制作简单快捷;

## **3. DirectUI** 产品构架

DirectUI 采用平台加插件的模式,平台提供界面库运行环境支持,插件为界面库中使用到的各类控件。

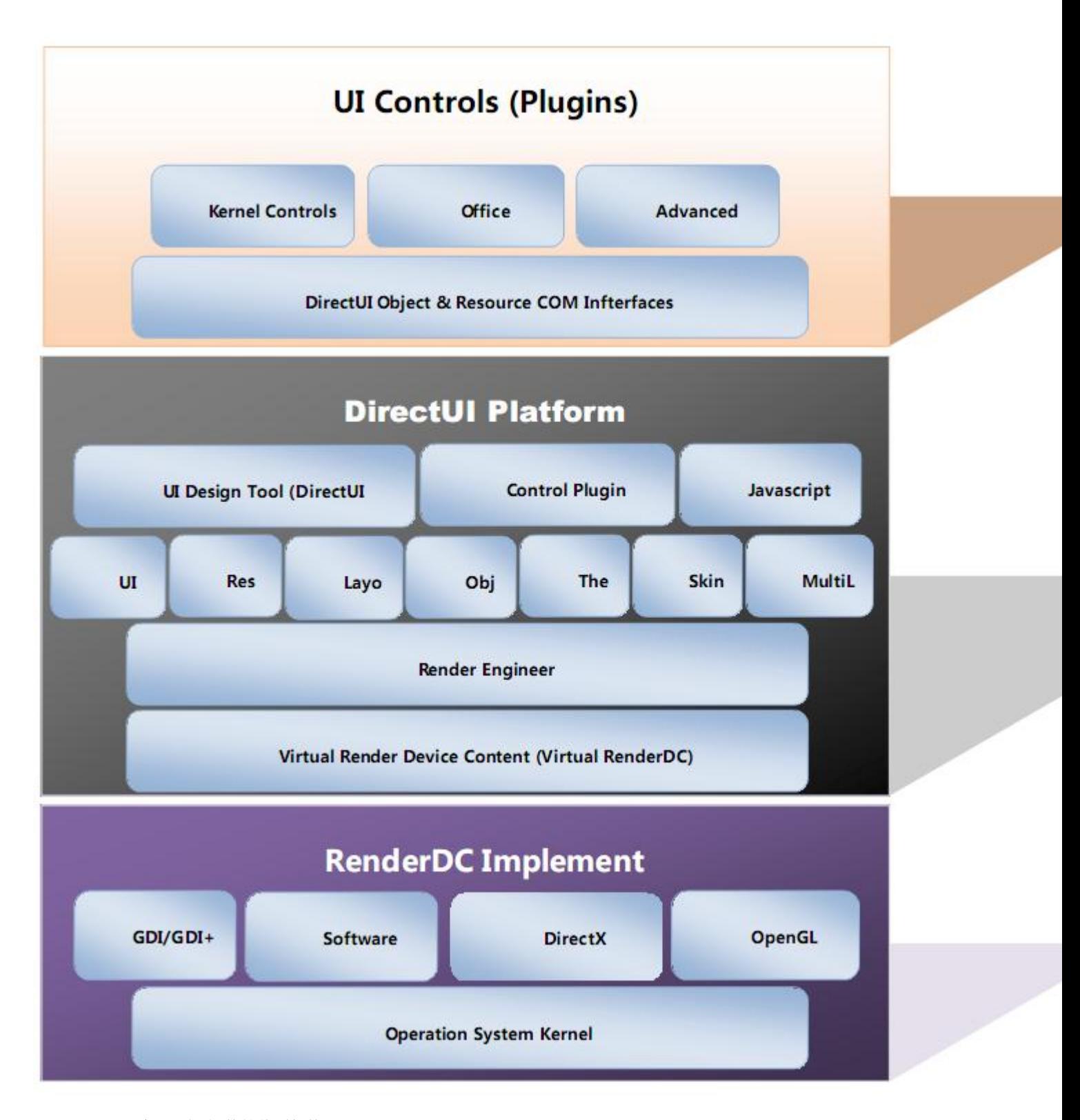

 **DirectUI** 采用平台**+**插件的体系架构。DirectUI 2 系列版本中所有的控件均为插件方式管理。常用的控件被封装在 KernelAll 控件工 程中。用户可以使用插件开发向导来开发自己的控件。在 DirectUI 以后的版本中,插件将分几种类型:控件插件、特效插件、图像解 码插件、脚本插件等。

 **DirectUI** 平台包含:绘图引擎、UI 逻辑、事件处理、对象布局、脚本控制、共享资源、插件控制器、标准控件换肤引擎、多语种 控制器、界面开发可视化工具 DirectUIBuilder 等。

 **DirectUI** 的绘图引擎是最核心的功能模块,其功能强弱、效率高低、内存占用高低等都直接影响到 DirectUI 整体的性能。绘图引 擎采用纯虚的图像设备上下文来对各种操作系统进行全面的支持。Virtual RenderDC 将各种图像与文字的处理设计成各种类,并将每个 类的方法设计成纯虚函数。如果要支持例如 DirectX 绘图引擎,只需要将那些纯虚的各种类与接口实现即可。

**UI Logic**:负责处理所有控件共用的各种逻辑。

**B Share Resource: DirectUI 将所有的图片、字体、图像选区、文本样式、字体、光标等称之为资源, 并将这些资源进行计数引用式** 管理,从而很好地避免数据的冗余与内存的最小化。

 **Object Layout Manager :**DirectUI 中所有的对象均有布局的概念,并且布局器支持 2 种以上的布局:父子布局、表格布局、绝对布 局等。有了该项功能后用户不再需要程序中对各种控件进行布局了。对象布局信息被包含在皮肤方案文件中,所以更换一套皮肤方案 就能更改一种布局。

**B Control Objects: DirectUI** 中将所有的控件统称为对象,在平台层将每个控件共用的属性与行为进行了基类的封装。

 **DirectUI Builder :** DirectUI 提供了所见即所得的界面开发工具 DirectUIBuilder。用户通过该工具可以对界面进行可视化的设计:支 持拖拽式的控件布局,支持控件的拷贝与粘贴,支持控件的导出与导入,对大团队开发进行了强有力的支持。

 **Control Plugin Manager :** DirectUI 中所有的控件均为插件。在平台层有对所有类型插件进行管理的机制,方便用户编写各种类型的 插件,提供控件开发的控件型插件向导。用户通过该向导可以一步一步地将控件与平台接口的各种属性进行确定,最终生成一个可供 DirectUI Builder 无缝兼容的新控件。

 **Javascript Control :** DirectUI 通过 Javascript 的控制来真正实现界面逻辑与业务逻辑的彻底分离。Javascript 语法简单很容易被 C++ 程序员掌握, DirectUI 采用 COM 技术对 Javascript 的功能对象进行了扩充。将 DirectUI 中所有的控件接口自动添加进 Javascript 引擎, 从而可以在 Javascript 中方便地访问各种控件接口中的方法。脚本功能被包含在 DirectUIBuilder 中, 用户填写的脚本代码被包含在皮肤 方案文件 SKN 中,所以更换了 SKN 文件,脚本的界面逻辑控制代码也随即一起更换了。

 **Theme :** DirectUI 支持多主题功能,通过主题用户可以节约大部分的控件属性的重复设置工作。一般的软件界面项目中 80%的控件 均为相同样式的,只有很少的大概占 20%的控件才需要特殊的风格设置,所以主题是解决该 80%控件重复设置的问题,同时主题还可 以跨项目跨软件使用,其重用程度相当于 Windows 的主题文件。

 **SkinCtrl**: 在一套软件界面中,从总体上来说分标准控件的换肤与自定义控件界面定义。SkinCtrl 就用来对 Windows 标准控件进 行换肤的模块。即使在用户的程序中没有用到一个 Windows 标准控件,但还是需要对 SkinCtrl 模块的界面属性进行设置。因为在所有 的程序中几乎都有 MessageBox、打开文件对话框、颜色选择对话框、目录选择对话框等 Windows 系统窗口, 这些窗口都属于标准控件 的范畴。

 **MultiLang:** DirectUI 支持多语种功能,用户只要使用 DirectUIBuilder 中多语种管理窗口即可实现多国语种的管理与动态切换语种的 功能。

<span id="page-8-0"></span> **UI Controls(Plugins) :** 目前 2.0 版本中控件分成 4 大系列:核心控件组、办公类软件控件组、高级类控件组、工业类软件控件组。 这些控件都是以 DirectUI 的插件形式存在,可以单独加载与卸载。给程序发布提供了灵活的解决方案。

## 二、 **DirectUI** 界面开发流程

#### <span id="page-8-1"></span>**1. DirectUI** 界面开发流程介绍

- 1) 使用 PhotoShop 进行产品的交互及视觉设计完成产品最终效果图;
- 2) 使用 PhotoShop 对效果图进行切图提取其中的控件切图;
- 3) 使用 DirectUI Builder 制作界面皮肤;
- <span id="page-8-2"></span>4) 使用软件开发工具如 Visual Studio 开发产品的界面模块

# 三、 利用 **DirectUI** 进行产品开发实例

<span id="page-8-3"></span>我们将利用 DirectUI 界面库演示制作一个 360 杀毒软件的界面 Demo。

#### **1.** 使用 **PhotoShop** 设计软件效果图

启动 Photoshop, 对 360 杀毒软件的界面进行设计和绘制。

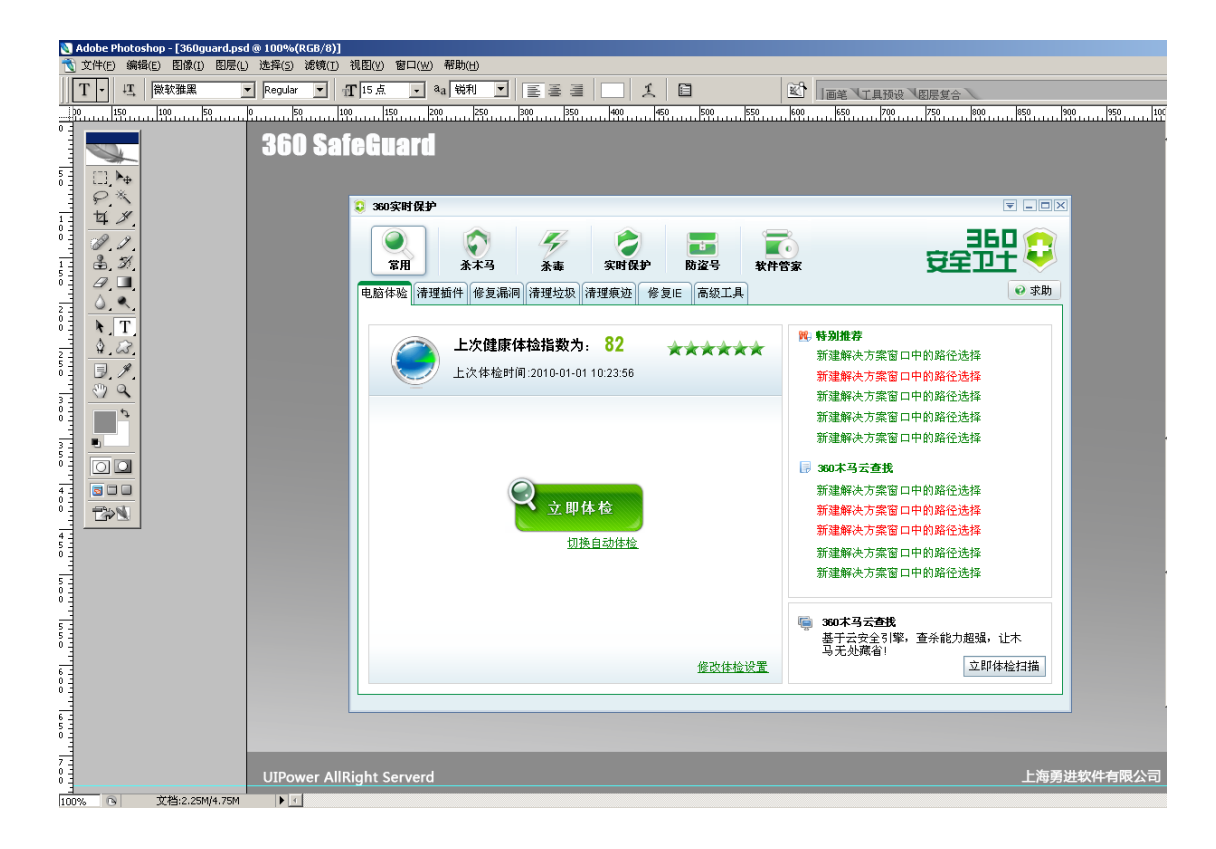

## <span id="page-9-0"></span>**2.** 利用 **Photoshop** 对效果图进行切图

将各个控件的图层进行处理,分别保存为 PNG 文件。

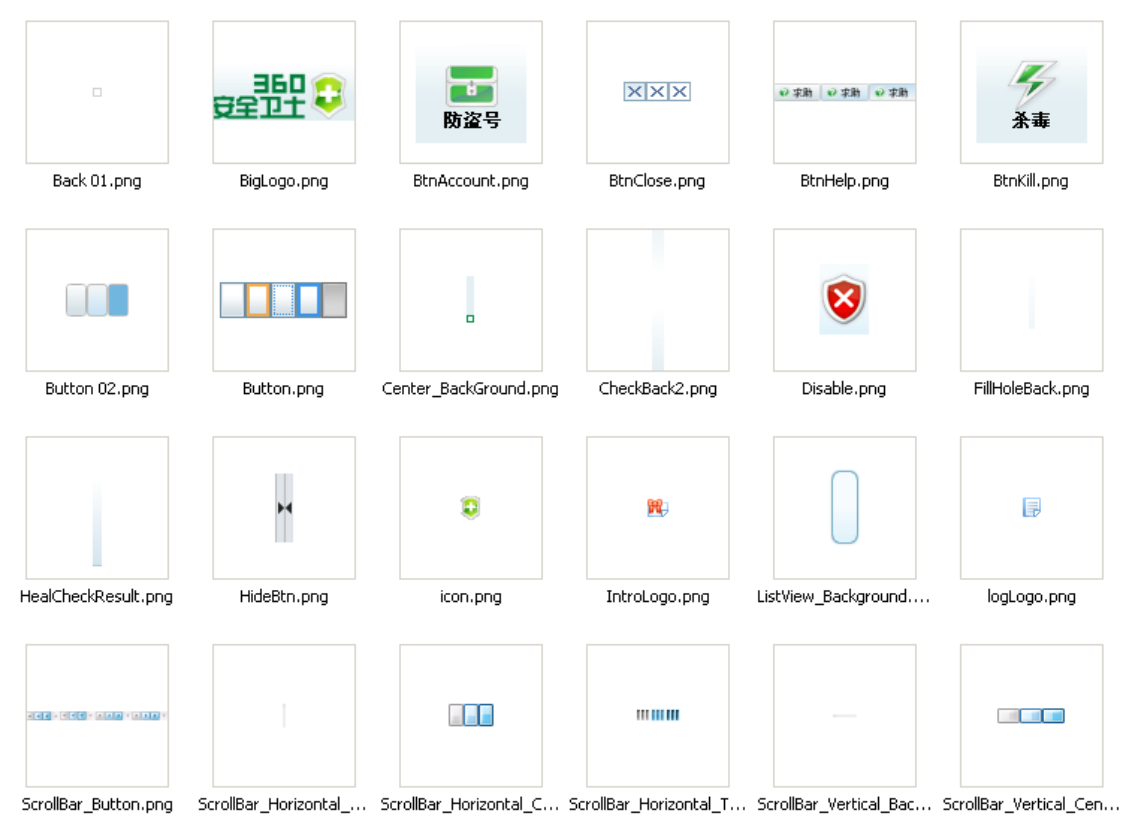

## <span id="page-10-0"></span>**3.** 使用 **DirectUI Builder** 制作界面皮肤

#### <span id="page-10-1"></span>**3.1 Spp** 文件转换

由于 DirectUI Builder 只能识别 SPP 图片,所以我们需要将 PNG 图片装换为 Direct Builder 可识别的 SPP 图片。我们将使用 UIPower 的 SPP 在线 SPP 转换工具将 png 图片进行转换。

a) 首先将切图 png 文件打包为一个 zip 文件。

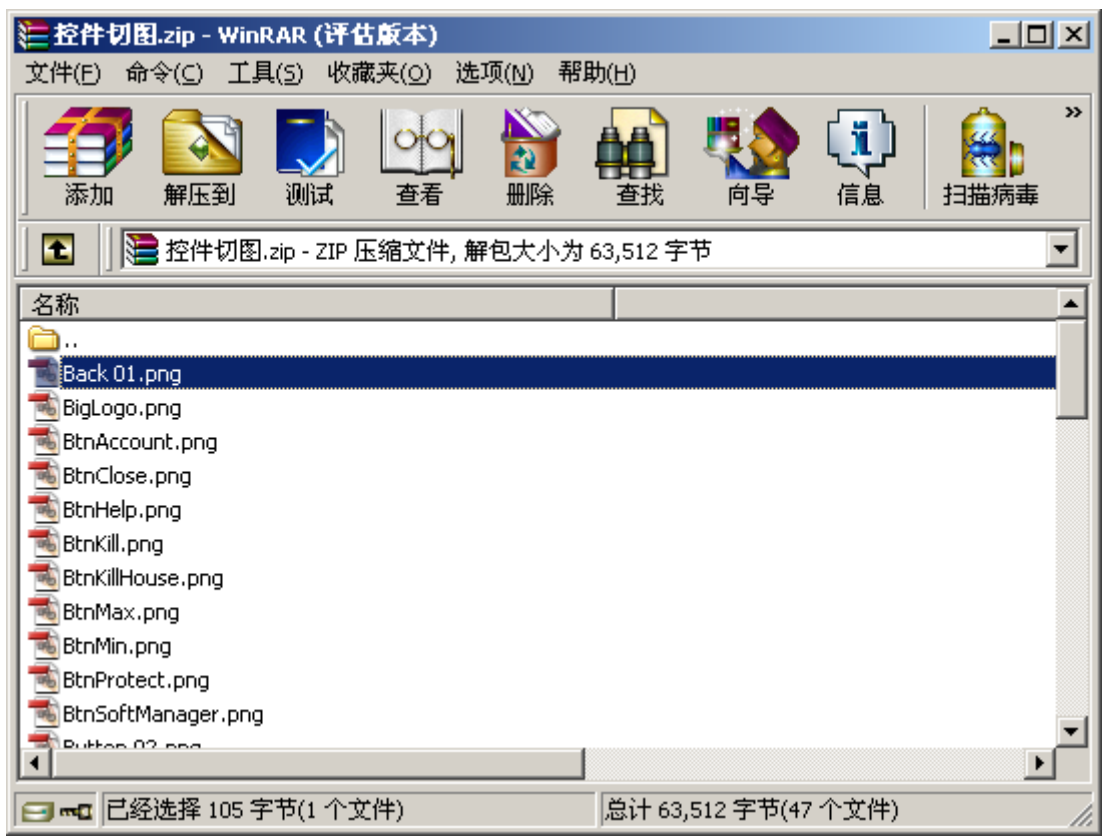

需要注意的是图片处于 zip 包的根目录下,非根目录下的图片将 不会被转换。

b) 打开浏览器,输入网址 <http://www.uipower.com/spp>,打开后将出现 SPP 在线转换工具的登录界面。输入用户名,密码将可以 登录到转换页面。

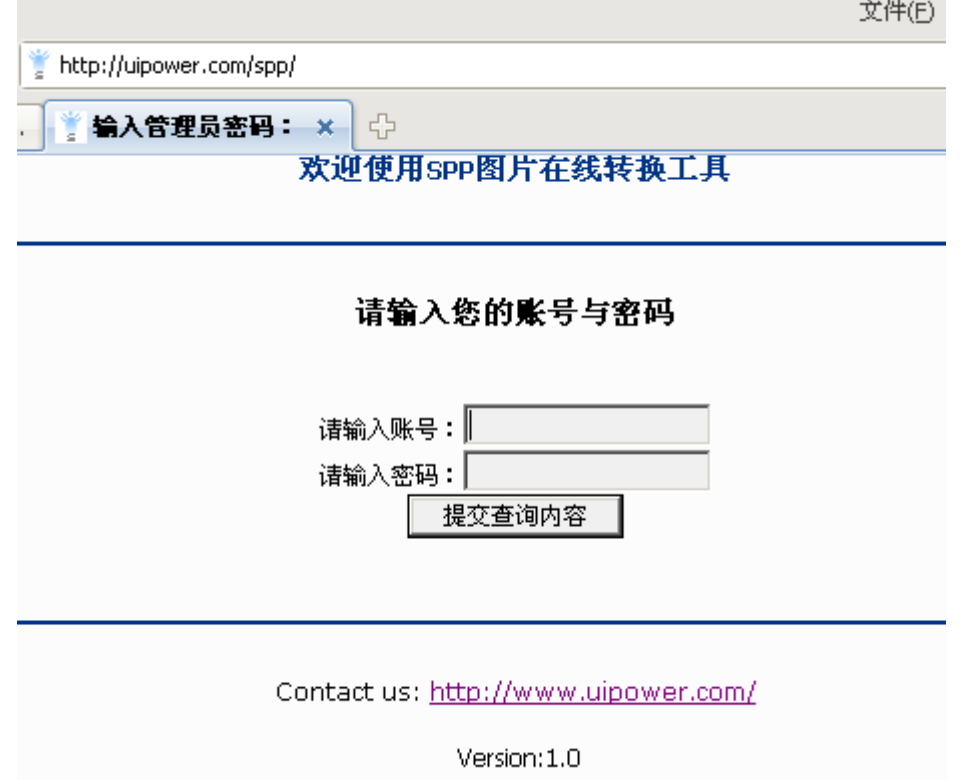

用户名、密码请联系上海勇进软件公司索取,联系电话 021-34021068。

c) 选择之前我们压缩的 zip 包, 点击"转换"按钮, 服务器会将图片转换为 SPP 后重新压缩为一个 zip 包, 下载此压缩包即可获 取转换完成的 spp 文件。

 $\sim 10^{-1}$ 

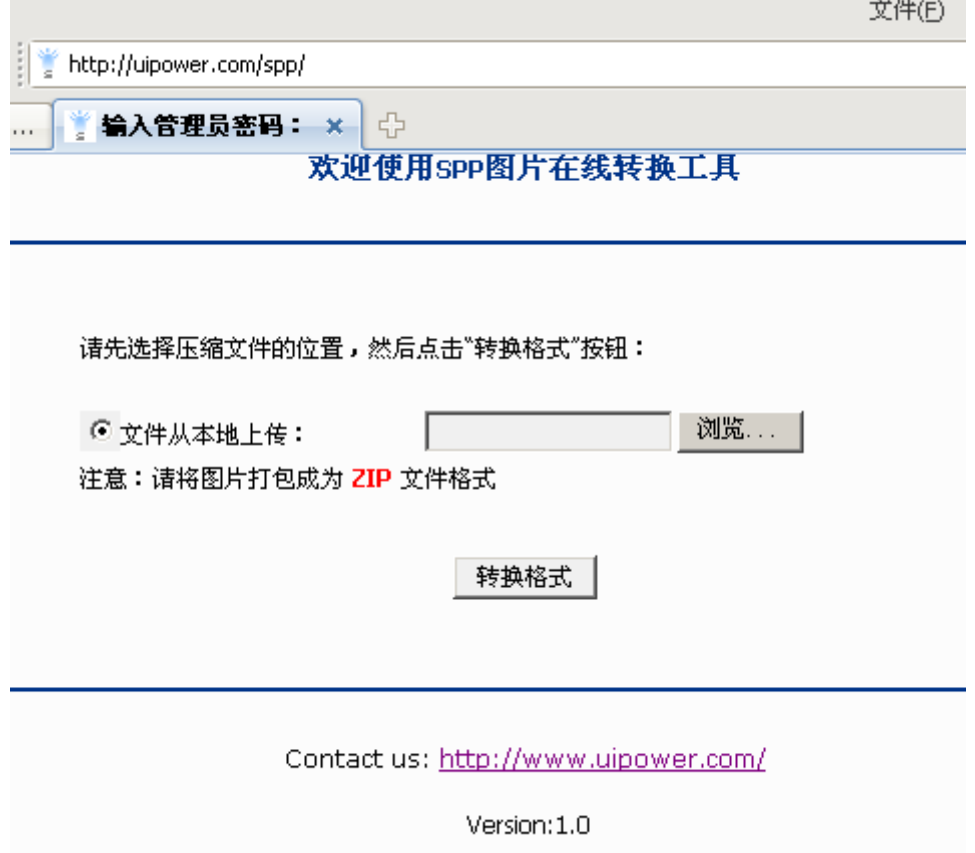

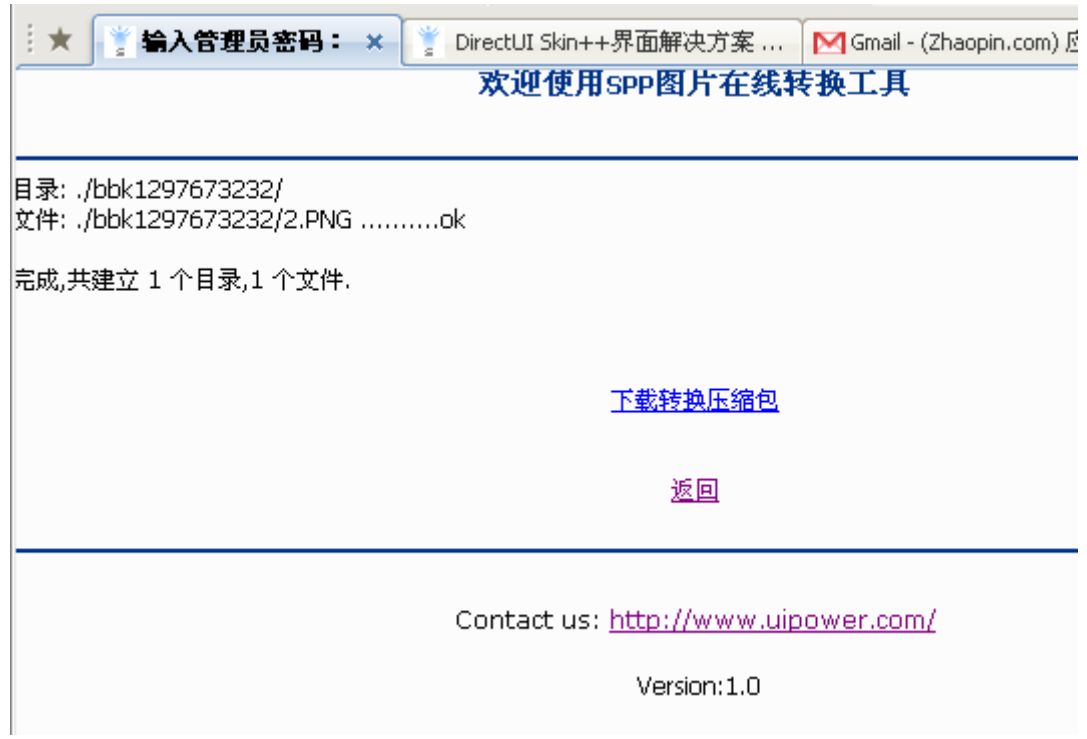

#### <span id="page-12-0"></span>**3.2** 启动 **DirectUIBuilder**

1) 在本地插入硬件狗, 启动 DirectUI Builder

2) 弹出许可管理器配置窗口, 填写服务器为 127.0.0.1, 端口为 3001, 启动 DirectUI Builder

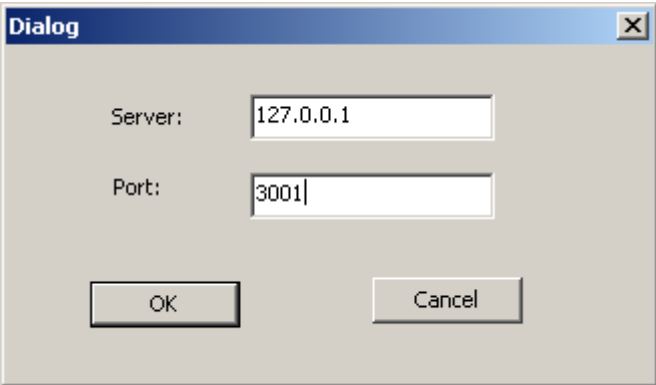

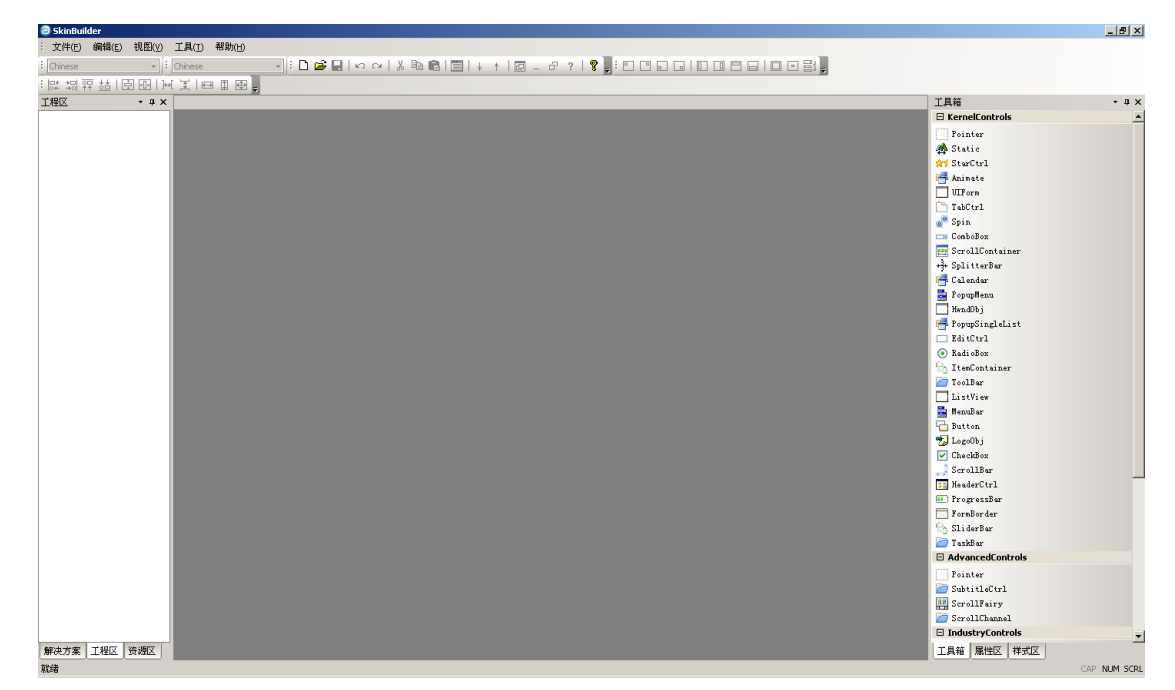

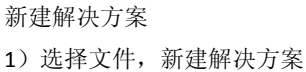

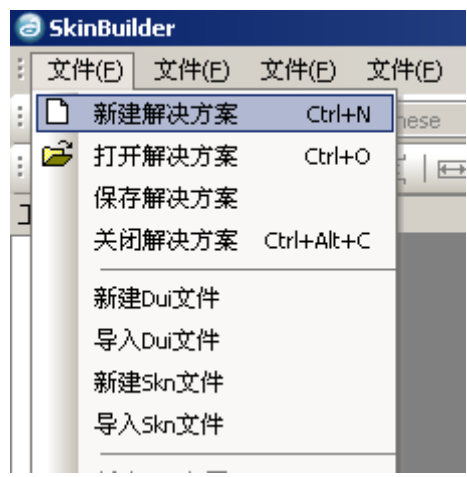

弹出解决方案配置窗口,输入解决方案的名称并选择保存的路径。

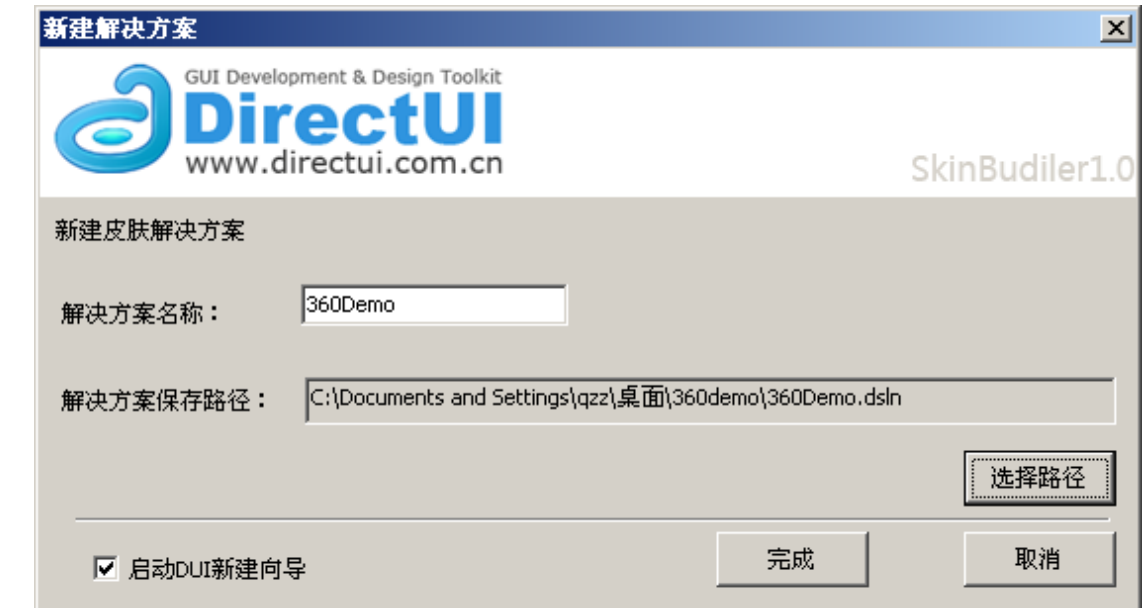

我们这里解决方案的名称为 360Demo,保存路径为桌面上 360Demo 文件夹。

将"启动 DUI 新建向导"处于勾取状态。

点击"完成"按钮,进入 DUI 文件的窗口步骤。

2)完成后将可以看到 DUI 文件的创建窗口,分别填写皮肤信息和 DUI 文件保存路径。 DUI 文件描述了界面窗口的结构关系,是皮肤骨架的描述文件。

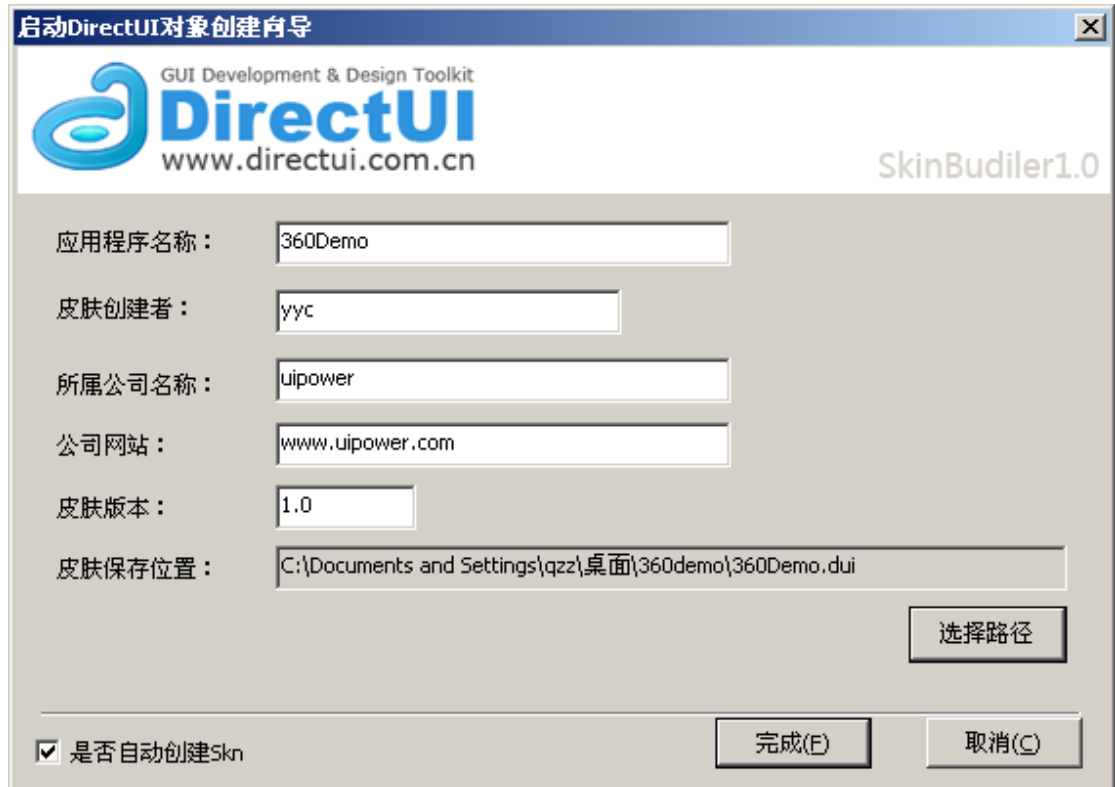

将"是否自动创建 Skn"选择为勾取状态,点击"完成"按钮,进入 Skn 文件配置窗口。

- 3) 在 Skn 文件配置窗口中填写 Skn 配置信息和保存路径后点击"下一步"按钮。
- Skn 文件描述了界面控件的外观,是窗口的外皮。

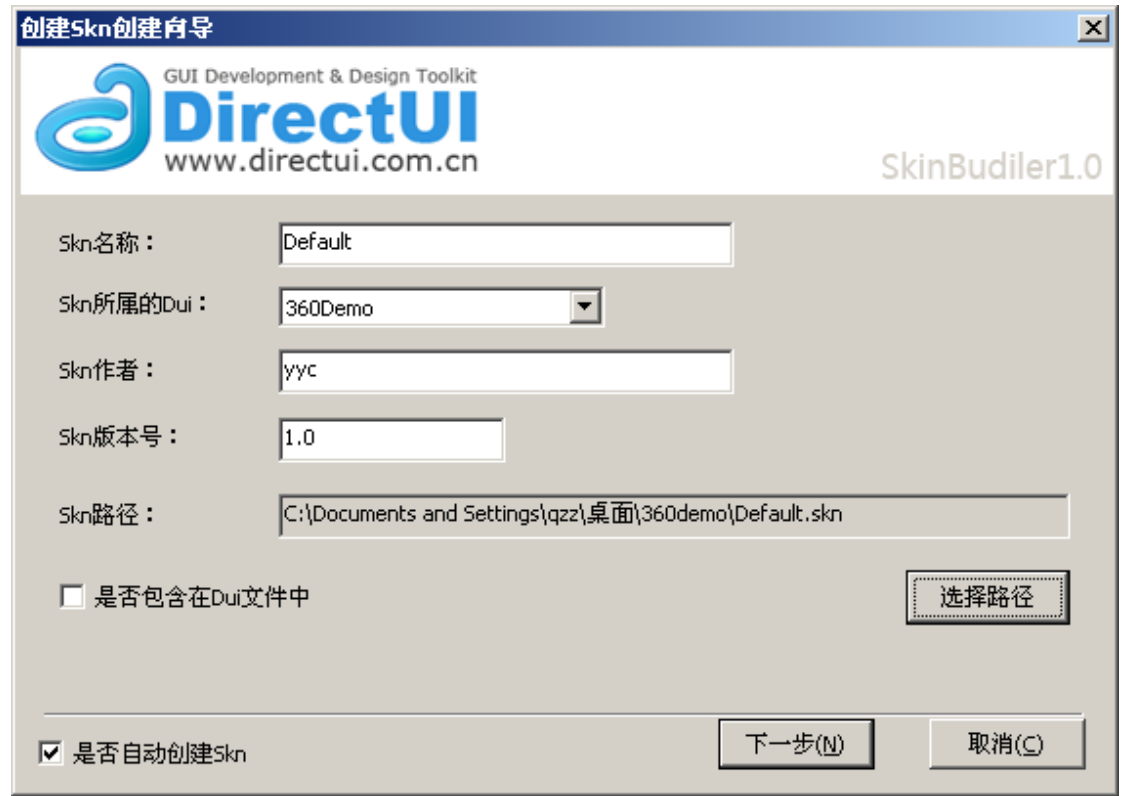

4)点击"下一步"后进入皮肤主题的选择窗口

由于目前我们未发布任何的主题包,所以没有主题可以进行选择,直接点击"完成"按钮。

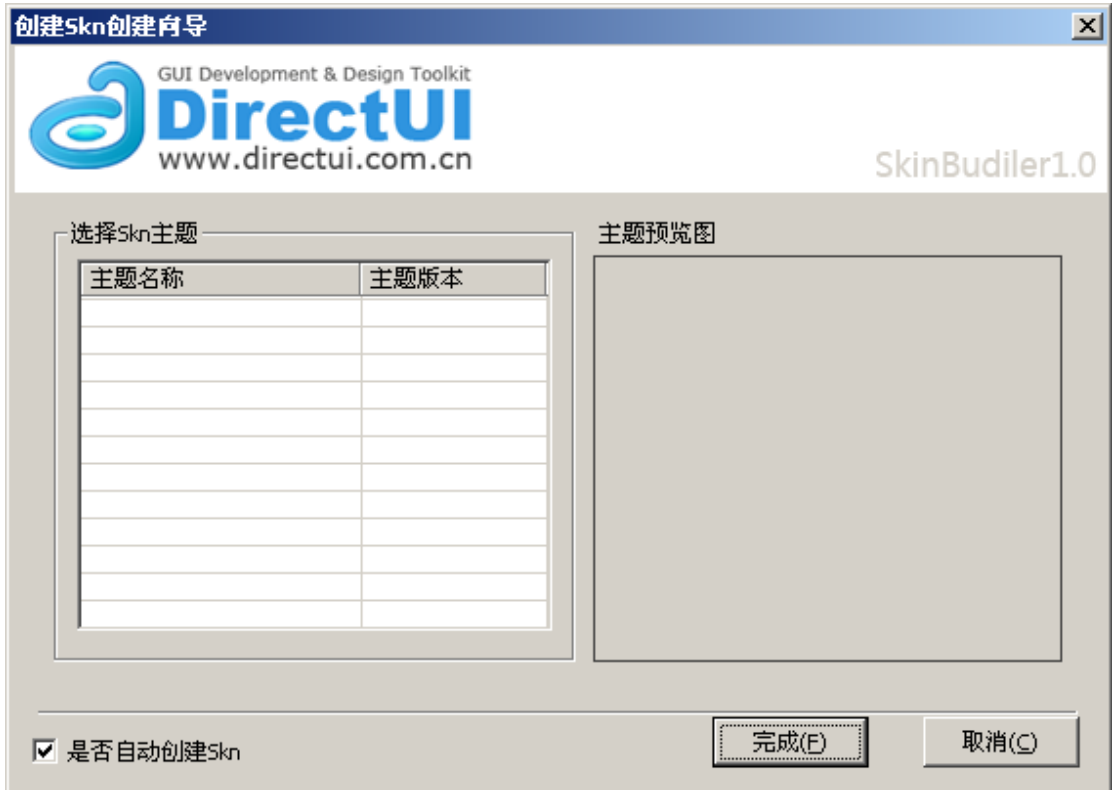

进过以上的步骤我们完成了皮肤文件的创建工作,接下来我们将开始设置皮肤控件。

#### 设置皮肤控件

1)选择解决面板, 双击 Default, 打开 Default 皮肤, 在工程预览区我们将会看到 Default 皮肤的标签。

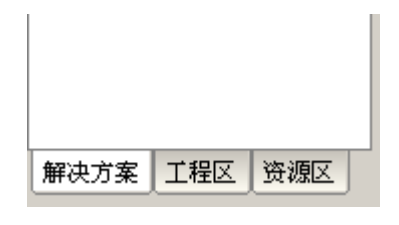

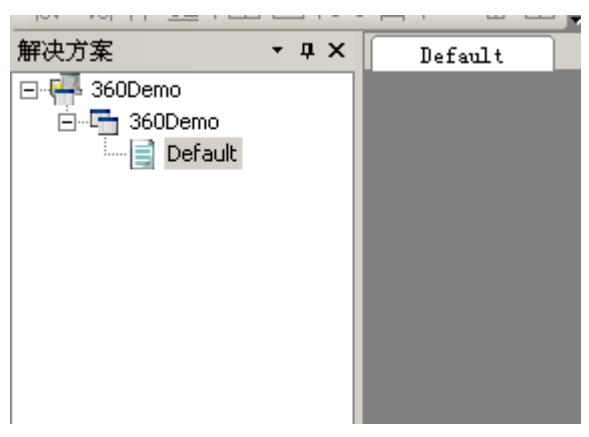

2)选择工程区,我们打开工程面板,在 Object 节点上我们单击右键,选择"DirectUI"

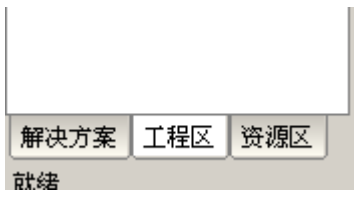

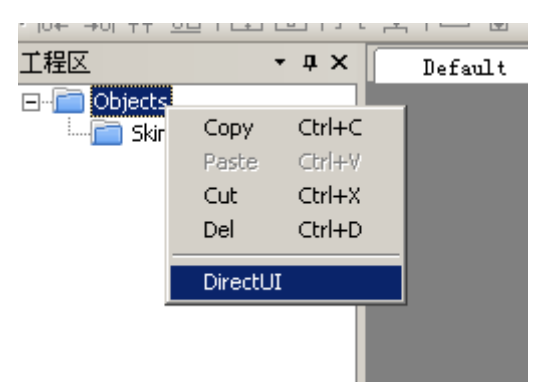

我们会建立一个 DirectUI 窗口,选择此点击后工程预览区将出现一个红框,表示此控件的范围。

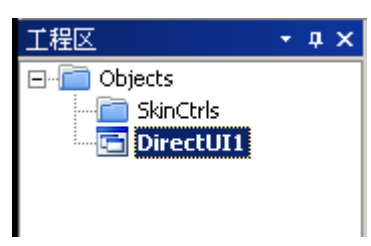

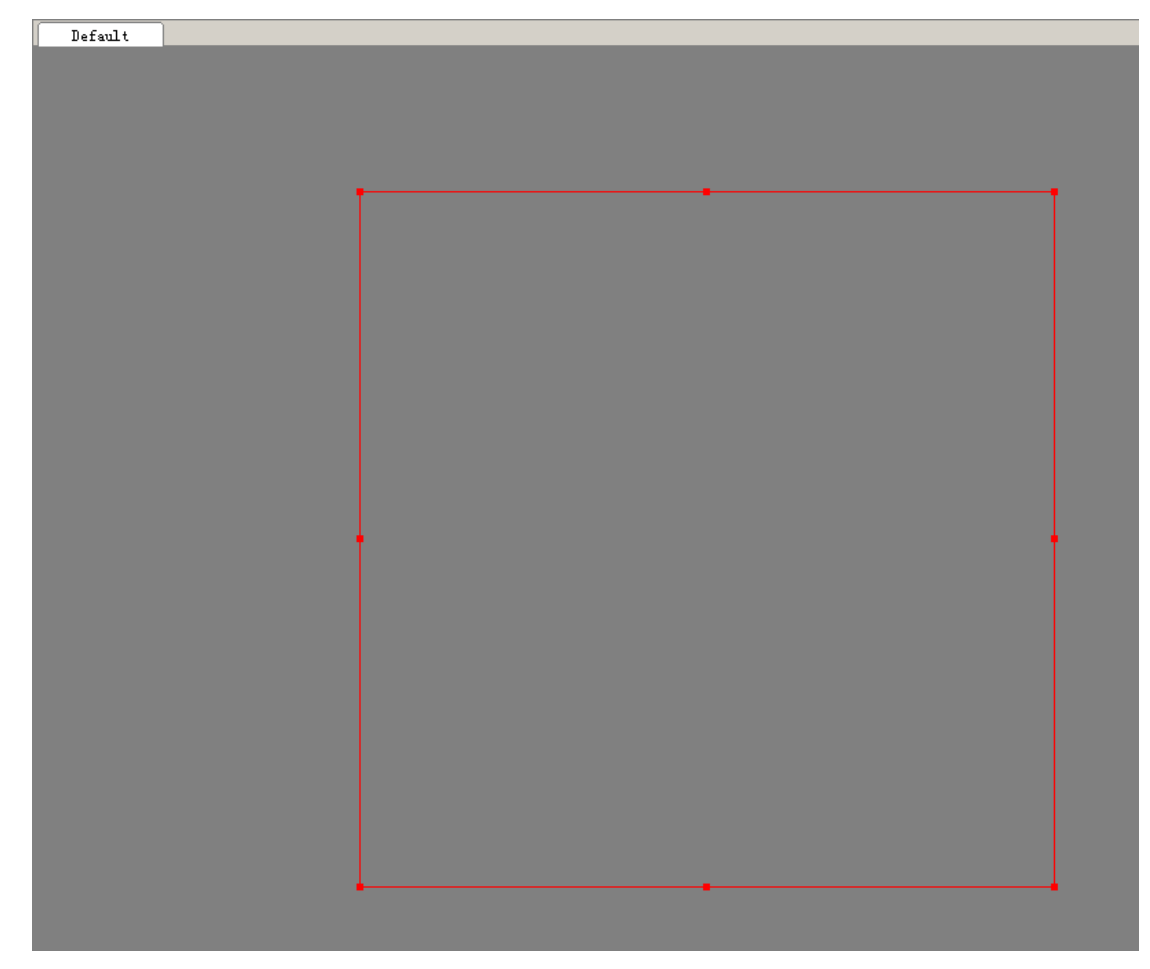

3)切换到属性区,我们将对此 DirectUI 进行属性设置。

H.

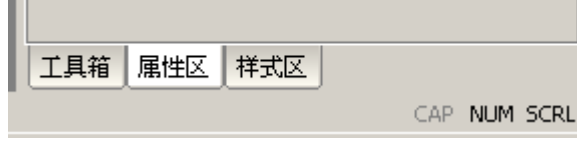

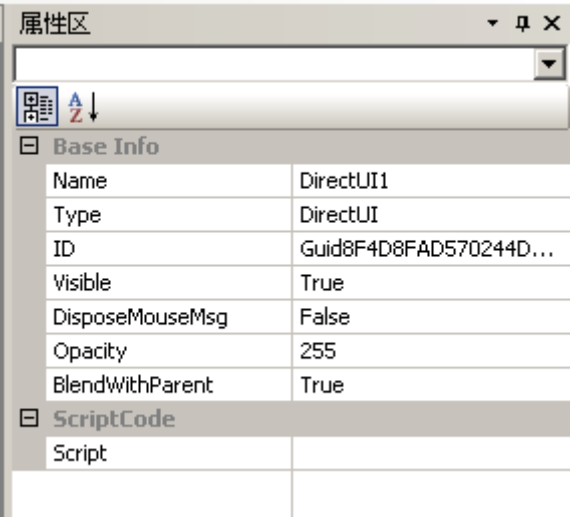

#### 4) 修改 "Name" 为 "Main"

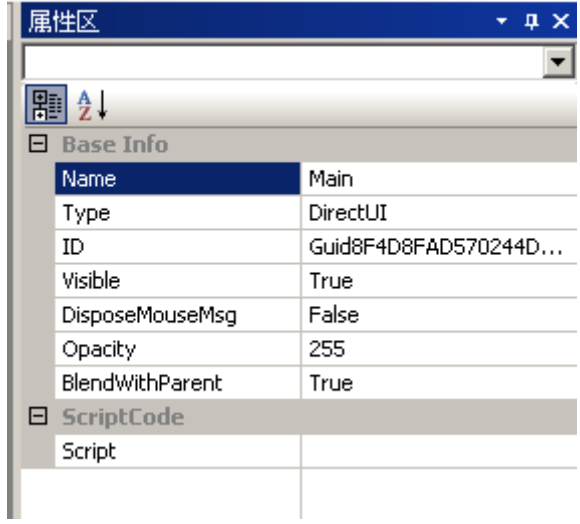

5)切换到演示区设置此窗口的外观。

设置一个启动默认大小 Width: 800 Height: 572

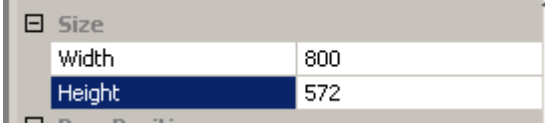

窗口可拖拽

Dragable: True 窗口最小范围 800\*572 MinWidth: 800 MinHeight: 572 弹出窗口类型 Popwidow: True 根据图片计算 RGN 区域 SetRgn: True

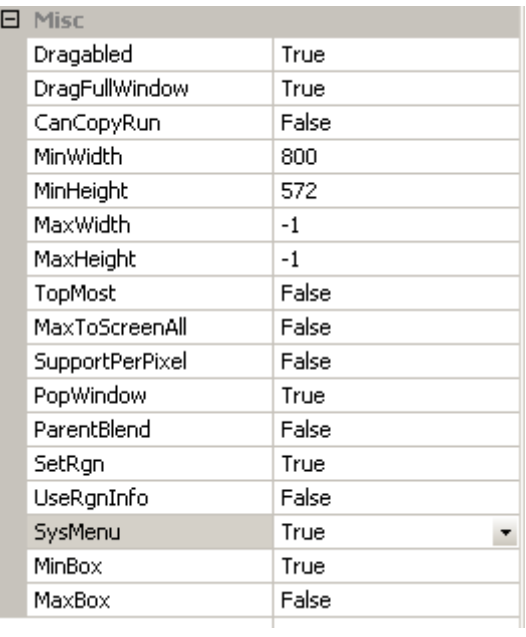

<span id="page-18-0"></span>6)其他的控件设置参考 DirectUI 使用视频教程。

## **4.** 使用 **VisualStudio2010** 建立工程完成界面模块的开发

#### <span id="page-18-1"></span>**4.1** 新建工程

1) 打开 VS2010, 新建一个 MFC 对话框工程, 工程名称为 360Demo

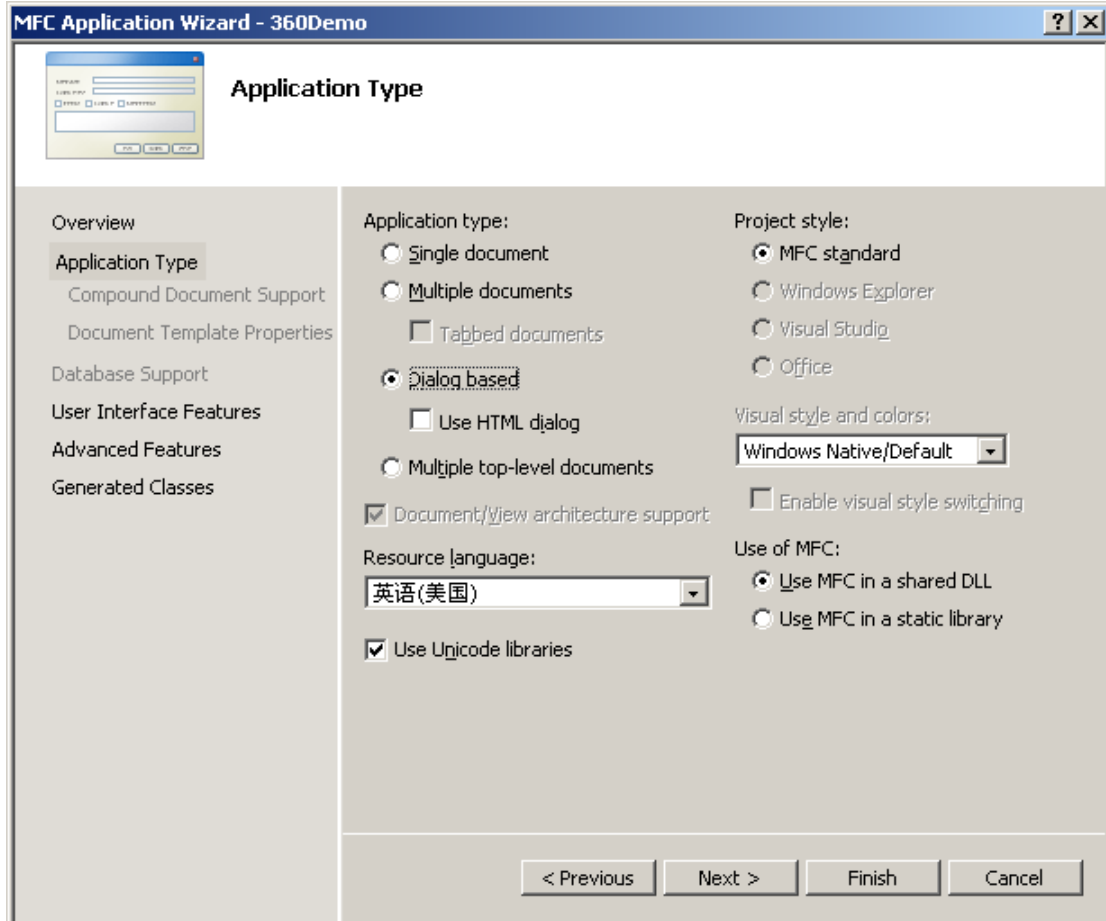

2) 打开之前创建的工程文件目录,将 DirectUI SDK 文件夹放置到工程目录下。

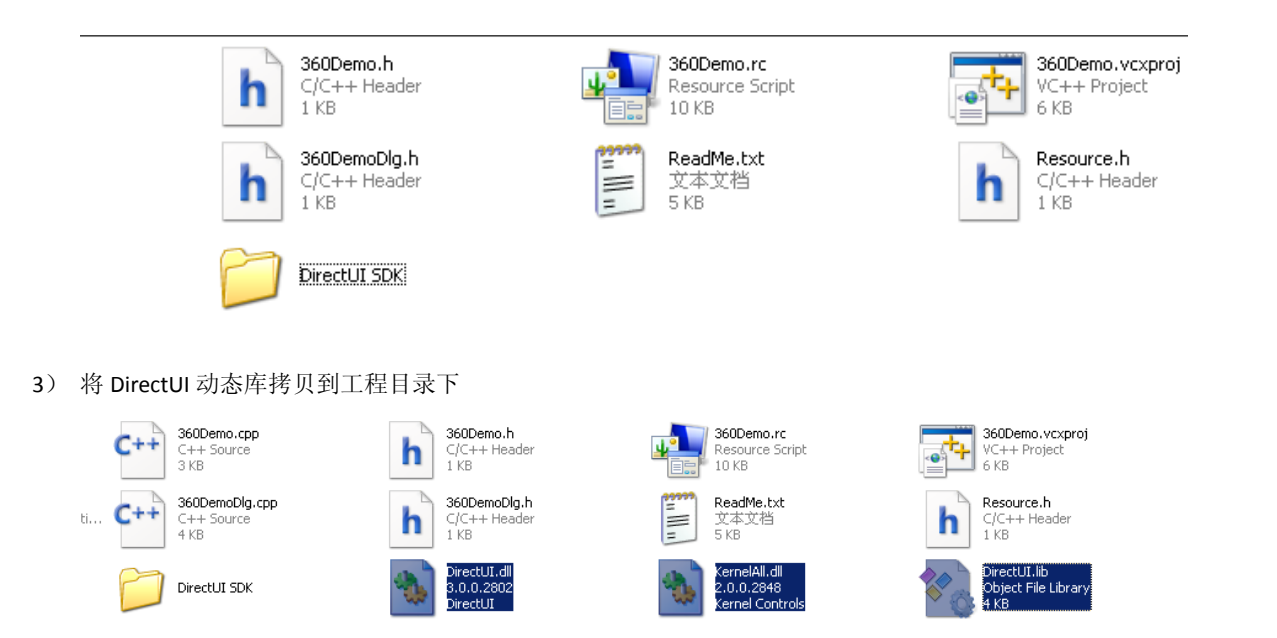

DirectUI.dll

#### KernelAll.dll

#### DirectUI.lib

由于我们 360Demo 仅仅使用 KernelAll.dll 中的控件, 所以我们仅仅包含了 DirectUI 平台文件 DirectUI.dll, KernelAll 控件文件 KernelAll.dll,而没有拷贝 OfficeAll.dll、AdvancedAll.dll 等其他控件动态库。

4) 拷贝 360 的皮肤文件到程序目录中。

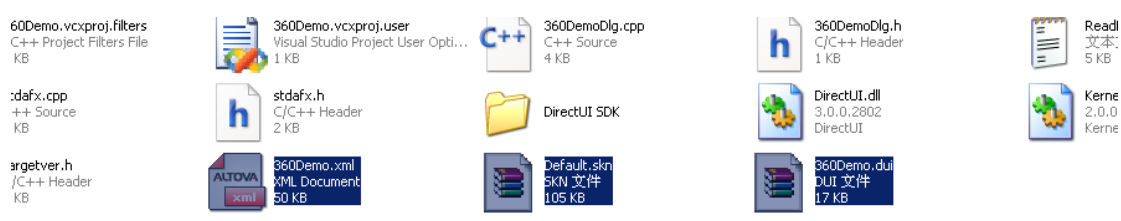

皮肤框架文件 360Demo.dui

皮肤外观文件 Default.skn

界面语言配置文件 360Demo.xml

5) 设置工具属性,将 DirectUI SDK 包含到 Include 目录中。

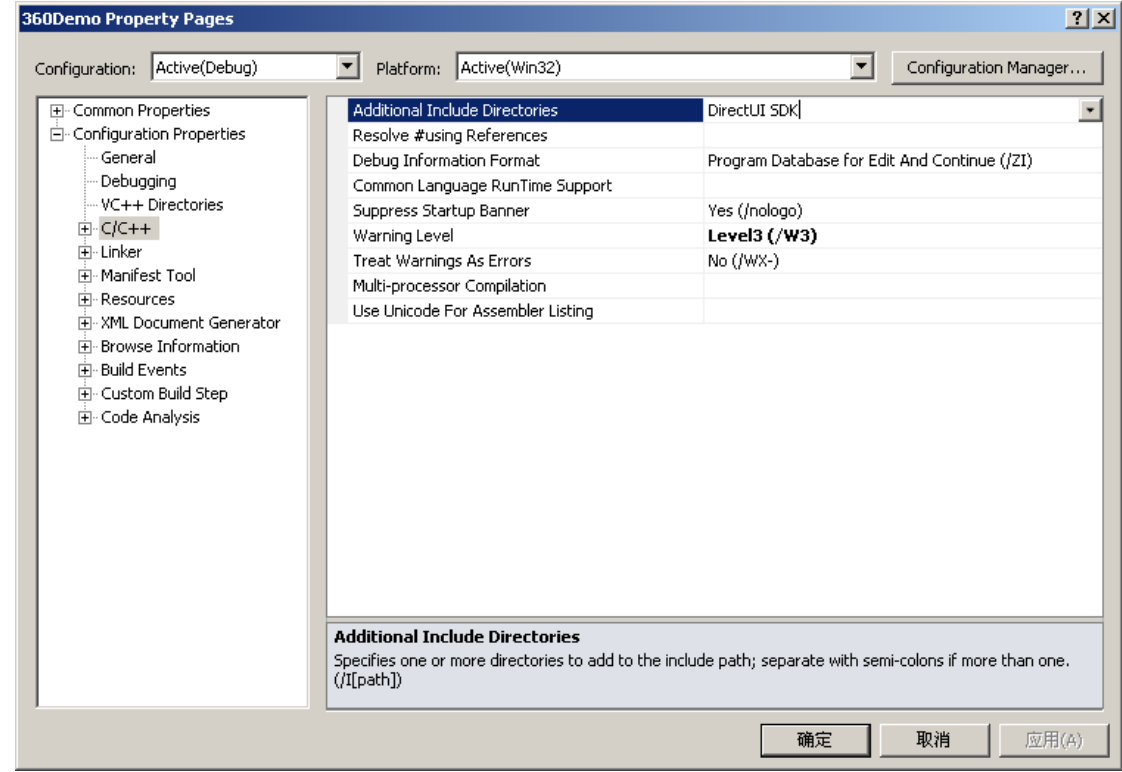

6) 打开 Stdafx.h 文件, 将 DirectUlInc.h 文件包含到工程中。

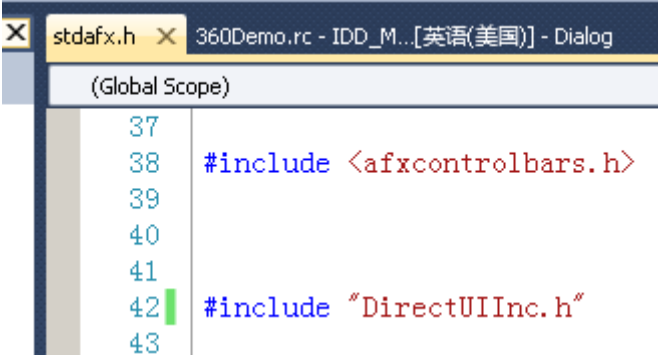

7) 打开资源窗口中的主窗口,将窗口上的控件全部删除 并设置窗口样式中 Border 为 None

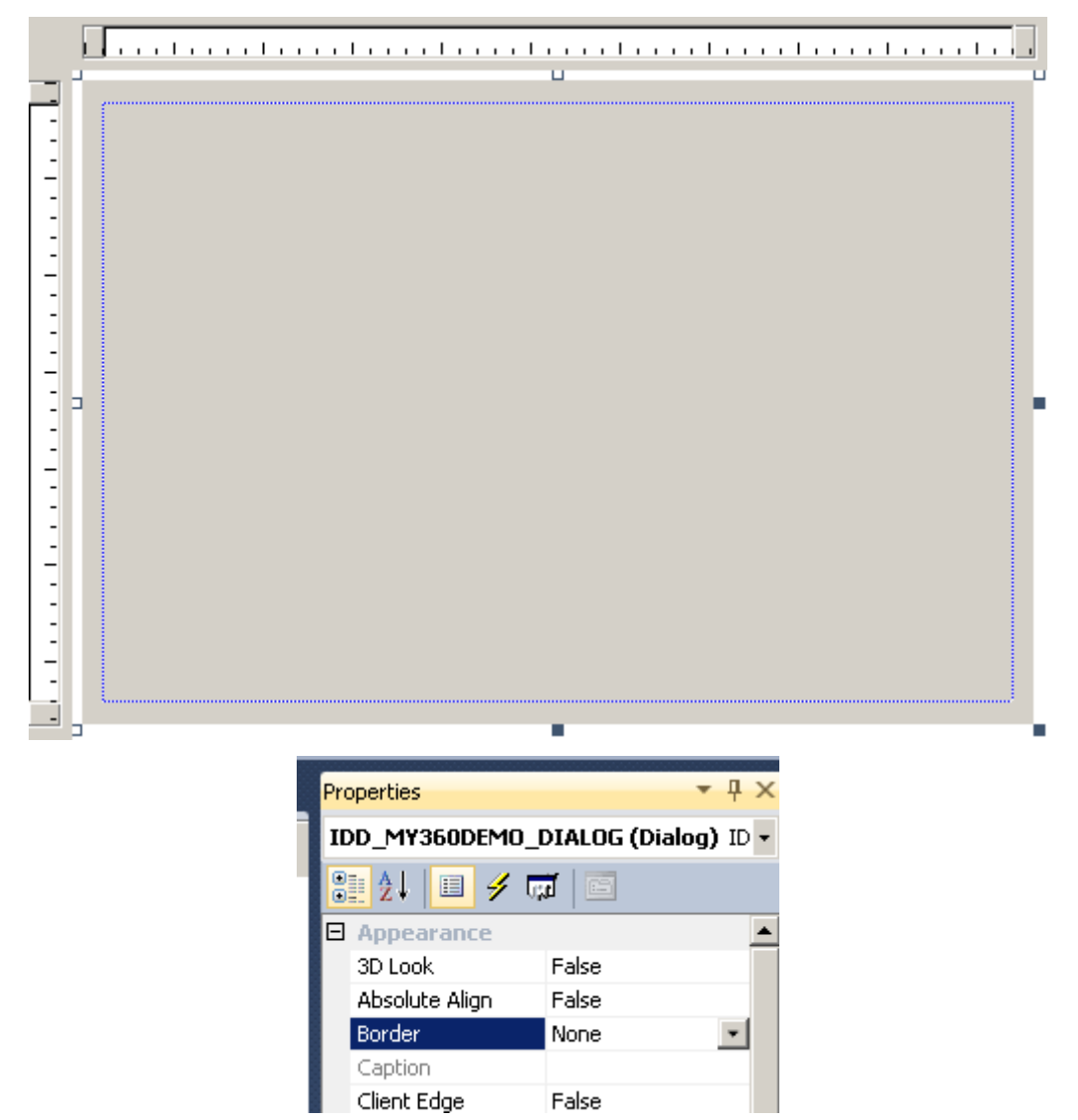

8) 打开 360Demo.h 文件, 在 APP 类中添加 DirectUI 管理对象 IDUIRes 指针

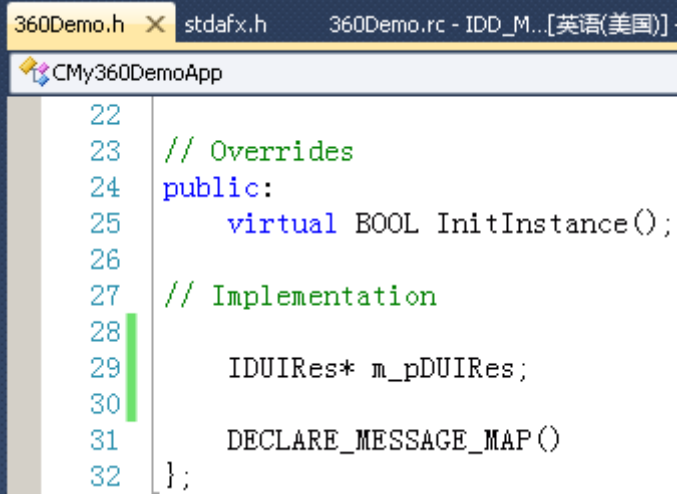

在程序 InitInstance 方法中, 调用 IDUIRes 的 OpenSkin 方法, 打开 DirectUI 皮肤, OpenSkin 参数分别填写 DUI 和 SKN 文件名称。

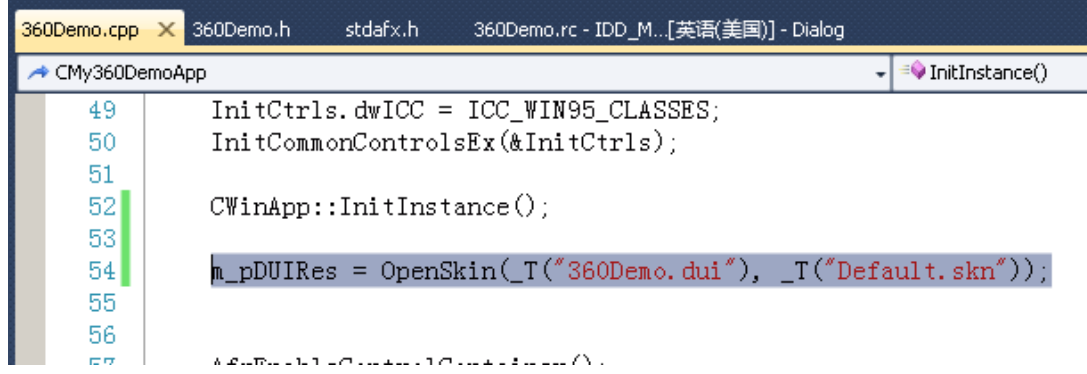

在 ExitInstance 方法中调用 FreeSkin 方法。

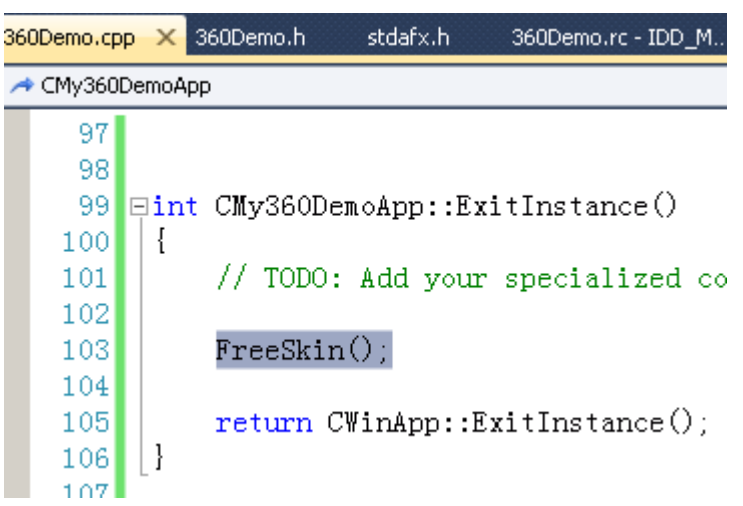

9) 打开主窗口头文件,声明一个 DirectUI 对象 IDirectUI。

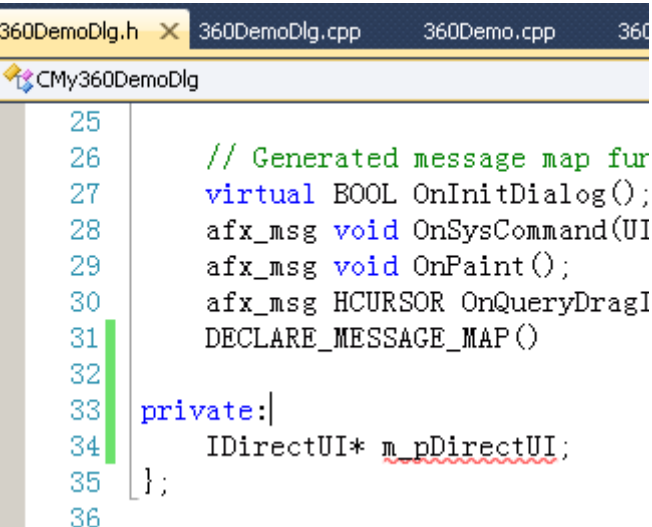

在主窗口中的 OnCreate 方法中调用 IDUIRes 的 CreateDirectUI 方法获取 DirectUI 对象,并将此窗口的句柄绑定到此 DirectUI 对象上。

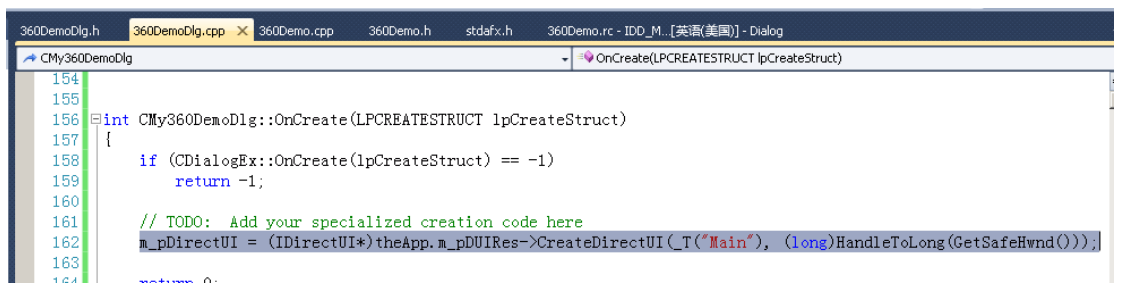

m\_pDirectUI =  $(IDirectUI*)$ theApp.m\_pDUIRes->CreateDirectUI(\_T("Main"),

## (long)HandleToLong(GetSafeHwnd()));

10) 编译调试将看到 360 的主窗口被调用出来。

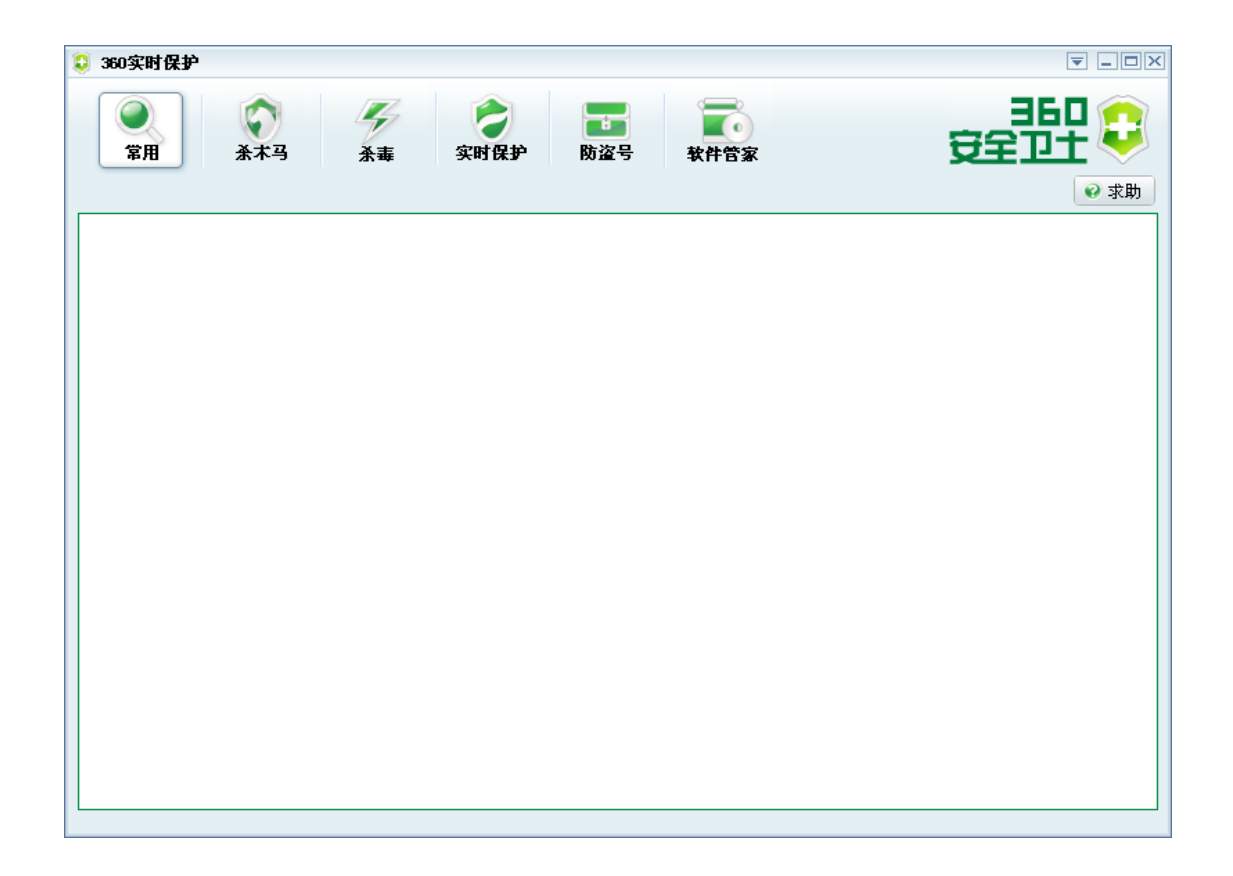

#### <span id="page-23-0"></span>**4.2 DirectUI** 控件的获取

与 mfc 的控件相同, 操作 DirectUI 窗口需要先获取窗口上的控件, 下面我们分别获取右上角的系统按钮控件, 最小化、最大化、关闭 按钮。

1) 在主窗口的头文件中申明三个按钮控件

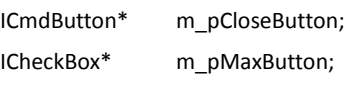

ICmdButton\* m\_pCloseButton;

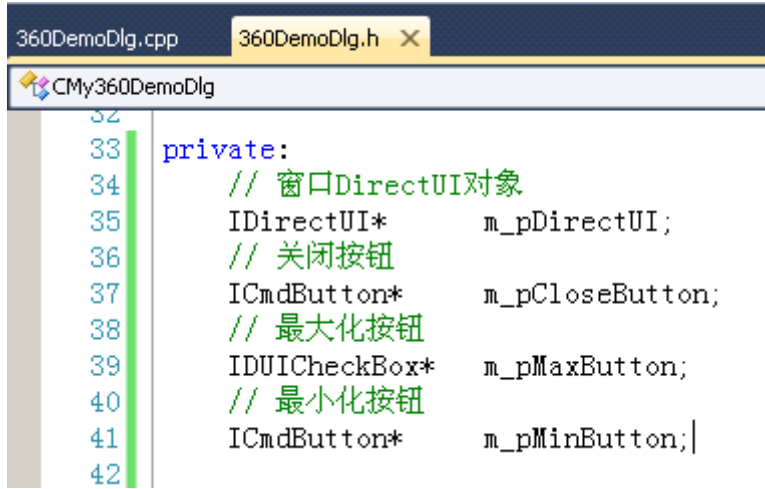

2) 在窗口的 OnCreate 方法中我们分别获取这几个控件

这里我们通过 DirectUI 对象的 GetObjectByCaption 方法来获取这个 DirectUI 对象中的控件。GetObjectByCaption 是通过控件在皮肤中设 置的名称来获取这个控件。

如关闭按钮在皮肤中设置的名称为 BtnClose。

m\_pCloseButton = (ICmdButton\*)m\_pDirectUI->GetObjectByCaption(DUIOBJTYPE\_PLUGIN, \_T("BtnClose"),

TRUE);

```
m_pMinButton = (ICmdButton*)m_pDirectUI->GetObjectByCaption(DUIOBJTYPE_PLUGIN, _T("BtnMin"), 
TRUE);
```
m\_pMaxButton = (IDUICheckBox\*)m\_pDirectUI->GetObjectByCaption(DUIOBJTYPE\_PLUGIN, \_T("BtnMax"), TRUE);

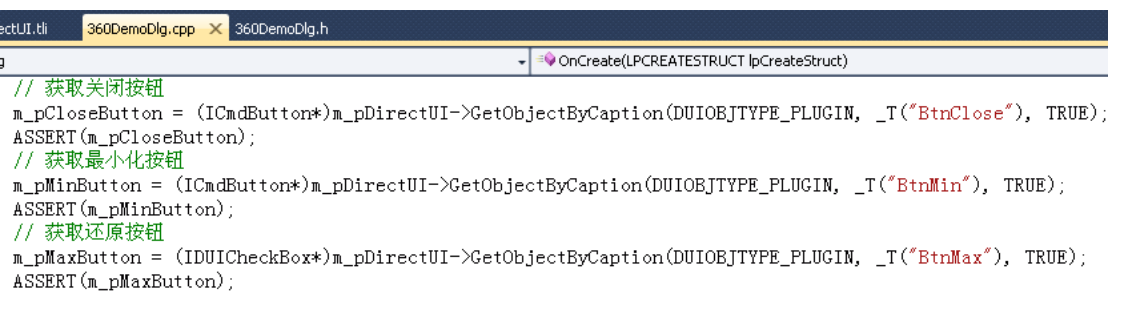

#### <span id="page-24-0"></span>**4.3** 系统按钮响应

DirectUI 控件事件的响应可以通过 DirectUI 平台抛出的自定义消息或者继承一个事件虚接口的方式了实现,这里我们先通过自定义消息 的方式来响应按钮事件。

处理平台部内的自定义消息 DUISM\_LBUTTONUP

1) 首先声明一个消息处理方法

#### afx\_msg LRESULT OnDUILButtonUp(WPARAM wparam, LPARAM lparam);

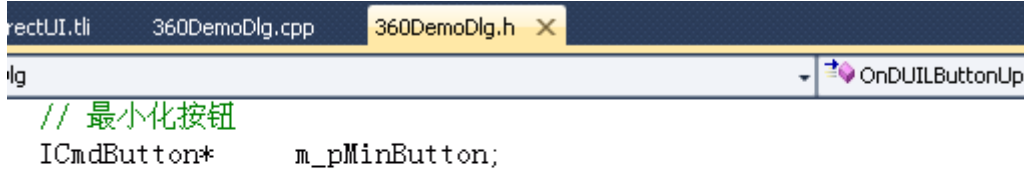

#### blic:

afx\_msg int OnCreate(LPCREATESTRUCT lpCreateStruct); afx msg LRESULT OnDUILButtonUp(WPARAM wparam, LPARAM lparam);

2) 映射自定义消息

ON\_MESSAGE(DUISM\_LBUTTONUP, OnDUILButtonUp)

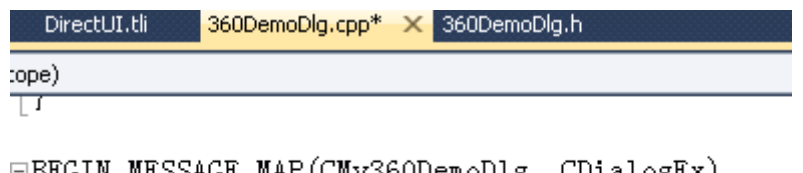

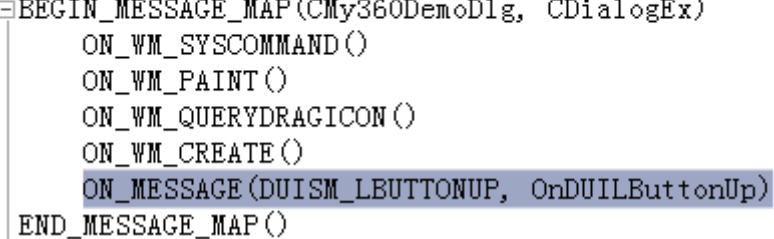

#### 3) 处理按钮事件

DUISM\_LBUTTONUP 中 wparam 传入的是一个控件的指针,所以通过指针对比我们就可以知道我们当前点击的是否是关闭按钮; LRESULT CMy360DemoDlg::OnDUILButtonUp(WPARAM wParam, LPARAM lParam)

{

 $IDUIControlBase* pControl = (IDUIControlBase*)wParam;$  $if(pControl == NULL)$ 

```
{
   return 0;
}
if(pControl == m_pCloseButton)// 关闭按钮
{
   OnCancel();
}
else if(pControl == m_pMinButton) // 最小化按钮
{
   ShowWindow(SW_MINIMIZE);
}
else if(pControl == m_pMaxButton) // 最大化 还原按钮
{
   DUICHECKBOX_VALUE eValue = m_pMaxButton->GetValue();
   if(eValue == DUICHECKBOX_CHECKED)
    {
       ShowWindow(SW_MAXIMIZE);
    }
   else
    {
       ShowWindow(SW_RESTORE);
    }
}
```

```
return 0;
```
}

```
DirectUI.h
                   DirectUI.tli
                                    360DemoDlg.cpp* X 360DemoDlg.h
emoDlg
                                                                                          <sup>≡●</sup>OnDUILE
```

```
@LRESULT_CMy360DemoDlg::OnDUILButtonUp(WPARAM_wParam, LPARAM 1
 \{IDUIControlBase* pControl = (IDUIControlBase*)wParam;
     if(</math>pControl == NULL)\{return 0;\mathbf{R}if(pControl == m_pCloseButton) // 关闭按钮
     \{OnCancel();
     <sup>}</sup>
     else if(pControl == m_pMinButton) // 最小化按钮
     \{ShowWindow(SW_MINIMIZE);
     -1
     else if(pControl == m_pMaxButton) // 最大化 还原按钮
     \{DUICHECKBOX_VALUE eValue = m_pMaxButton->GetValue();
         if(eValue == DUICHECKBOX CHECKED)
         Ł
             ShowWindow(SW_MAXIMIZE);
         \mathcal{I}else
         \{ShowWindow(SW_RESTORE);
         ł
     ł
     return 0
```
<span id="page-26-0"></span>**4.4 Tab** 控件的插入

接下来我们声明一个 tab 控件指针,并在 OnCreate 中获取此控件,然后调用其 InsertItem 方法向 tab 中插入新的 item。

#### // TAB控件

m\_pTabCtrl = (IDUITabCtrl<sup>\*</sup>)m\_pDirectUI->GetObjectByCaption(DUIOBJTYPE\_PLUGIN, \_T("TabCtrl"), TRUE); ASSERT(m\_pTabCtrl);

m\_pTabCtrl->InsertItem(0,L"电脑体验",1,L"电脑体验"); m\_pTabCtrl->InsertItem(1,L"清理插件",2,L"清理插件"); m\_pTabCtrl->InsertItem(2,L"修复漏洞",3,L"修复漏洞"); m\_pTabCtrl->InsertItem(3,L"清理垃圾",4,L"清理垃圾"); m\_pTabCtrl->InsertItem(4,L"清理痕迹",5,L"清理痕迹"); m\_pTabCtrl->InsertItem(5,L"修复 IE",6,L"修复 IE"); m\_pTabCtrl->InsertItem(6,L"高级工具",7,L"高级工具"); m\_pTabCtrl->SetSelectedItem(0);

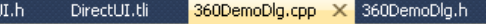

OnCreate(LPCREATESTRUCT lpCreateStruct)

#### **ASSERIUM pMaxButton/P**

// TAB控件 m\_pTabCtrl = (IDUITabCtrl\*)m\_pDirectUI->GetObjectByCaption(DUIOBJTYPE\_PLUGIN, \_T("TabCtrl") ASSERT (m pTabCtrl);

m\_pTabCtrl->InsertItem(0,L"电脑体验",1,L"电脑体验"); m\_pTabCtrl->InsertItem(1,L"清理插件",2,L"清理插件"); m\_pTabCtrl->InsertItem(2,L"修复漏洞",3,L"修复漏洞"); m\_pTabCtrl->InsertItem(3,L"清理垃圾",4,L"清理垃圾"); m\_pTabCtrl->InsertItem(4,L"清理痕迹",5,L"清理痕迹");<br>m\_pTabCtrl->InsertItem(5,L"修复IE",6,L"修复IE"); m\_pTabCtrl->InsertItem(6,L"高级工具",7,L"高级工具"); m pTabCtrl->SetSelectedItem(0):

#### <span id="page-27-0"></span>**4.5 Tab** 控件的切换响应

Tab 控件的 item 点击并交换后控件会向窗口抛出自定义消息 DUI\_TABMSG\_SELCHANGED

同样的我们处理此消息,消息的 WPARAM 传入的是 item 的 index 序号

```
LRESULT CMy360DemoDlg::OnDUITabSelChanged(WPARAM wparam, LPARAM lparam)
```

```
{
```

```
//wParam表示tab项的index
return 0;
```
}

#### <span id="page-27-1"></span>**4.6** 子窗口的嵌入

DirectUI 控件与其他标准控件可以混合使用, 我们通过 HwndObj 控件将其他句柄子窗口 Attach 到此控件上就可以将子窗口放置到 DirectUI 窗口上了,并且这些窗口的布局根据 HwndObj 的布局规则进行变化。下面我们将在主窗口上创建一个子窗口。 1) VS 的资源视图中新建一个对话框,删除其中所有的标准控件

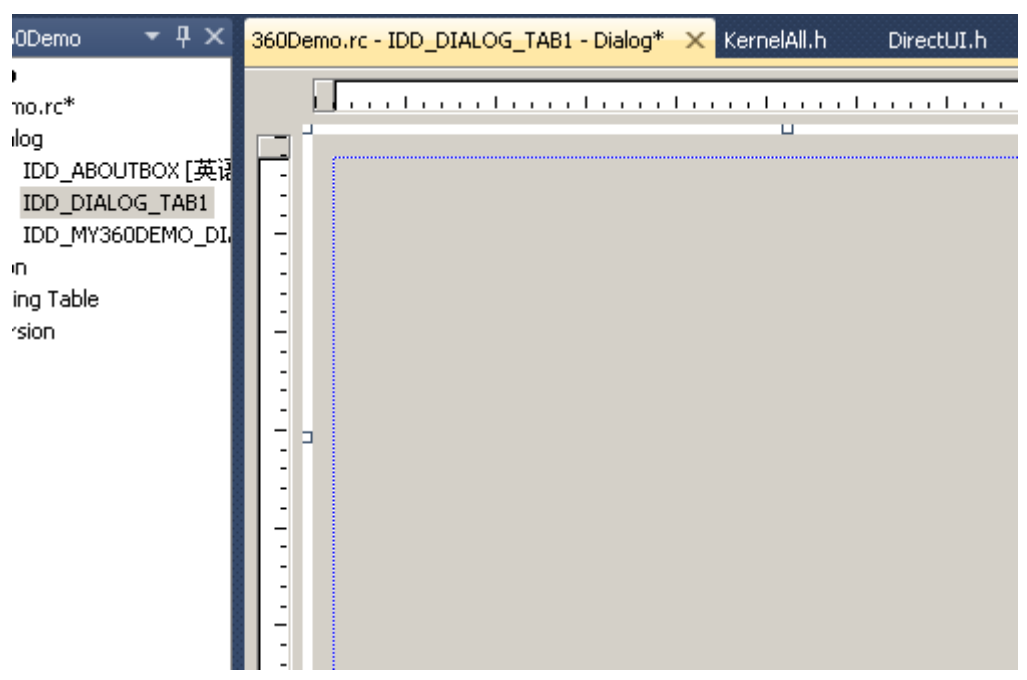

2) 修改此对话框的属性 Border 为 None, Style 为 Child

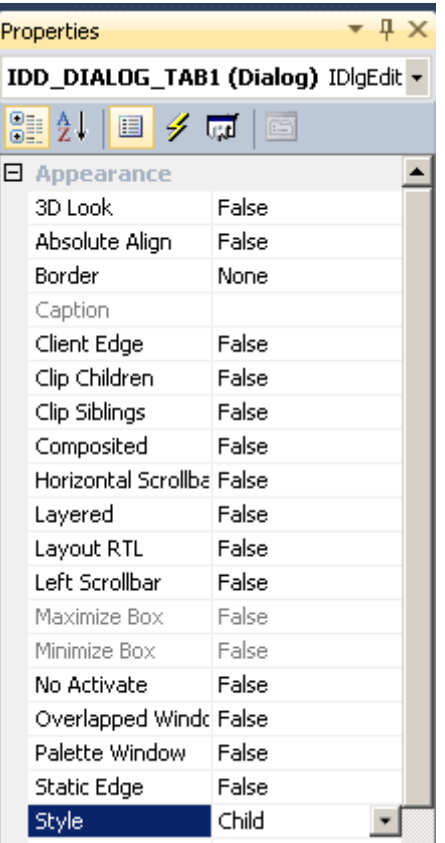

- 3) 为此对话框创建一个 CDialog 类 CTab1Dlg
- 4) 申明一个 IDirectUI 对象指针,并在 OnCreate 中绑定 DirectUI 窗口 HealCheck

m\_pDirectUI = (IDirectUI\*)theApp.m\_pDUIRes->CreateDirectUI(L"HealCheck",HandleToLong(m\_hWnd));

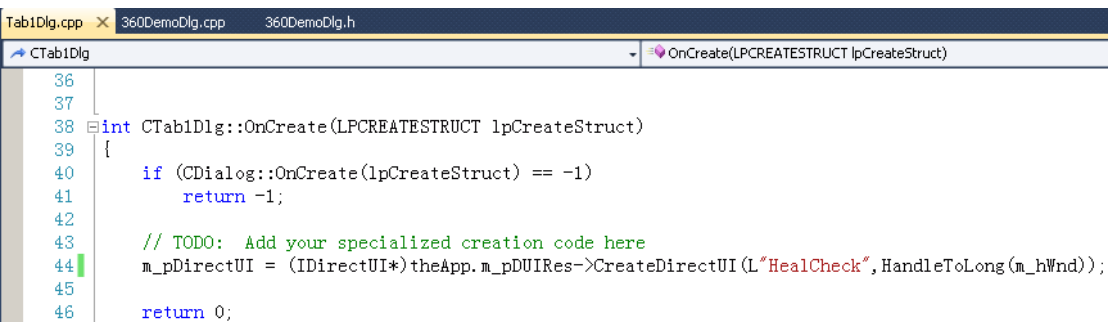

5) 在主对话框中申明一个 HwndObj 对象指针和一个子窗口 CTab1Dlg

#### // HwndObj

IDUIHwndObj\* m\_pHwndObj;

#### // MainTab

CTab1Dlg m\_dlgTab1;

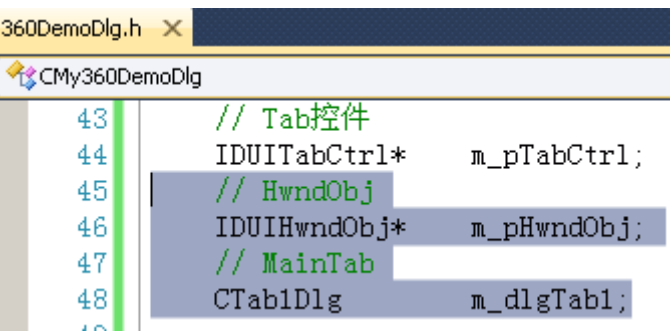

6) 主窗口 OnCreate 方法中获取 HwndObj 对象指针

```
// HwndObj控件
```
m\_pHwndObj = (IDUITabCtrl\*)m\_pDirectUI->GetObjectByCaption(DUIOBJTYPE\_PLUGIN, \_T("HwndObj1"), TRUE);

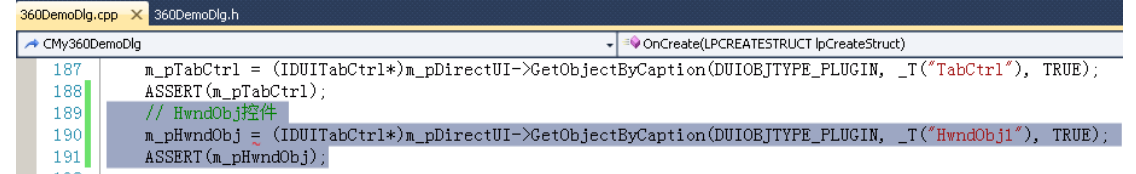

在OnCreate中创建CTabDlg窗口并调用HwndObj的attach方法,将这个子窗口Attach到此HwndObj上。

#### // HwndObj控件

m\_pHwndObj =  $(IDUHwndObj*)m$  pDirectUI->GetObjectByCaption(DUIOBJTYPE\_PLUGIN,

\_T("HwndObj1"), TRUE);

ASSERT(m\_pHwndObj);

m\_dlgTab1.Create(CTab1Dlg::IDD, this);

m\_pHwndObj->Attach((OLE\_HANDLE)HandleToLong(m\_dlgTab1.GetSafeHwnd()));

m\_pHwndObj->ShowWindow((OLE\_HANDLE)HandleToLong(m\_dlgTab1.GetSafeHwnd()));

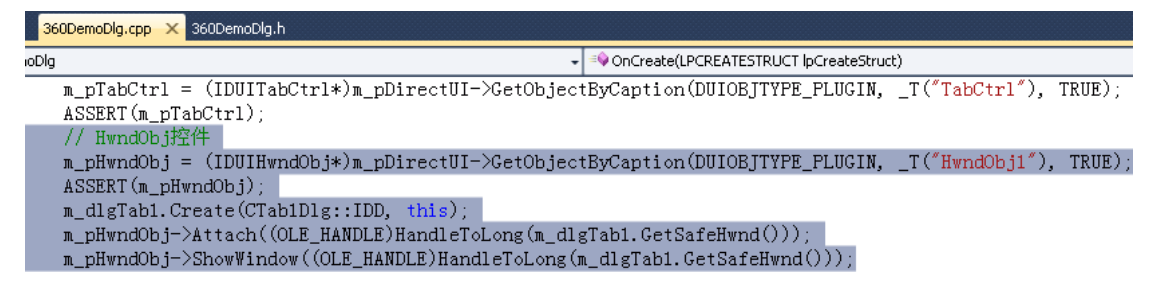

7) 编辑运行, 我们可以看到 HealCheck 窗口 Attach 到主窗口中的窗口效果。

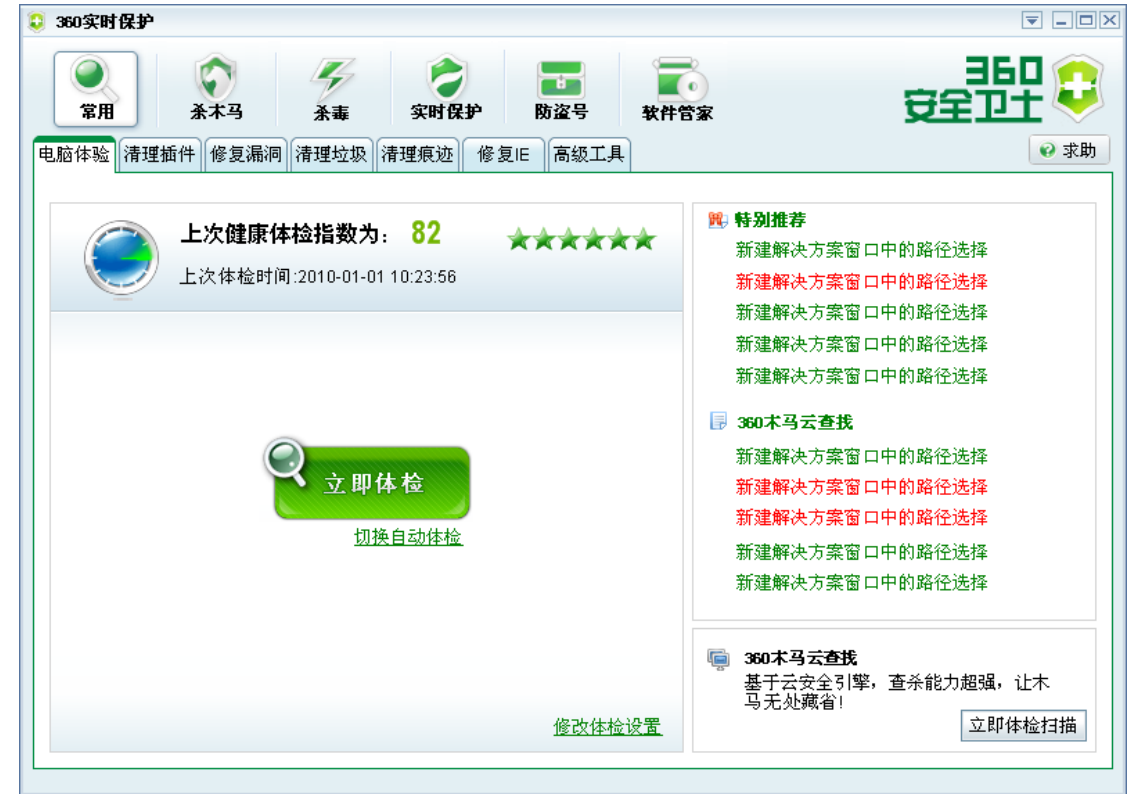

# <span id="page-30-0"></span>四、 **DirectUI** 界面设计规范

## <span id="page-30-1"></span>**1.** 效果图设计规范

## <span id="page-30-2"></span>**2.** 控件分割规范

由于 DirectUI 的贴图是支持九宫格拉伸, 所以提供的截图需要进行相同像素的合并处理。 如 Button 按钮的切图

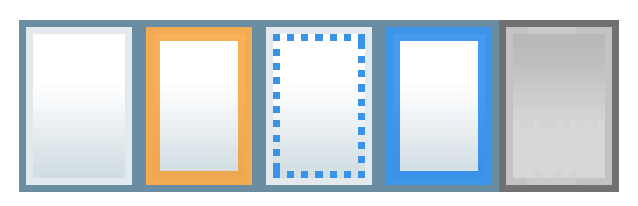

一个切图中包含了按钮的五种状态,正常、高亮、按下、激活和禁用。 利用 DirectUI 的九宫的分割绘图我们可以将切图应用到任意大小的控件上。 DirectUI Builder 内 Button 的九宫分割如下

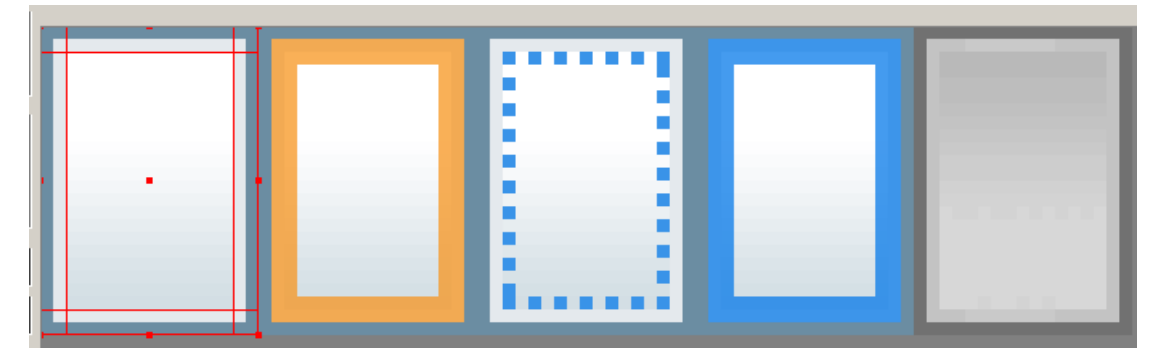

DirectUI Builder 内不同大小的 Button 都可以无失真显示

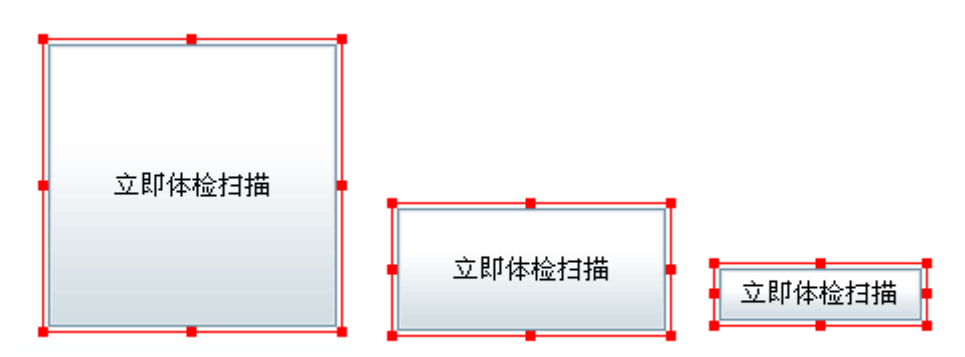

<span id="page-30-3"></span>水平和垂直上相同的像素可以进行合并处理

## **3.** 切图制作规范

不同控件的切图需求列表:

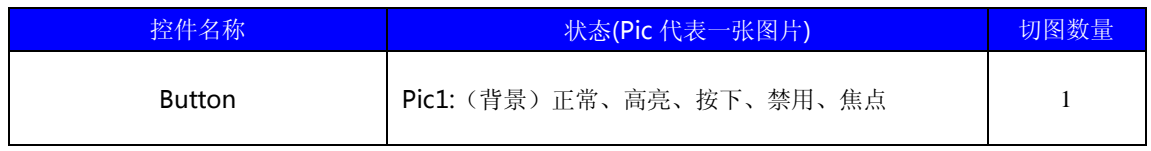

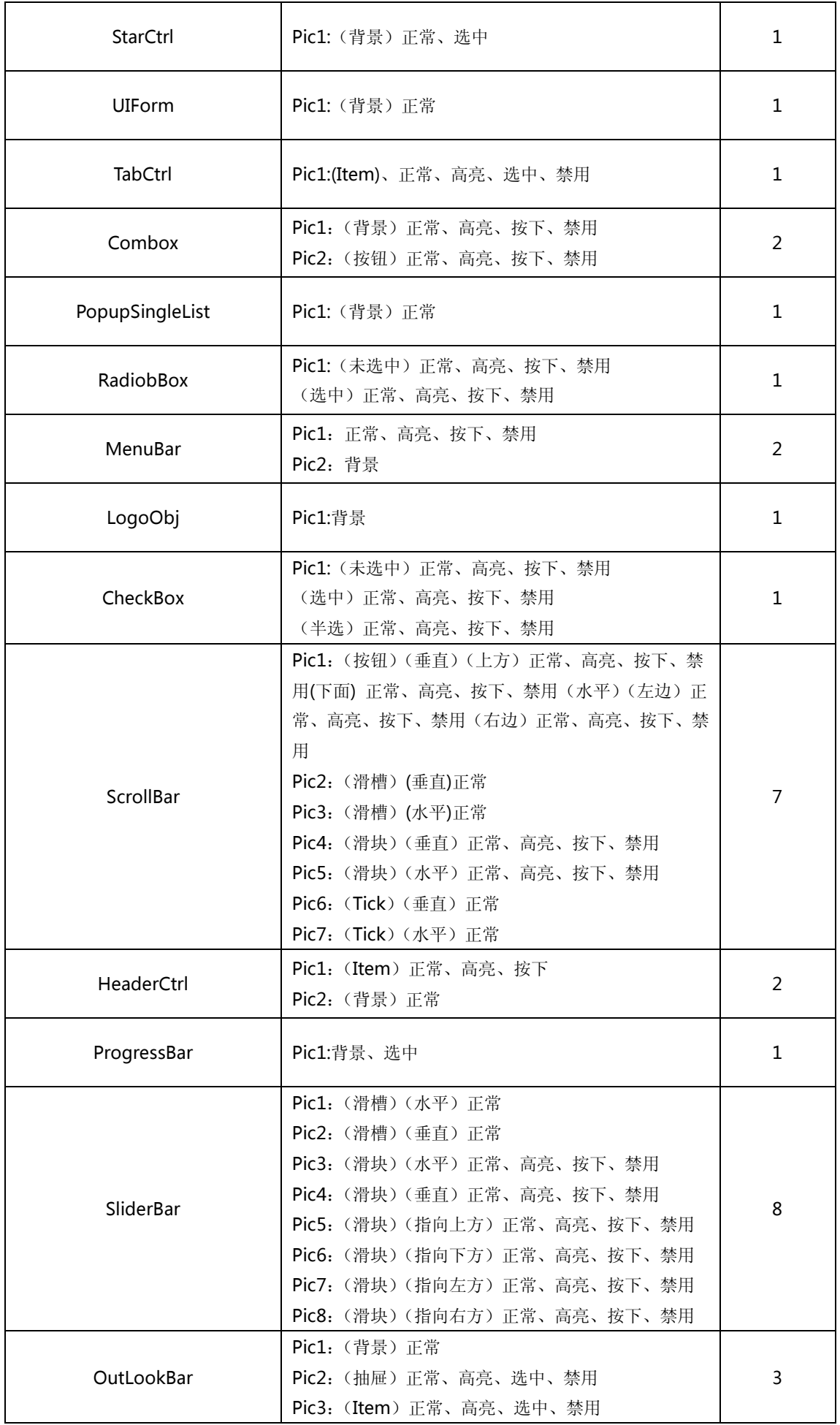

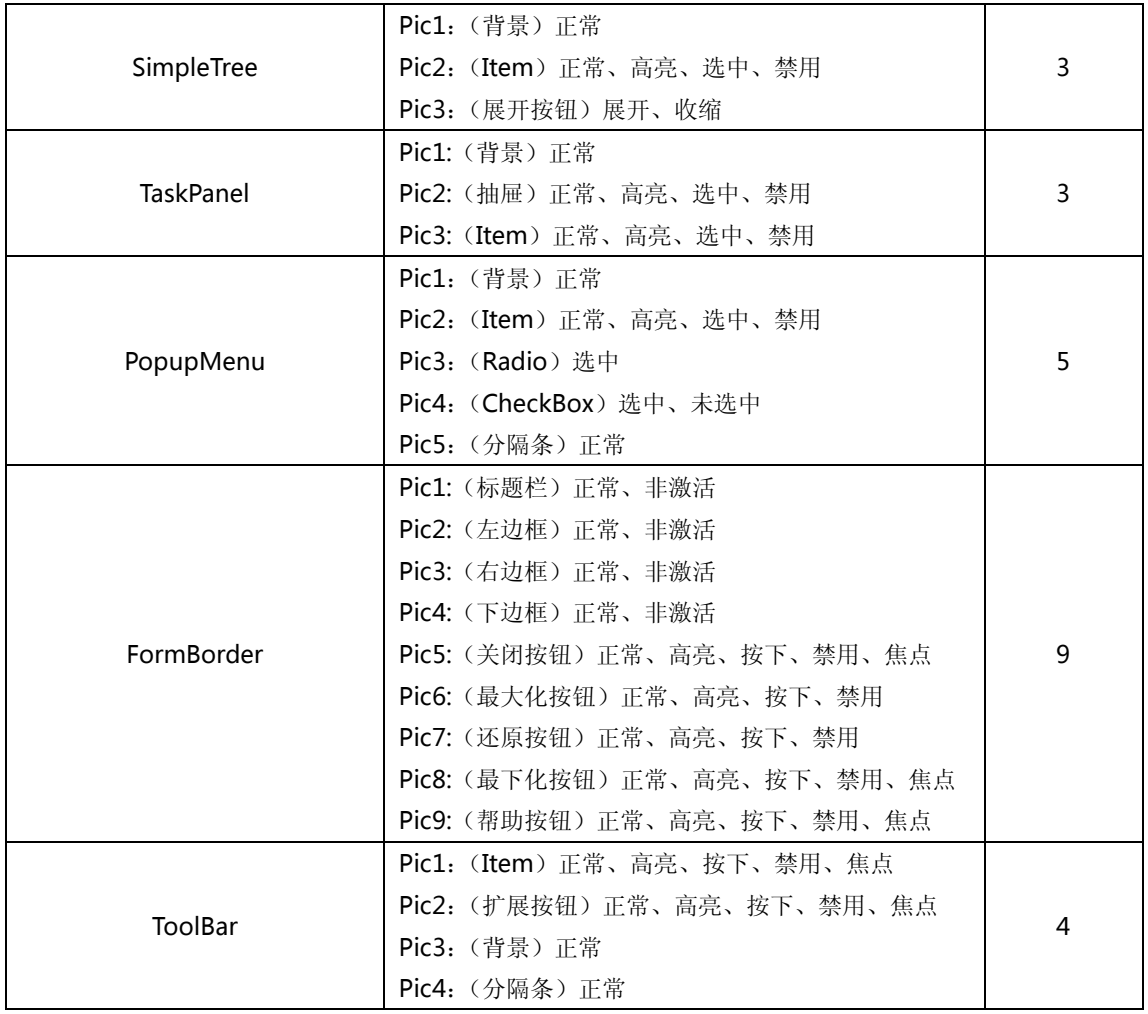

# <span id="page-32-0"></span>五、 **DirectUI Builder** 皮肤制作介绍

## <span id="page-32-1"></span>**1.** 启动 **DirectUI Builder**

1) 由于 DirectUI Builder 采用了硬件狗的加密方式, 所以启动前先插入硬件狗;

2)然后需要先打开硬件狗许可程序;

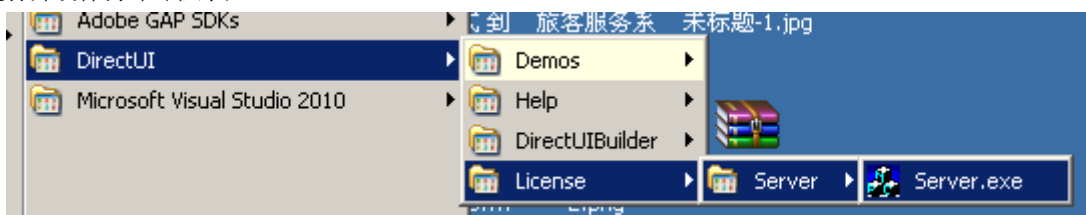

3) 启动会出现许可管理程序后会自动最小化到托盘, 在 DirectUIBuilder 运行构成中请不要关闭许可管理程序。

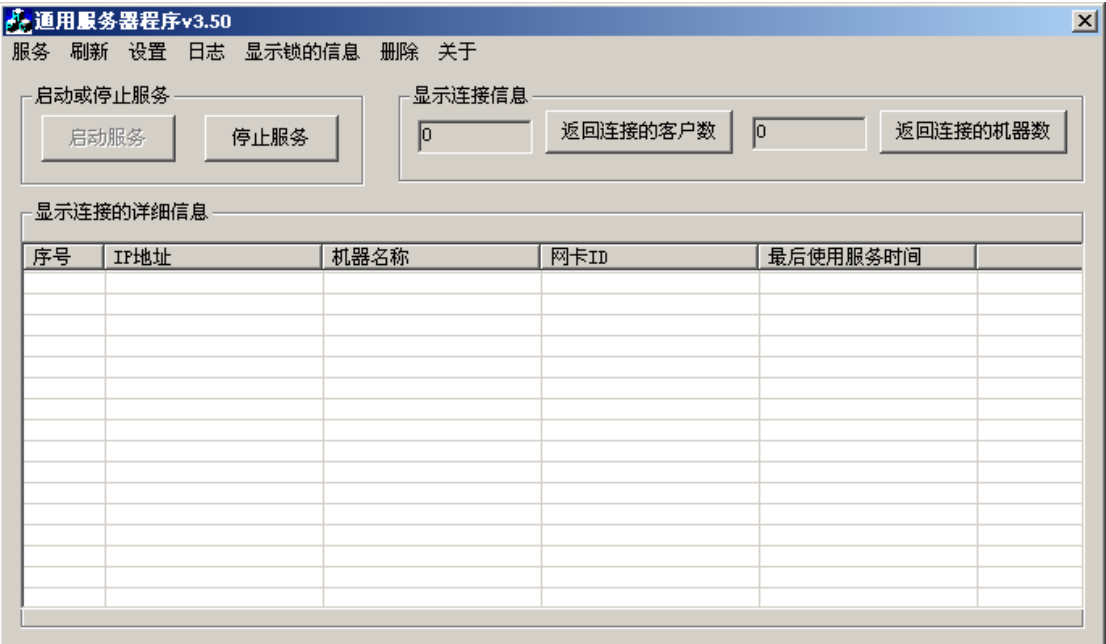

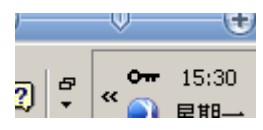

DirectUI Builder 是 DirectUI 界面库的皮肤制作工具, 安装好 DirectUI 开发包后会在桌面与程序组中出现 DirectUI DirectUI 的快捷启动程 序。

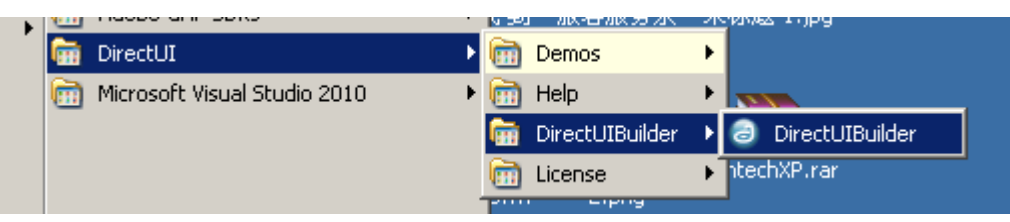

第一次启动 DirectUIBuilder 会出现许可管理器配置窗口,需要分别填写许可管理器在局域网内的地址,然后填写访问端口为 3001。

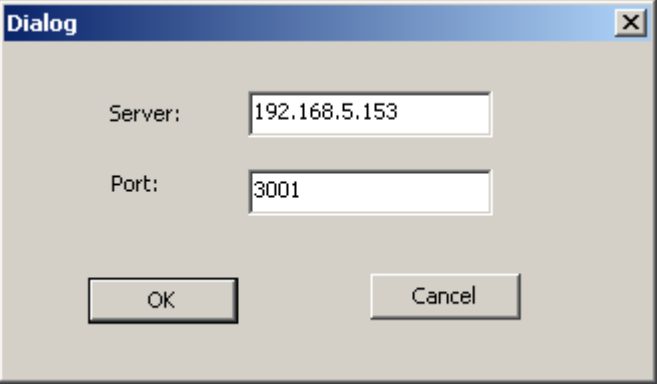

点击"OK"按钮,如果 DirectBuilder 正常访问到许可管理器后将会打开 DirectUIBuilder。

#### <span id="page-34-0"></span>**2. DirectUI Builder** 介绍

#### <span id="page-34-1"></span>**2.1** 主界面

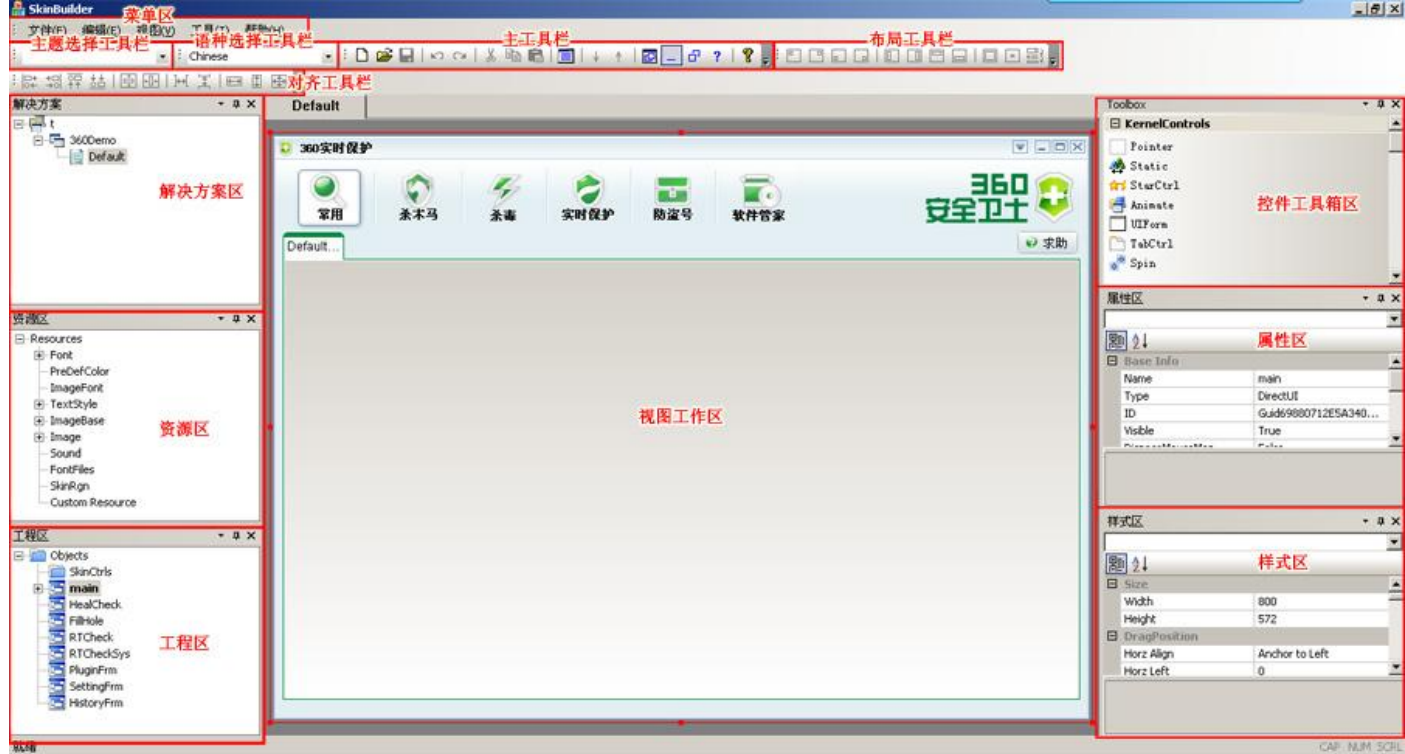

#### <span id="page-34-2"></span>**2.2** 菜单区

#### 文件菜单:

- 1、 新建、打开、保存与关闭解决方案 dsln;
- 2、 新建与导入 DUI 文件;
- 3、 新建与导入 Skn 文件;

#### 编辑菜单:

- 1、 可以对选中的控件对象进行拷贝、粘贴、剪切、删除操作;
- 2、 可以对当前的操作进行连续的撤销与重做。

#### 视图菜单:

可以显示与隐藏各种工具栏、状态栏、解决方案、工程区、资源区、属性区、工具箱区与样式区。

#### 工具菜单:

可以启动多语种管理、设置皮肤密钥、输出皮肤、主题管理器

#### 帮助菜单:

弹出关于 DirectUIBuilder 的对话窗口。

#### 主工具栏:

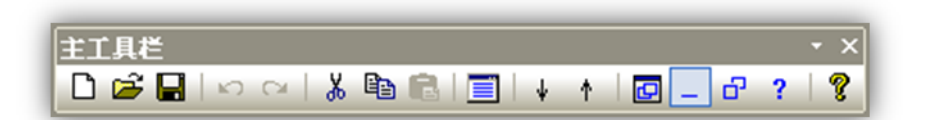

包含新建、打开与保存解决方案、撤销与重做、剪切、拷贝与粘贴、ZOrder 坐标调整、DirectUI 对象创建、DirectUI 对象最小 化设置、还原设置、Help 属性设置、关于 DirectUI。

#### 对齐工具栏:

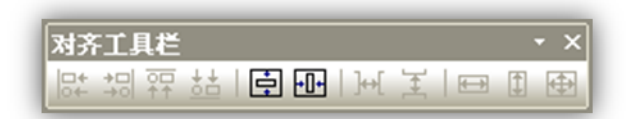

可以对选中的一个或多个对象进行各种对齐属性的设置。

- 1、 所有选中靠左对齐、靠右对齐、靠上对齐、靠下对齐;
- 2、 所有选中控件的纵向与横向的居中布局;
- 3、 所有选中控件的横向与纵向的平均分布;
- 4、 所有选中控件的宽度、高度、大小完全保持一致。

#### 布局工具栏:

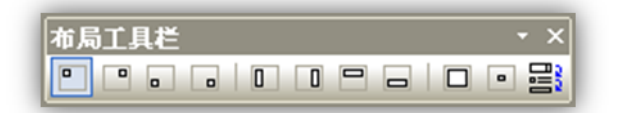

可以对选中的对象进行快捷的布局。从左到右的图标的含义分别是: 左上、右上、左下、右下、左边、右边、顶边、底边、充 满、居中。

#### 语种选择工具栏:

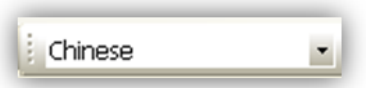

可以根据当前界面解决方案中设置的语种个数,列举出所有的语种供选择,选中一个语种后当前就使用该语种进行文字的设置。 主题选择工具栏:

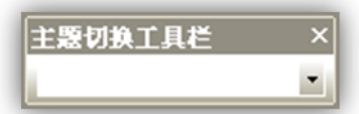

列举出当前 DirectUIBuilder 环境设置中设置的所有主题的名称。选中一个主题后,当前的 SKN 就使用该主题。当界面解决方案 有多个 SKN 同时打开时, SKN 之间的切换会导致该主题选择列表的当前主题的动态变换。即一个 SKN 文件对应一个主题。多个 SKN 文件可以使用相同主题。
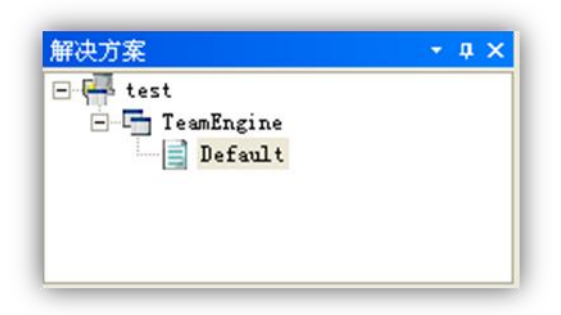

该区显示解决方案.dsln 的树状结构,包括.dui、.skn、.dtheme.

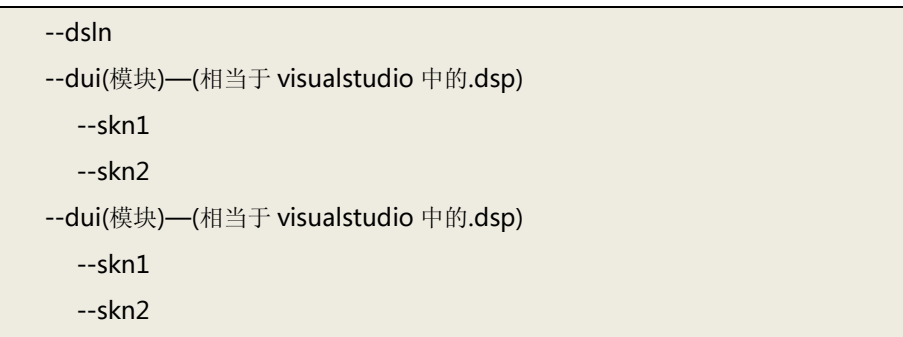

树状结构如下:

- 用户可以右键点击 dui 节点弹出菜单,可以增加、移除 dui。
- > 用户可以右键点击 skn 节点弹出菜单,可以增加、移除 skn。
- > 用户可以点击该区标题的图钉按钮进行该区的固定与停靠。也可以点击关闭按钮隐藏该区, 隐藏后可以通过工具菜单再次 显示该区。

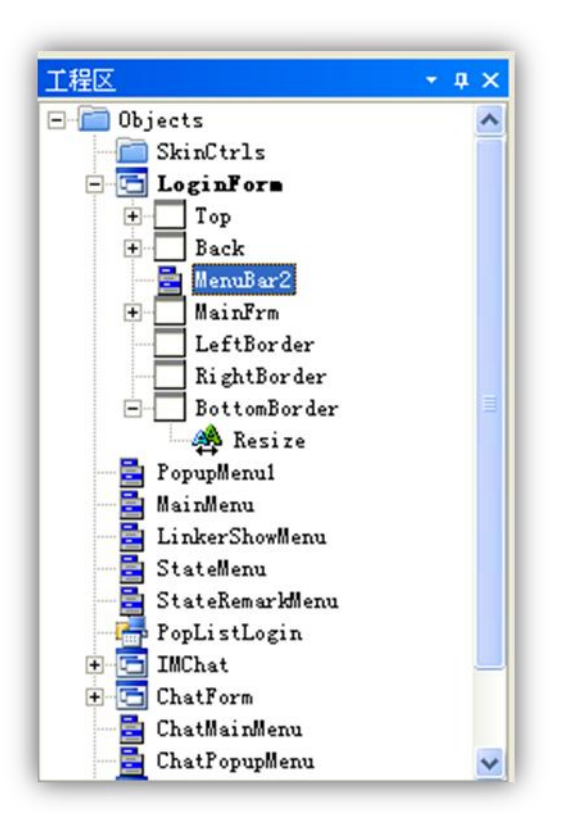

> 工程区显示的是 dui 文件的内容。描述了一个程序中所有的窗口(DirectUI 对象)和窗口中所包含的控件名称(Controls)。 DirectUI 对象与控件、控件与控件之间都是树状结构,即他们之间属于父与子的关系,层层迭代形成一个复杂的界面控件 组合。在工程 dui 文件第一次打开时, DirectUI 对象左边没有"+"号, 代表其在刚加载进来后并没有一次性将所有的该对 象里面所有的对象都读入进来。这样的好处是可以大大提高打开 dui 文件时的加载速度与内存占用。

树状结构如下:

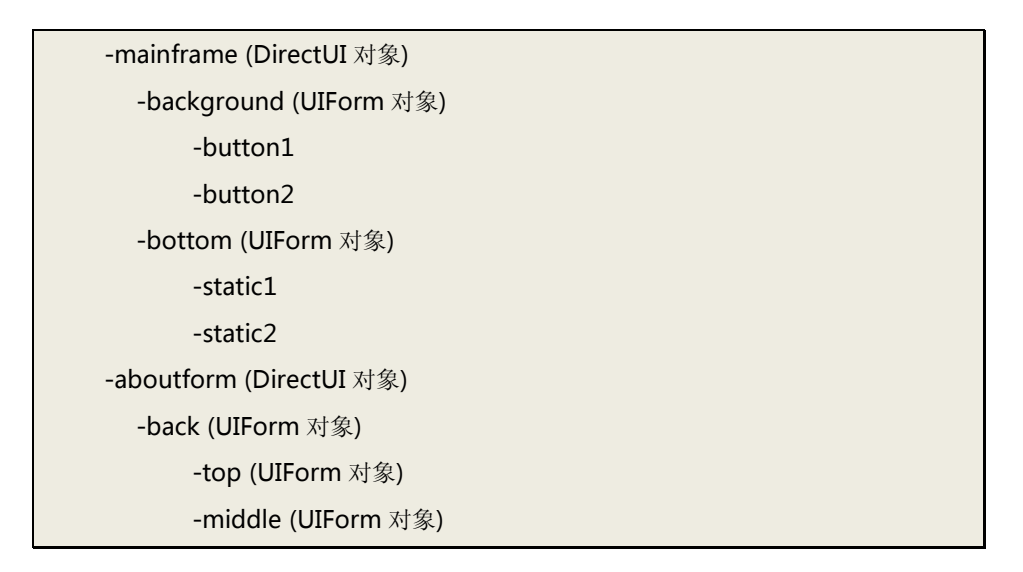

- > 用户可以单击 DirectUI 对象来预览其界面。此时 DirectUIBuilder 将读取该对象下所有子控件, 递归读取直到最后。所以 用户点击后 DirectUI 对象左边会变成"+"号。代表其子对象已经全部读取进来。当用户在工作区直接点击某个对象后, 控件树将自动展开并定位到当前选中对象的节点。
- > 用户可以点击该区标题的图钉按钮进行该区的固定与停靠。也可以点击关闭按钮隐藏该区,隐藏后可以通过工具菜单再次 显示该区。

## **2.5** 资源区

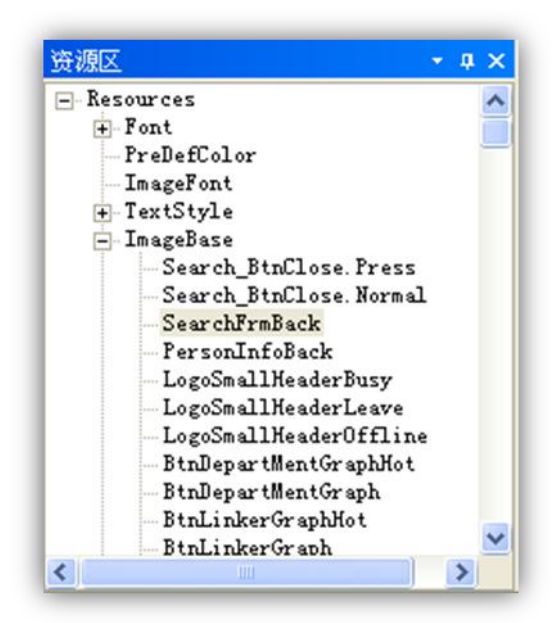

这个区将当前 SKN 文件中用到的所有的共享资源(Image、ImageSection、TextStyle、Font 等)以分组的方式进行列举。

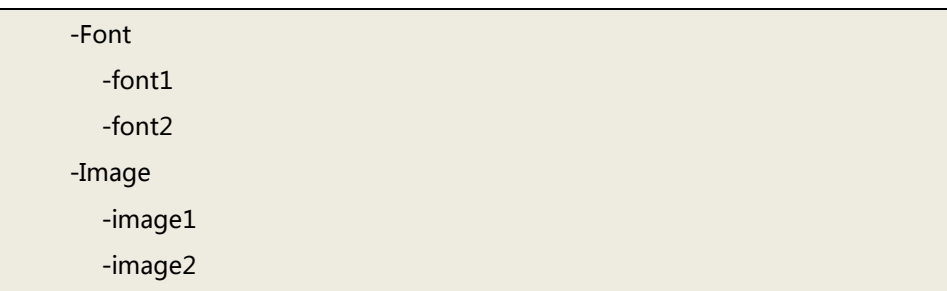

分组结构如下:

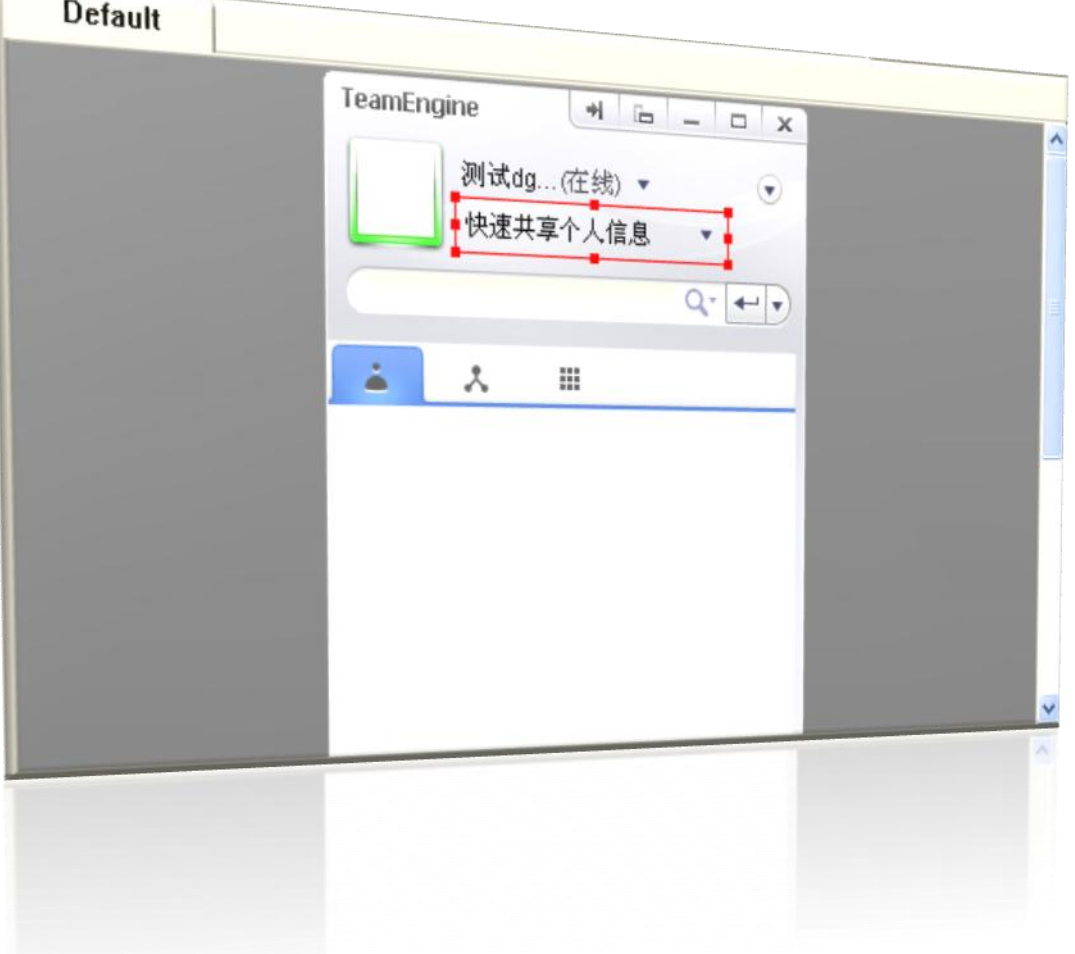

- > 该区域是 DirectUIBuilder 最重要的部分, 集界面预览、控件拖拽、复制粘贴、控件停靠、控件对齐等功能一身的工作区。 该部分功能是否易用与用户对其掌握程度直接影响到界面制作的效率。
- > 控件的外围有红框代表该控件在选中状态,用户可以通过拉伸红框的四个边来对控件进行大小的调整,也可以移动红框来 对控件的位置进行调整。用户既可以单选一个控件进行操作,也可以通过按住 Shift 键来多选几个控件进行操作。当控件处 在选中状态时,可以按方向键对控件的位置进行微调。也可以通过按住 Shift 键来对单个选中的控件进行大小的微调。
- > 该区域的上方有一个 Tab 控件,一个 Tab 页面对应一个 SKN。用户可以通过切换 Tab 页对 SKN 进行切换。

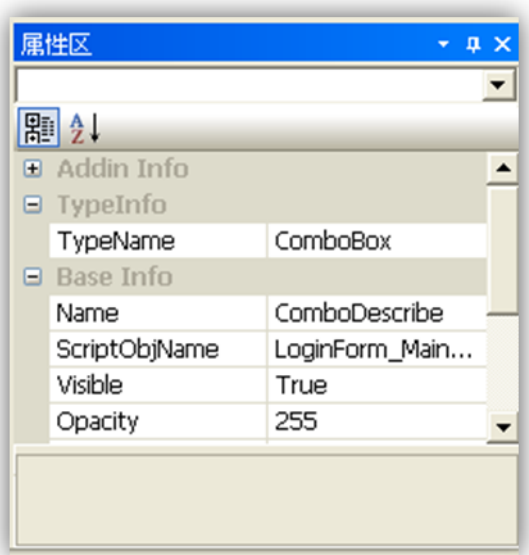

- > 每个控件的属性均在属性区进行展示。
- > 常用的操作有属性分类节点的展开与收起。属性分类节点的展开与否的状态被记录在 DUI 文件中。所以用户打开 DUI 文件 后可以重现上次操作的状态。对于某些控件具有复杂属性分类并属性比较多的情况下,该功能可以提供用户编辑属性的效 率。
- 属性区的值与 DUI 文件对应。
- 用户可以点击该区标题的图钉按钮进行该区的固定与停靠。也可以点击关闭按钮隐藏该区,隐藏后可以通过工具菜单再次 显示该区。

#### **2.8** 样式区

截屏如下:

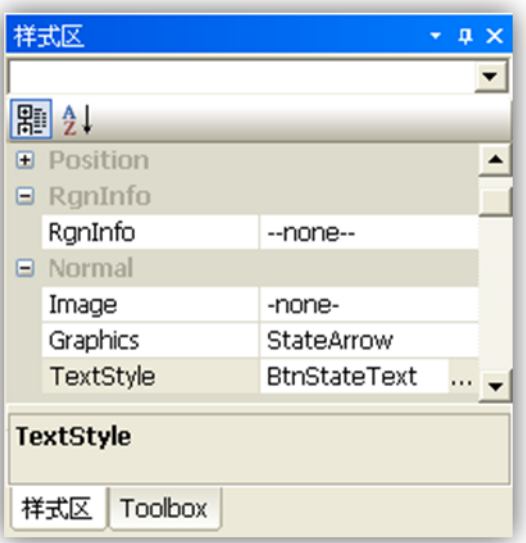

- 每个控件的图像选区、文本风格、颜色等设置都在样式区进行操作。
- > 其分类节点的展开与否的功能与属性区一样, 其状态保存在 SKN 文件中。
- > 样式区的属性与 SKN 文件对应。
- > 用户可以点击该区标题的图钉按钮进行该区的固定与停靠。也可以点击关闭按钮隐藏该区,隐藏后可以通过工具菜单再次 显示该区。

### **2.9** 控件工具箱区

截屏如下:

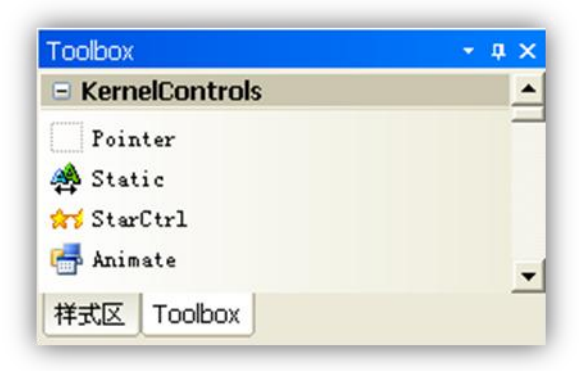

- > DirectUI 控件采用插件方式开发与管理。用户可以编写自己的 DirectUI 控件。也可以建立自己的控件分类。工具箱中的每 一个控件均有控件的图标、控件的名称、控件的分类、控件拖放时的光标。用户在开发控件需要将这些信息告诉 DirectUIBuilder。
- > 目前 DirectUIBuilder 中的自带控件分以下四类: Kernel 控件组、Office 控件组、Advanced 控件组、工业控件组。
- > 用户可以点击该区标题的图钉按钮进行该区的固定与停靠。也可以点击关闭按钮隐藏该区,隐藏后可以通过工具菜单再次 显示该区。

该界面分 2 大部分: ImageBase 管理区与图像选区编辑区。

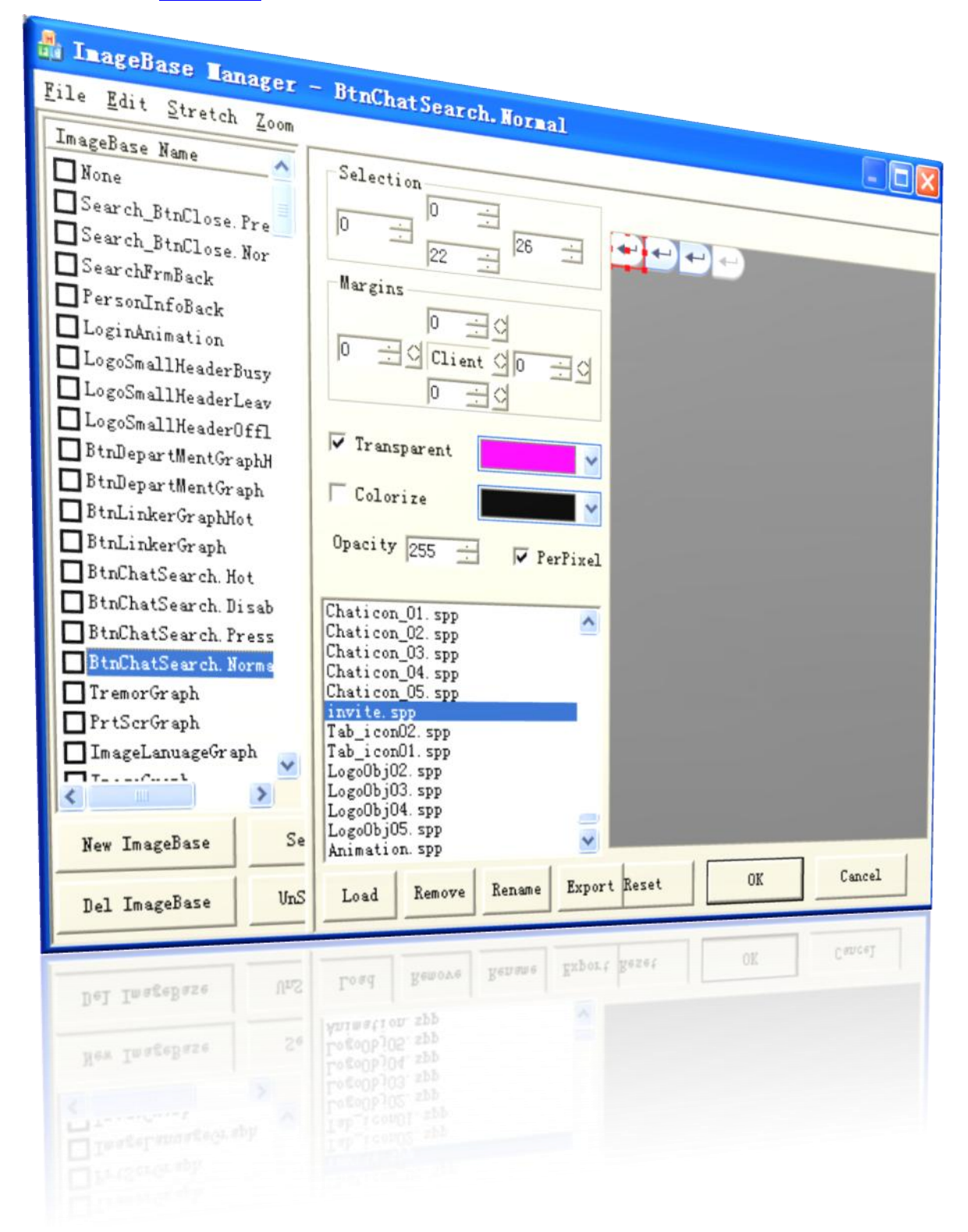

1) ImageBase 管理区

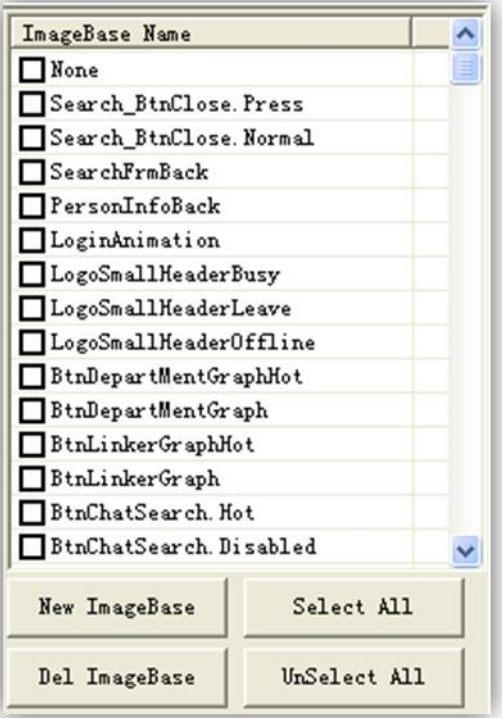

- > ImageBase 区管理当前 SKN 文件中所有的 ImageBase, 用户可以对其进行创建、编辑与删除等操作。
- > ImageBase 的命名不能重复。
- > ImageBase 的命名使用英文或数字的组合,不能使用特殊字符。
- > ImageBase 的命名尽量做到容易读懂。
- 通过列表前面的复选框,用户部分选择或全选,进行删除操作。
- 2) 图像选区编辑区

ImageBase 对象包含选择哪张图片,选中该图片的哪部分区域,选中区域图片的四边的拉伸与平铺属性,该区域图片的透明色 等信息,所以在该区域包含以下部分:

3) 图像列表:

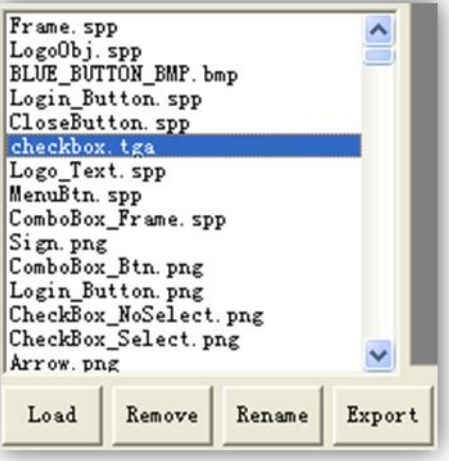

- 在该列表中列举了当前 SKN 文件中所有的图片文件。
- > 如果要设置的图片不再当前的 SKN 文件中,用户可以从外部选择一张图片进来。
- > 用户可以选中一张图片后进行移除,这样 SKN 文件中不再包含该文件。
- 当选中其中的一张图片后,右边预览区即显示该图片。

#### 4) 区域选择区:

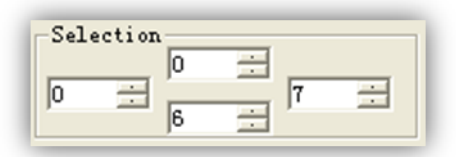

- 该区域有四个值,分别对应选区的左边、顶边、右边、底边。
- > 左边值不小于 0, 顶边值不小于 0, 右边值不大于图片的宽度, 底边值不大于图片的高度。
- > 该区域指定 ImageBase 选择当前图片的某个区域作为其图像源。
- 用户可以在图片预览区直接操作图片选框来大致选择图像选区。
- > 用户也可以通过点击四个值旁边的 Spin 控件,对选区进行微调。
- 5) 图片不被拉伸区:

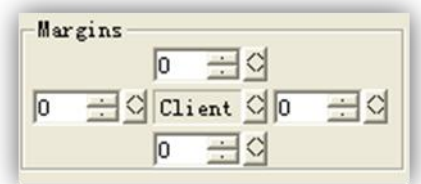

- 该区域有四个值,分别指定了图像中不能被拉伸的 4 条边的大小。分别对应左边、顶部、右边、底部。
- > 用户可以通过点击四个值旁边的 Spin 控件,对不被拉伸区域进行微调。
- 在每个方向的边上与中间区域还有拉伸与平铺的互斥属性,他们用于指定 5 个缩放区域是否允许拉伸。
- > 用户可以点击四个值旁边的 CheckBox 控件来设置拉伸或平铺。CheckBox 被选中表示该边属于拉伸状态,否则属于平铺 状态。
- > 用户也可以通过选中拉伸菜单的 Tile All 菜单项来对 5 个部分全部设置为平铺,选中 Stretch All 菜单项来对 5 个部分全部 设置为拉伸。
- 6) 透明色设置区:

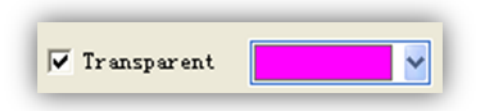

- > 是否选中透明色前面的 CheckBox,表示在该图片使用是否采用透明色。
- > 如果该图片中不存在透明色的概念,请不要勾选该 CheckBox。这样会提高 DirectUI 绘图的效率。
- > 如果勾选了 CheckBox, 则需要设置透明色的 RGB 值。
- 7) 图像预览区:

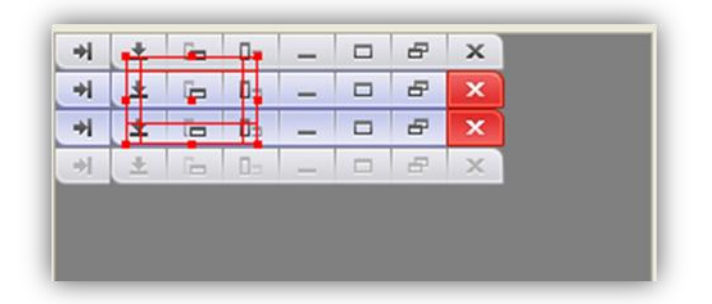

- 该区可以对选中的图片进行显示。
- > 可以对显示的图像进行放大与缩小。
- 可以通过鼠标直接拖拽图像选框来确定选区位置与大小。
- > 对于选框的拖拽的范围作了边界处理,避免用户的误操作。
- 8) 缩放菜单:

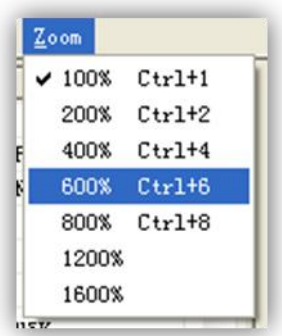

- 可以对图像进行 100% ~ 1600%的缩放
- 图像缩放后,图像选框也跟着一起缩放,同时选框的位置与大小的调整保持以像素为单位。
- 9) 拷贝与粘贴选区菜单:

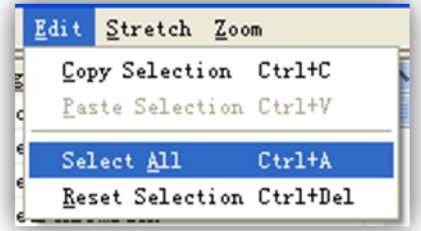

> 拷贝一个 ImageBase 中的选区信息(包括选中的图像、选区位置与大小、不被拉伸区域的数值与拉伸与否的状态、是否透 明与透明色)。

- > 在另外一个 ImageBase 中执行粘贴选区, 则将选区信息拷贝了过来。
- > 一般在一个控件具有多个状态时需要快速的设置其 ImageBase 时采用。由于通常情况下,我们将相同控件的图像放在一个 图片文件中,同时他们的选区相对靠近,其他信息又几乎一致,此时使用拷贝粘贴功能可以尽量避免重复操作,大幅度提 供设置 ImageBase 的速度。

10)控制按钮区:

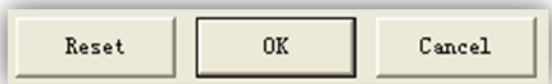

- > 在该区包含 Reset、OK、Cancel3 个按钮
- > Reset 用于初始化当前 ImageBase 的选区信息:
	- 图片选择为无
	- 选区值: left = 0, top = 0, right = 20, bottom = 20.
	- 不被拉伸区域: left = 0, top = 0, right = 0, bottom = 0

不被拉伸区域所有边为平铺状态

- 是否使用透明色 CheckBox 为不勾选, 透明色值: Red = 255, Green = 0, Blue = 255
- > OK 按钮为保证当前对 ImageBase 所做的修改, 并对样式区的属性值设置为当前选中的 ImageBase。
- > Cancel 按钮为保证当前对 ImageBase 所做的修改, 但不会对样式区的属性值设置进行改变。
- > 若要将样式区属性值设置为空,要先选中 ImageBase 列表中第一个 NONE 项, 然后点击 OK 按钮。

### **2.11** 文本风格设置界面

该界面分 2 大部分: TextStyle 管理区与文本风格设置区。

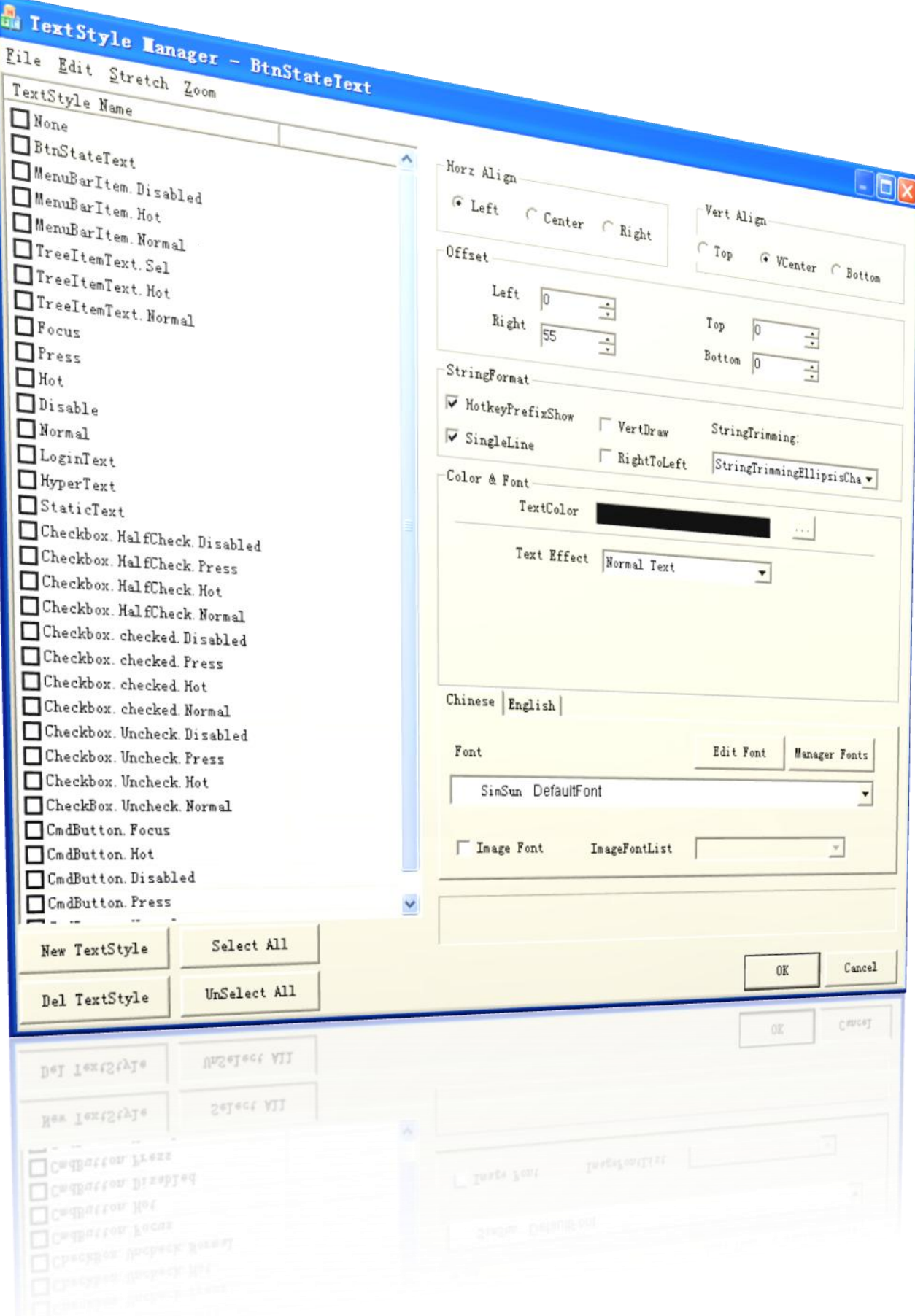

) TextStyle 管理区

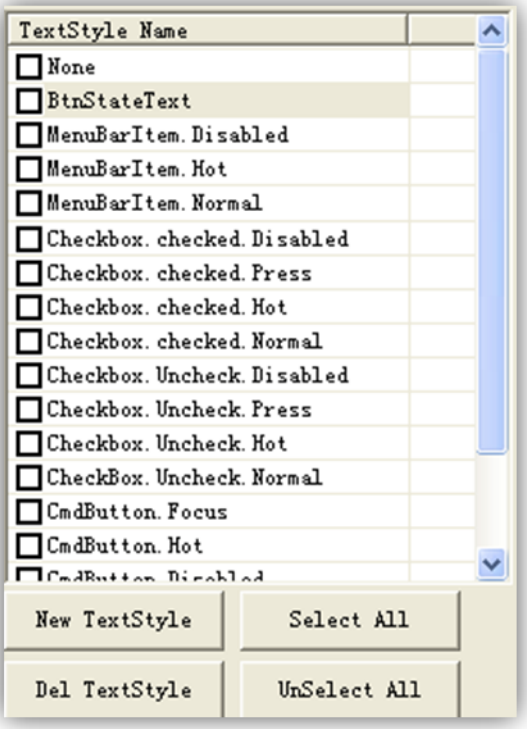

- > TextStyle 区管理当前 SKN 文件中所有的 TextStyle, 用户可以对其进行创建、编辑与删除等操作。
- > TextStyle 的命名不能重复。
- > TextStyle 的命名使用英文或数字的组合, 不能使用特殊字符。
- > TextStyle 的命名尽量做到容易读懂。
- 通过列表前面的复选框,可以部分选择或全选,进行删除操作。
- 2) 文本风格设置区

TextStyle 对包含文本的横向与纵向的对齐方式、横向与纵向的偏移量、字符串格式、文字效果、文字前景颜色、文字阴影颜色、 多语种字体设置等信息,所以在该区域包含以下部分:

3) 对齐方式:

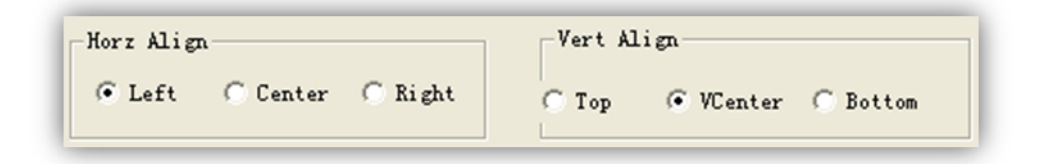

- 横向:靠左、横向居中、靠右
- 纵向:靠上、纵向居中、靠下
- 4) 偏移量:

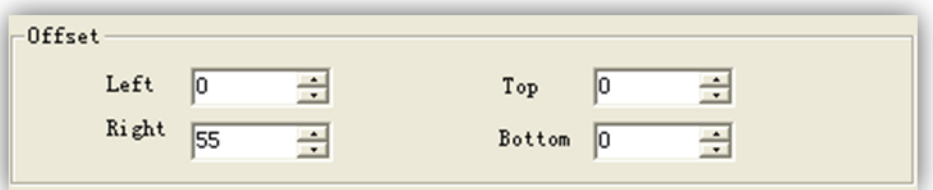

- > 横向偏移: left,right 数值可以对上面的横向对齐方式进行微调
- > 纵向偏移: top,bottom 数值可以对上面的纵向对齐方式进行微调
- 5) 字符串格式:

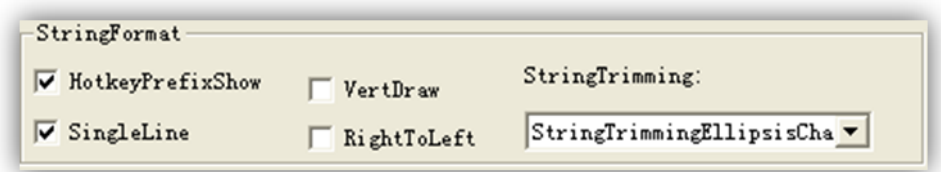

字符串格式对字符串的转义符的绘制、单行与多行、垂直绘制、从右到左绘制、字符串截断等进行了设置

- > 转义符: HotkeyPrefixShow 复选框选中代表字符串中的"&"符号转义成下划线,如: &File ,DirectUI 将绘制成: File 复选框未选中代表字符串中的"&"符号不进行转义,上面的那个例子将绘制成: &File
- > 单行与多行: SingleLine 复选框选中代表字符串以单行的形式绘制, 否则以多行的形式绘制。
- > 垂直绘制: VertDraw 复选框选中代表以垂直方向绘制字符串。一般在纵向 TabCtrl 的 Tab 标签中的文字使用该选项。
- > 从右到左绘制: RightToLeft 复选框选中代表以从右向左的方向绘制文本。一般在阿拉伯系统中用到。
- > 超长后截断: 当文字的长度超过控件所能显示的范围则需要对字符串进行截断,而对控件进行截断则有如下的模式:

StringTrimmingNone: 不做截断,超出范围的部分由用户来处理。有可能用户看到半个字符结尾的情况。 StringTrimmingCharacter:以字符为单位的截断,但在截断后的文本中没有省略号"..."。 StringTrimmingWord:以单词为单位的截断,,但在截断后的文本中没有省略号"…"。 StringTrimmingEllipsisCharacter: 以字符为单位的截断,并在截断后的文本中带有省略号"…"。 StringTrimmingEllipsisWord: 以单词为单位的截断, 并在截断后的文本中带有省略号"..."。 StringTrimmingEllipsisPath:以路径为单位的截断,并在截断后的文本中带有省略号"…"。

6) 文字效果:

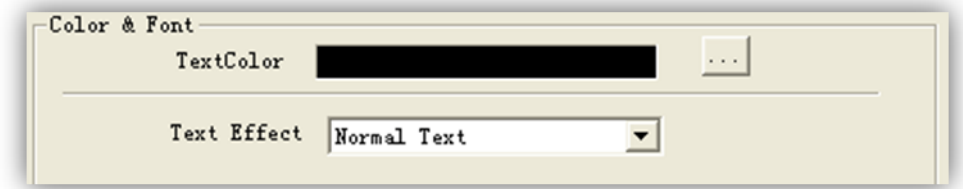

DirectUI 支持以下几种的文字效果:

- > Normal: 正常文本绘制, 不带任何特殊效果。
- > Shadowed: 投影文本绘制, 分前景层与投影层, 用户可以分别设置 2 者的颜色 RGB 值。
- > Outlined: 轮廓式文本绘制, 分正常文字层与轮廓层, 用户可以分别设置 2 者的颜色 RGB 值。
- > Shadowed On PerPixel: 类似与 Vista 与 Windows7 标题栏文本的绘制方式,用户可以设置2 者的颜色,还可以设置模 糊晕层的增量值,默认为 3。
- 7) 多语种字体:

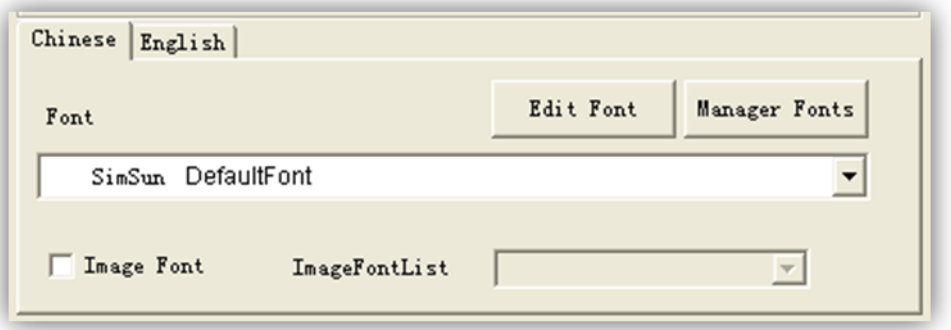

- 由于字体与界面当前使用的语种有关系,所以 DirectUI 的文本字体信息是从属于当前语种的。
- ▶ 当前界面方案中有多少个语种,在该区就会出现多少个语种 Tab 页面,在每个 Tab 页面可以设置当前文本风格所用字体。
- 用户同时还可以创建、编辑、删除字体。
- > 在某些应用场合,还需要用到图片式字体,例如 LED 数字,或特定样式的英文字符,可以创建 ImageFont。当选中 Image Font 复选框后,右边的 ImageFontList 则使能,用户可以在这里选择一个字体来使用。此时,上方的标准型字体则为禁用 状态。

#### 8) 效果预览区:

该区对上面的设置进行即时的更新,使得各项配置的改变,都能及时看到最新配置的效果。

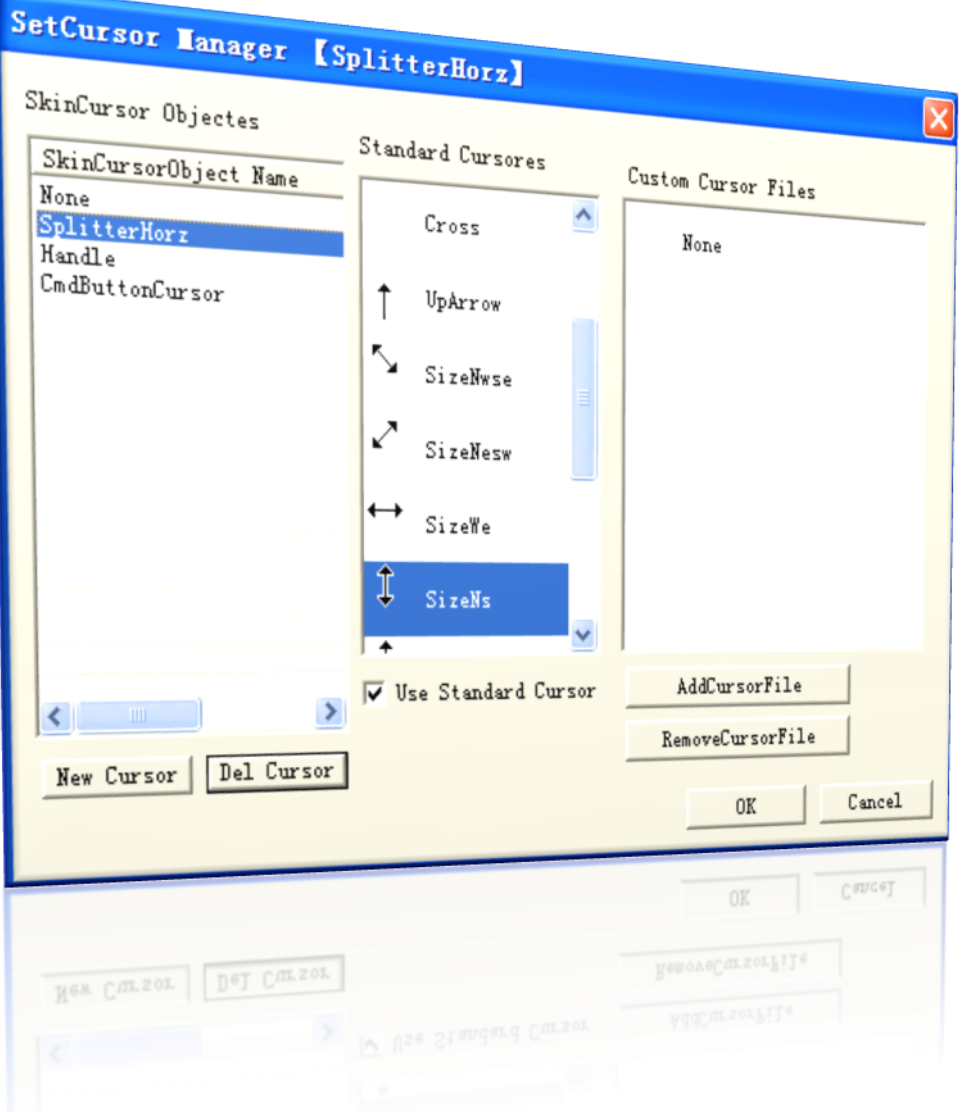

该界面包含 SkinCursor 管理区、SkinCursor 设置区。

- > SkinCursor 管理区: 可以新建、删除、编辑某项 SkinCursor 对象。
- > SkinCursor 设置区: 设置区分系统标准光标与自定义光标文件。勾选 Use Standard Cursor, 则使用系统标准光标, 否则 使用自定义光标。
	- **●** 系统标准光标: Windows 系统标准光标在中间的列表中进行了枚举, 可以选择其中一项。
	- 自定义光标文件: 点击 AddCursorFile 按钮来添加一个自定义光标文件(支持.cur,.ani 2 种格式),

点击 RemoveCursorFile 按钮来移除一个自定义光标文件。

#### **2.13** 脚本编辑界面

DirectUI 支持 JavaScript 脚本调用,可以在该界面写入控件的脚本代码,实现界面逻辑与业务逻辑的分离。

**52** / **232**

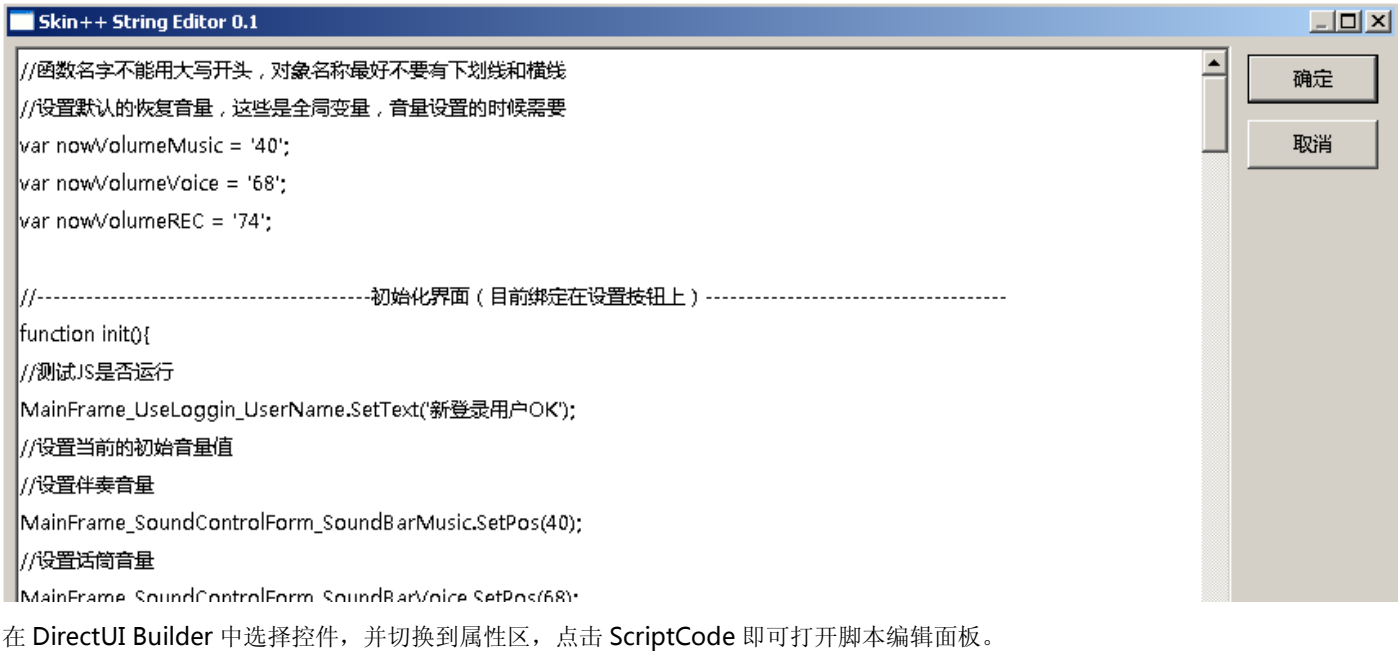

### **2.14** 颜色管理界面

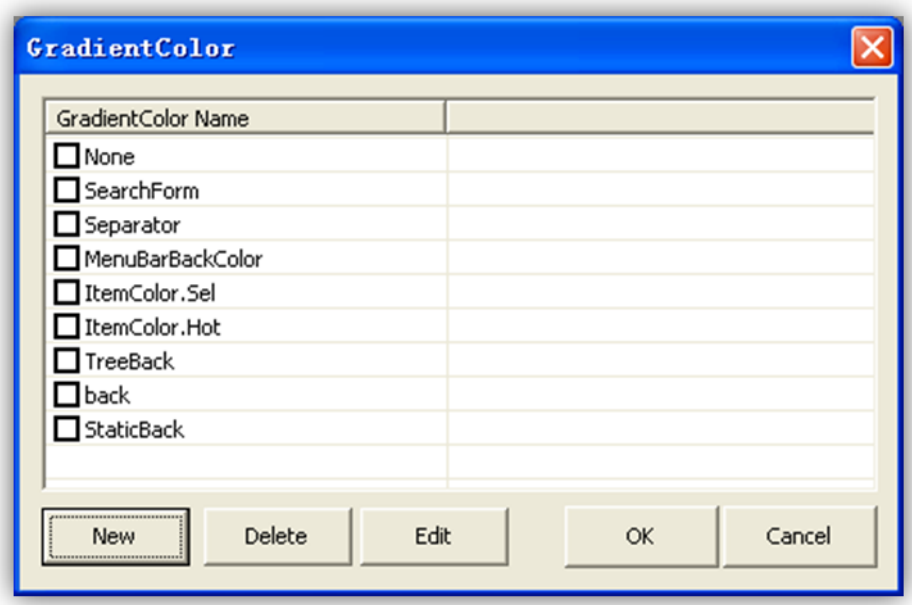

点击某个控件样式属性中的 Color, 则弹出上面这个对话框。上部是 GradientColor 的列表, 下部有新建、删除和编辑 GradientColor 的命令按钮。用户选中其中一项后点击 OK 按钮, 则样式属性 Color 的值更新为选中那一项。如果选中 None 一项, 点击 OK 按钮后, 样式属性 Color 的值则显示为 --none--。

当用户选中某项后,点击 Edit 按钮,则弹出下面窗口:

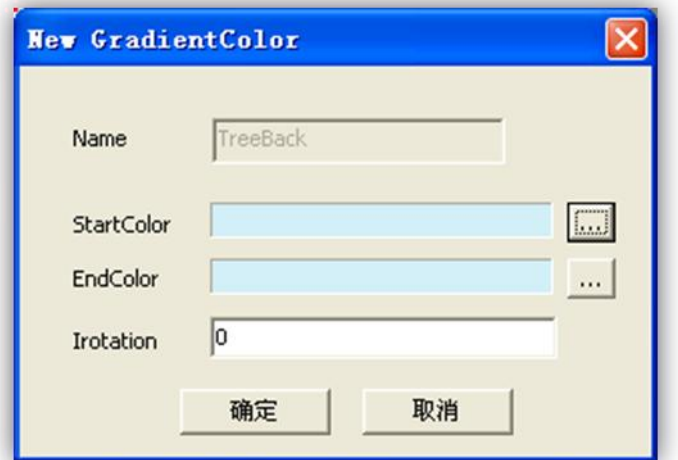

- > Name: 显示被编辑 GradientColor 的资源名称。
- > StartColor: 渐变色的开始颜色。
- > EndColor:渐变色的结束颜色。
- > Irotation:渐变方向的角度。0°为从上到下渐变, 180°为从左到右渐变。

## **2.15** 区域管理界面

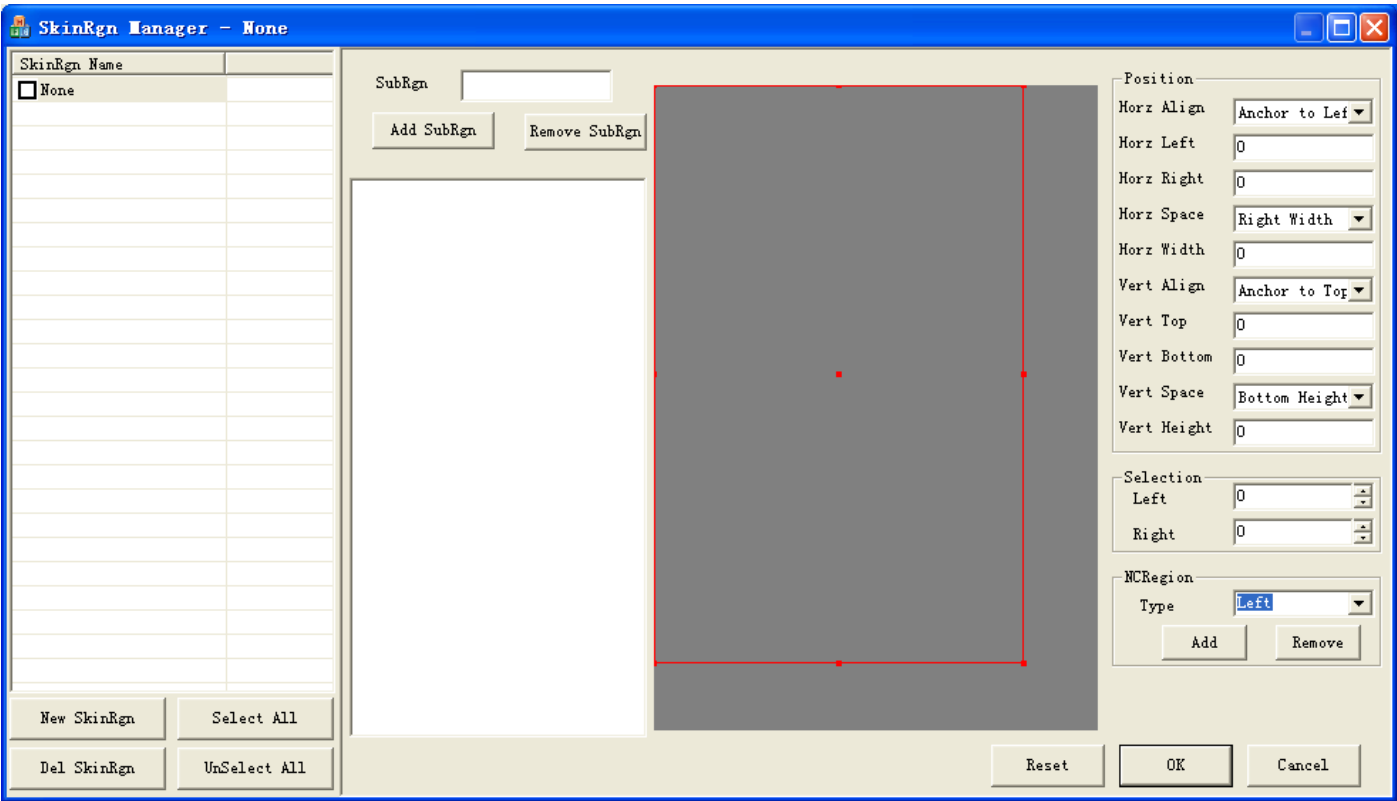

该界面分分 2 部分: SkinRgn 管理区和 SkinRgn 编辑区

1) SkinRgn 管理区

> SkinRgn 区管理当前 SKN 文件中所有的 SkinRgn 对象, 用户可以创建、编辑与删除等操作。

- > SkinRgn 的命名不能重复。
- > SkinRgn 的命名使用英文或数字的组合,不能使用特殊字符。
- > SkinRgn 的命名尽量做到容易读懂。
- 通过列表前面的复选框,可以部分选择或全选,进行删除操作。
- 2) SkinRgn 编辑区
	- 该区分 3 个部分: 子区域列表、中间预览区、子区域的属性
- 3) 子区域列表
	- > 在一个 SkinRgn 对象中包含若干个子区域 SubRgn。
	- > 在 SubRgn 编辑框中填写新创建子区域的名称,然后点击 Add SubRgn 按钮, 即添加一个子区域。
	- > 在子区域列表中选中一项,点击 Remove SubRgn 按钮,即删除一个子区域。
- 4) 中间预览区
	- 预览区显示当前控件的图像
	- 控件图像上显示子区域及不被拉伸区,显示随子区域列表选中项的改变而改变。
	- 在该预览区不支持鼠标拖拽选区的功能。要调整其选区位置,需要调整子区域属性区的相应的数值。
- 5) 子区域属性区
- 该区域包含 3 部分: 子区域布局、不被拉伸区域、非客户区拉伸类型
- 6) 子区域布局
- 该区域的布局概念同控件的布局。布局父对象为当前控件。
- 7) 不被拉伸区域
	- 不被拉伸区域设定 2 个方向:横向与纵向。
	- 在某个子区域中,如果他是横向的,则该部分的数值则表示与左边的间距和与右边的间距。
	- 在某个子区域中,如果他是纵向的,则该部分的数值则表示与顶边的间距和与底边的间距。

8) 非客户区拉伸类型

- 有些子区域涉及到窗口非客户区域的拉伸,在这个地方可以进行设置。
- > 非客户区域的拉伸有如下情况: Top、Left、Bottom、Right、TopLeft、TopRight、BottomLeft、BottomRight。
- > 可以勾选 Use NCRegion 复选框来设置是否使用非客户区拉伸。

#### **2.16** 主题管理界面

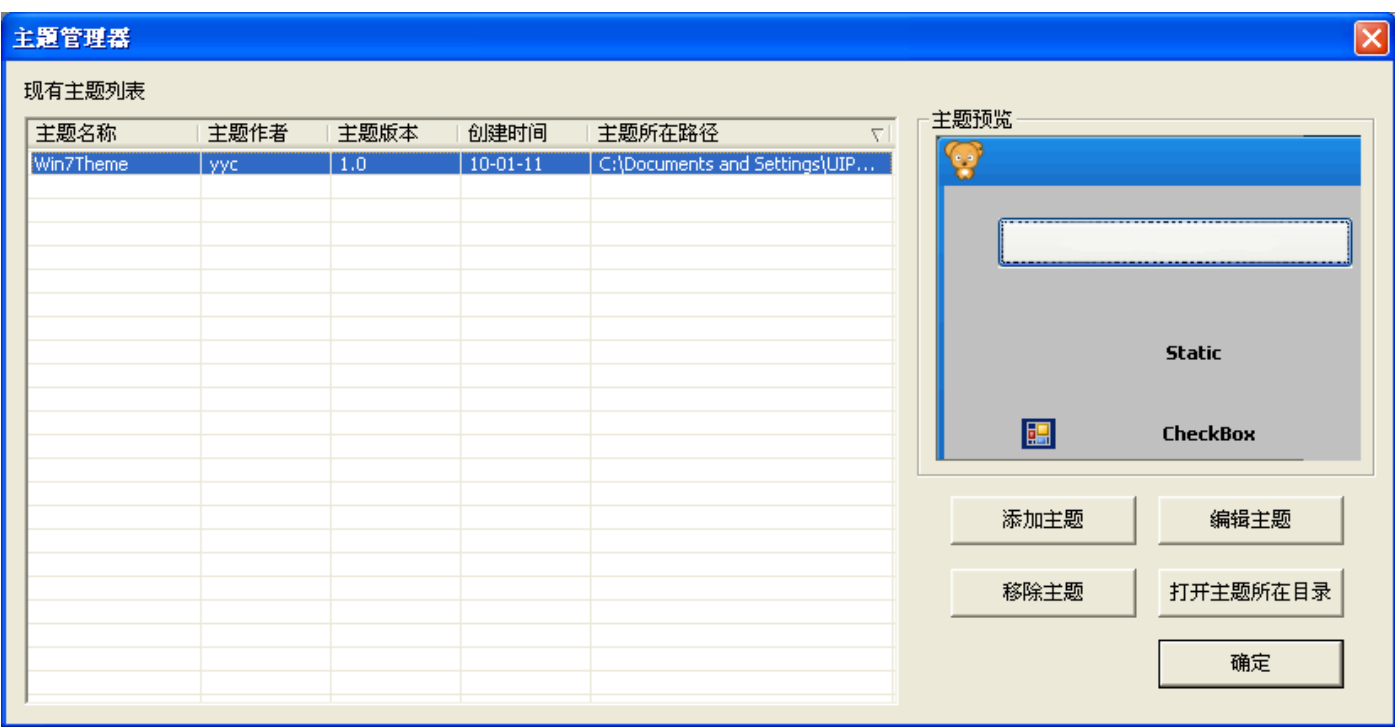

主题是 DirectUI 界面方案中很重要的一个概念。通过主题我们可以将重复的工作模板化。 该界面包括: 主题列表、主题预览区、添加主题按钮、编辑主题按钮、移除主题按钮、打开主题所在目录按钮,确定按钮。

- 主题列表:列出 DirectUIBuilder 配置的所有的主题,包含作者、版本、创建时间、路径等信息。
- 主题预览区:选中列表中一个主题,预览区显示该主题的效果图。
- > 添加主题: 通过打开文件对话框选择磁盘中的一个主题文件, DirectUIBuilder 则记录下主题的文件路径。下次打开该列表 中的主题还将存在。
- 编辑主题:选中列表中的一个主题,编辑该主题。DirectUIBuilder 将自动创建一个新的解决方案并将.dtheme 文件载入工 程中,用户编辑后即保存至.dtheme 文件。
- 移除主题:选中列表中的一个主题,可以移除该主题。
- 打开主题所在目录:打开列表中选中主题所在的目录。

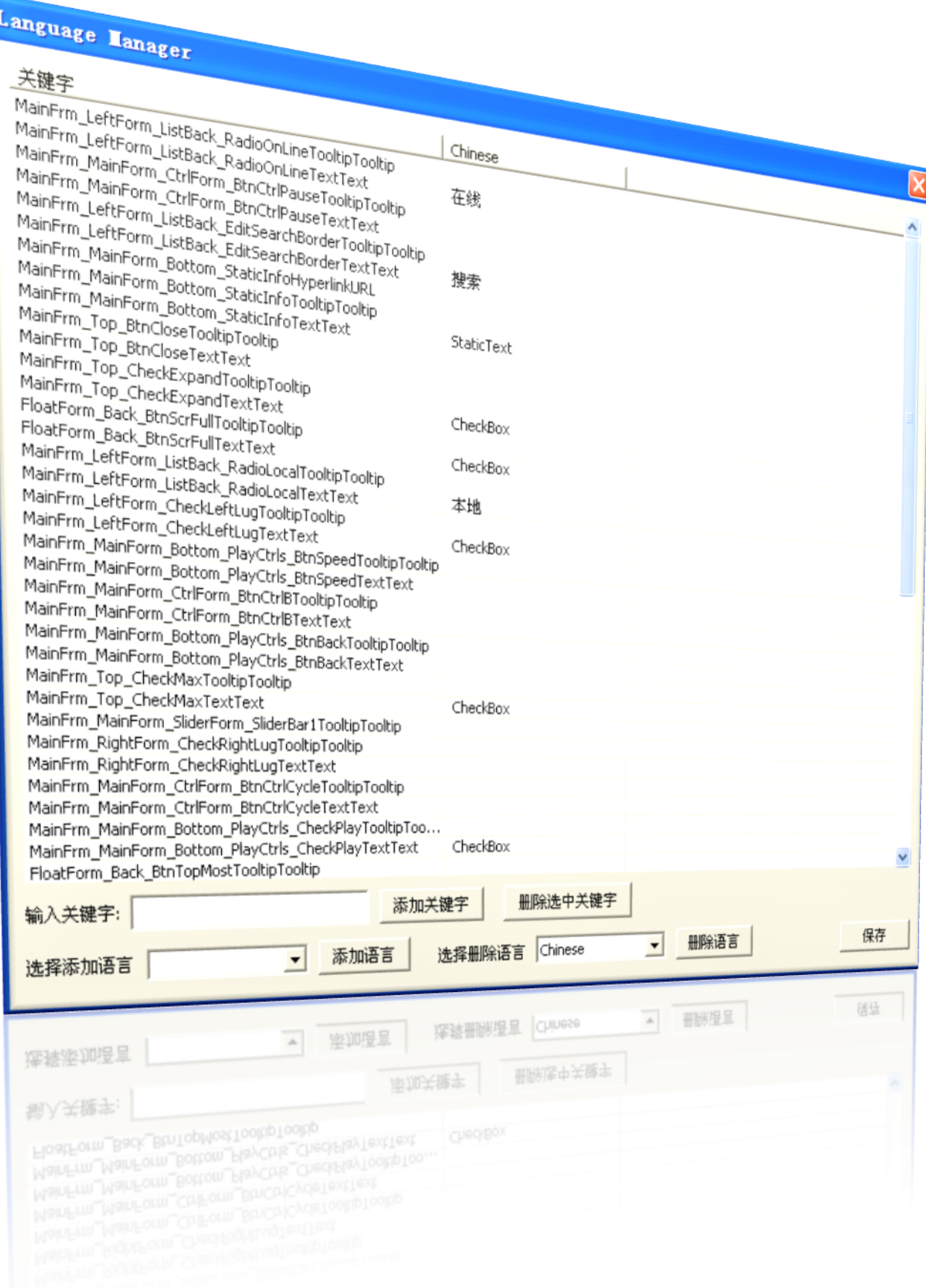

该界面包括关键字列表、增加关键字、删除关键字、添加语言、删除语言等功能。

关键字列表:

第一列为关键字,一般有系统自动生成,名称由对象的绝对路径+属性的名称构成。

第二列开始为语言列,一种语言一列,是对左边关键字的语言翻译。用户可以直接编辑选定关键字的某种语言的单 元格。

增加关键字:除了系统自动生成的关键字以外,用户还可以添加自己的关键字,只要与列表中的关键字不重名即可。

一般与界面元素没有关系,同时程序中又需要用到的文字,并且该文字又需要支持多语种的情况才需要添 加用户自己的关键字。

- 删除关键字:选中列表中的关键字,点击删除选中的关键字按钮即可删除。
- 添加语言:先选中可选语言列表中语言,点击添加语言按钮,即添加了一种语言,在关键字列表中会增加一列,显示 语种的名称。
- 删除语言:先选中现有语言列表,点击删除语言按钮,即删除了选定的语言,在关键字列表中会将该列删除掉。

# **3.** 控件布局介绍

不同于标准的控件,所有的 DirectUI 控件布局都由 DirectUI 平台进行管理,所有的控件遵循各自的布局规则进行位置的调整。

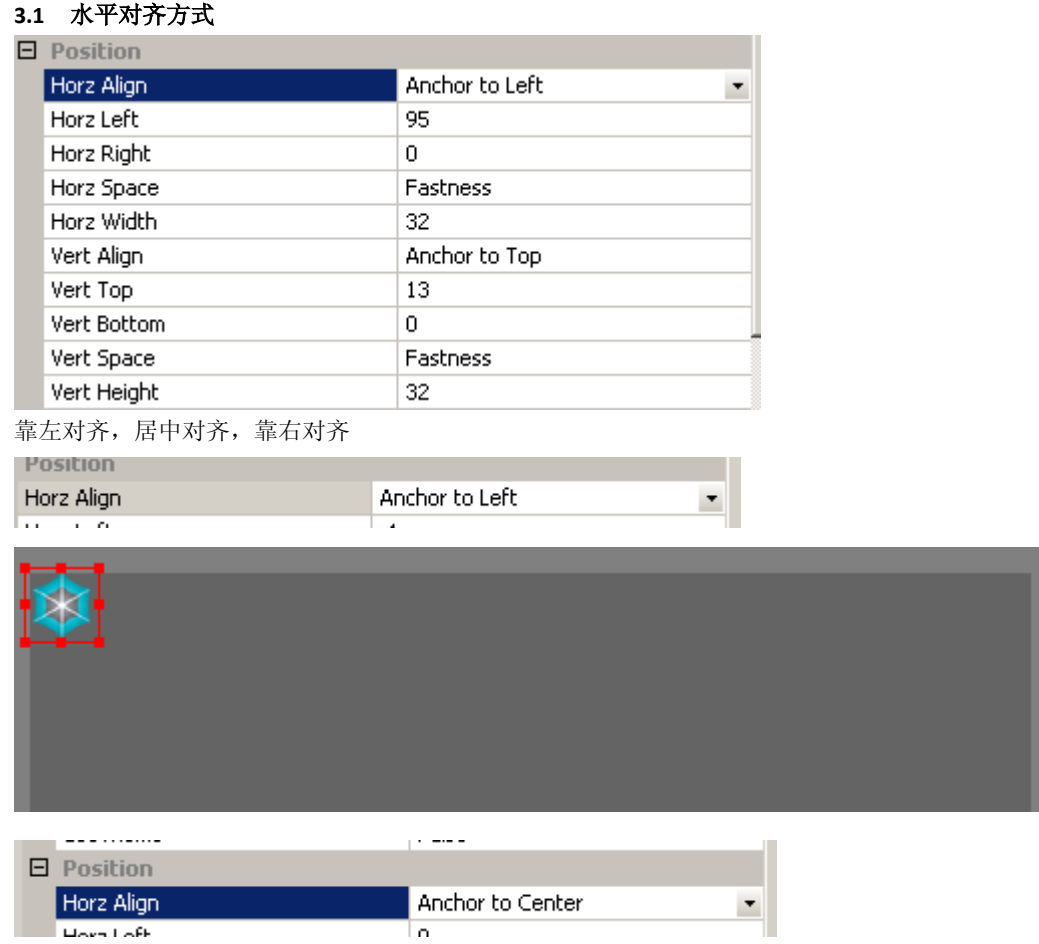

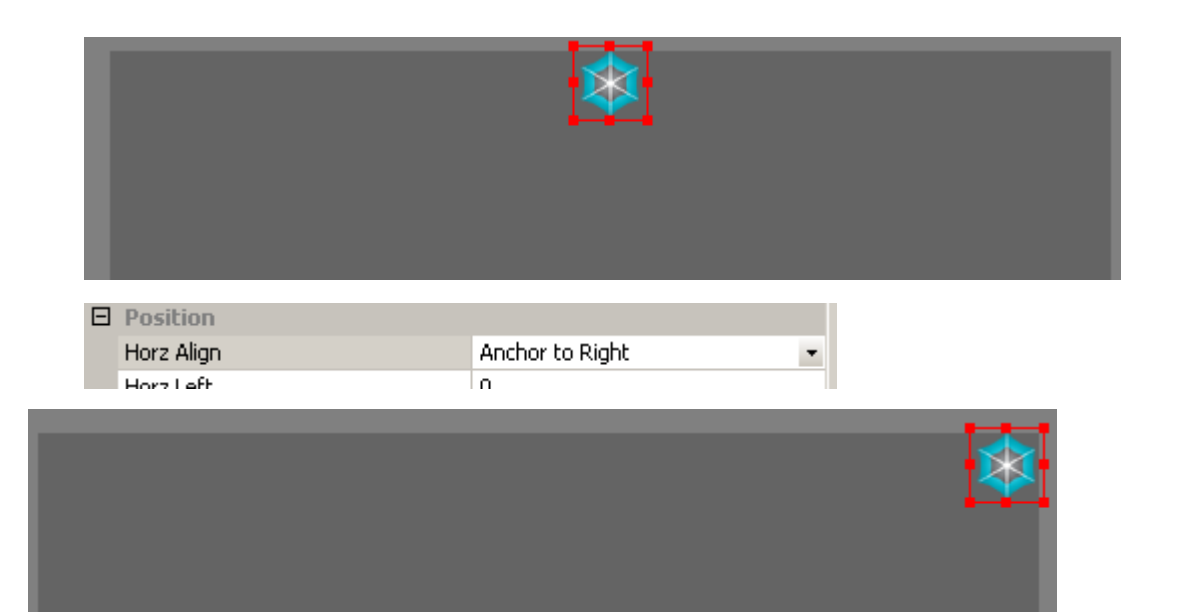

## **3.2** 水平左端的偏移量

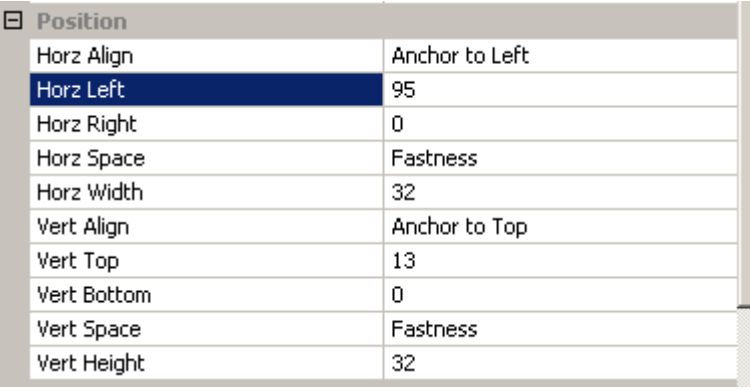

当设置为靠左对齐时有效,如设置为靠左对齐,距离左端 50 个像素

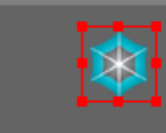

# **3.3** 水平右端的偏移量

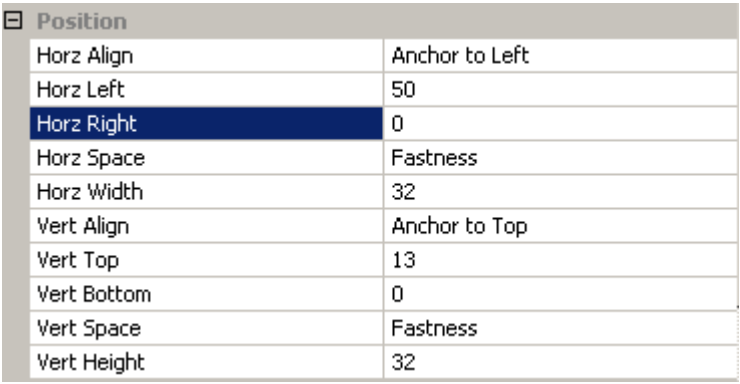

当设置为靠右对齐时有效,如设置为靠右对齐,距离右端 50 个像素

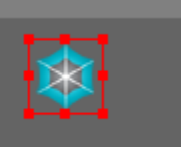

## **3.4** 水平的宽度取值

固定值,百分比,靠左,靠右

如设置为靠左对齐,距离左端 50 个像素,宽度为固定值,为 200 个像素

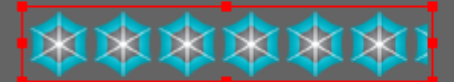

靠左,当设置为靠右对齐时有效

如设置为靠右对齐,距离右端 10 个像素,宽度取值为靠左,距离左端 50 个像素

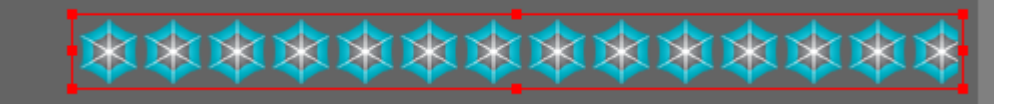

靠右,当设置为靠左对齐时有效

如设置为靠左对齐,距离左端 10 个像素,宽度取值为靠右,距离右端 50 个像素

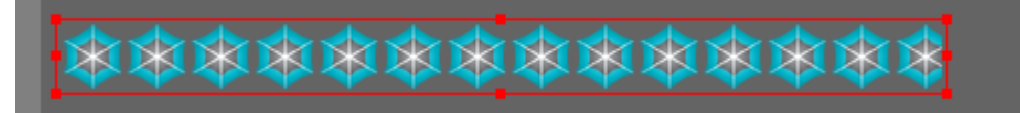

百分比

如设置为 50%,则宽度为父控件宽度的 50%

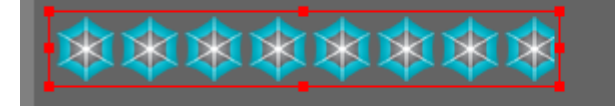

#### **3.5** 垂直的设置与水平的设置类似

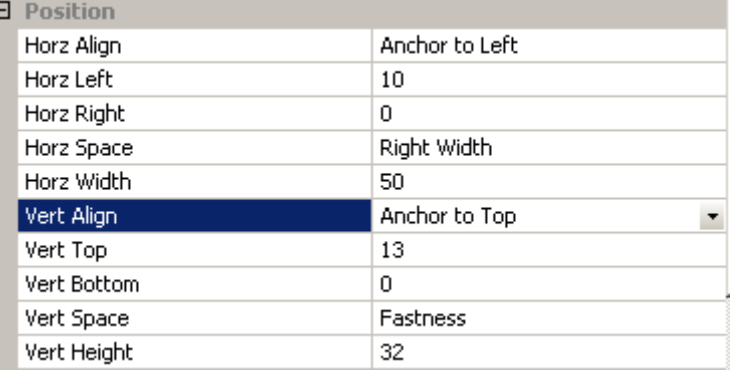

# 垂直对齐方式:靠上对齐、居中对齐、靠下对齐 垂直的高度取值方式:靠上,靠下,百分比,固定值

# **4. KernelControls** 控件及属性介绍

#### **4.1 DirectUI** 控件属性

DirectUI 控件是窗口控件,每一个窗口都需要独立建立一个 DirectUI 窗口进行对应。 Objects 节点下点击右键,选择 DirectUI 即可创建一个 DirectUI 对象。

**60** / **232**

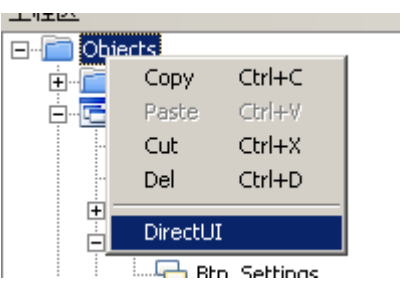

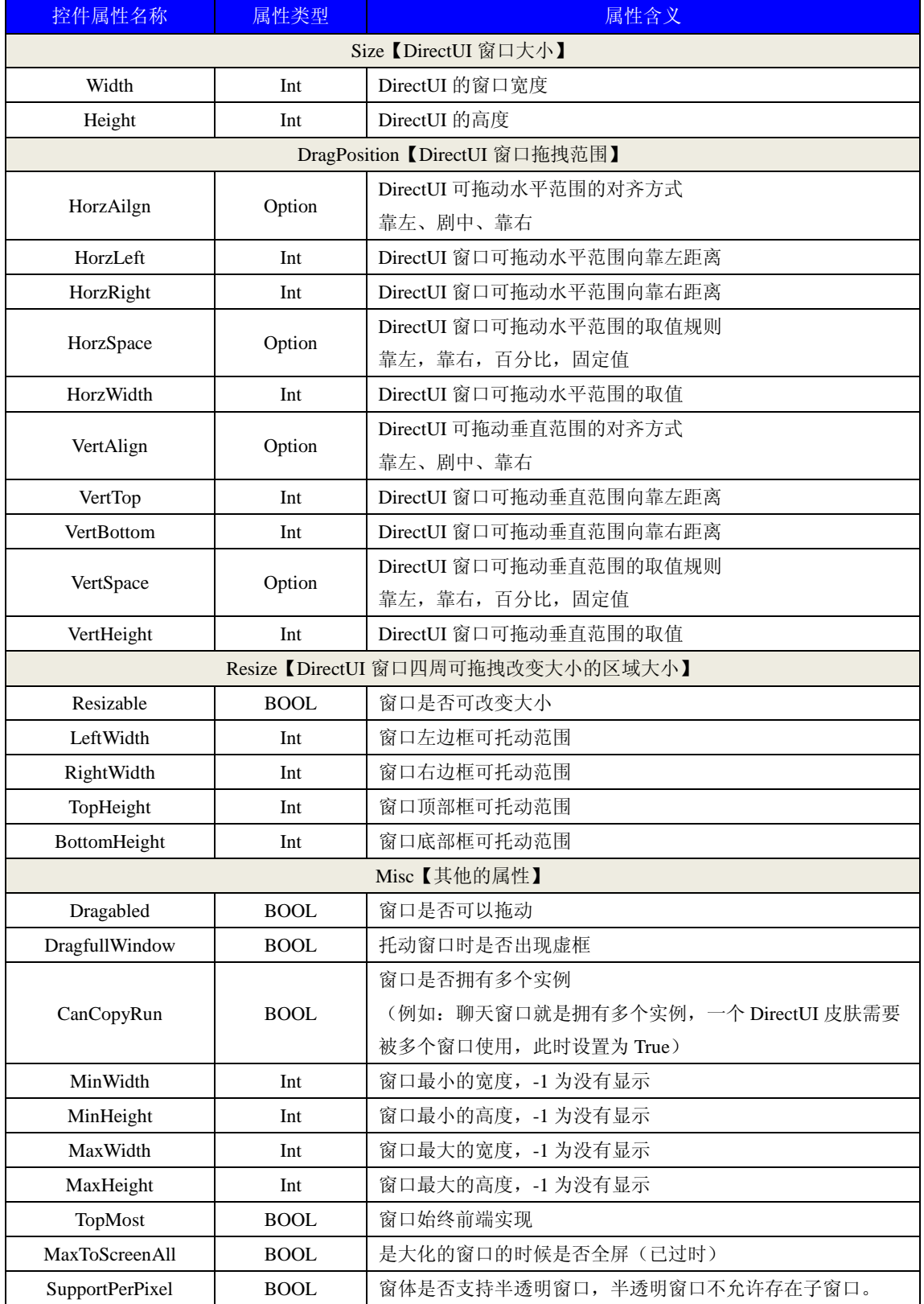

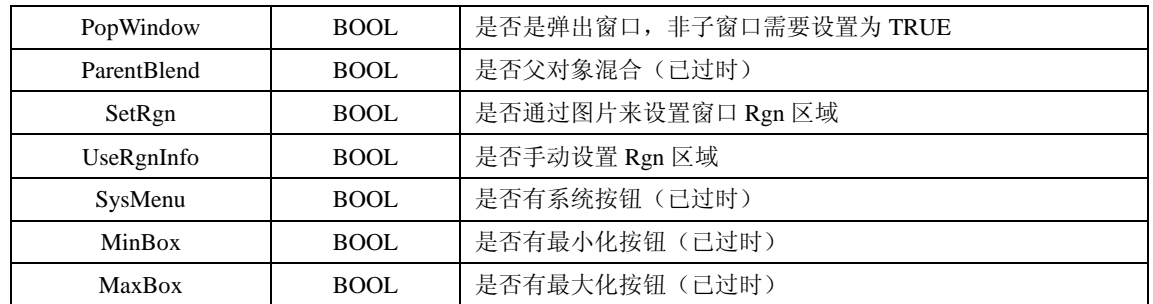

## **4.2 UIForm** 控件属性

UIForm 是一个可以绘制背景的容器控件

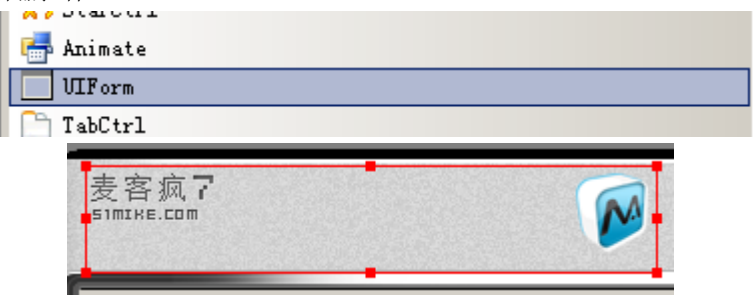

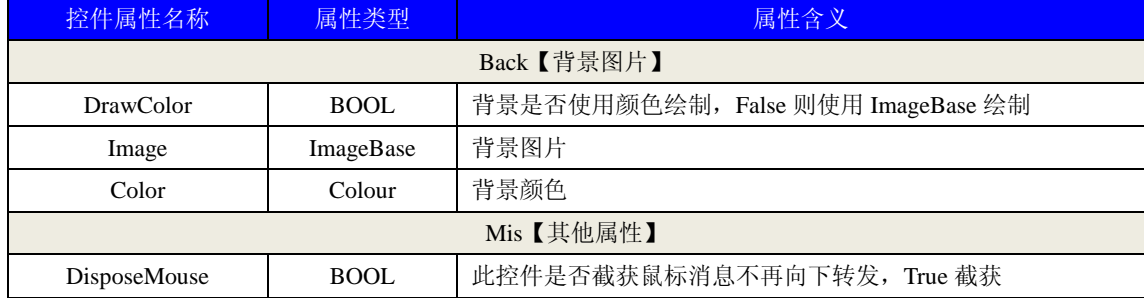

## **4.3 Static** 控件属性

Static 为静态文本控件, 用来显示窗口文字内容或者图片, 并且支持滚动文字的功能。

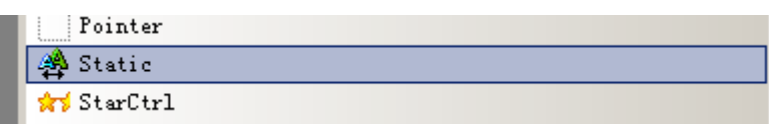

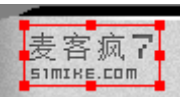

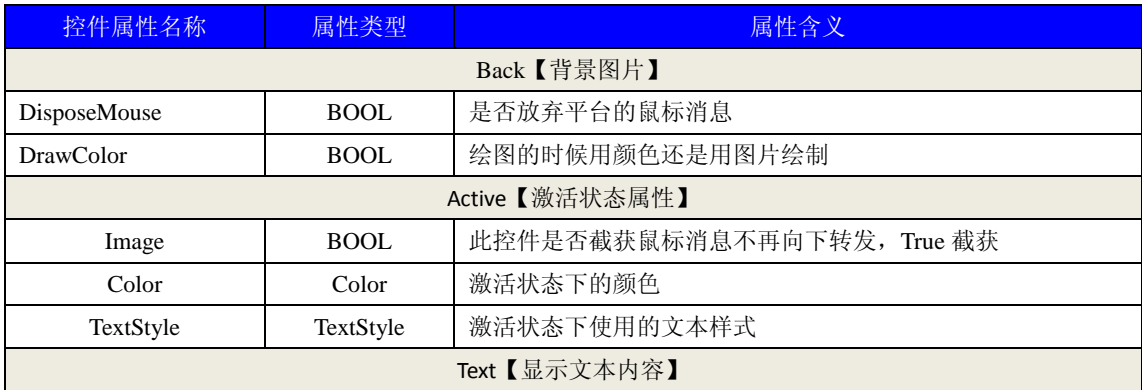

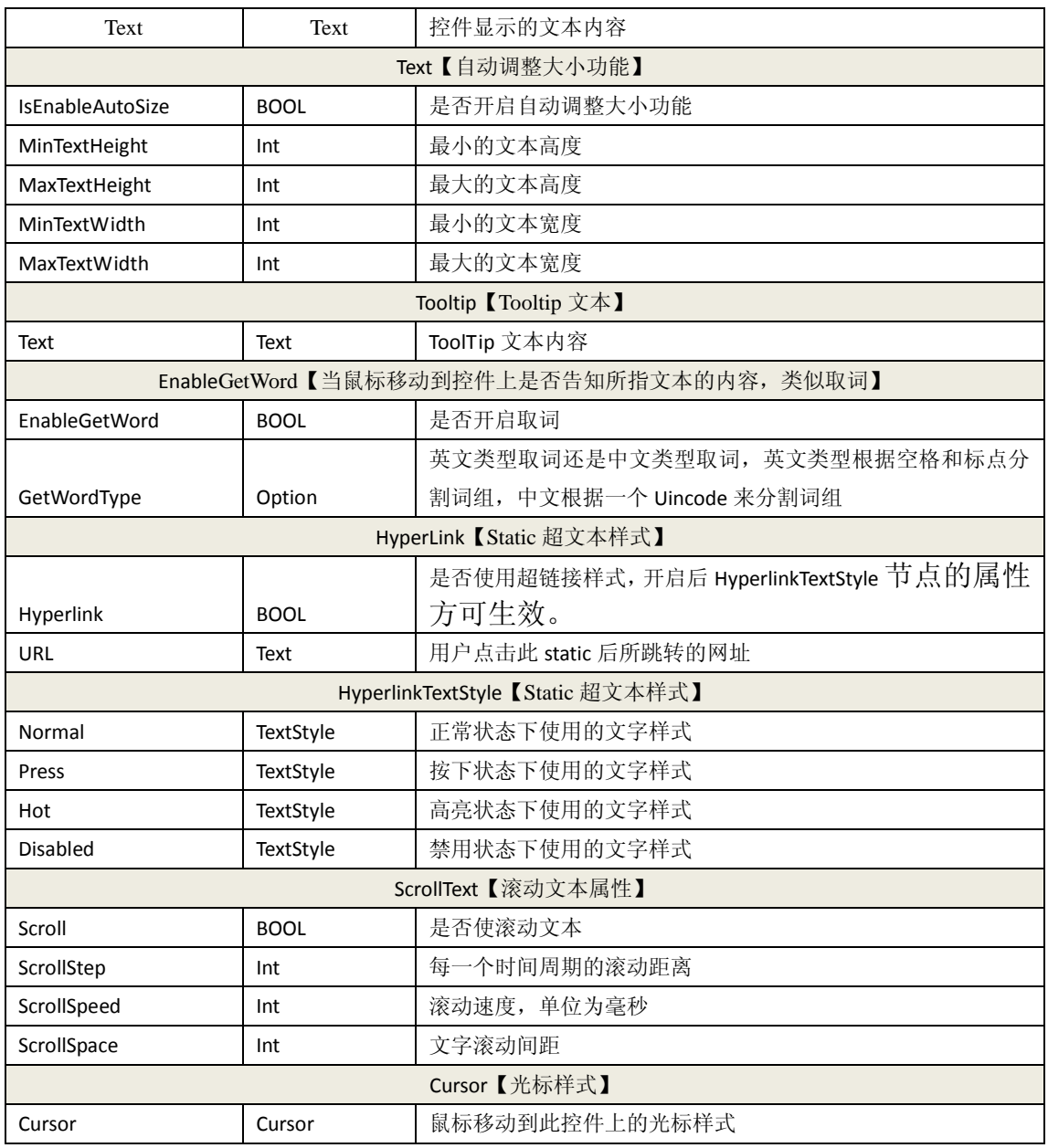

## **4.4 Button** 控件属性

按钮控件,用来处理用户鼠标单击控件。

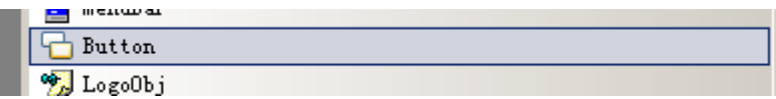

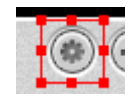

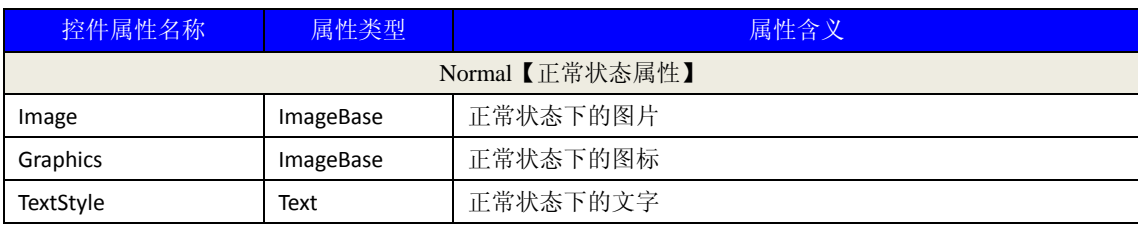

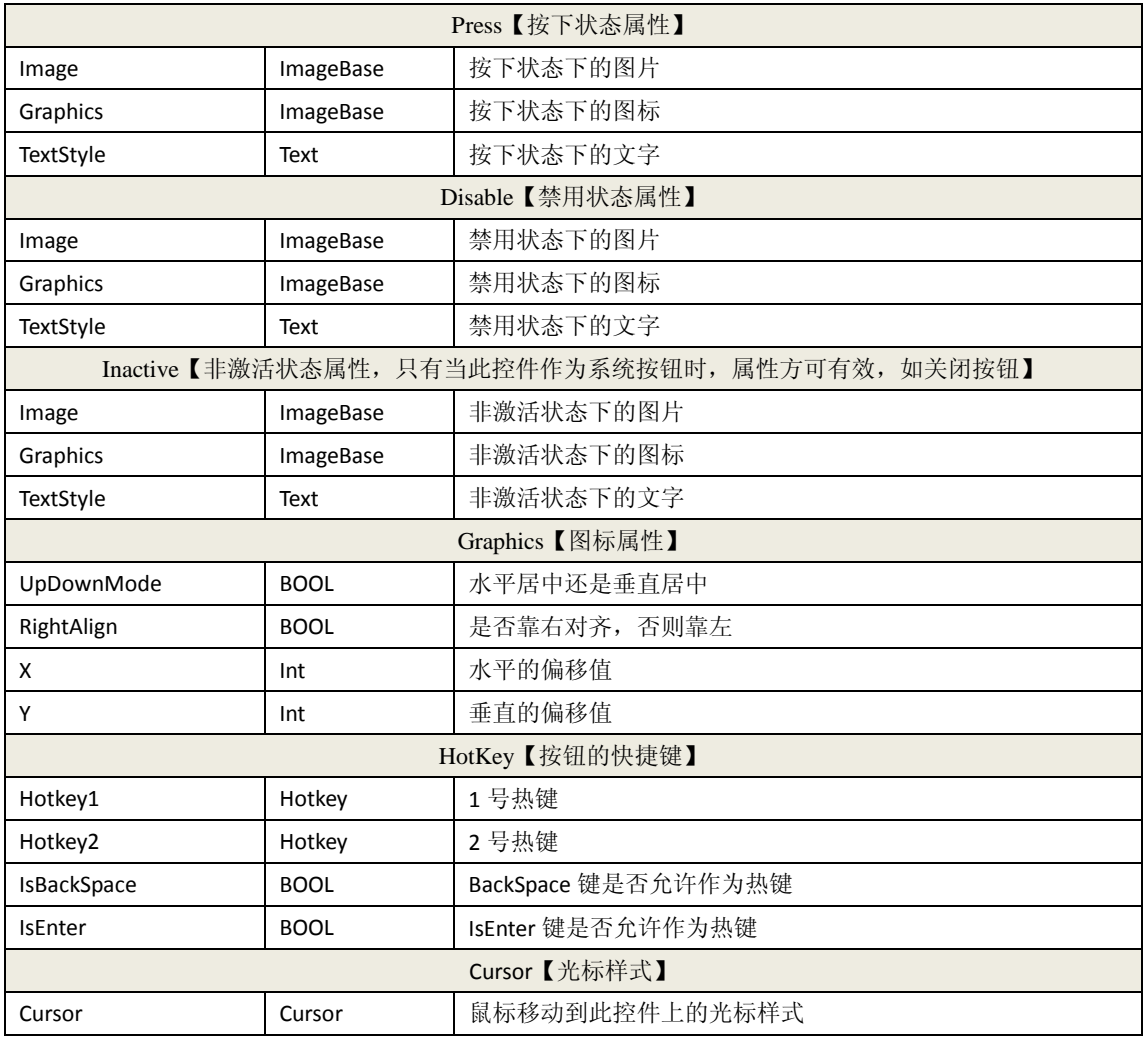

## **4.5 RadioBox** 控件属性

单选控件,同一个 UIForm 下的单选控件将会自动建立为一个组。

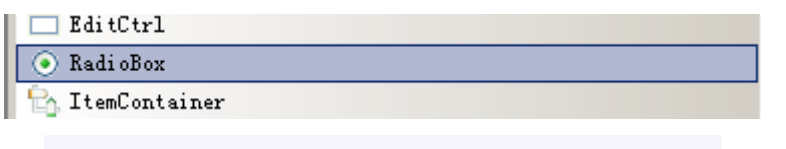

 $\bigcirc$  Completed  $\bigcirc$  Completed with support  $\bigcirc$  Uncompleted

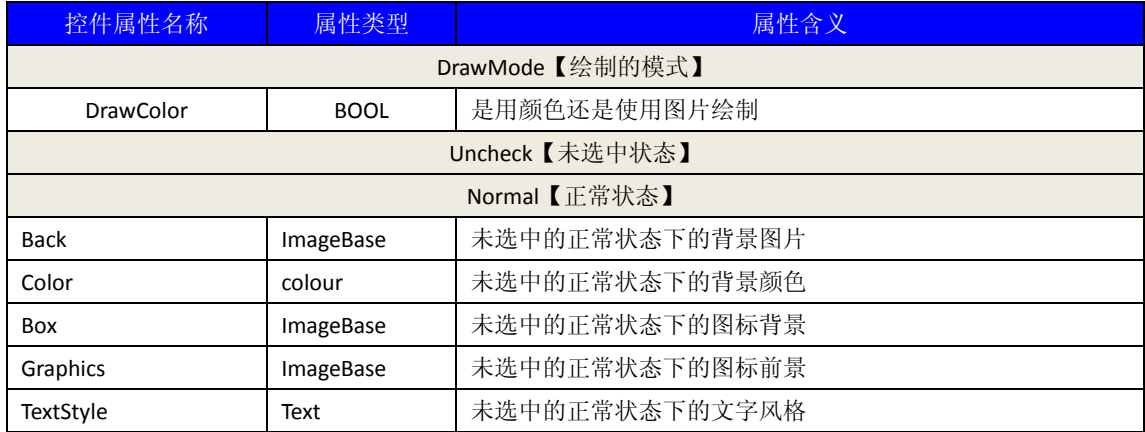

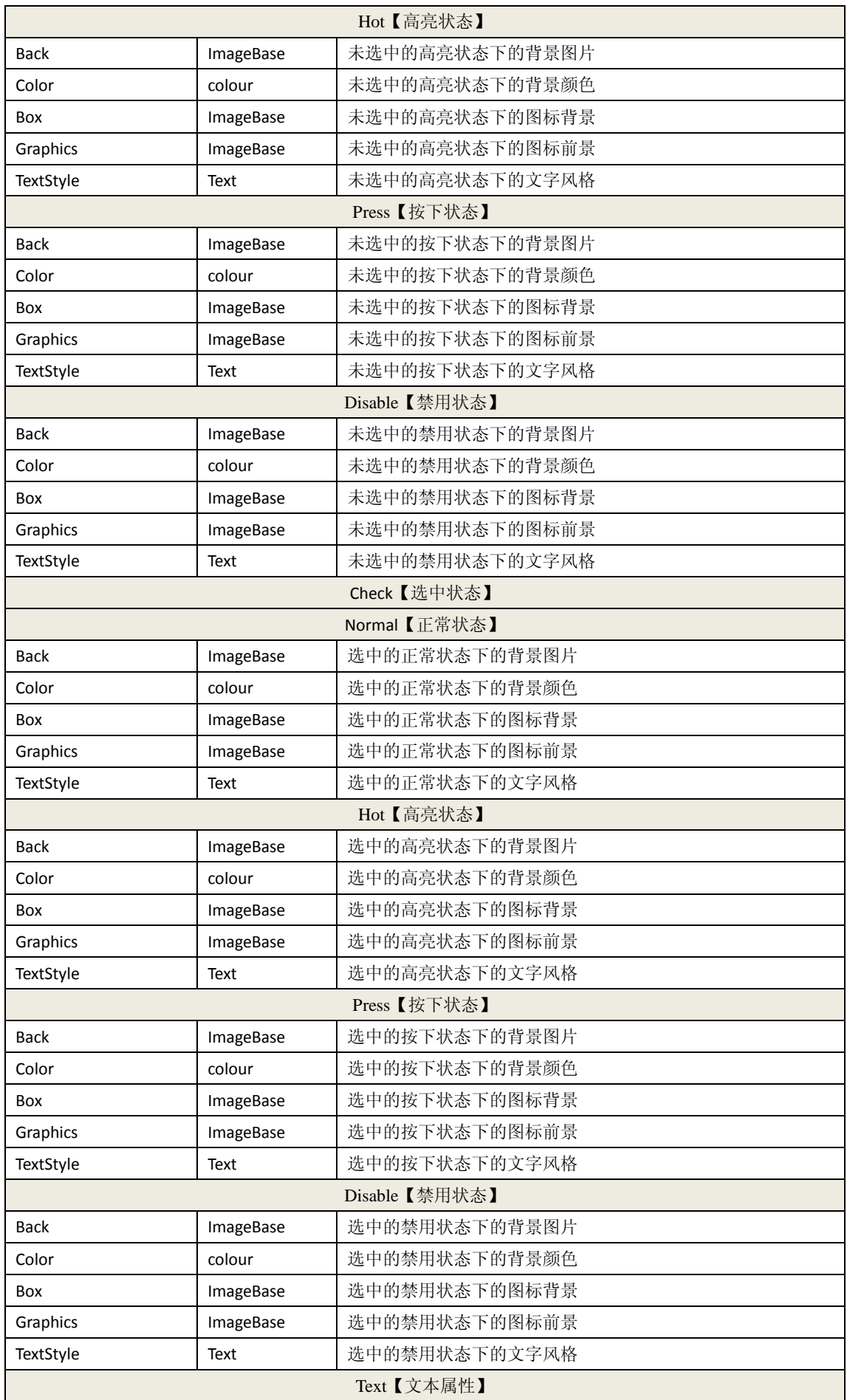

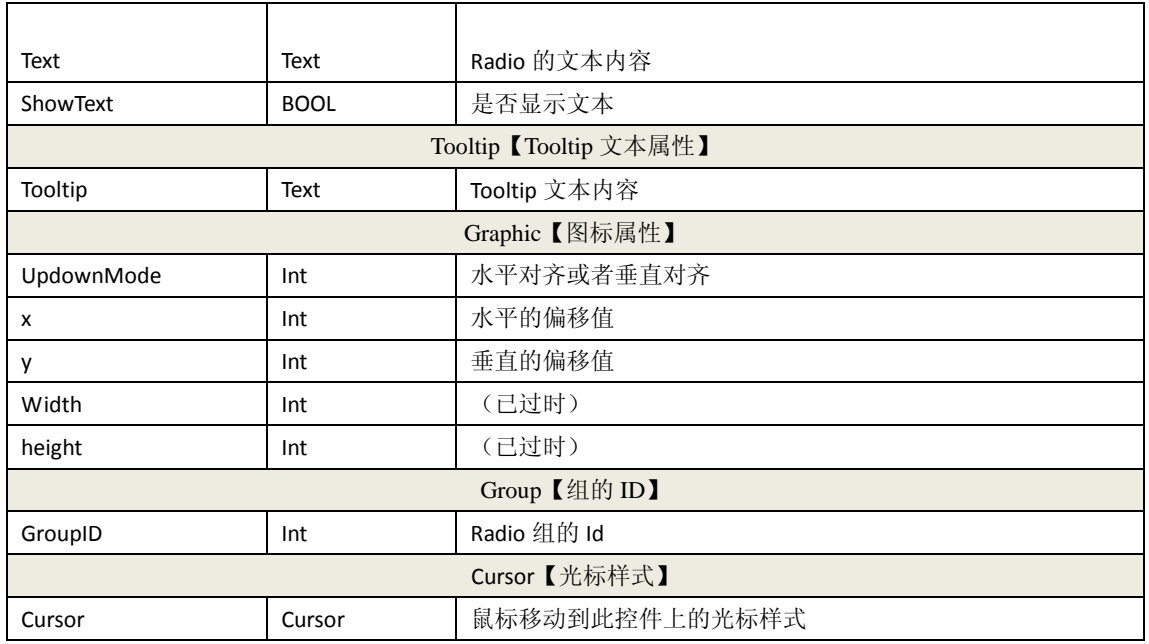

## **4.6 CheckBox** 控件属性

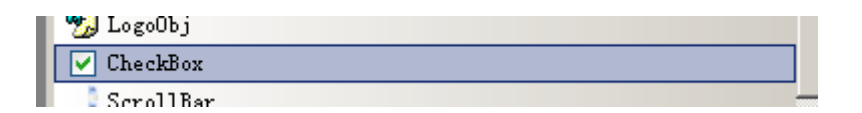

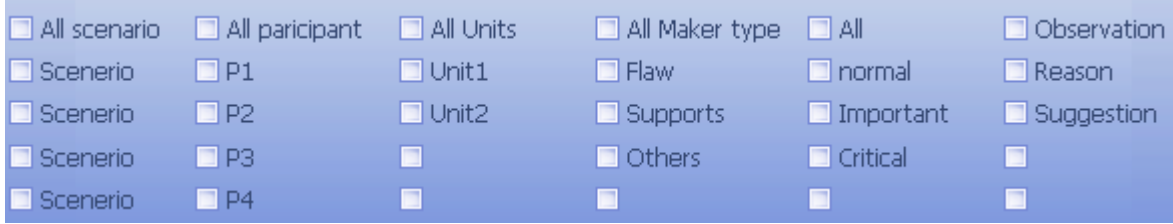

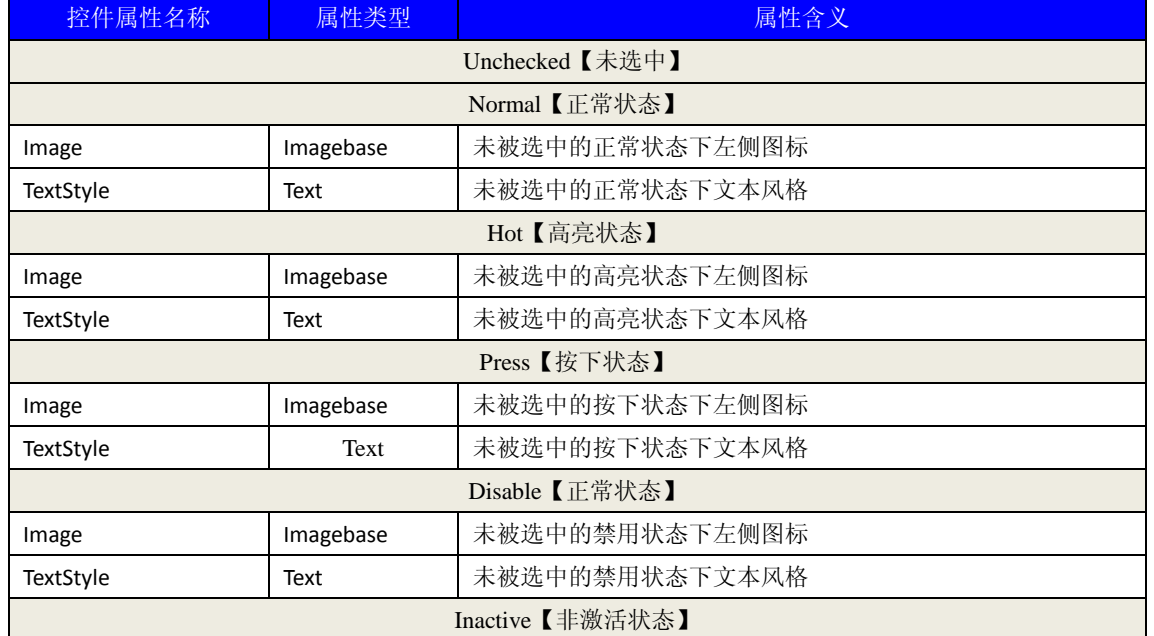

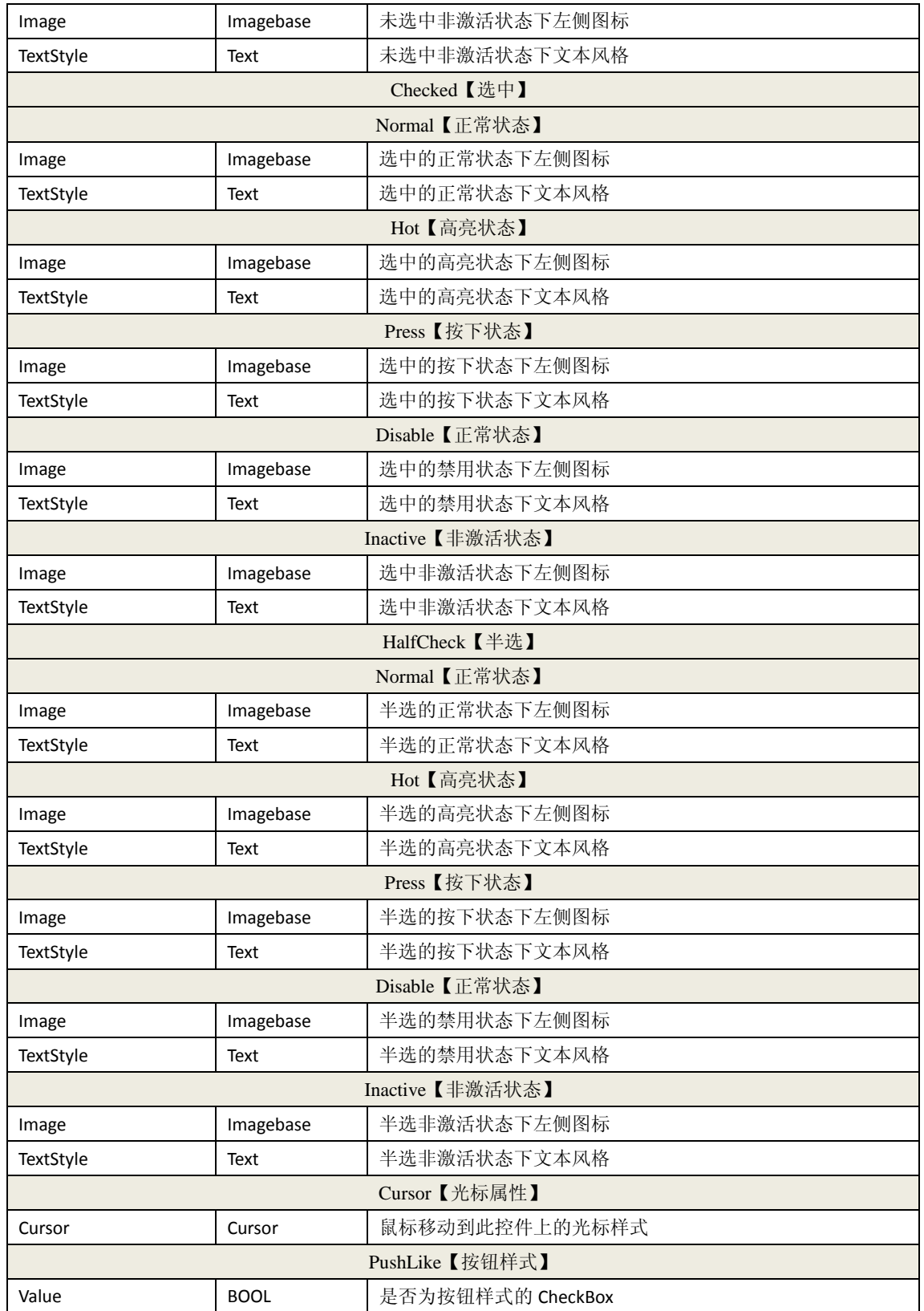

## **4.7 ComboBox** 控件属性

下拉列表控件,一个下拉列表必须和一个下拉框绑定 PopupSingleList 后才可以正常使用,多个 Combox 可共用一个 PopupSingleList 控件。

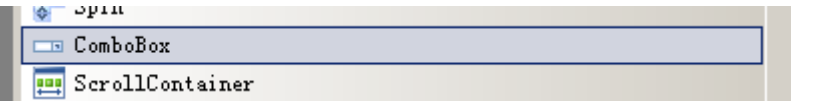

Combox

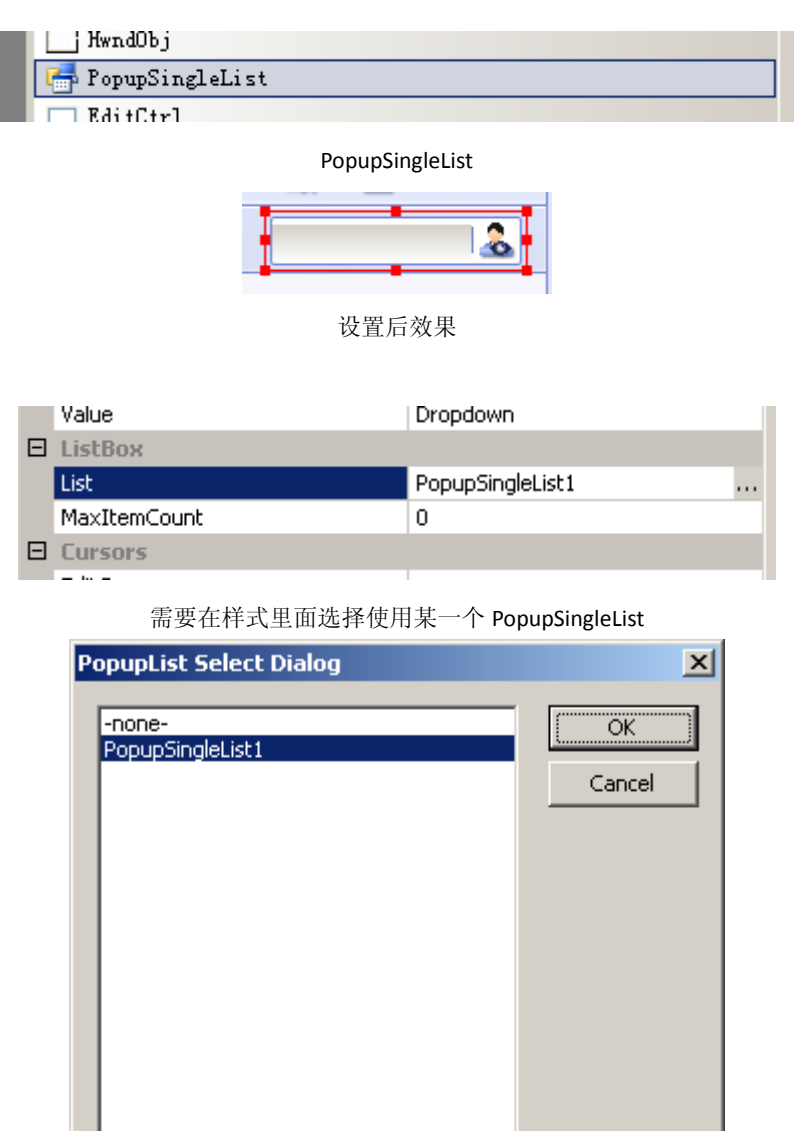

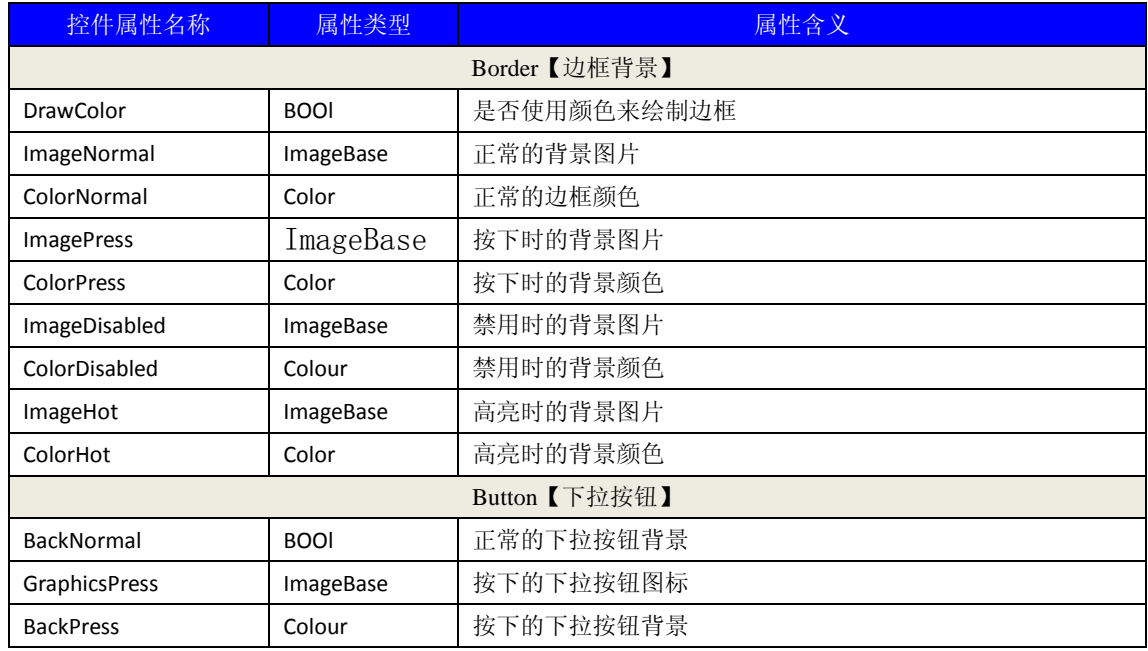

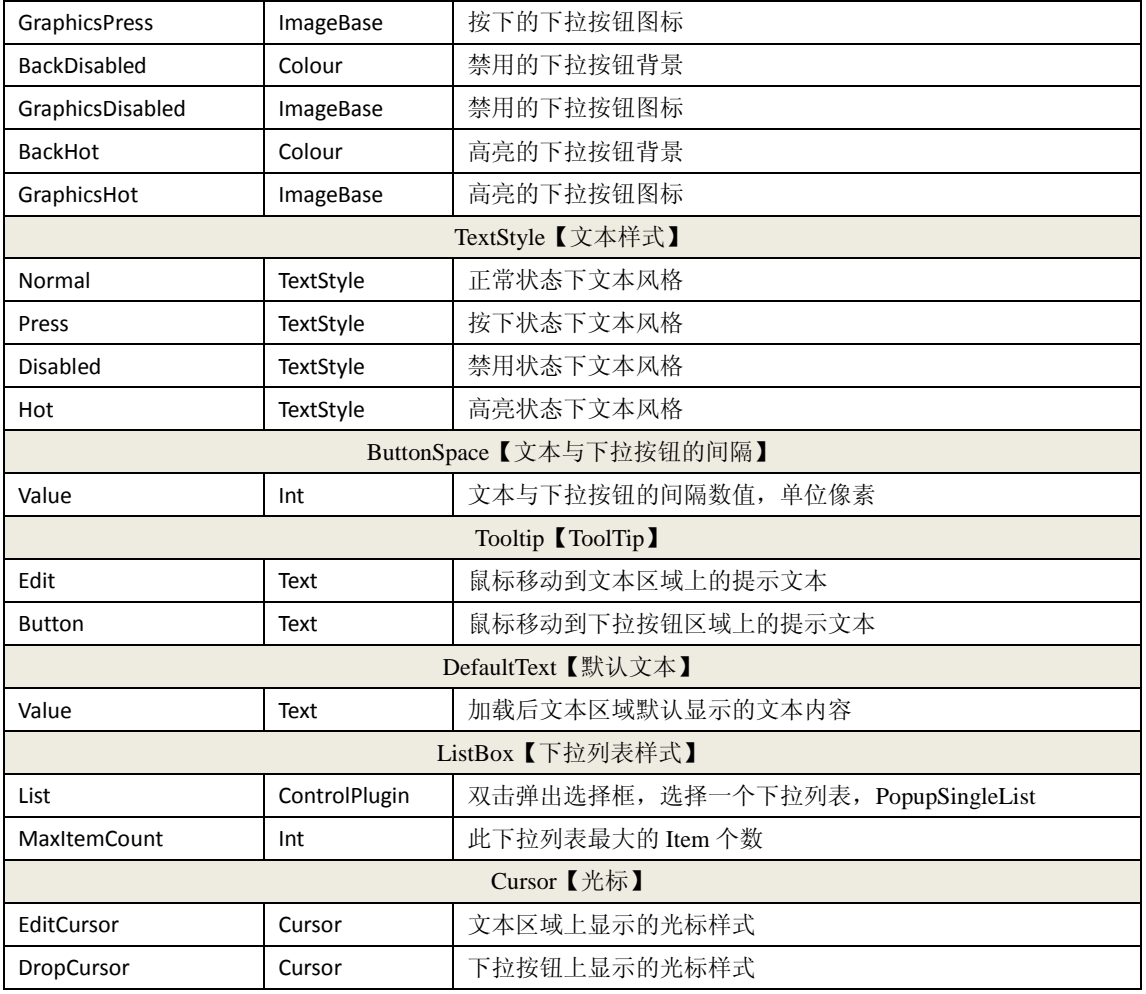

## **4.8 StarCtrl** 控件属性

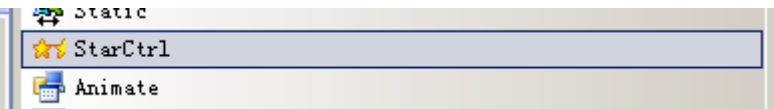

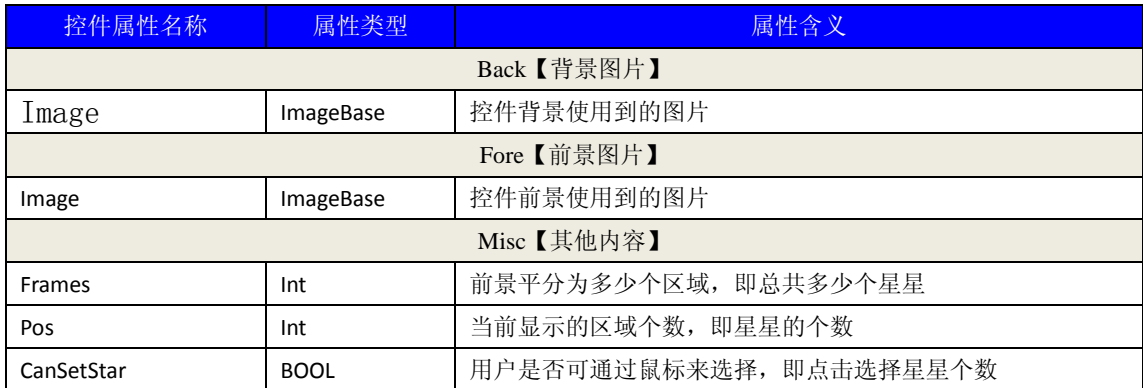

### **4.9 ListView** 控件属性

ListView 支持多种类型 Icon, SmallIcon, Report 和自定义

自定义类型是指使用一个 UIForm 作为一个 item 来使用, UIForm 中可以放置任意的控件。

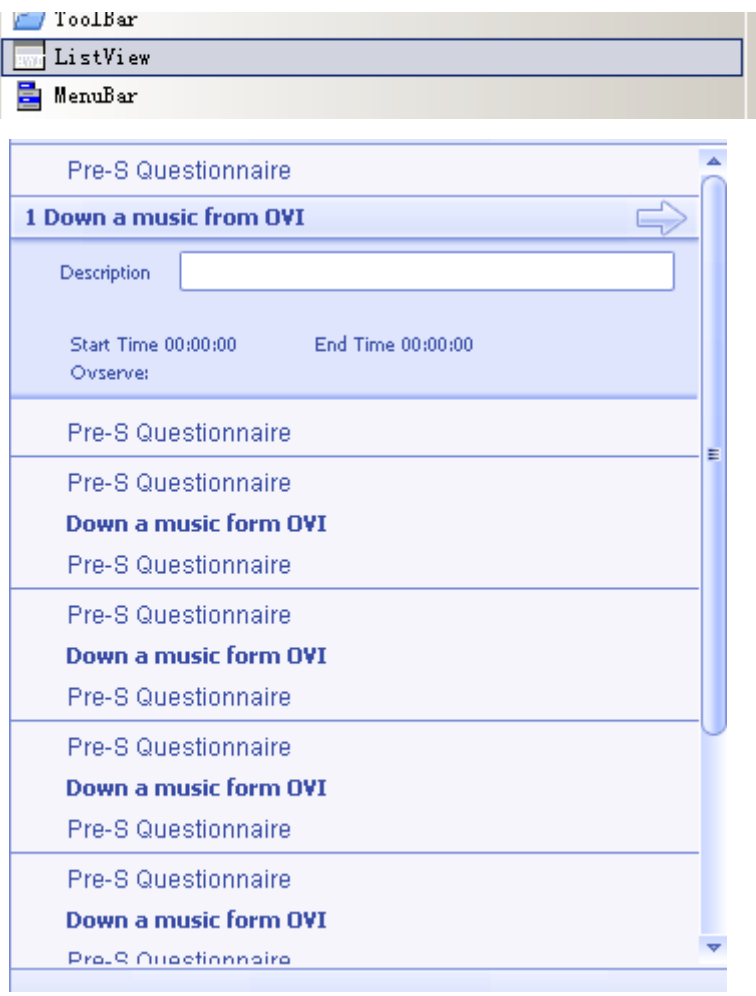

## 自定义样式 ListView

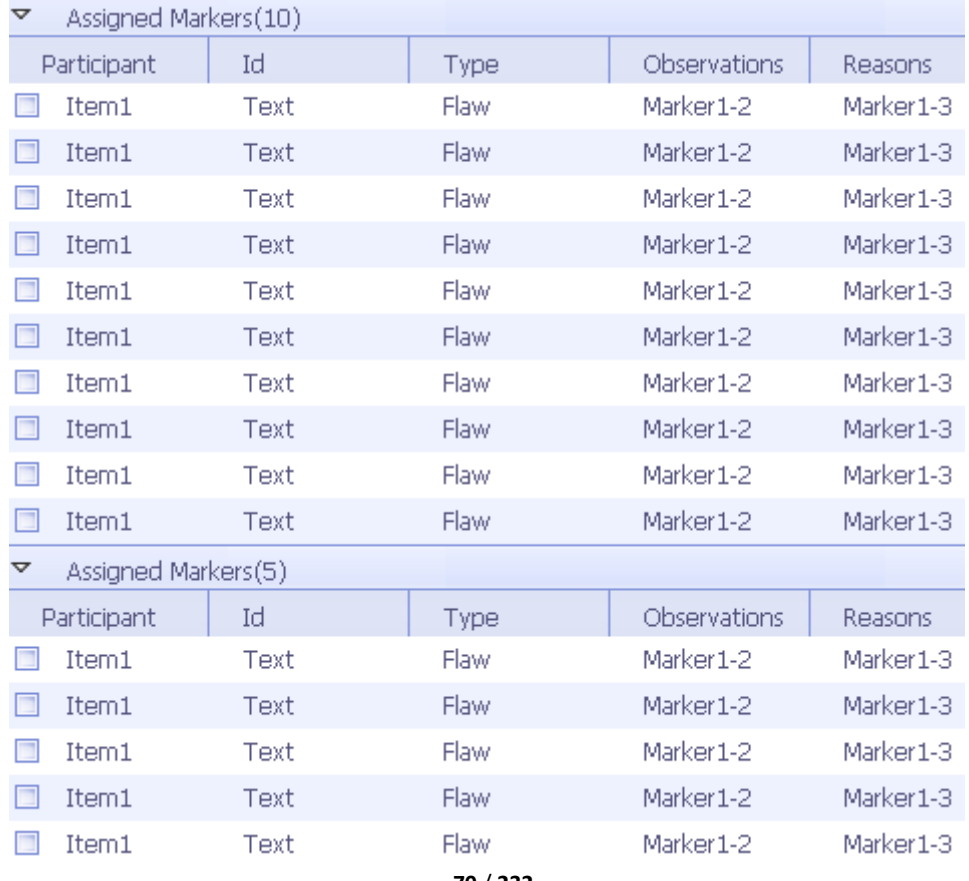

```
70 / 232
```
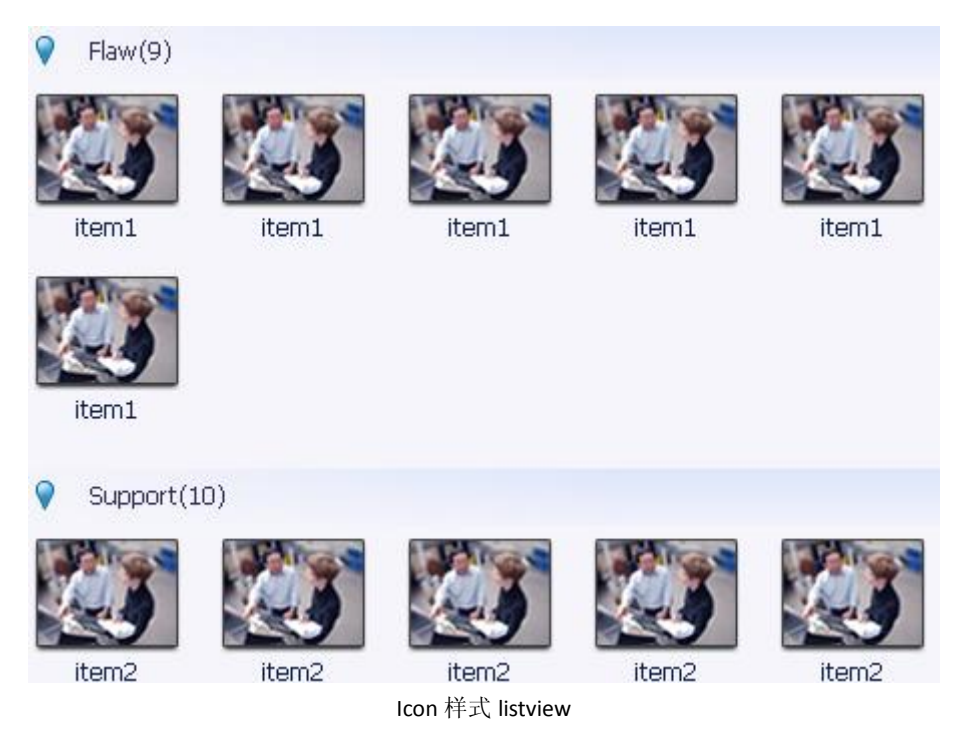

smallIcon 和 Icon 样式类似,唯一的区别是文字处在图标的右边。

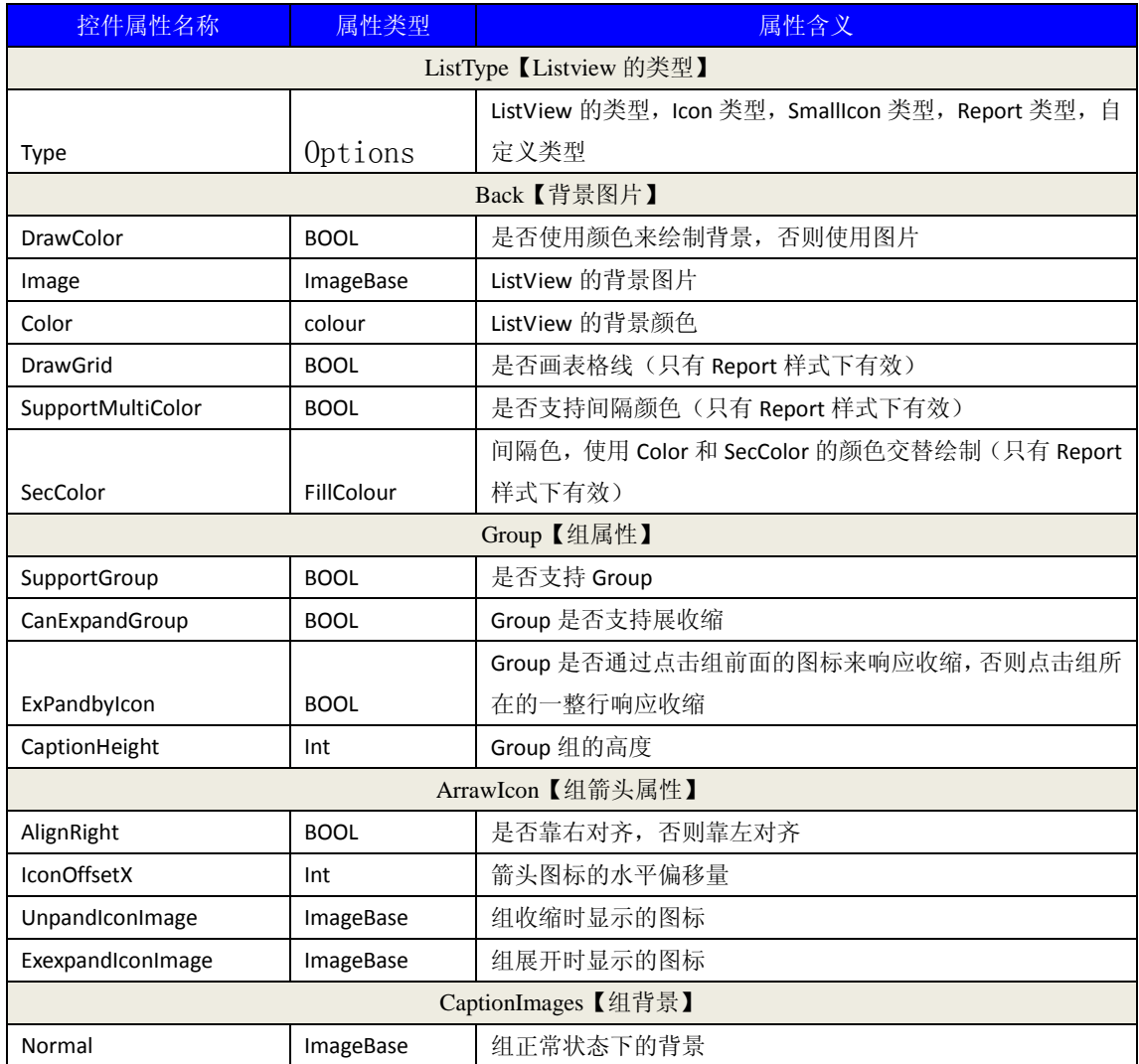

**71** / **232**

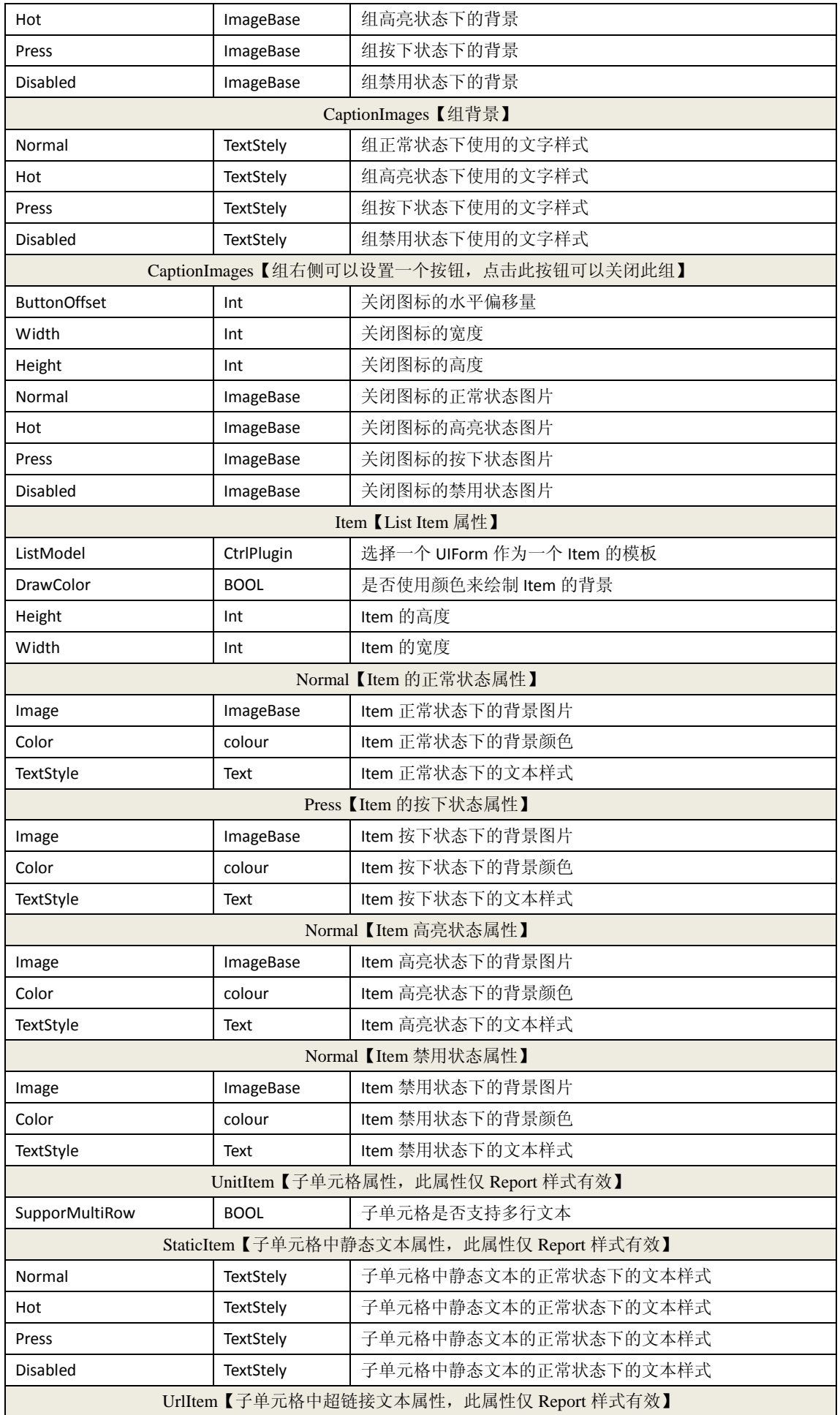
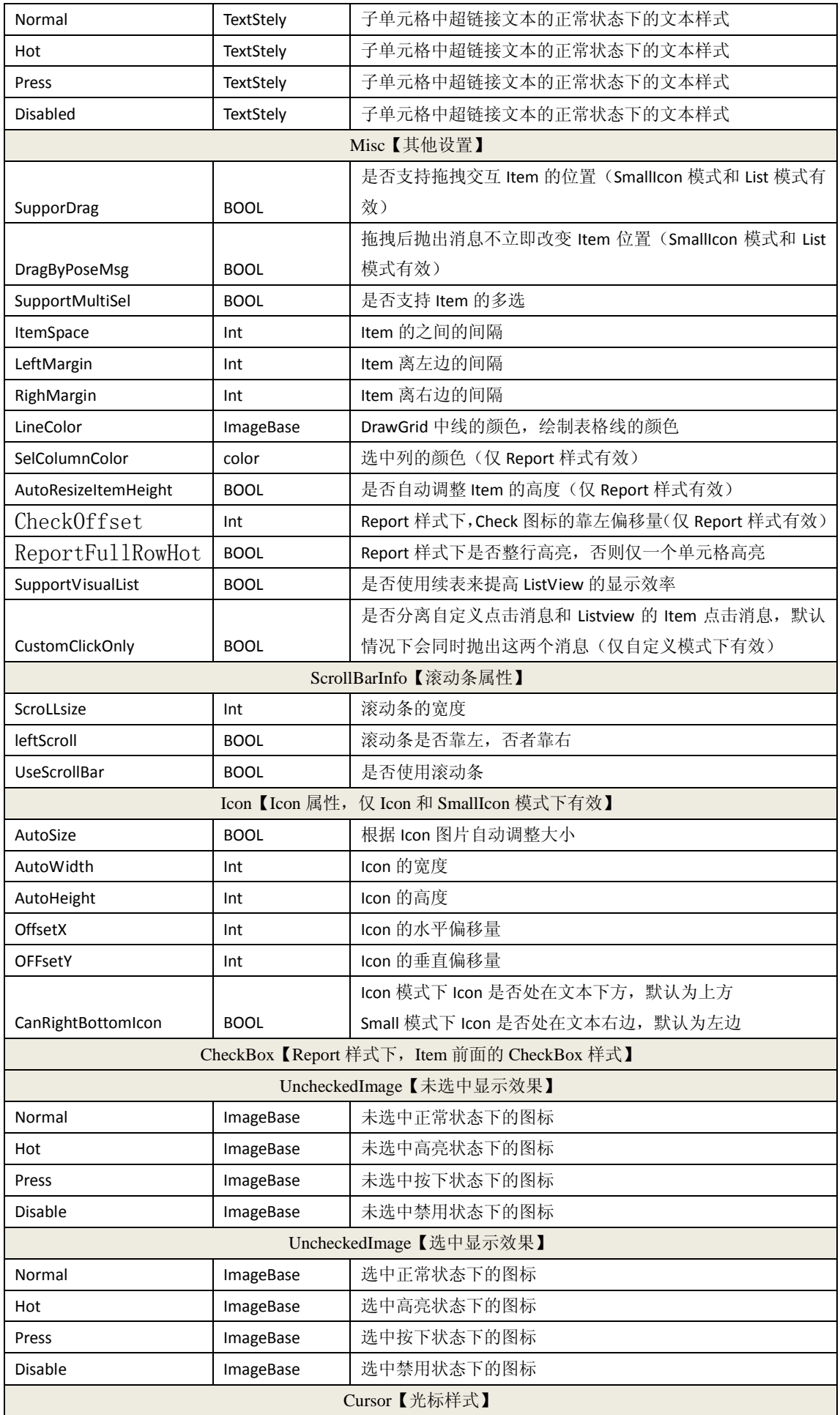

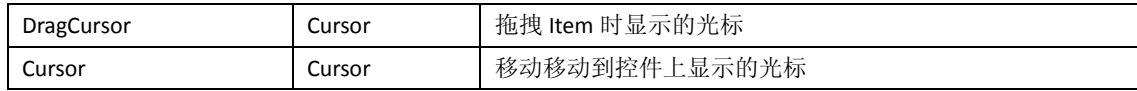

#### **4.10 Animate** 控件属性

动画控件,目前仅仅支持帧动画。

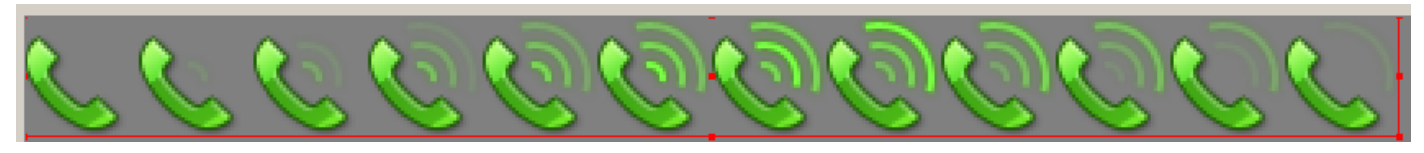

需要美术制作如上所示的帧图片,然后作为 ImageBase 设置给动画控件。

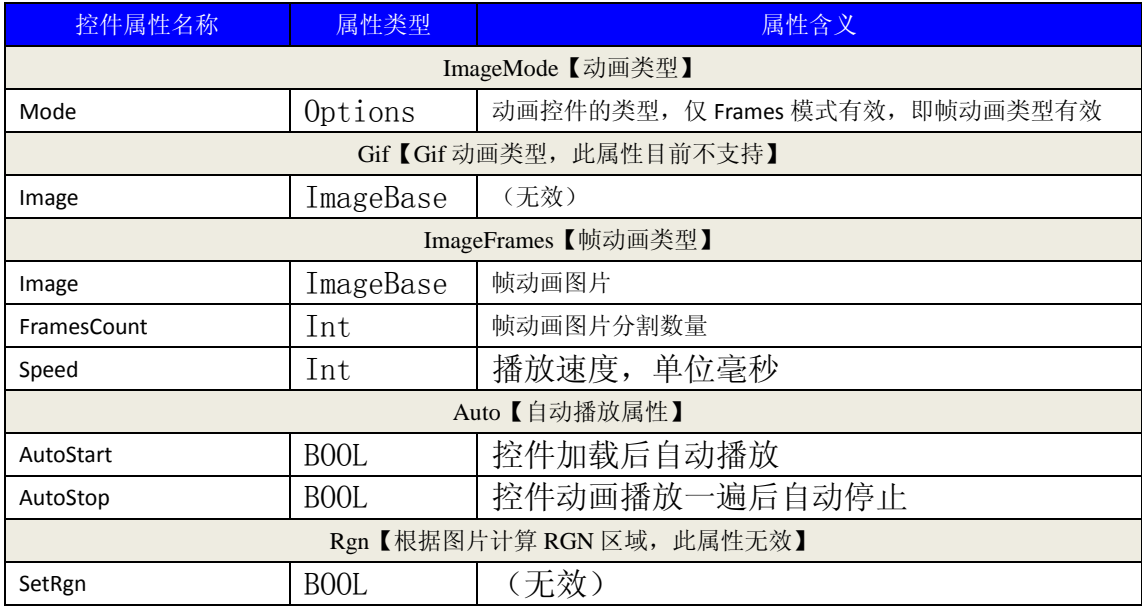

#### **4.11 LogoObj** 控件属性

头像控件

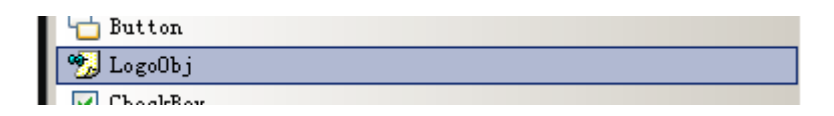

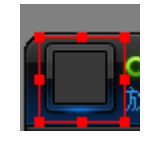

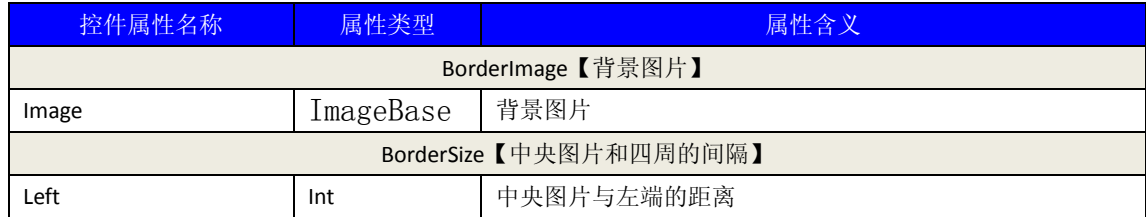

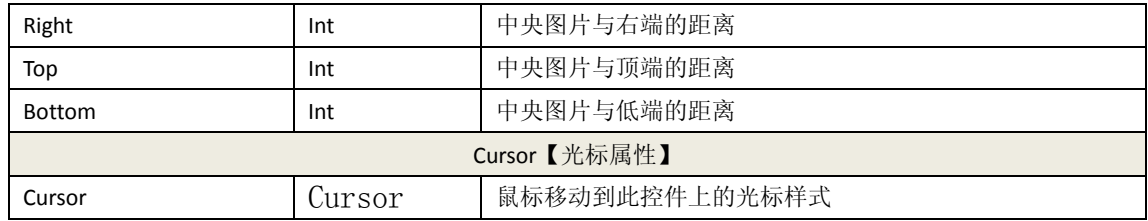

# **4.12 Tab** 控件属性

标签页控件

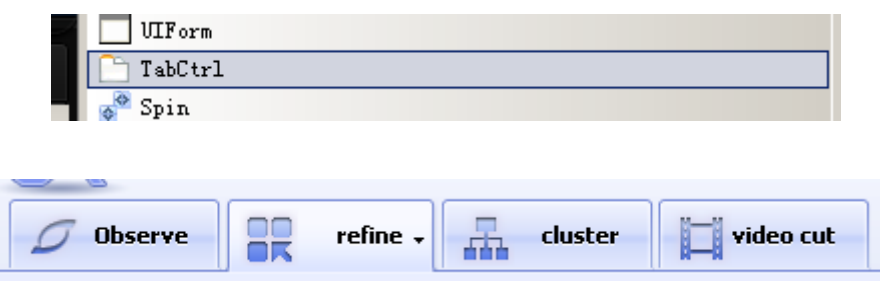

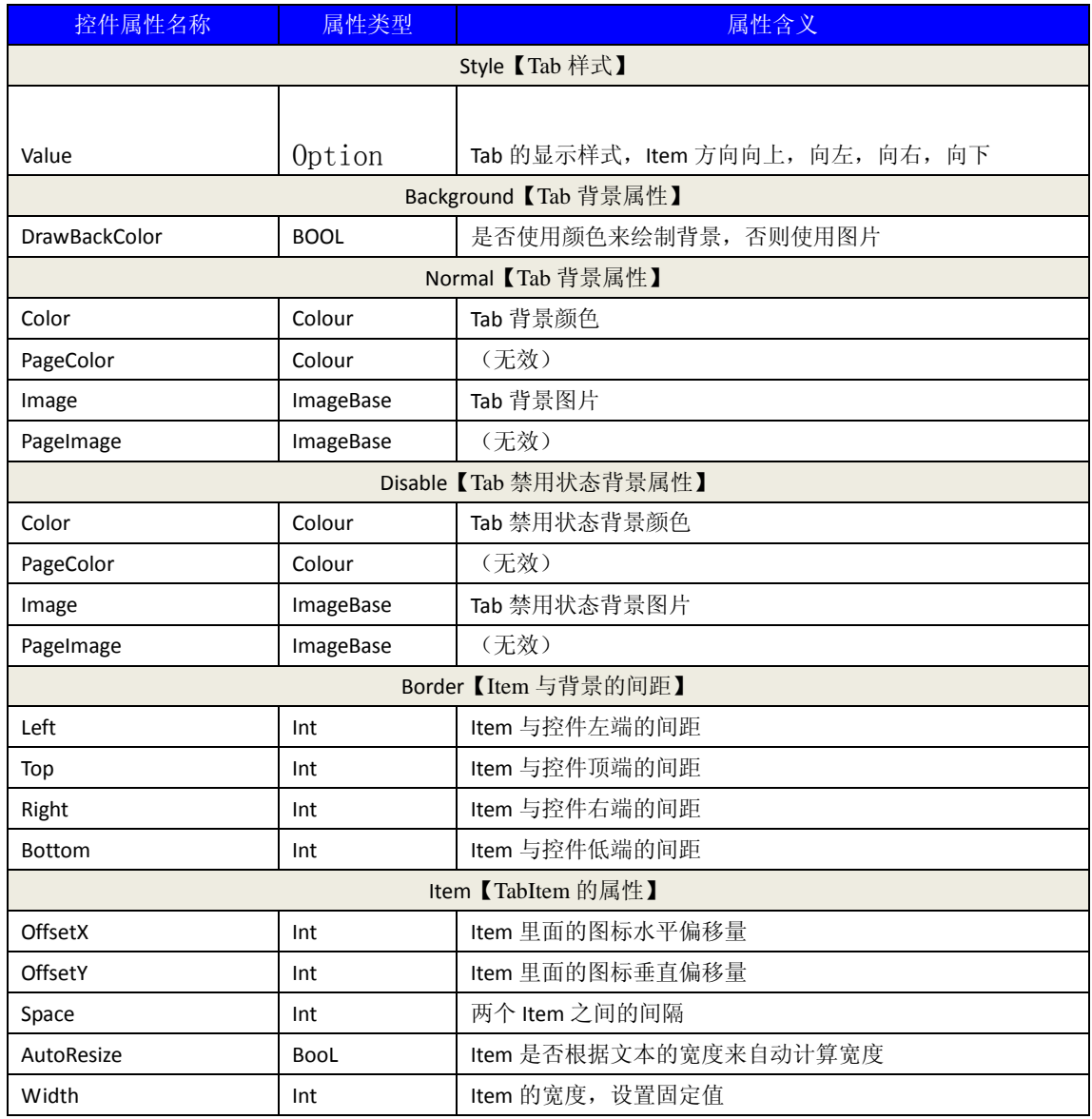

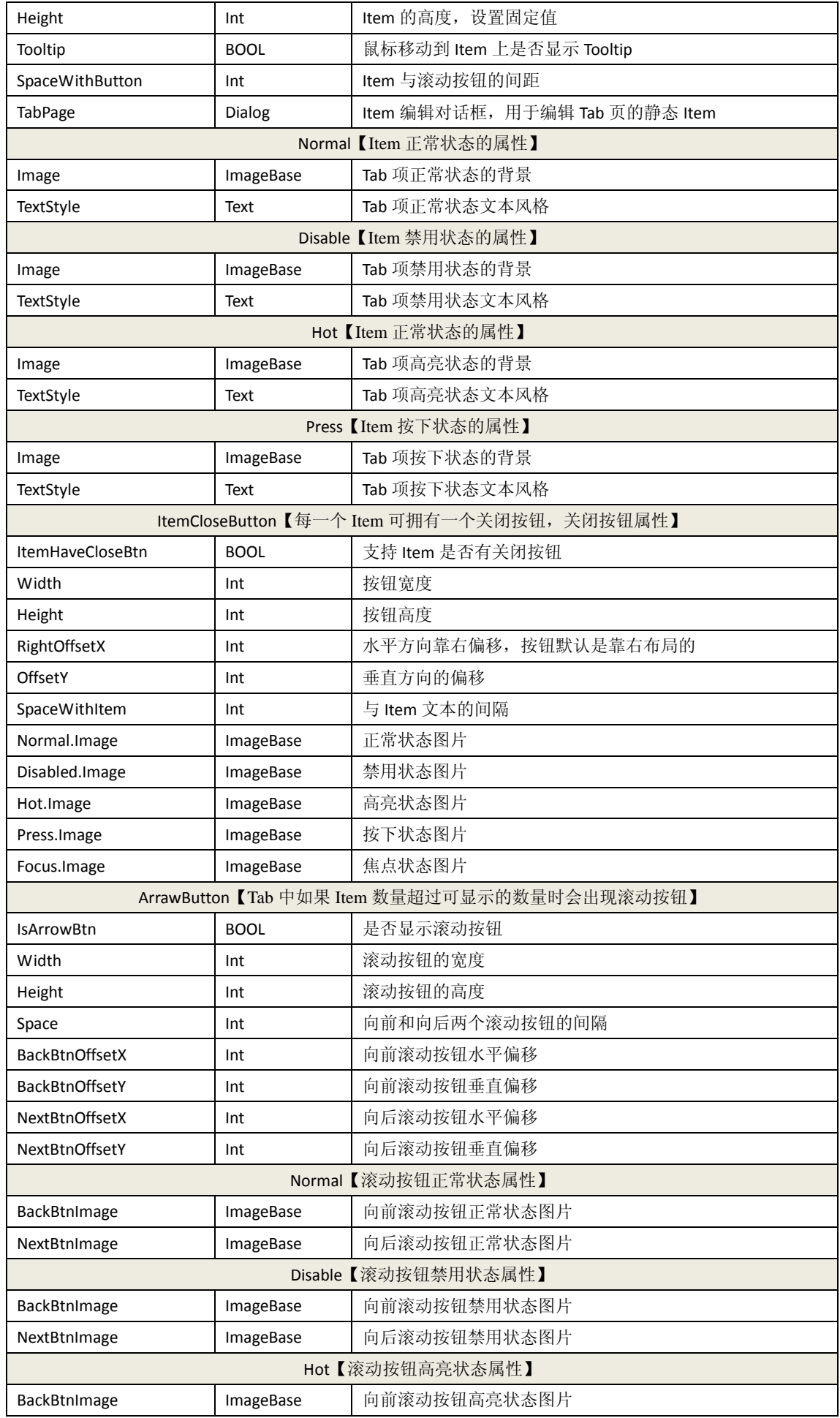

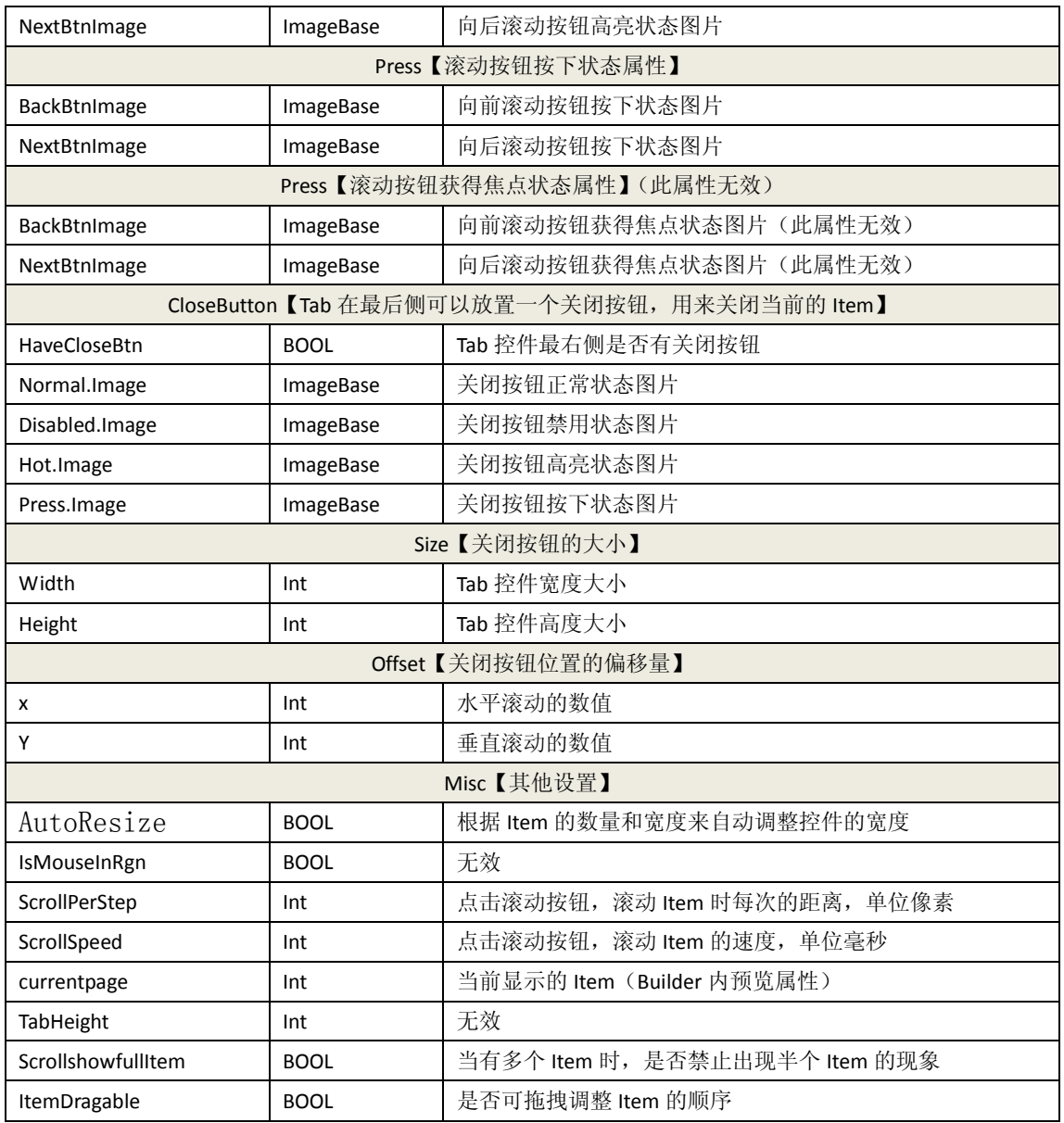

#### **4.13 SplitterBar** 控件属性

分割条控件,通过分割条我们可以调整两个 UIForm 的大小 属性区中分别填写两个 UIForm 的名称,并且两个 UIForm 的布局必须遵循以下的规则: 如果是水平方向上,一个 UIForm 靠左宽度固定值,另一个距离左端和宽度靠右 如果是垂直方向上,一个 UIForm 靠上高度固定值,另一个距离上端和高度靠下

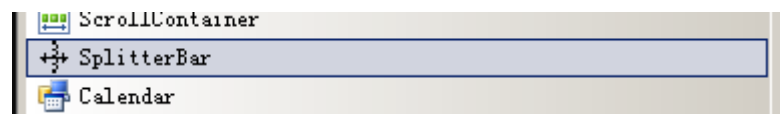

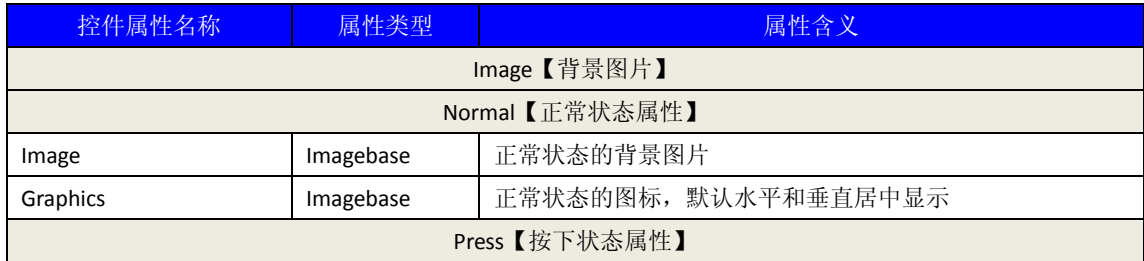

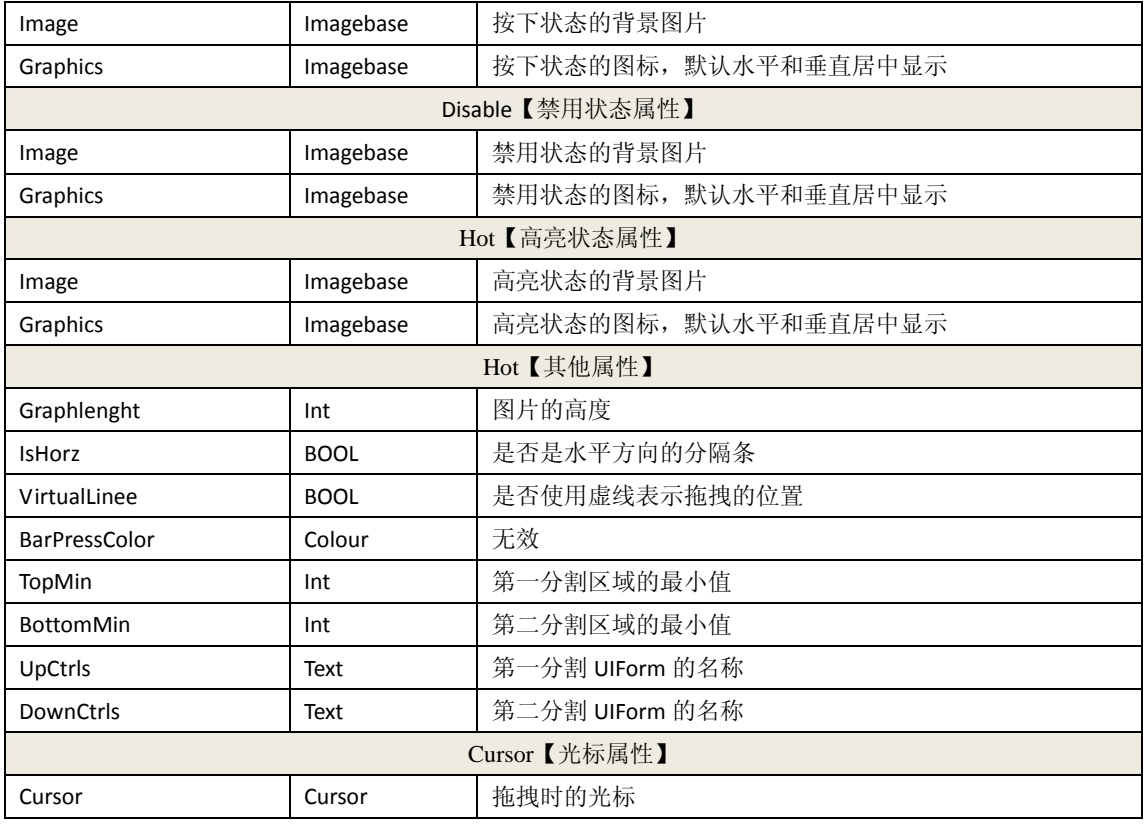

# **4.14 ToolBar** 控件属性

工具栏控件,通过 ItemProperty 属性我们可以静态设置 toolbar 的 item

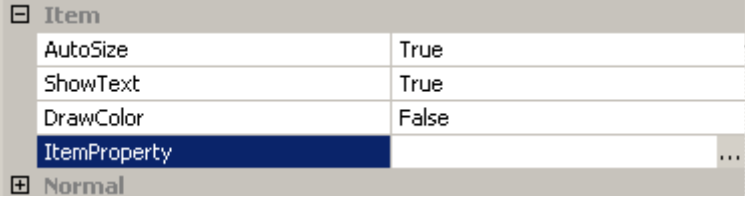

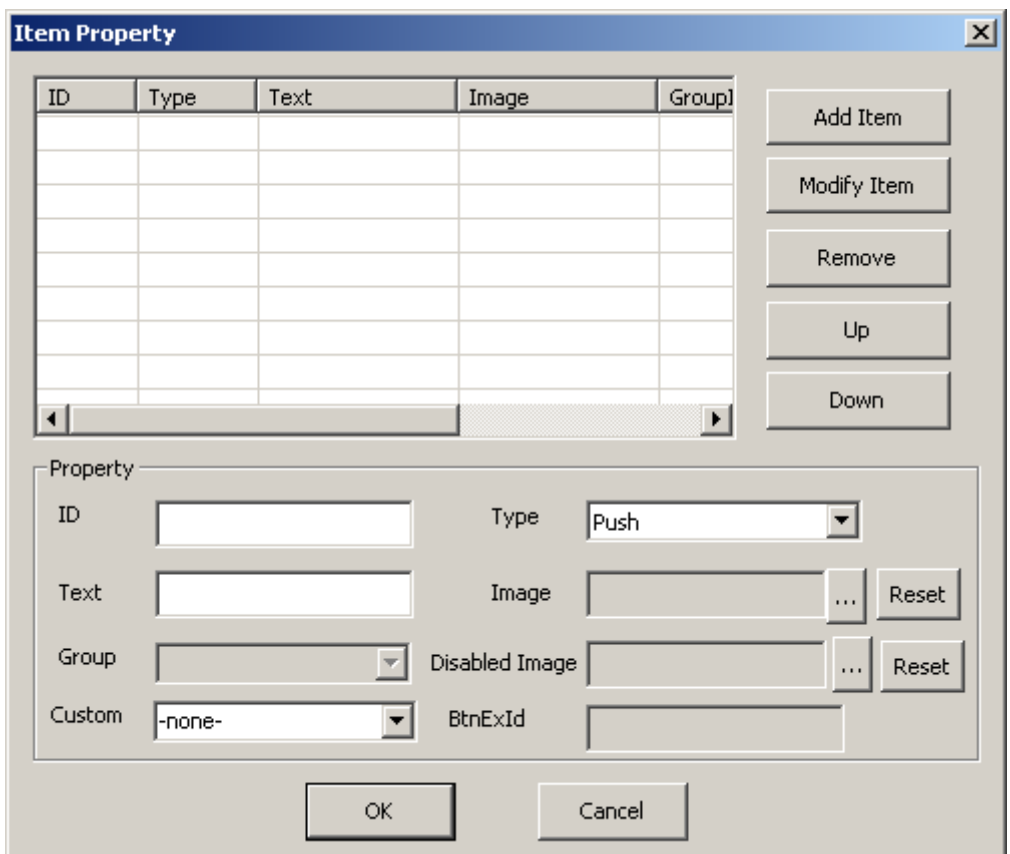

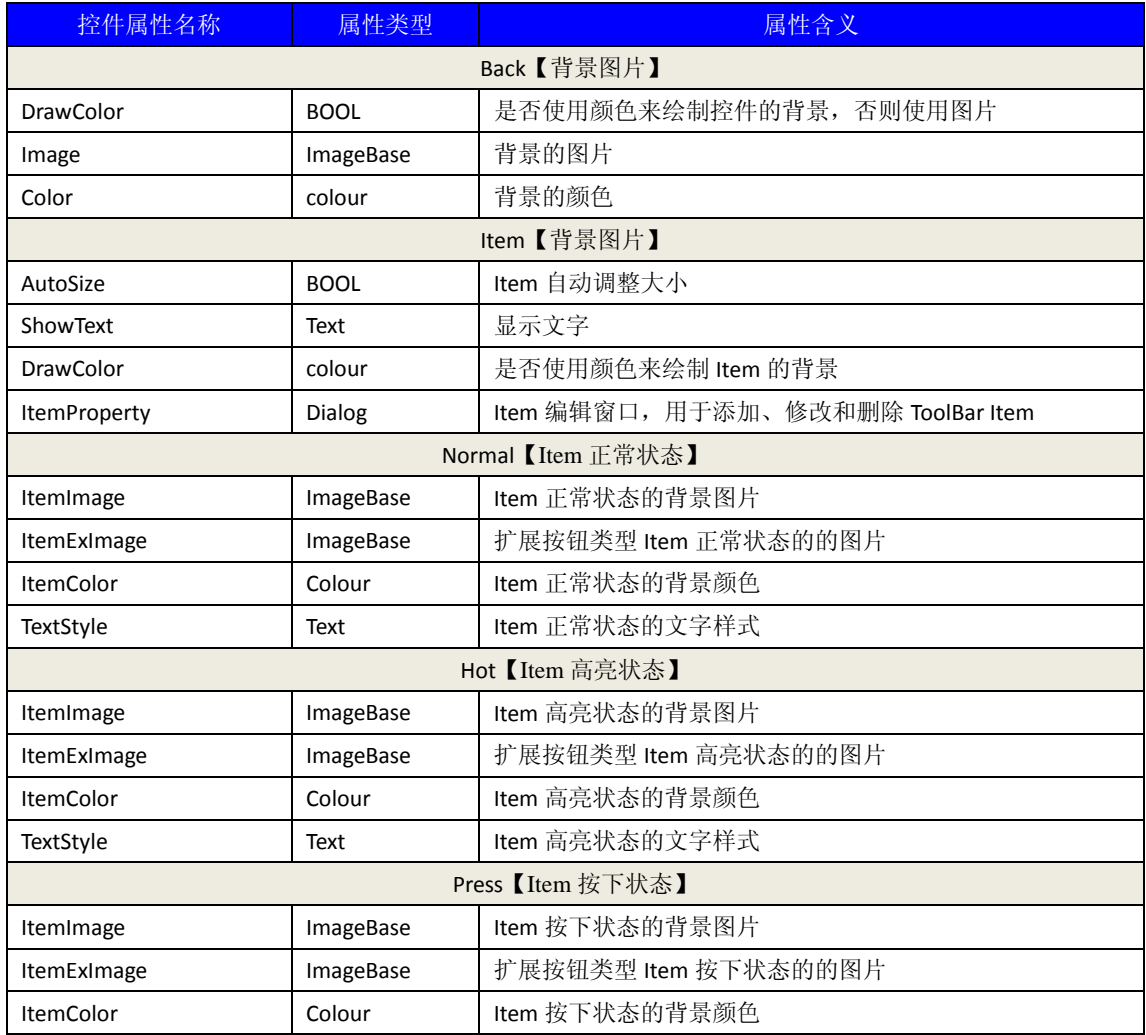

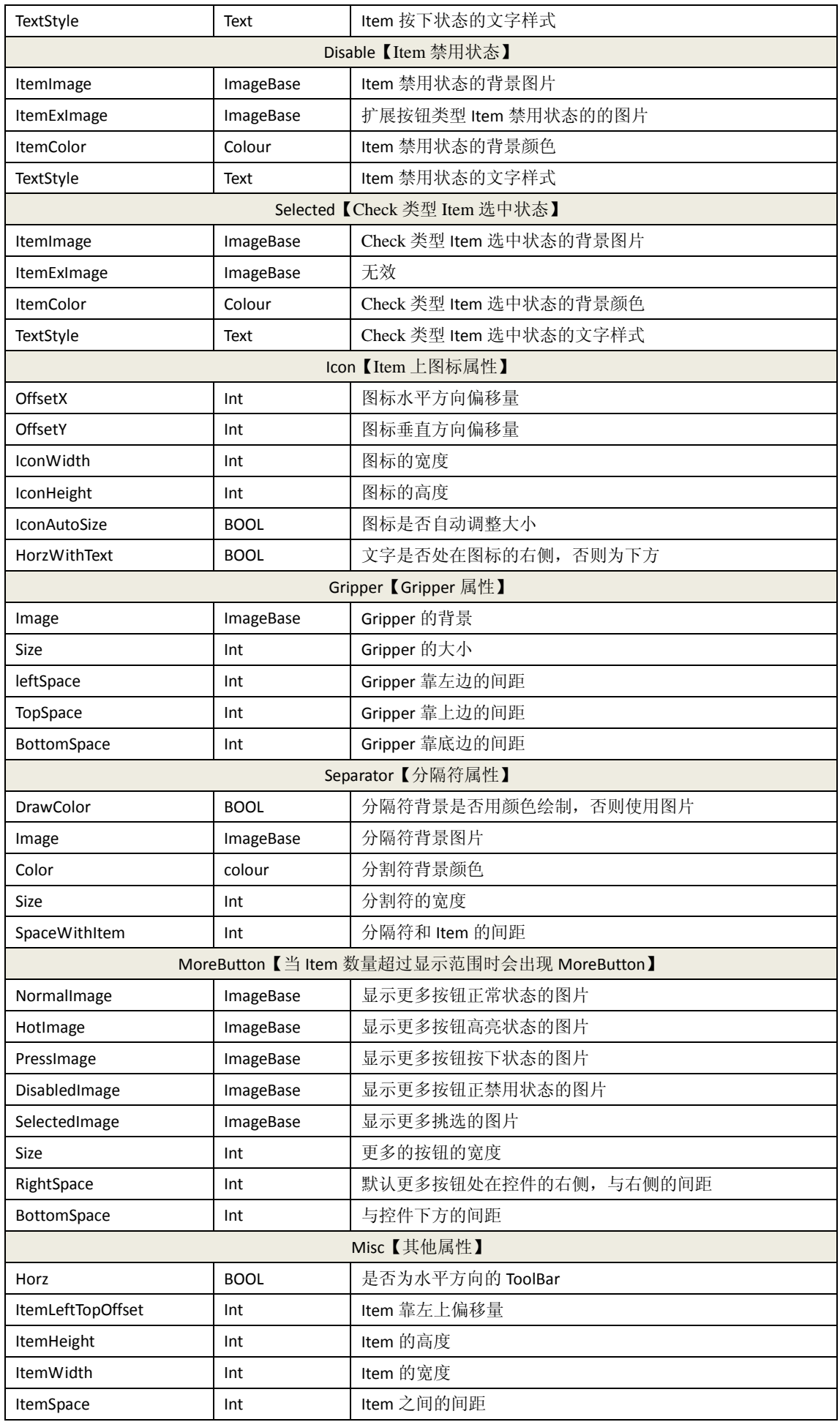

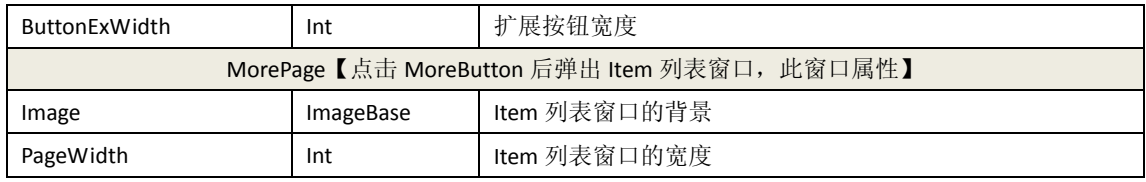

### **4.15 PopupMenu** 控件属性

弹出菜单控件,通过 ItemProperty 属性可以设置静态的 item

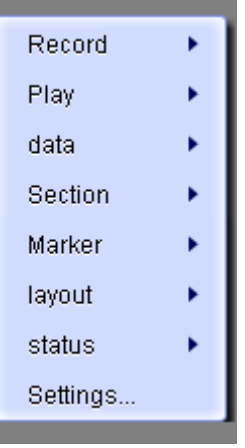

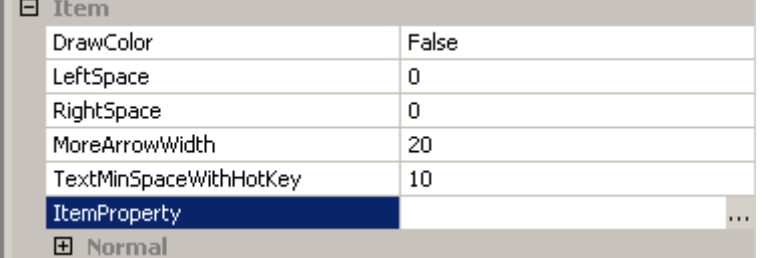

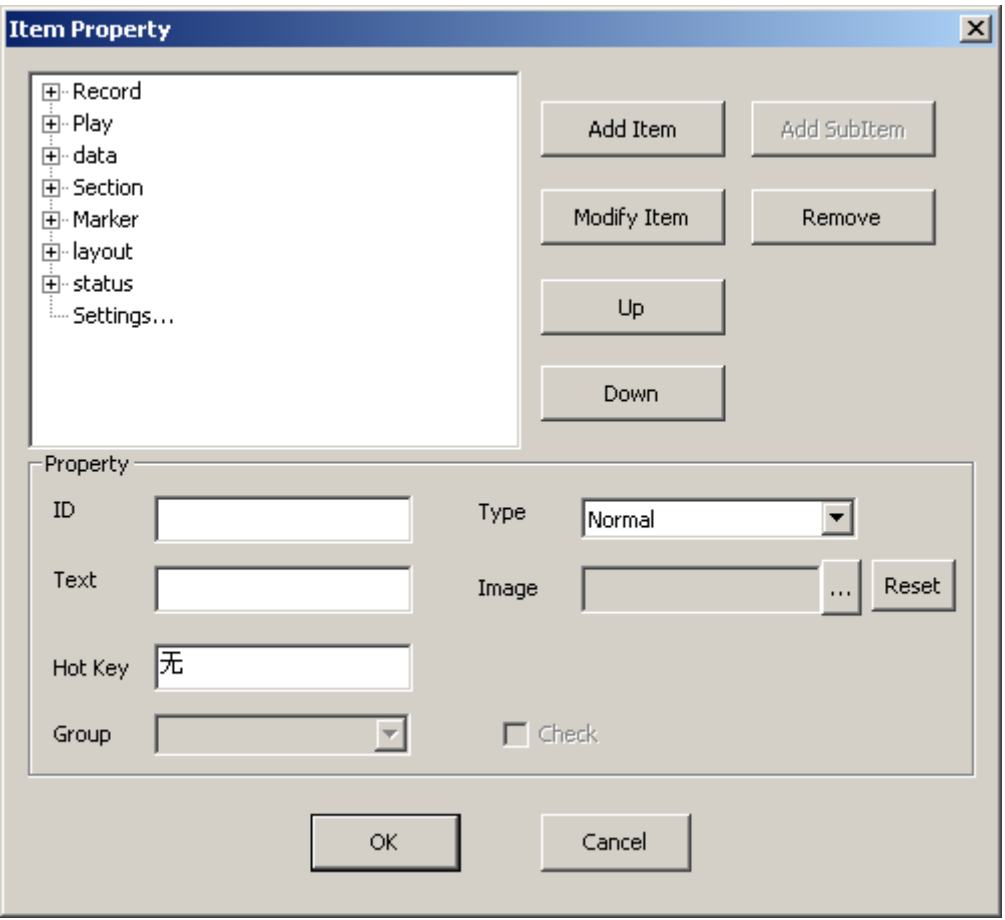

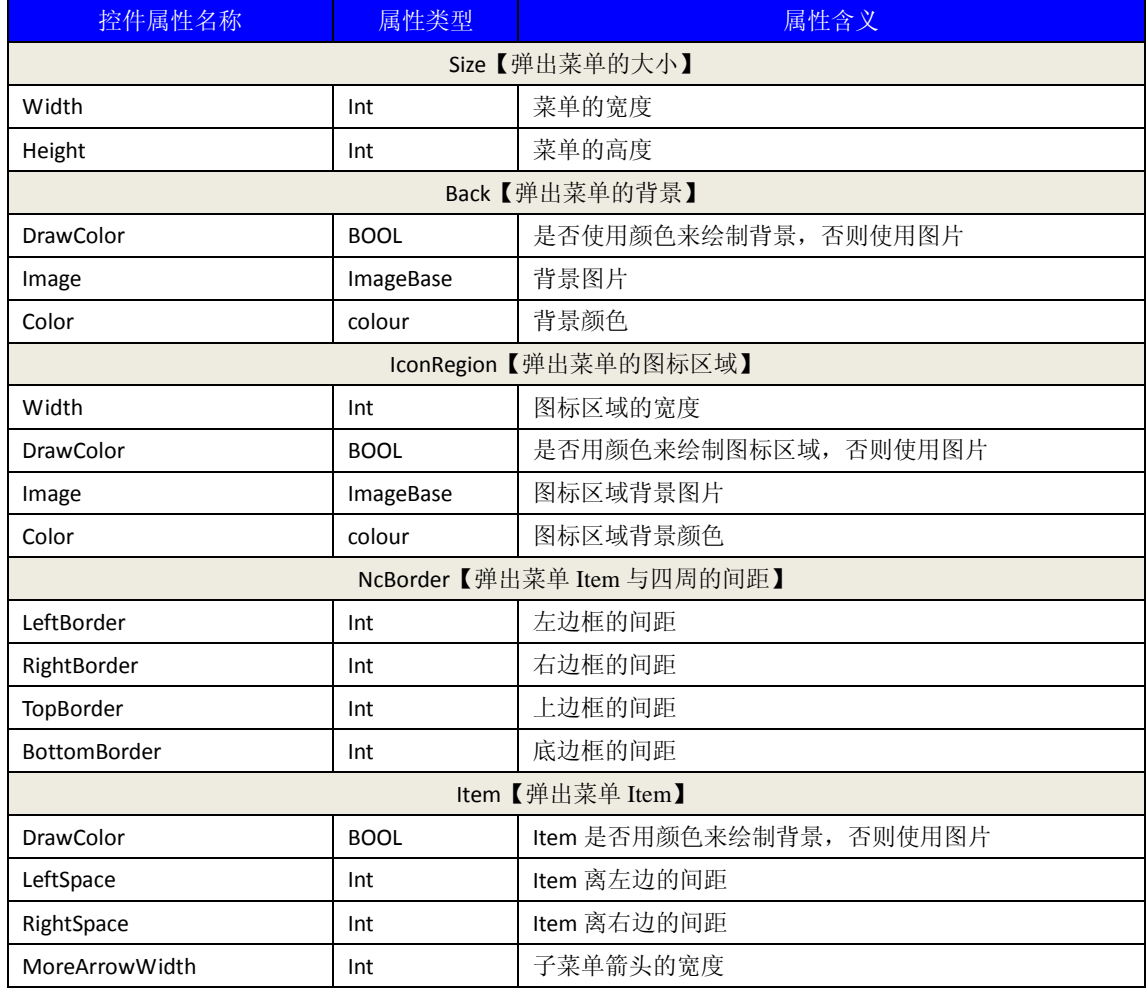

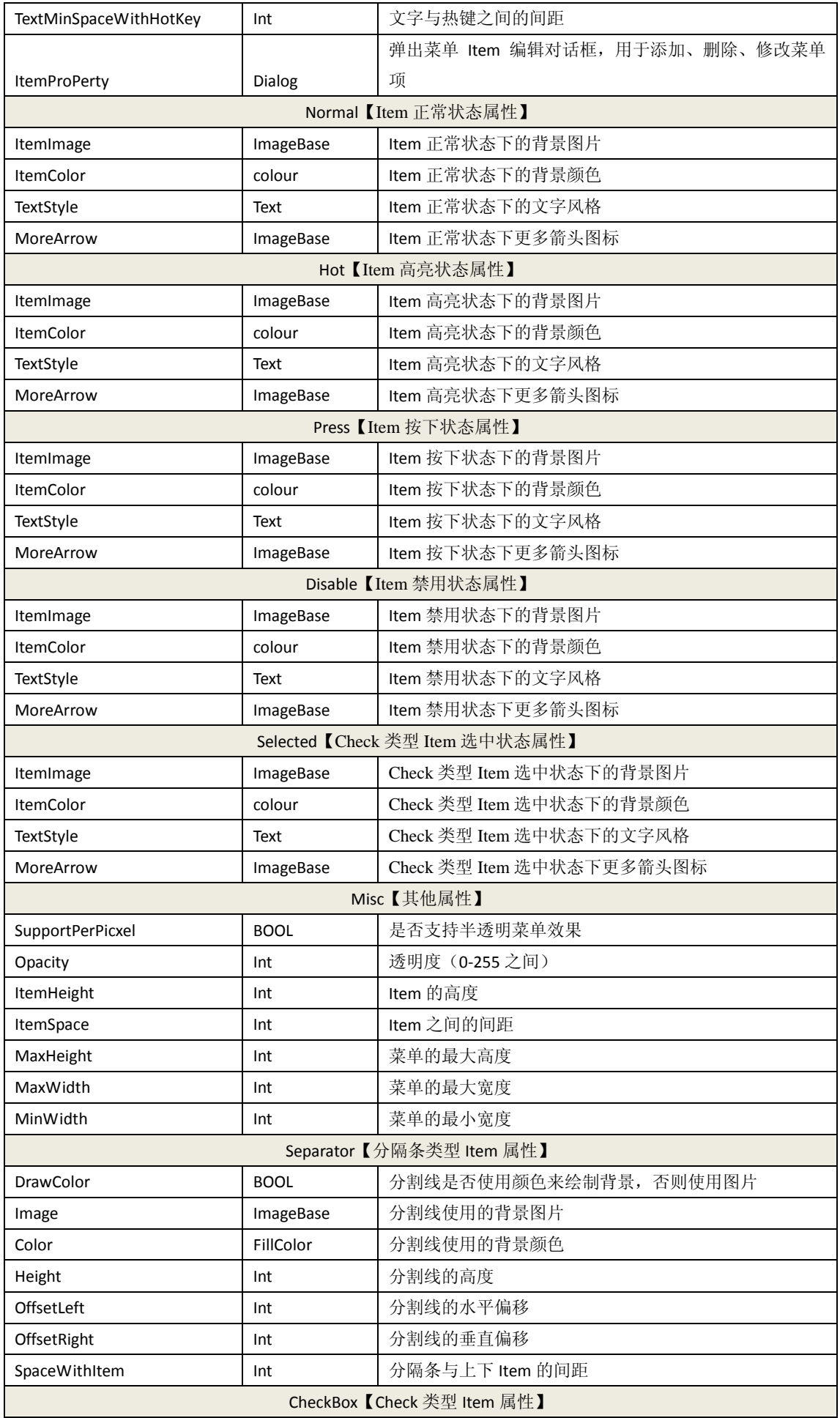

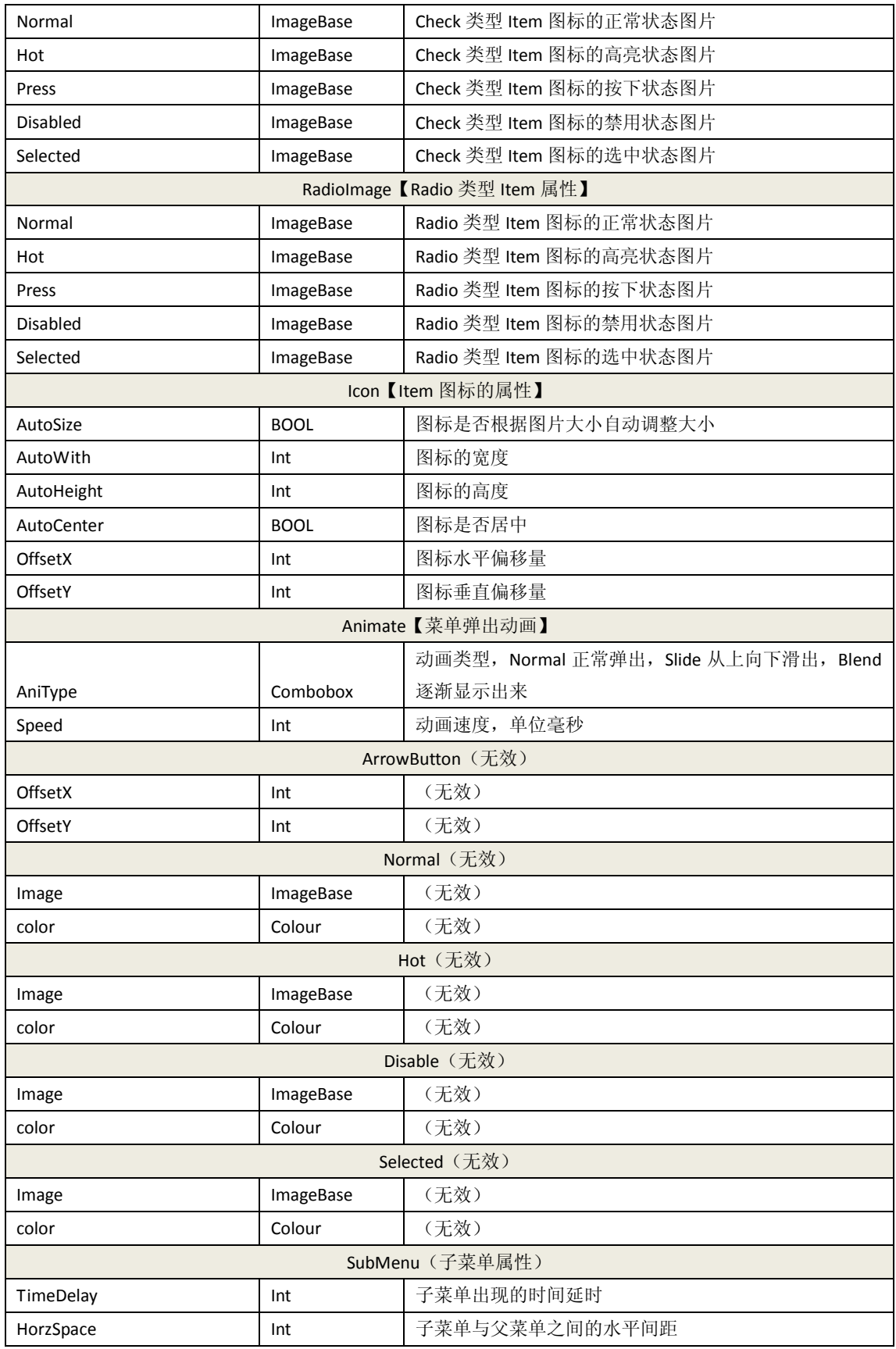

### **4.16 Menubar** 菜单栏控件属性

菜单栏控件,可以和 DirectUI 弹出菜单绑定或者标准菜单绑定。

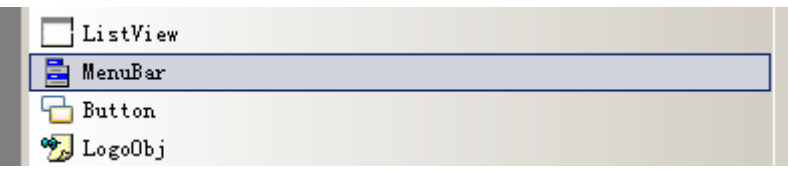

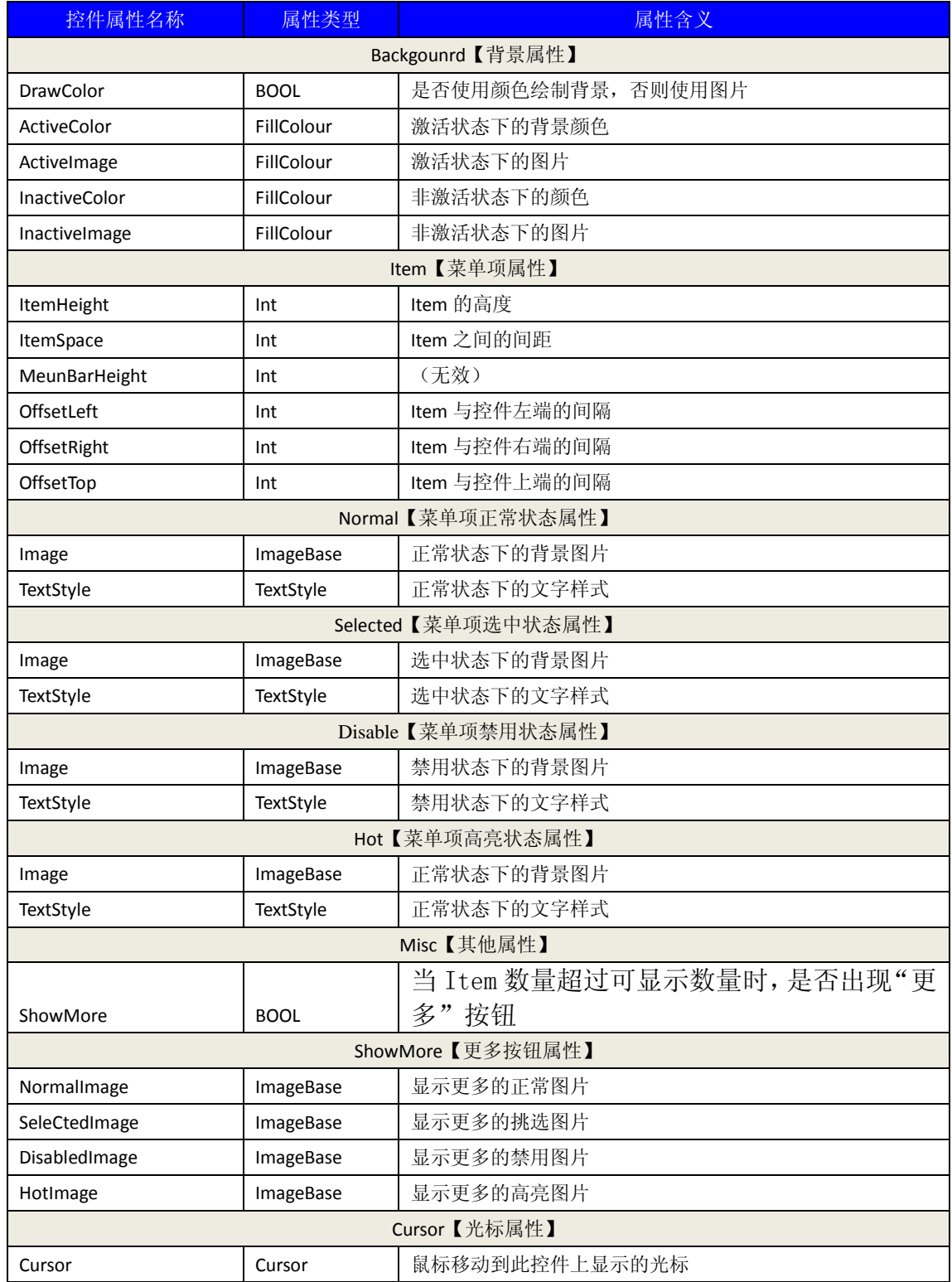

#### **4.17 ScrollBar** 控件属性

滚动条控件,通常被其他的控件调用,放置在其他控件内部组合使用。如 ListView, SimpleTree。

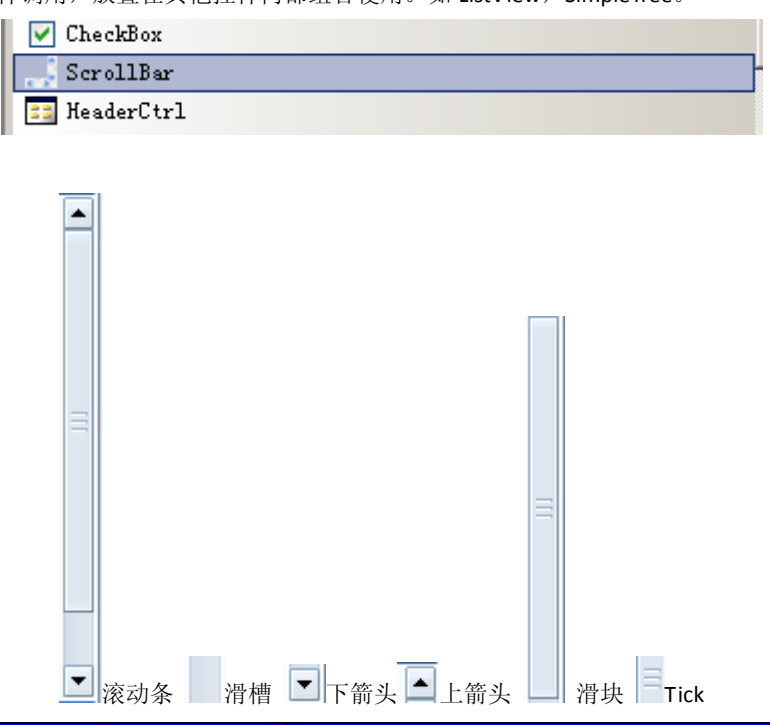

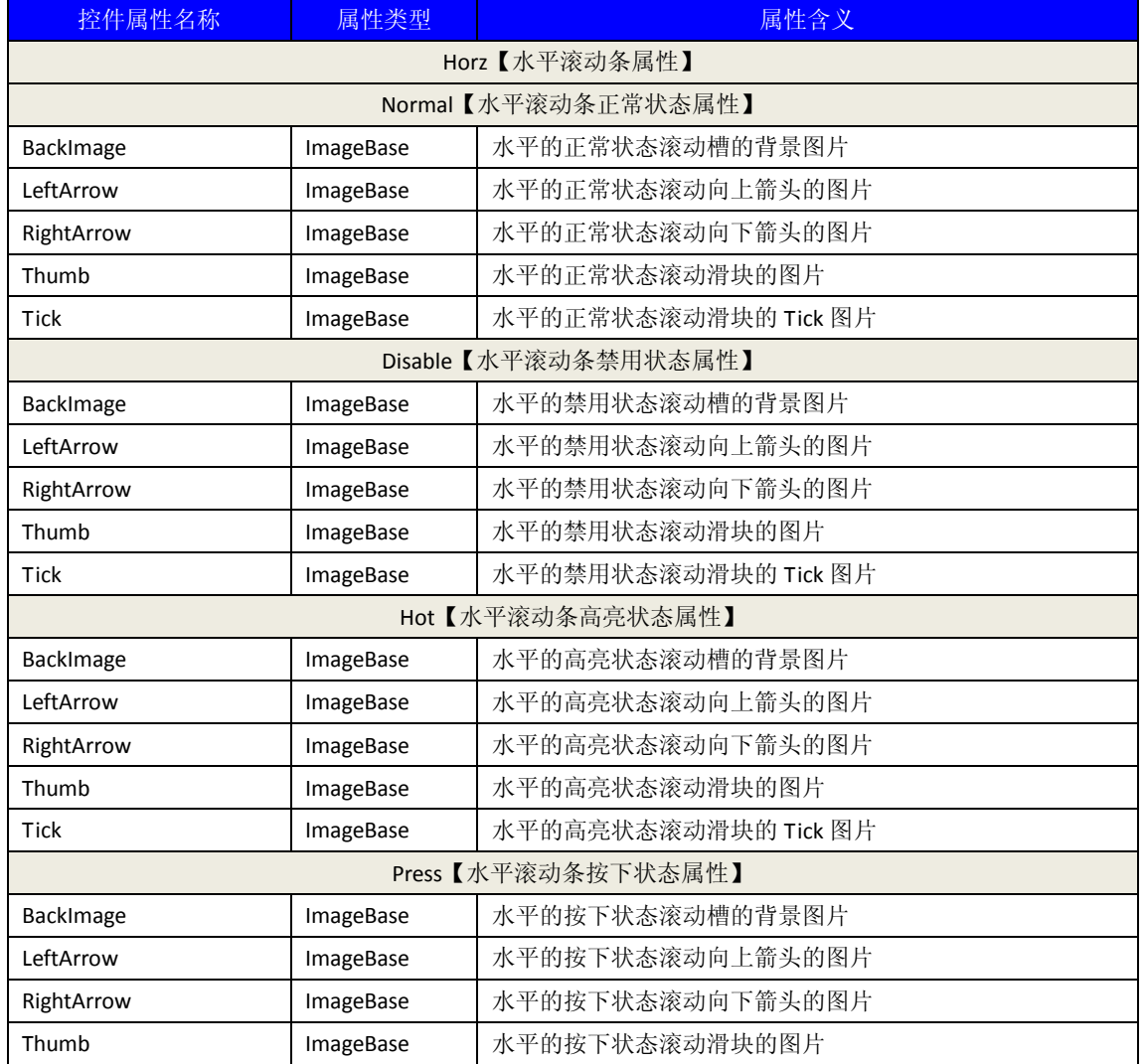

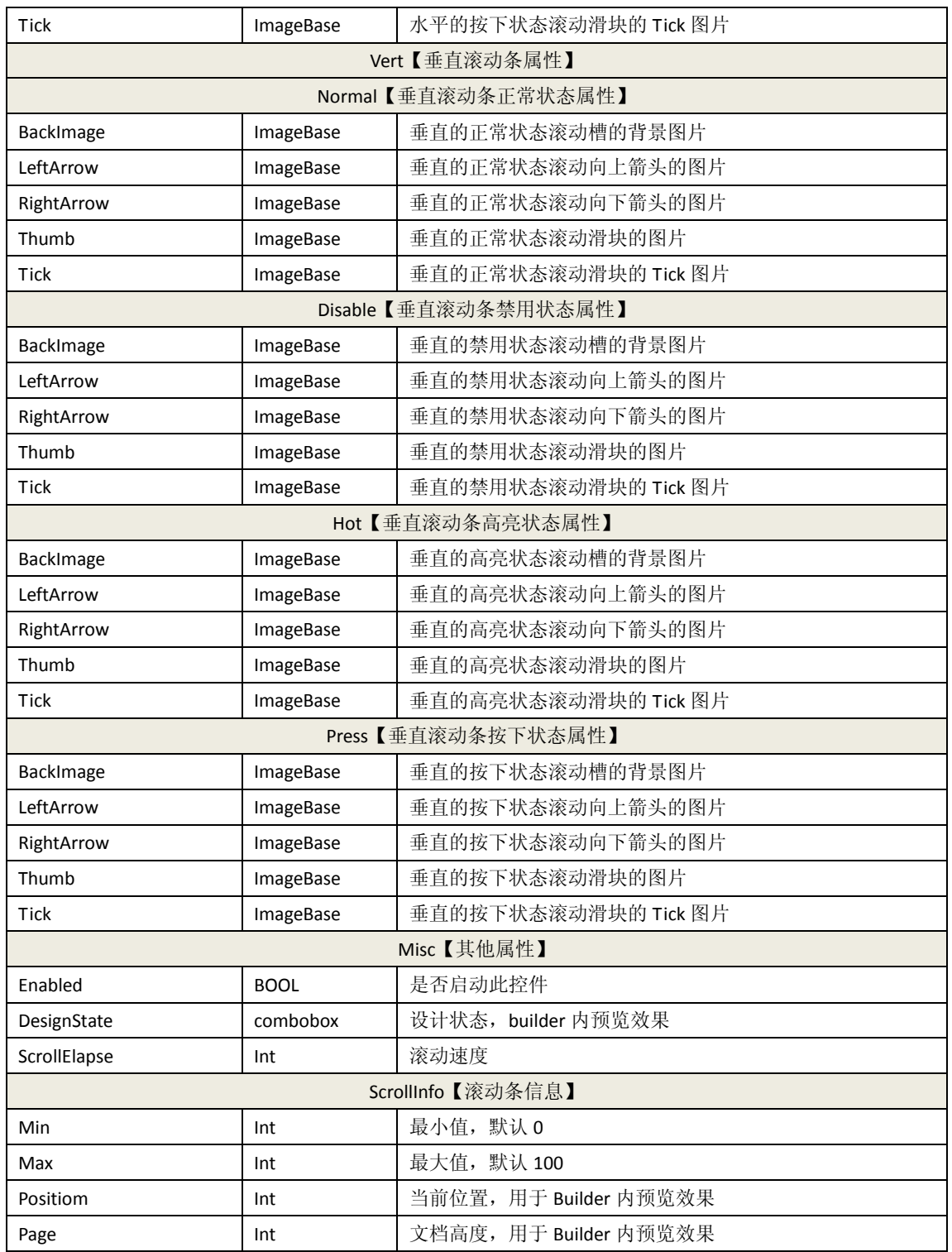

## **4.18 HeaderCtrl** 控件属性

列条控件,通常被其他的控件调用,放置在其他控件内部组合使用。如 ListView, SimpleTree。

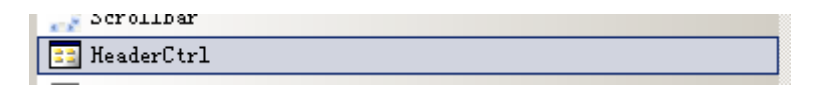

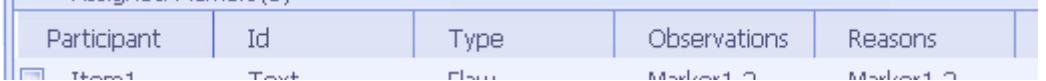

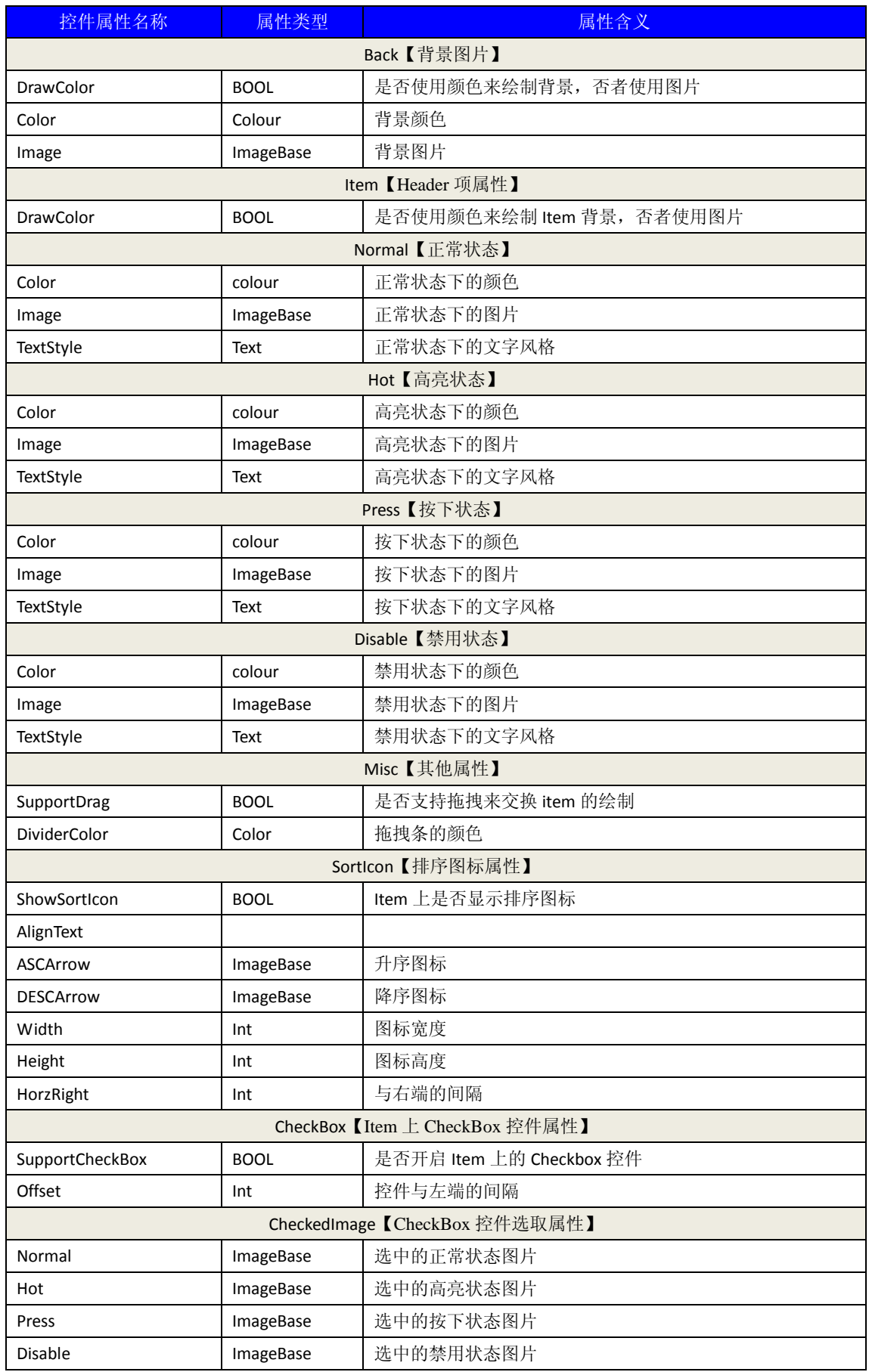

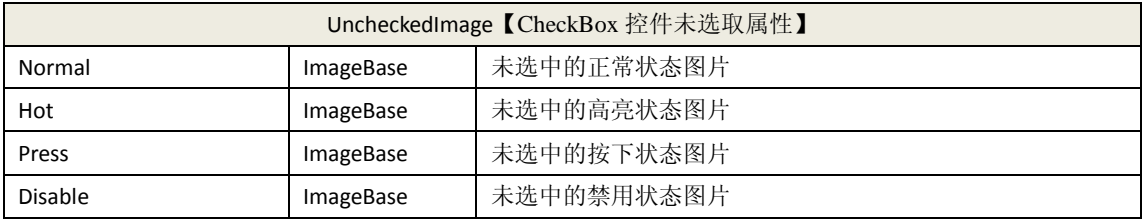

# **4.19 ProgressBar** 控件属性

进度条控件

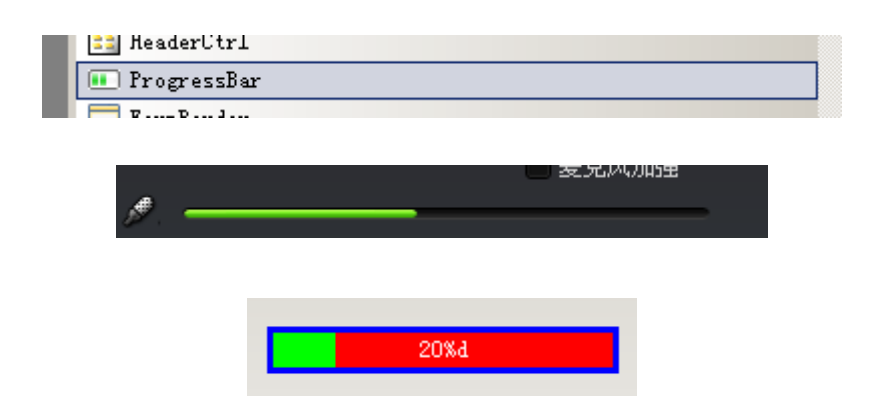

蓝色部分为 Border

红色部分为 BackClient

绿色部分为 Clientground

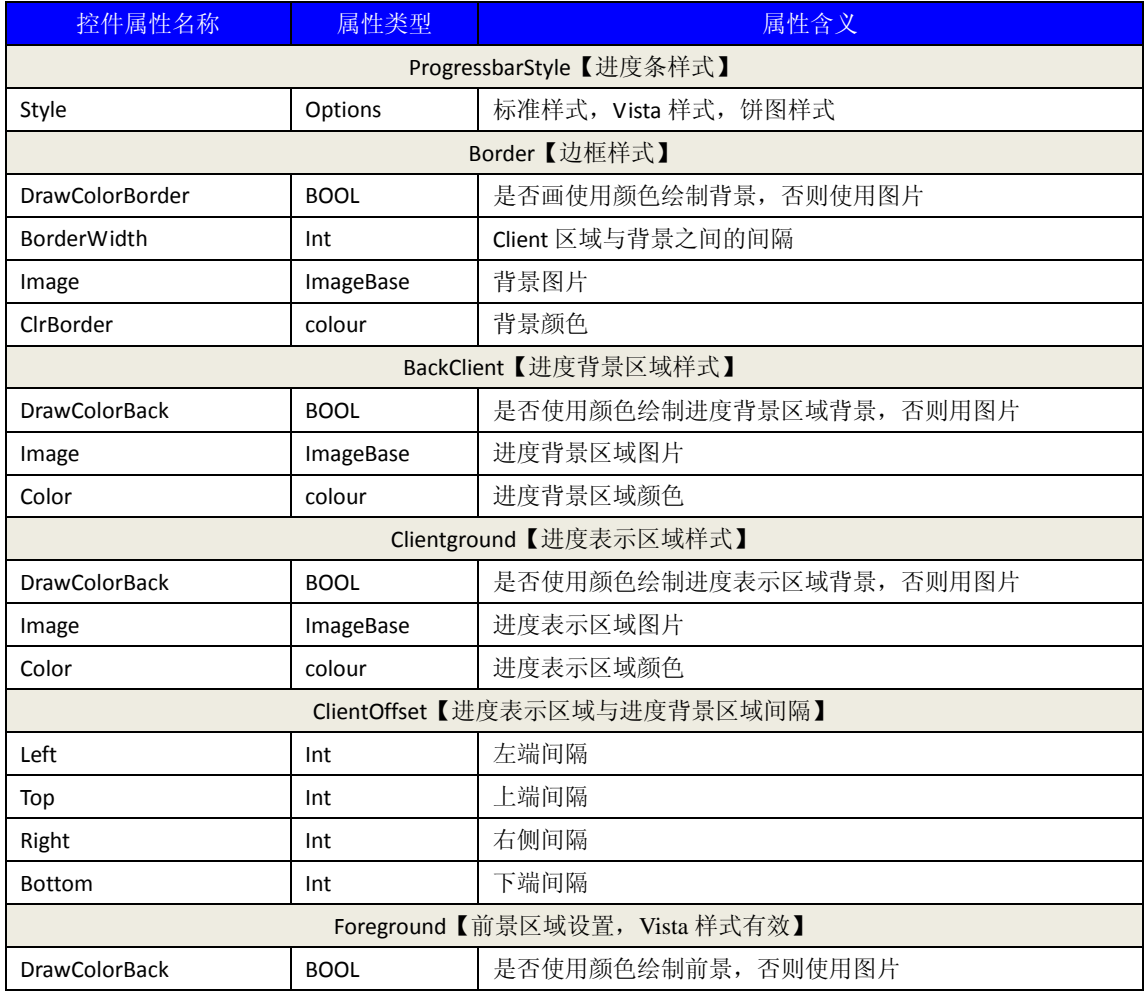

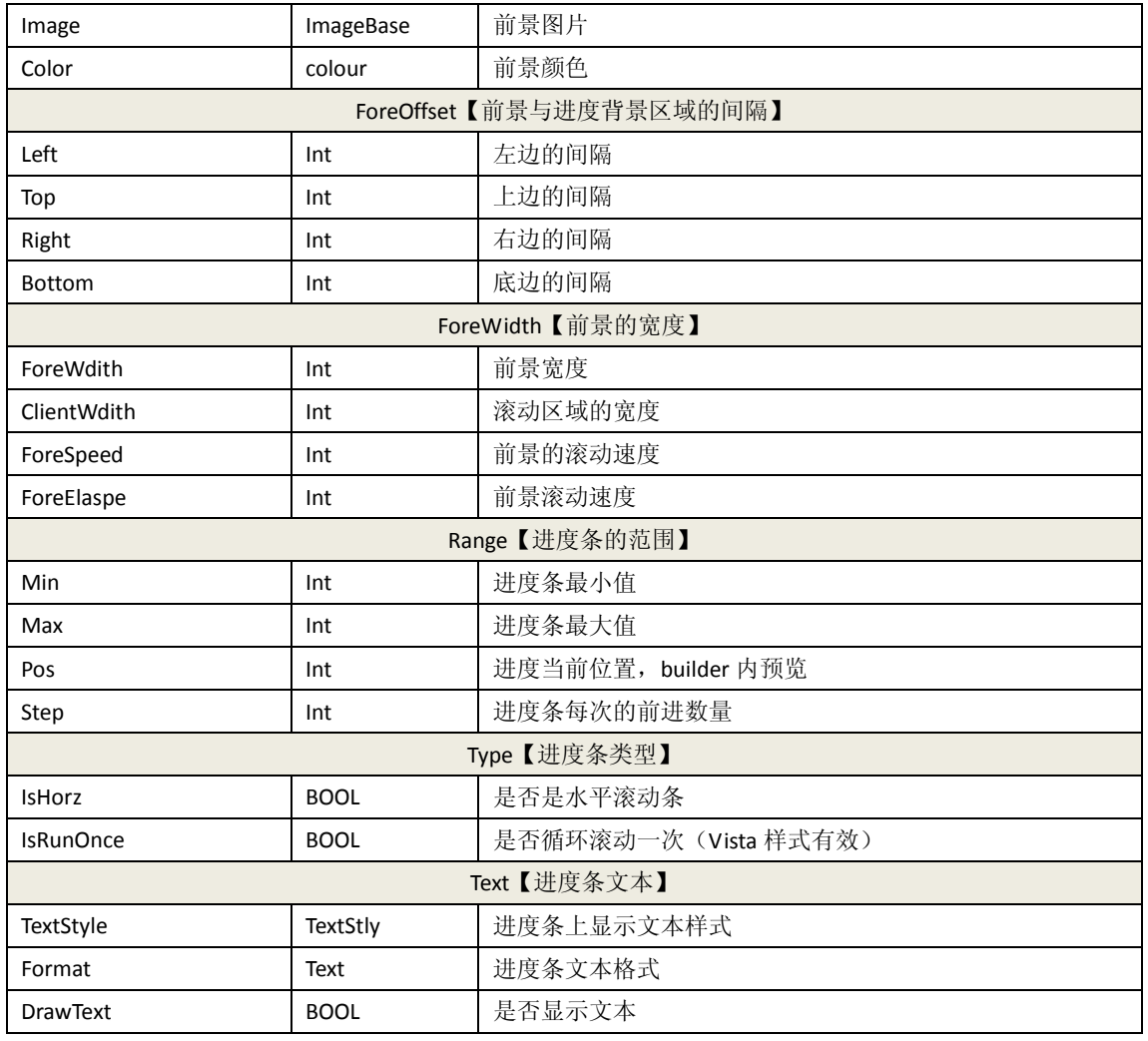

# **4.20 SliderBar** 控件属性

滑条控件

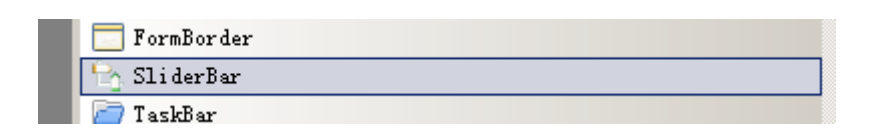

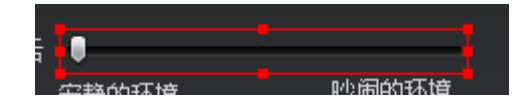

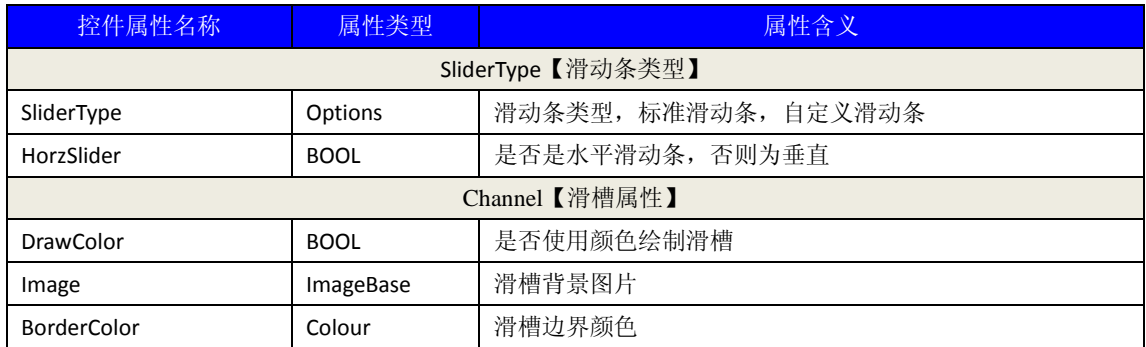

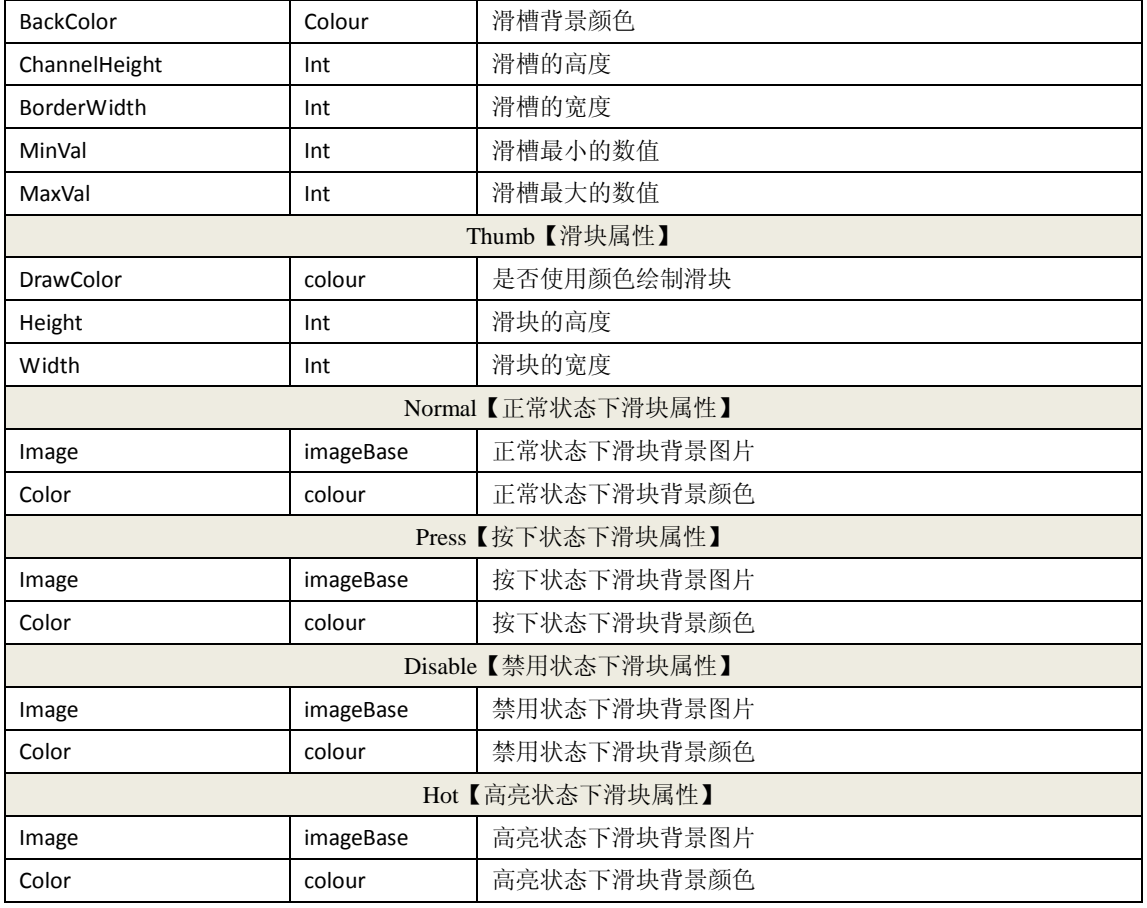

# **5. OfficeControls** 控件属性介绍

# **5.1. OutLookBar** 控件属性

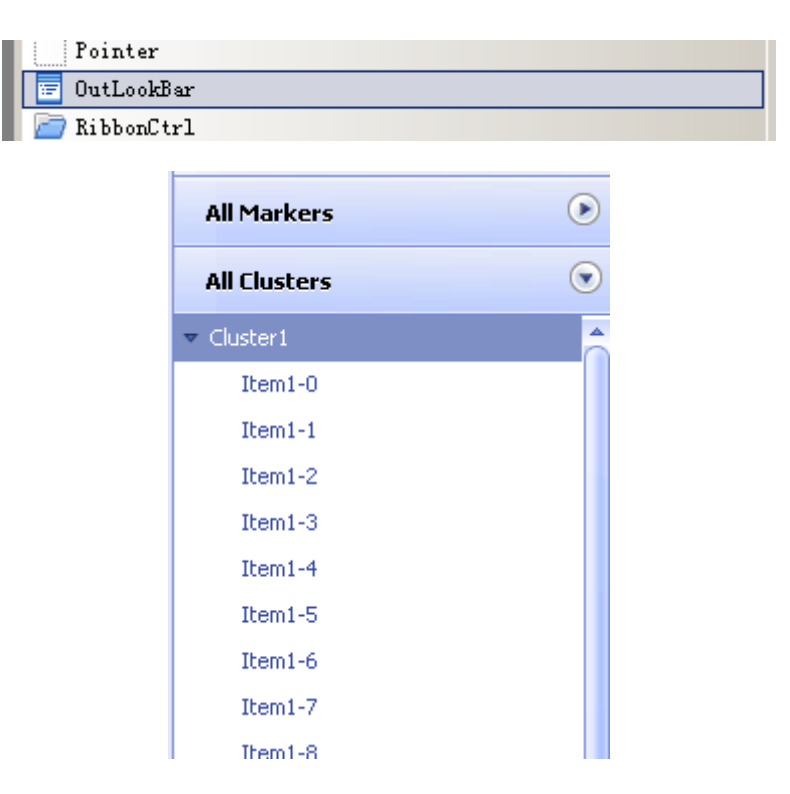

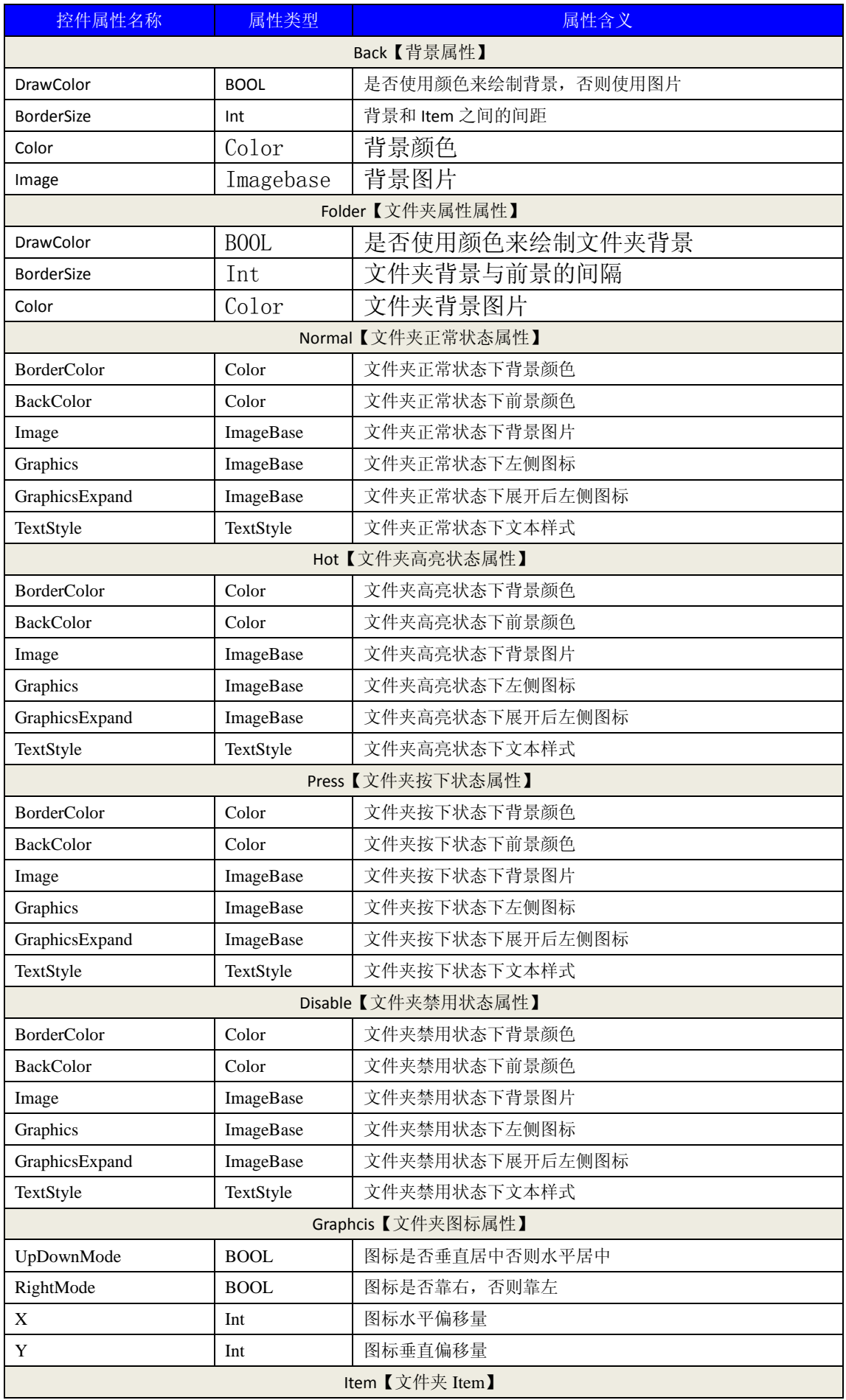

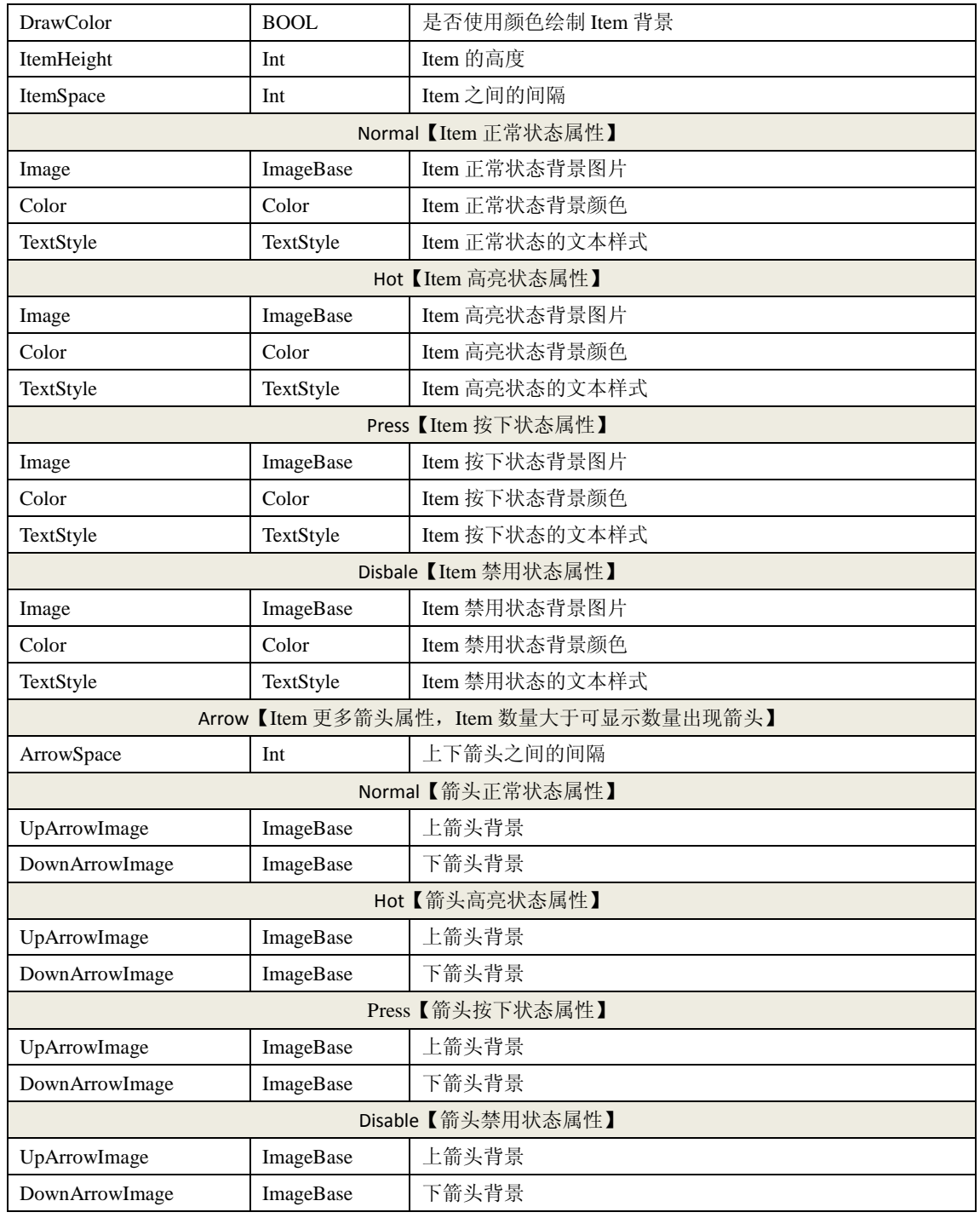

# **5.2. SimleTree** 控件属性

树形控件

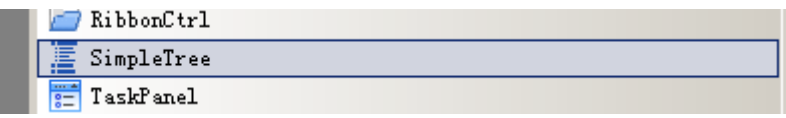

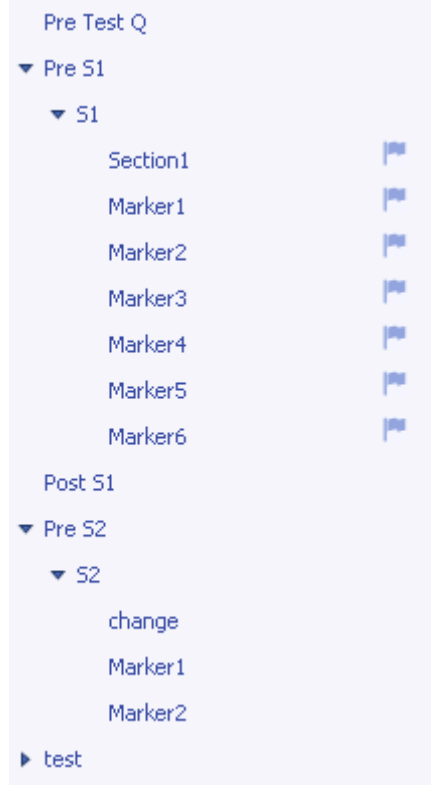

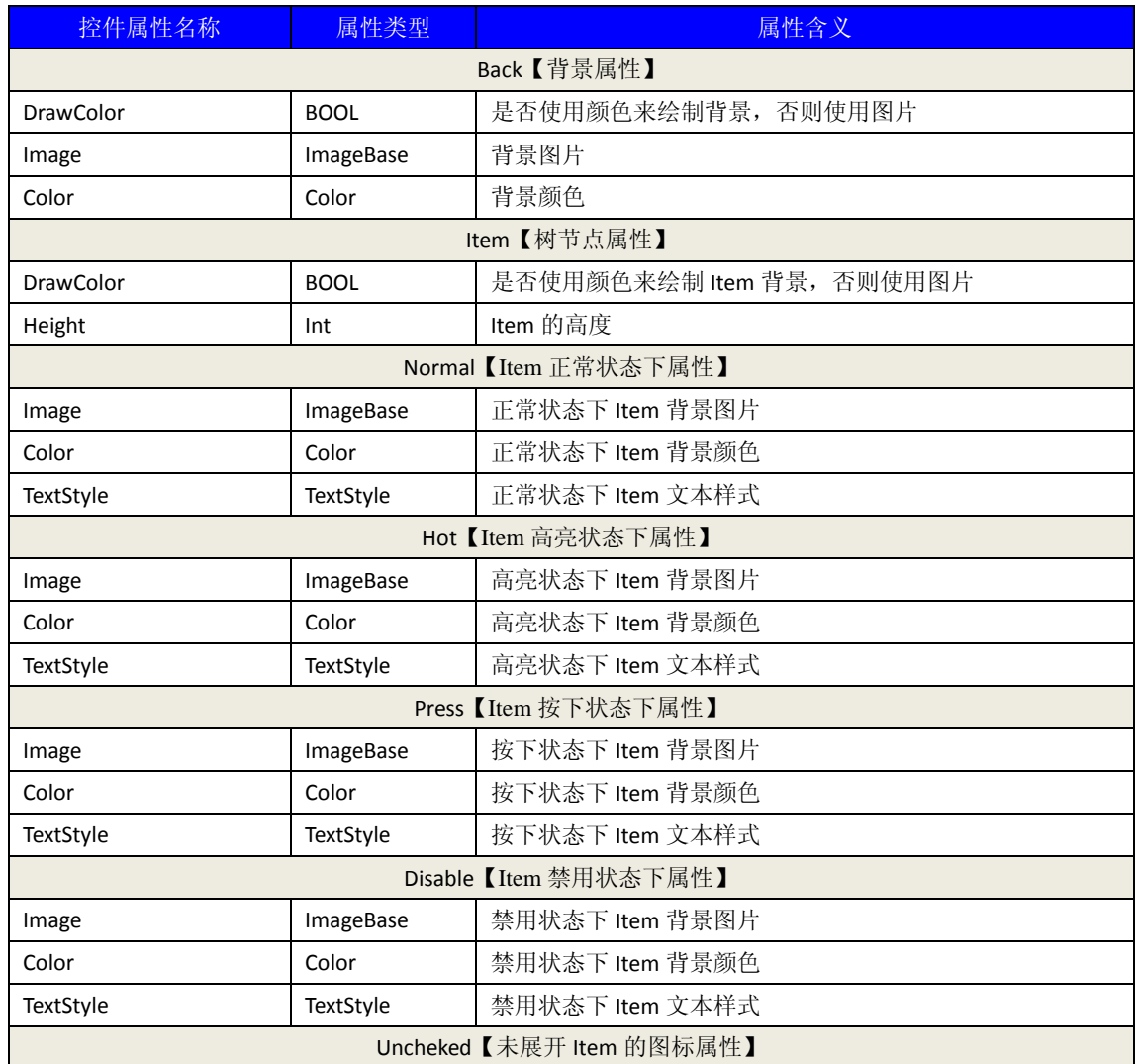

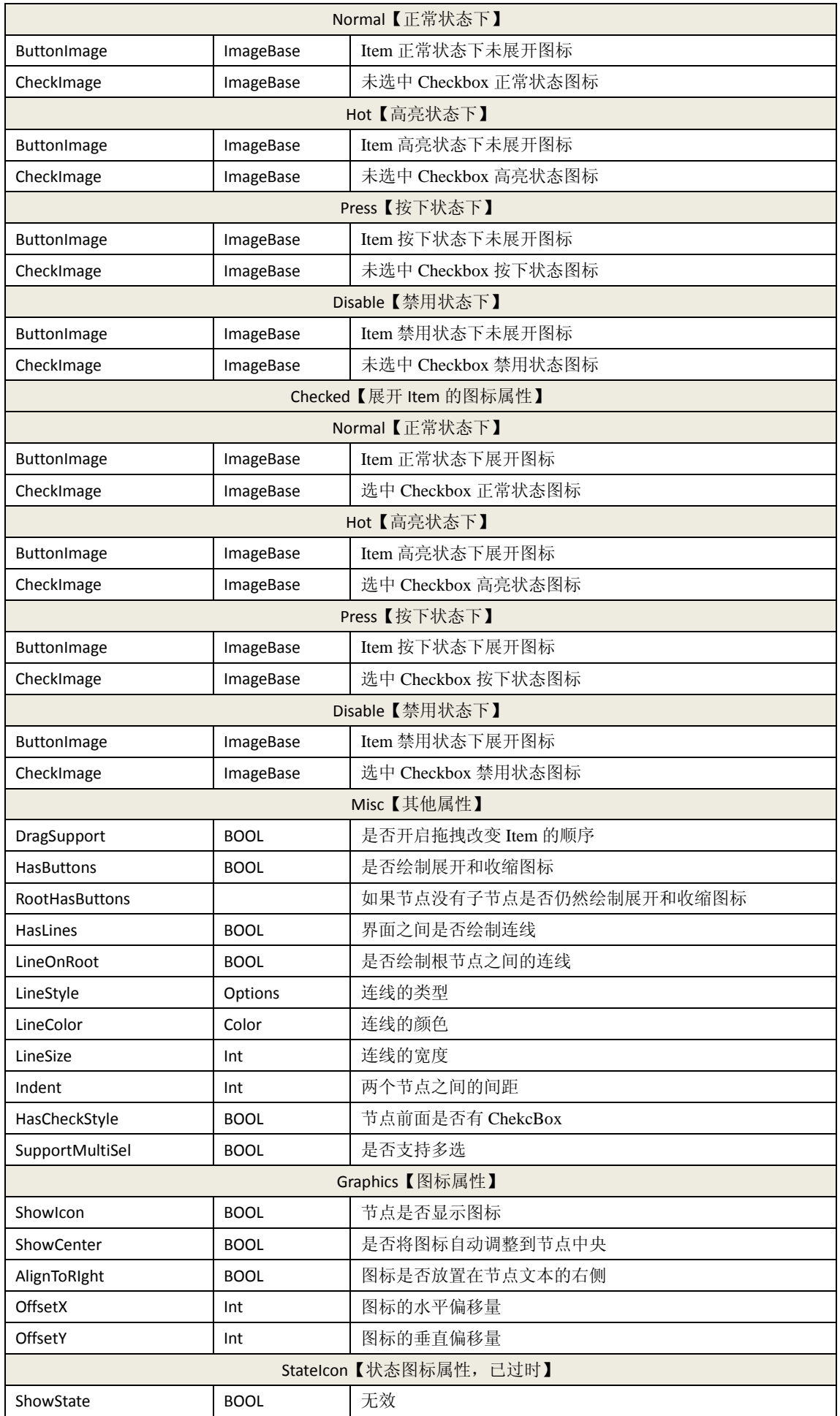

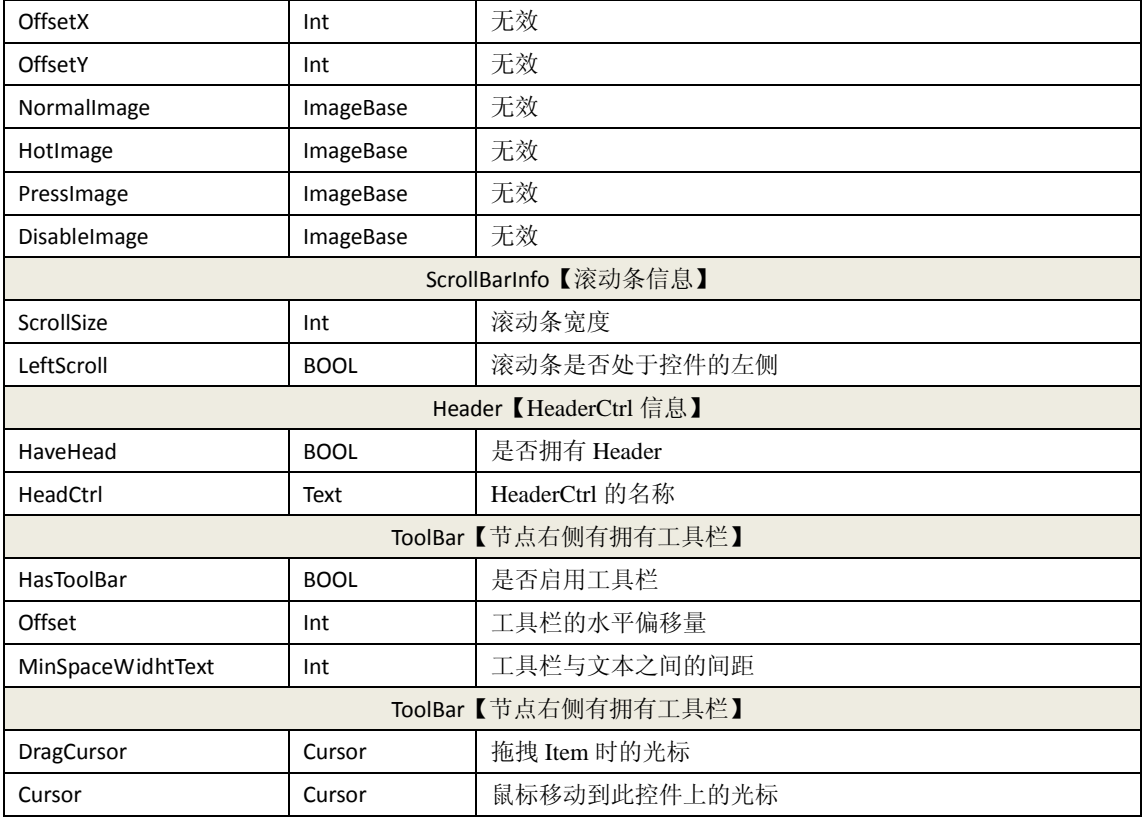

# **5.3. TaskPanel** 控件属性

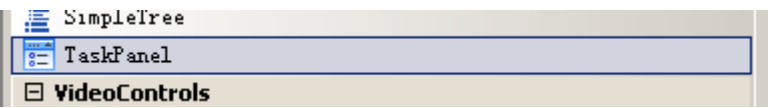

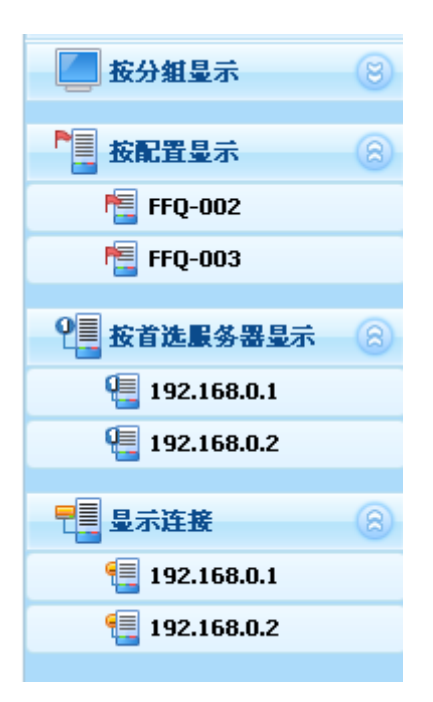

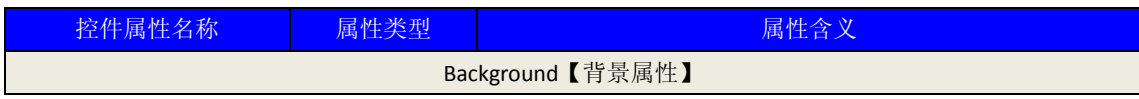

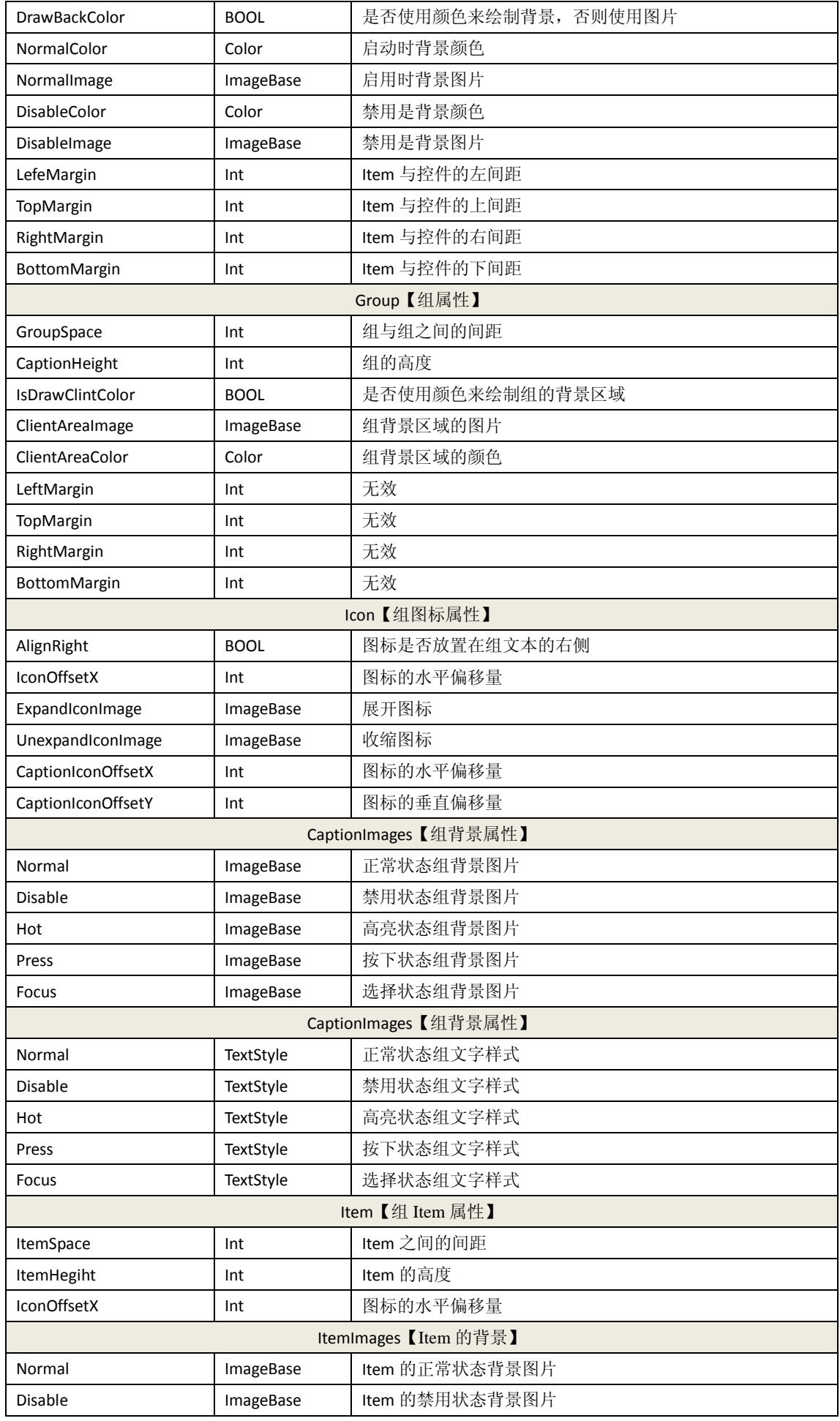

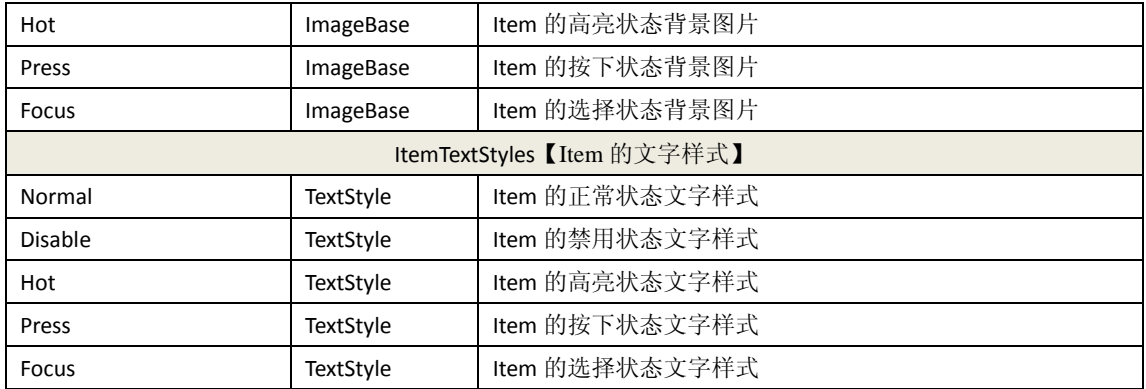

# **6. AdvancedControls** 控件属性介绍

# **6.1. Subtitle** 控件属性

此控件已过时,使用自定义模式的 Listview 可代替此控件

## **6.2. ScrollFairy** 控件属性

滚动图片控件

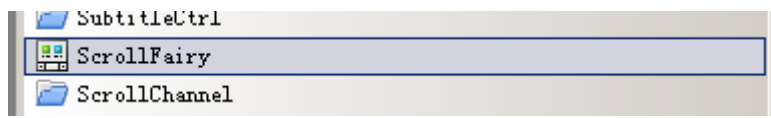

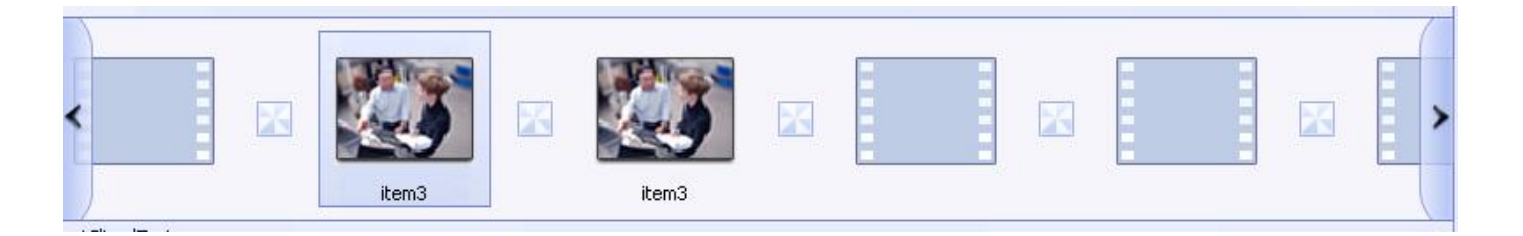

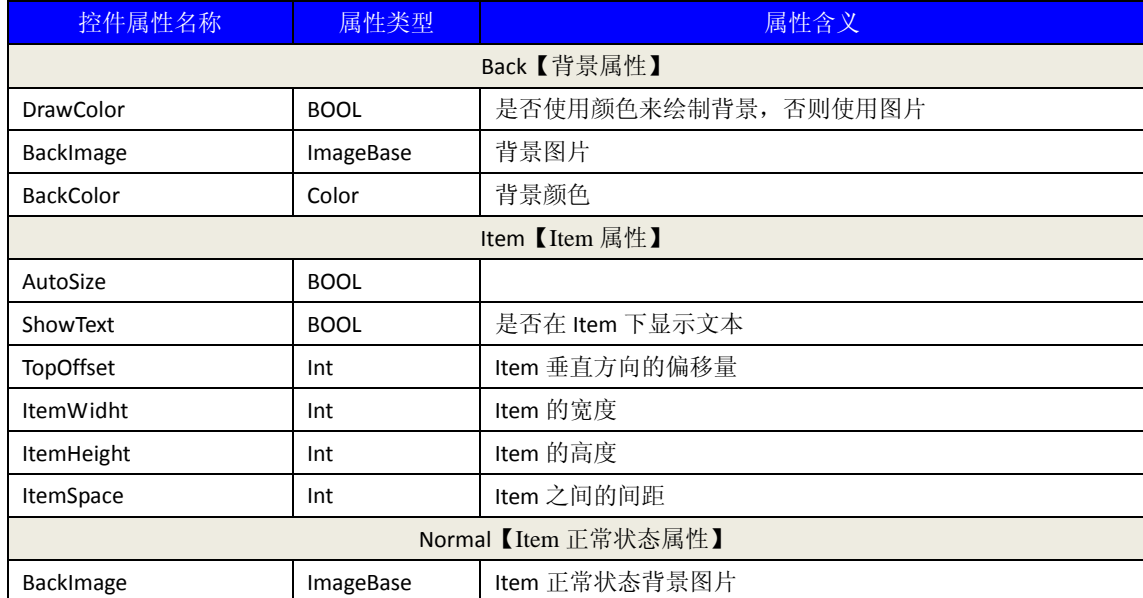

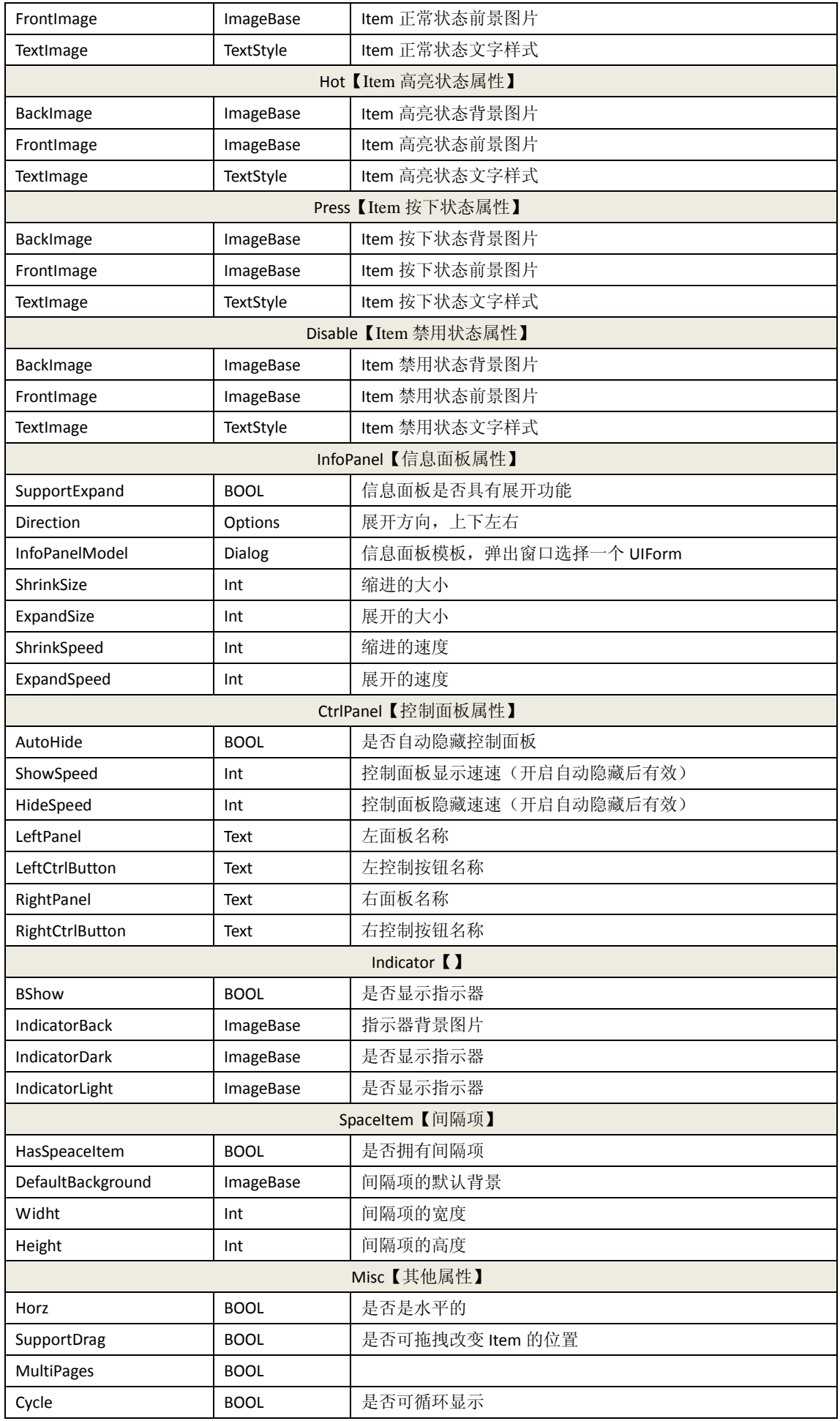

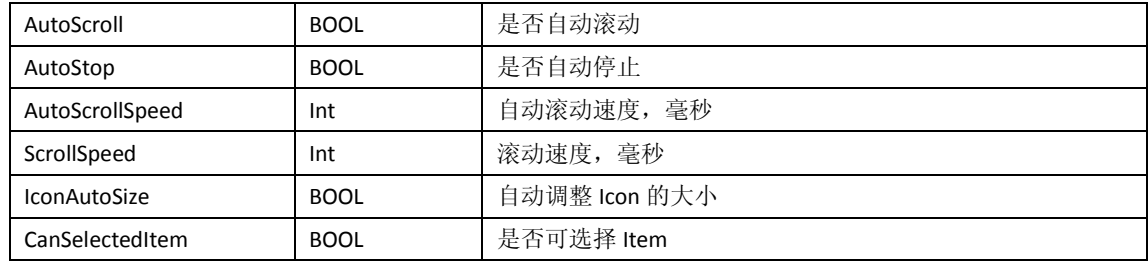

# **6.3. ScrollChannel** 控件属性

此控件已过时,使用自定义模式的 Listview 可代替此控件

# **7. IndustryControls** 控件属性介绍

### **7.1. Knob** 控件属性

### 旋钮控件

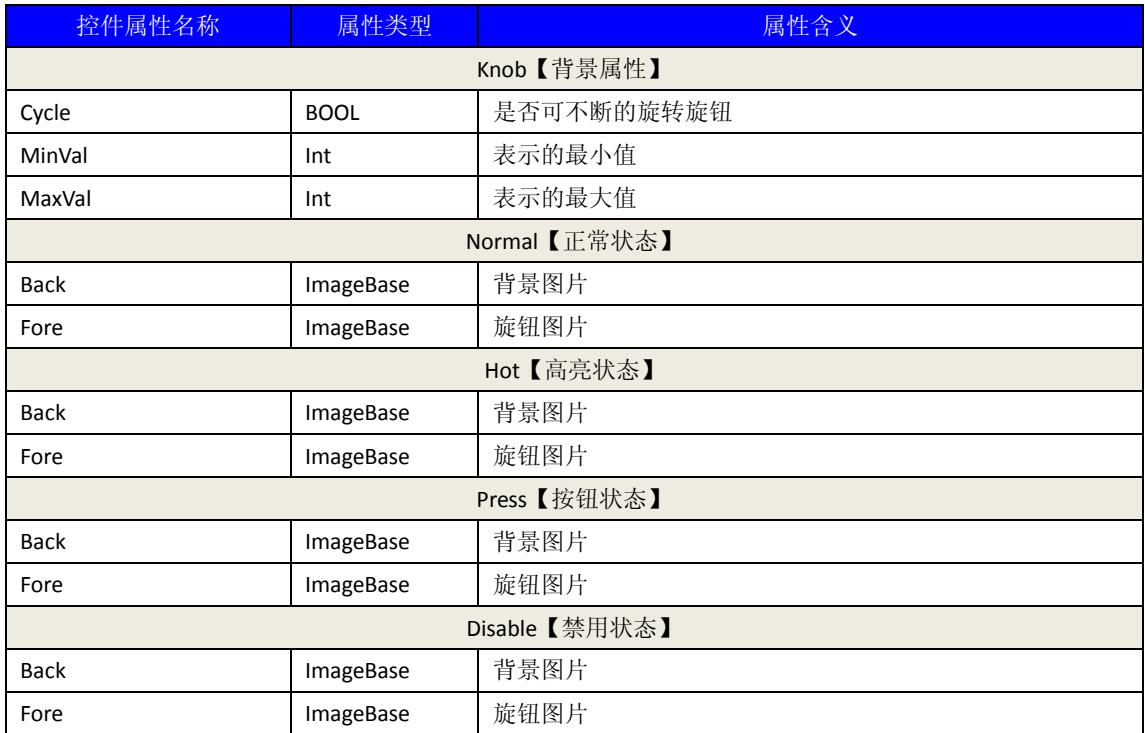

## **7.2. LEDCtrl** 控件属性

使用图片来代替文字

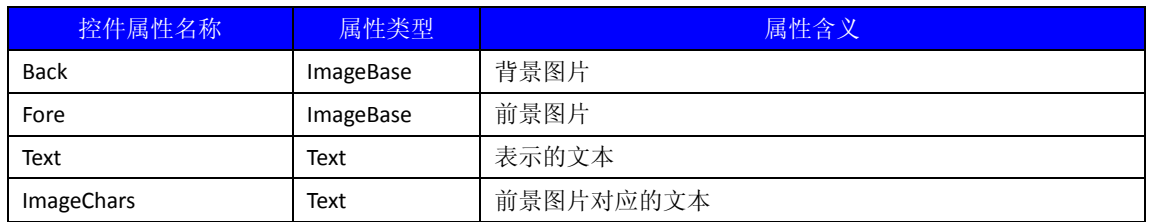

# **7.3. IndicatorCtrl** 控件属性

# 指示灯控件

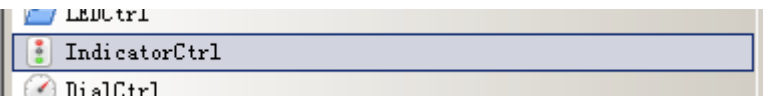

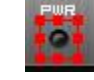

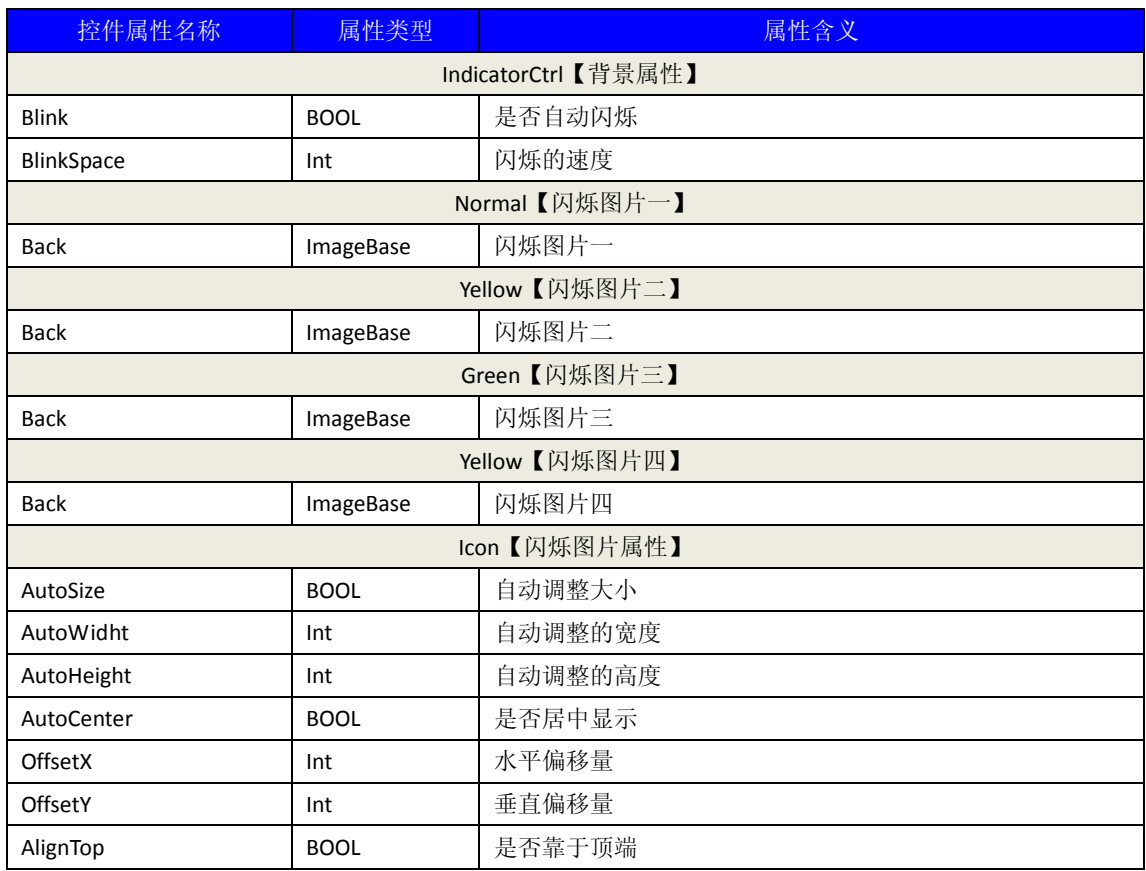

### **7.4. DialCtrl** 控件属性

仪表盘控件

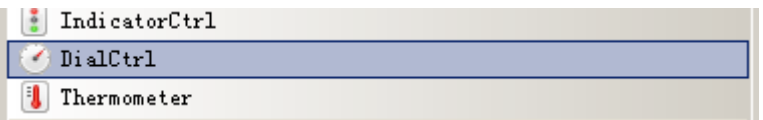

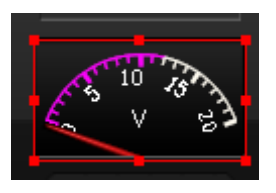

**101** / **232**

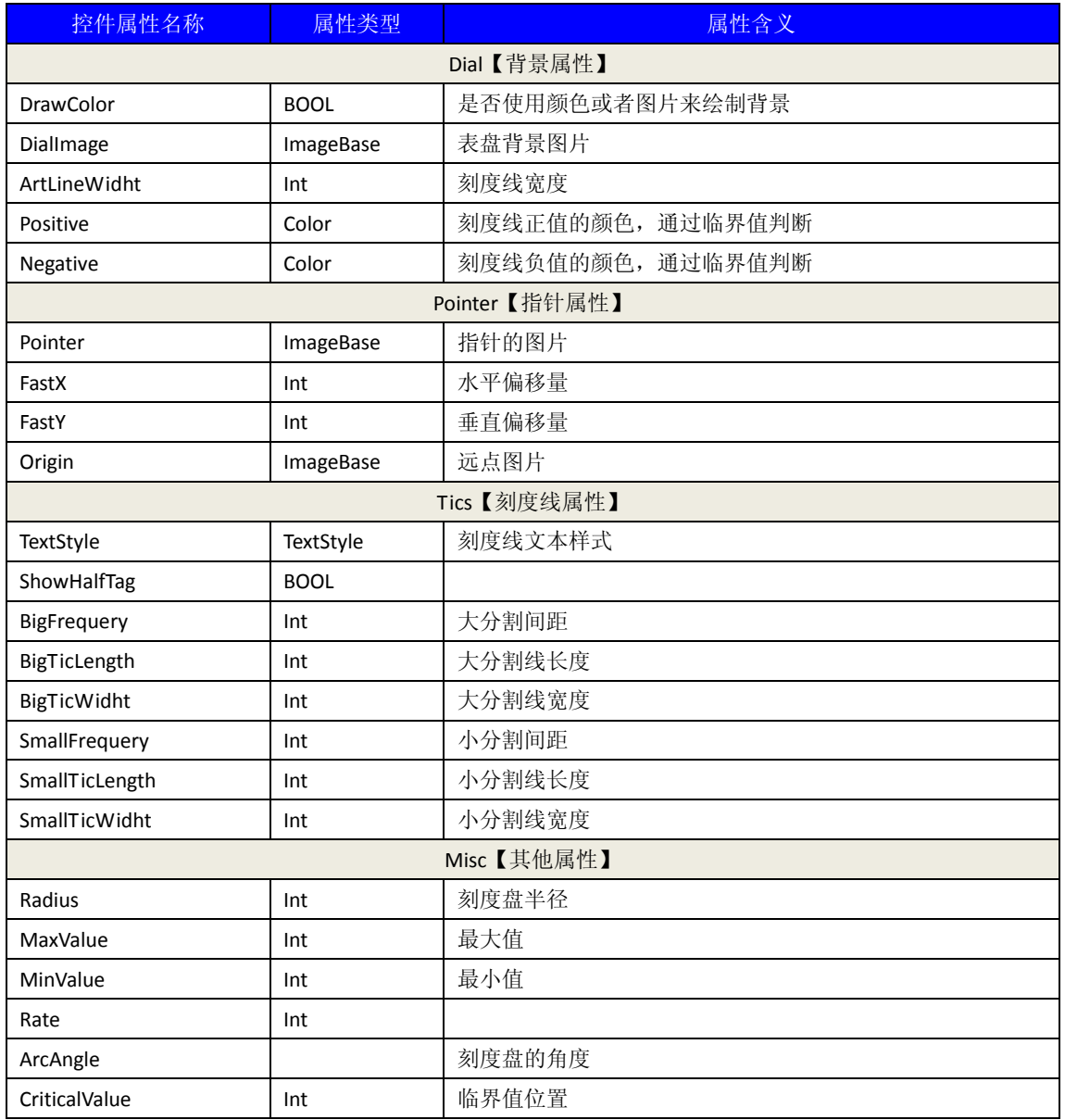

#### **7.5. Thermometer** 控件属性

温度计控件

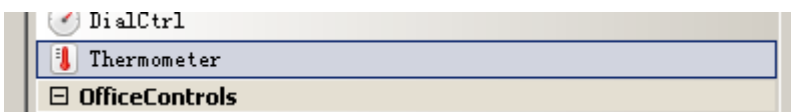

다.<br>- 35w पा<br>45w ٦  $\frac{1}{15}$  $\frac{1}{25w}$  $\frac{1}{5w}$  $55w$ 

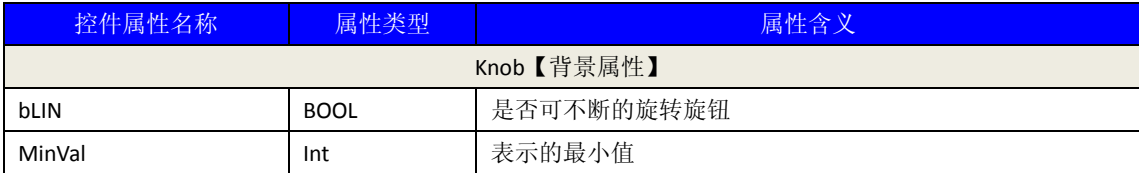

# 六、 **DirectUI** 界面库调用方法

# **1.** 如何调用控件的方法

#### **1.1** 皮肤界面资源类型

DirectUI 界面库中有 10 种类型的资源, 包括:

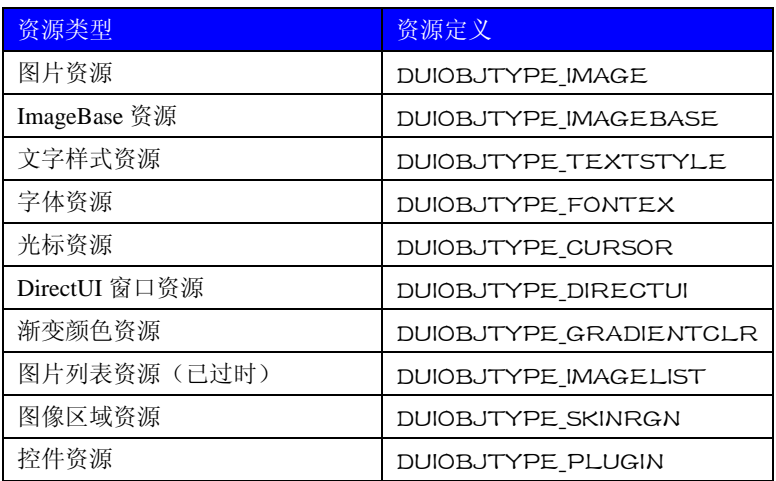

#### **1.2** 创建 **DirectUI** 窗口

通过 DUIRes 对象的 CreateDirectUI 接口我们可以将 DirectUI 绑定到一个窗口,并返回一个 IDirectUI 对象指针。 IDirectUI\* m\_pDirectUI = m\_pDUIRes->CreateDirectUI(\_T("main"),hWnd);

IDirectUI\* CreateDirectUI (LPCTSTR strDirectUIName, HWND hWnd) strDirectUIName: Builder 内设置 DirectUI 窗口的名称 hWnd:需要绑定窗口的窗口句柄

#### **1.3** 获取皮肤资源

通过 DUIRes 对象的 GetResObject 接口我们就可以通过获得不同类型的资源。

如获得 Imagebase 资源:

IDUIImageBase\* pImageBase =

(IDUIImageBase\*)m\_pDUIRes->GetResObject(DUIOBJTYPE\_IMAGEBASE, \_T("ImageBaseI"), NULL, TRUE);

IDUIObj\* GetResObject (DUIObjType eType, LPCTSTR strName, ISkinObjResBase \* pParent, BOOL bDeep)

eType:资源类型

strName:资源的名称 pParent:父控件,取控件资源时有效 bDeep:是否递归查找,取控件资源时有效

#### **1.4** 获取控件对象

有两种取控件对象的方法,第一种通过资源管理对象取控件资源来提取。 ICmdButton\* pButton = (ICmdButton \*) m\_pDUIRes->GetResObject(DUIOBJTYPE\_PLUGIN, \_T("Button1"), NULL, TRUE); 第二种通过控件的父对象 ICmdButton\* pButton = (ICmdButton \*) m\_pDirectUI->GetObjectByCaption(DUIOBJTYPE\_PLUGIN, T("Button1"), TRUE); ISkinObjResBase\* GetResObject (DUIObjType eType, LPCTSTR strName, BOOL bDeep) eType:资源类型 strName: 控件的名称 bDeep:是否递归查找

#### **1.5** 调用控件对象接口

成功获取控件对象指针后可直接调用控件接口。 pButton->SetText(\_T("PushButton"));

# **2.** 如何响应控件的事件

通过接受自定义消息我们可处理控件发送给逻辑程序的事件

### **2.1** 平台消息

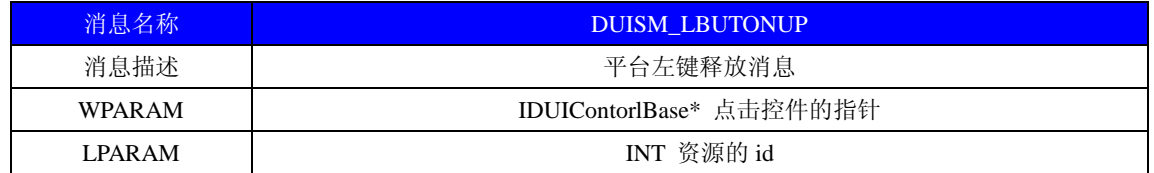

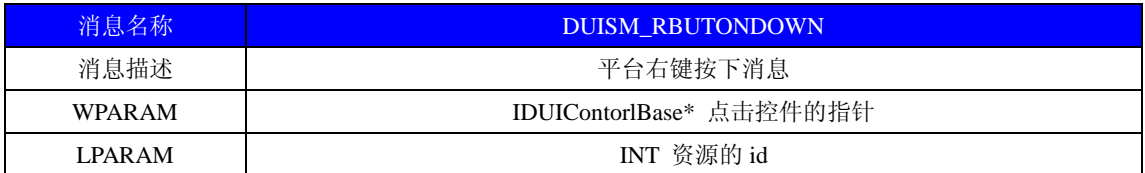

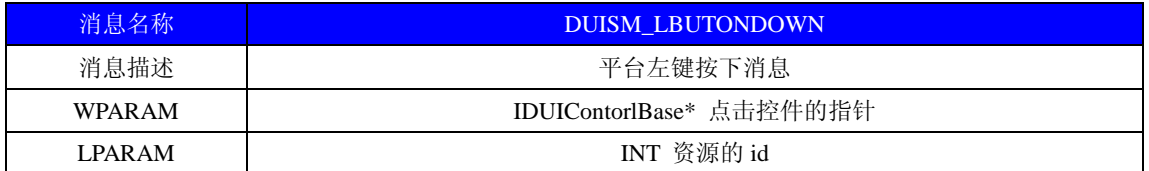

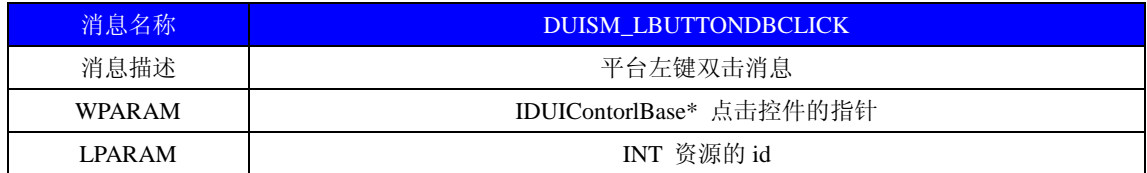

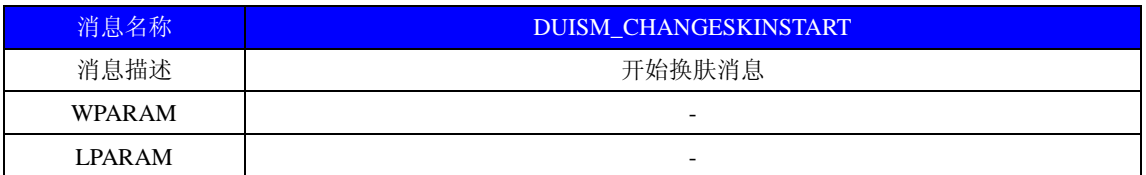

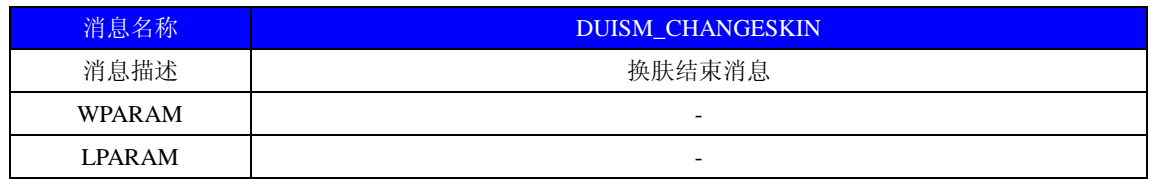

### **2.2 Combox** 自定义消息

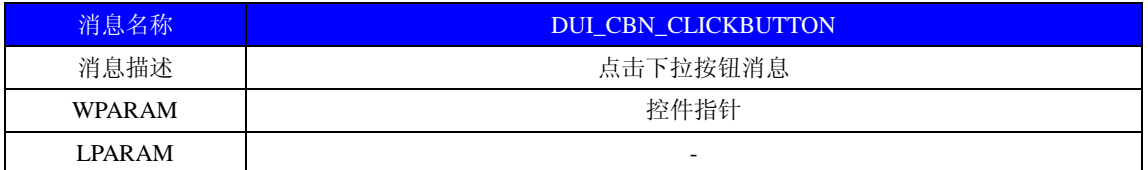

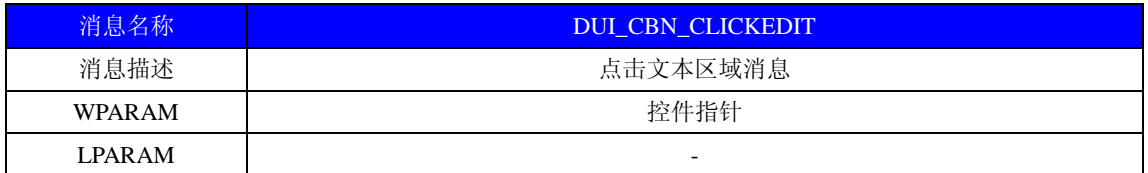

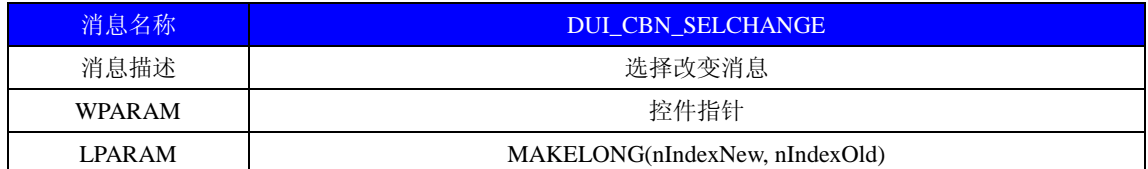

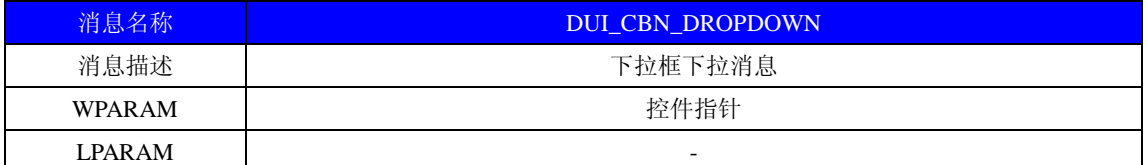

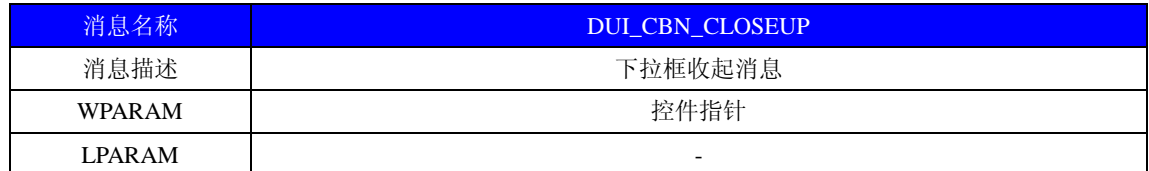

# **2.3 FormBorder** 控件自定义消息

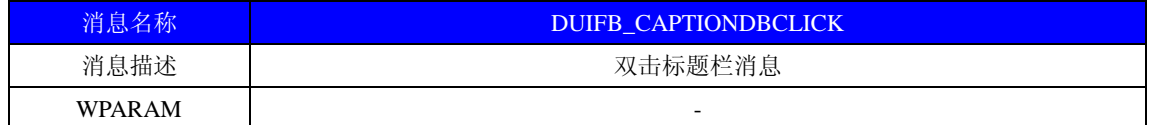

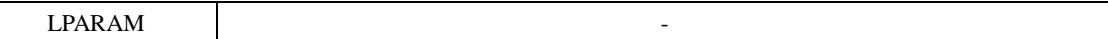

# **2.4 ListView** 控件自定义消息

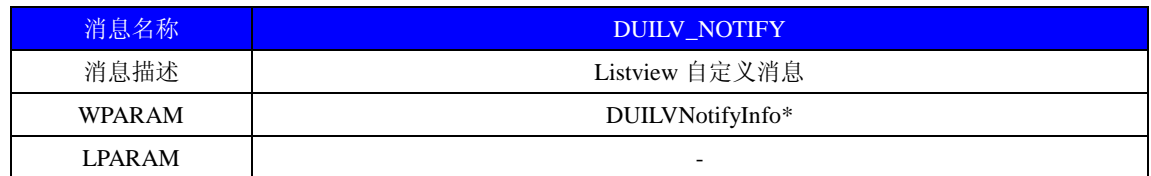

DUILVNotifyInfo

{

ListViewMsgID eDUILVMsgId;

LONG lParam1;

LONG lParam2;

LONG lParam3;

LONG lParam4;

LONG lParam5;

} DUILVNotifyInfo;

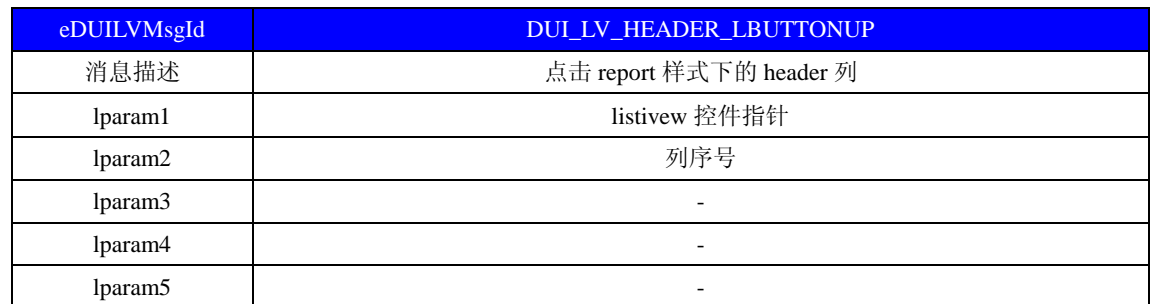

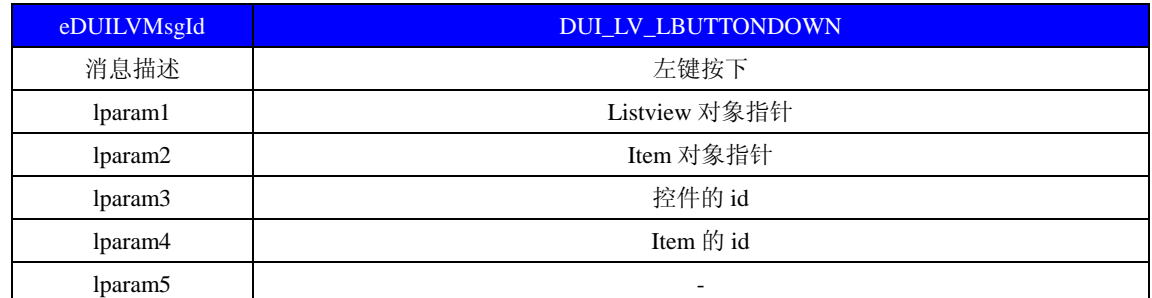

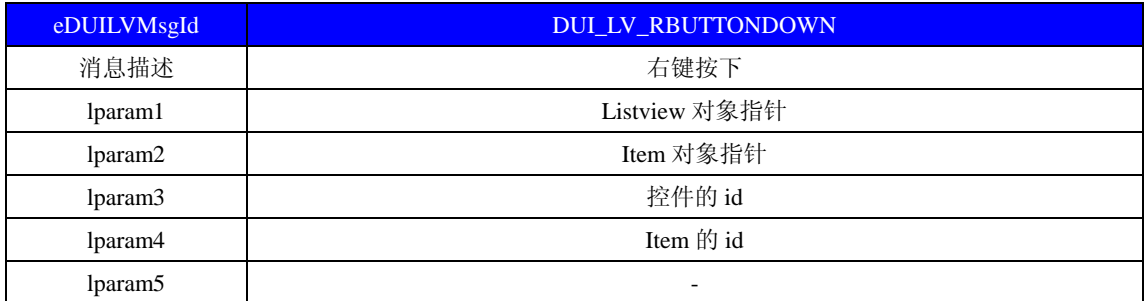

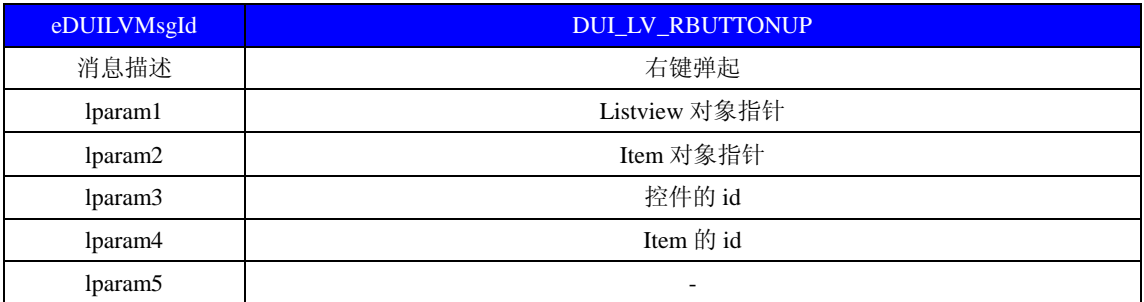

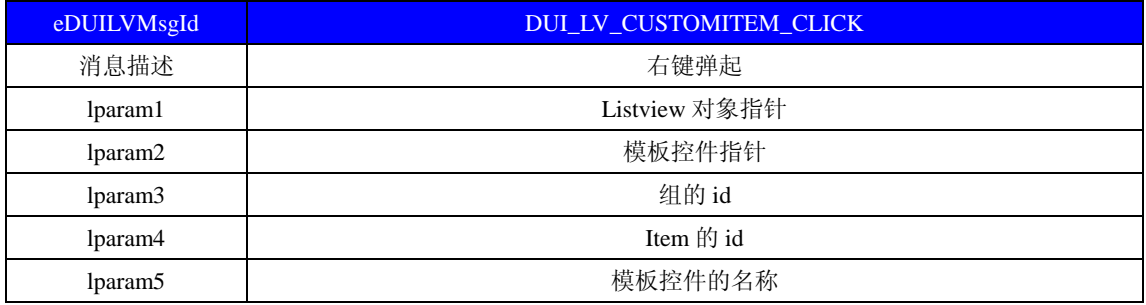

# **2.5 Tab** 控件自定义消息

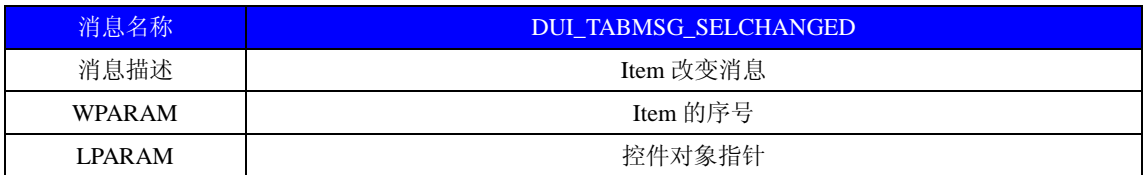

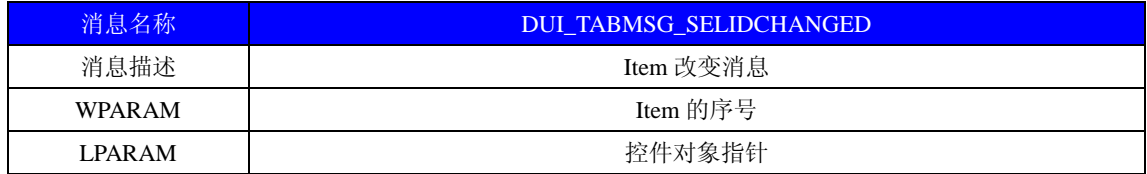

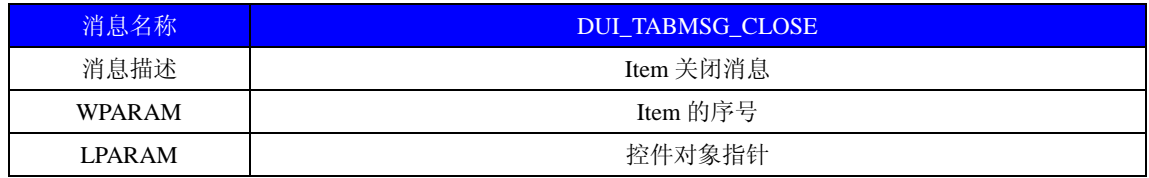

# **2.6 Sliderbar** 控件自定义消息

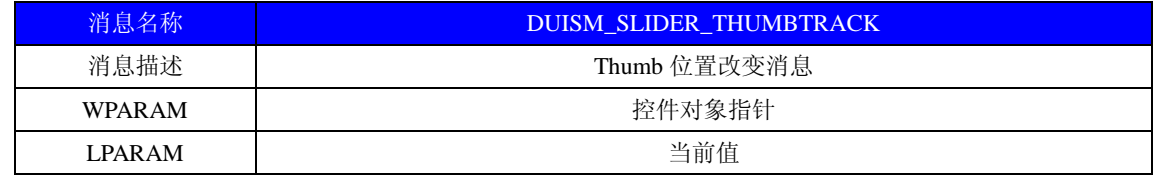

#### **2.7 Toolbar** 控件自定义消息

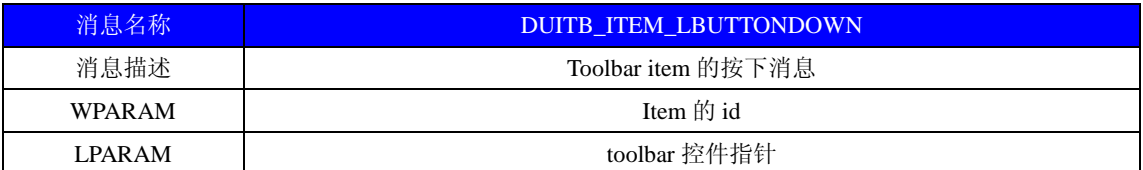

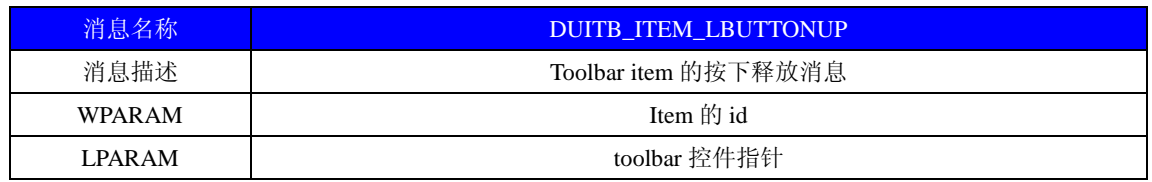

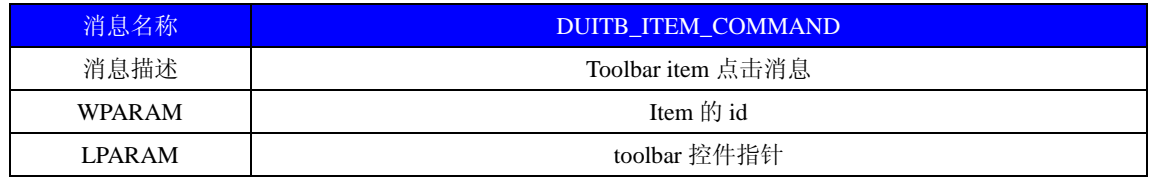

# **3. DirectUI** 界面库控件结构

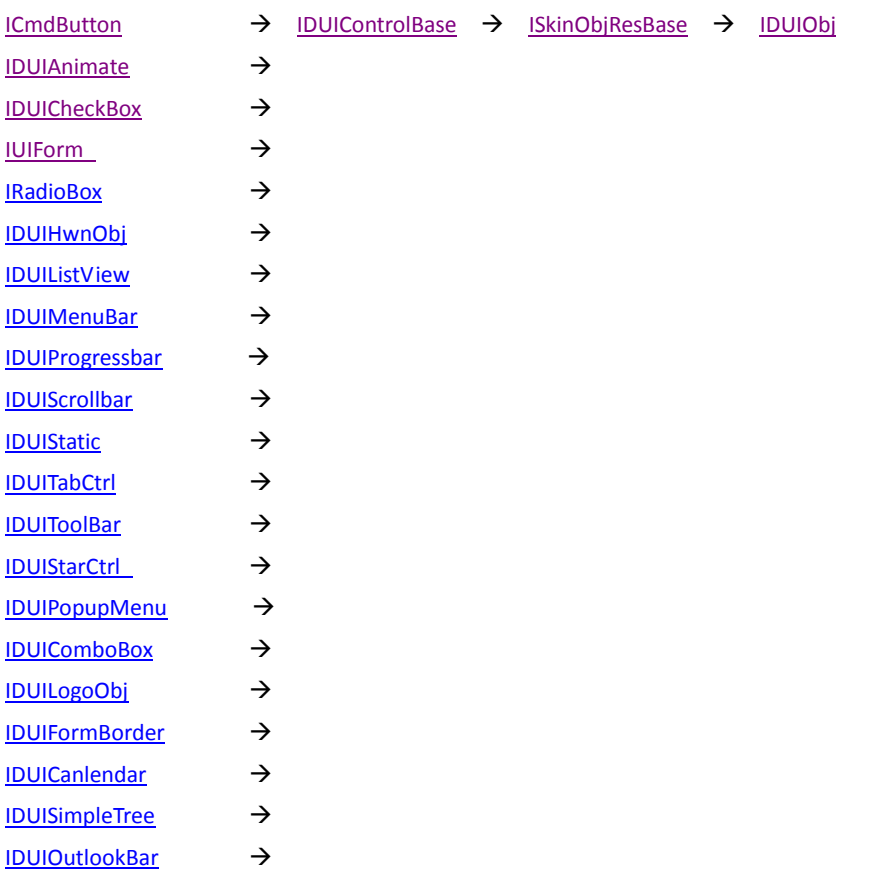
# **4.** 平台类接口

### **4.1 IDUIObj**

IDUIObj 是 DirectUI 中所有对象的基类

从 IDUIObj 派生的对象有 [ISkinObjResBase](#page-110-0)

HRESULT GetName (BSTR\* pstrResult)

获取对象名称

pstrResult

返回对象的名称

HRESULT SetName (BSTR strResult)

设置对象名称

strResult

对象的名称

HRESULT SetObjPtr(LONG pObjPtr)

设置对象中的 C++对象

pObjPtr

C++对象指针

HRESULT GetObjPtr (LONG\* pObjPtr)

设置对象中的 C++对象

pObjPtr

返回 C++对象指针

HRESULT GetObjectId (BSTR\* pStrGUID)

获取对象的 GUID 值

pStrGUID

返回对象的 GUID 字符串

HRESULT AccessConfig(

[in]VARIANT\_BOOL bRead,

[out,retval]VARIANT\_BOOL\* pbResult)

对象的进行序列化

bRead TRUE 将对象的属性写入 XML FALSE 从 XML 中读取对象的属性 pbResult 返回成功结果

HRESULT GetDUIRes([out,retval]IDUIRes \*\*ppResult)

获取资源管理对象指针

ppResult 返回的资源管理对象

HRESULT SetDUIRes ([out,retval]IDUIRes \*pResult)

设置资源管理对象指针

pResult 设置的资源管理对象指针

HRESULT GetXMLNode([out,retval]OLE\_HANDLE\*ppXmlEle)

获取对象对应的 XML 节点

ppXmlEle 返回对象对应的 XML 节点

HRESULT GetType([out,retval]DUIObjType\* pType)

返回对象类型

pType 返回对象类型

HRESULT SetType([in]DUIObjType objType)

设置对象的类型

objType 设置对象类型

HRESULT GetTypeName([out,retval]BSTR\* pstrResult)

获取对象的类型

pstrResult 获取对象类型名称

HRESULT SetTypeName([out,retval]BSTR strTypeName)

设置对象的类型

strTypeName 对象类型名称

HRESULT SetModified([in]VARIANT\_BOOL bModified)

设置对象是否被修改,Builder 内调用

bModified

VARIANT\_TRUE 已被修改

VARIANT\_FALSE 未被修改

HRESULT IsModified([out,retval]VARIANT\_BOOL \*pbModified)

返回对象是否被修改

pbModified

VARIANT\_TRUE 已被修改 VARIANT\_FALSE 未被修改

#### <span id="page-110-0"></span>**4.2 ISkinObjResBase** : **[IDUIObj](#page-130-0)**

从 IskinObjResBase 派生的对象有 [IDUIControlBase](#page-120-0)

ISkinObjResBase 是所有控件的基类

HRESULT IsEnable([out,retval] VARIANT\_BOOL\* pbResult)

控件是否启用

pbResult 返回启用结果是否启用

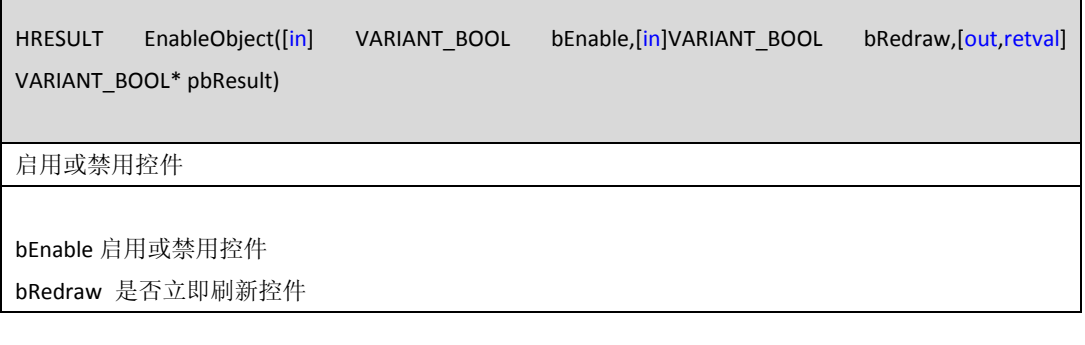

HRESULT SetVisible([in] VARIANT\_BOOL bVisible, [in] VARIANT\_BOOL bRefresh, [in] VARIANT\_BOOL bAnimate)

设置控件是否可见

BVisiable 控件是否可见 bRefresh 是否立即刷新(无效参数,直接设置为 VARIANT\_FALSE) bAnimate 是否出现动画(无效参数,直接设置为 VARIANT\_FALSE)

HRESULT GetParent([out,retval] ISkinObjResBase\*\* pObjParent)

获取控件的父控件

pObjParent 返回控件的父控件

HRESULT SetParent([in] ISkinObjResBase\* pObjParent)

设置控件的父控件

pPobParent 父控件指针

HRESULT GetRoot([out,retval] ISkinObjResBase\*\* pObjRoot)

获取最顶级的控件,一般为 DirectUI 控件

pObjRoot 返回控件的指针

HRESULT IsExisted([in] ISkinObjResBase\* pObj, [out,retval] VARIANT\_BOOL\* pbResult)

检查是否拥有某个子控件,此方法不会递归查找,仅仅查找第一级

pObj 需要查询的控件 pbResult 返回查询结果

HRESULT AddSubObject([in] ISkinObjResBase\* pSubObj, [in] VARIANT\_BOOL bInsertFirst, [out,retval] VARIANT\_BOOL\* pbResult)

向控件内添加一子控件

pSubObj 需要添加的子控件指针 bInsertFirst 是否插入为第一项 pbResult 返回插入结果

HRESULT MoveAhead([in] ISkinObjResBase\* pSubObj, [out,retval] VARIANT\_BOOL\* pbResult)

将子控件项前移,控件的前后关系确定了绘制顺序,靠后的控件会后绘制,可能会盖住前面的子控件。 pSubObj 需要调整的子控件

HRESULT MoveBack([in] ISkinObjResBase\* pSubObj, [out,retval] VARIANT\_BOOL\* pbResult)

将子控件项后移,控件的前后关系确定了绘制顺序,靠后的控件会后绘制,可能会盖住前面的子控件。

pSubObj 需要调整的子控件 pbResult 返回调整的结果

HRESULT Remove([out,retval] VARIANT\_BOOL\* pbResult)

将自己从控件表中删除

HRESULT GetSubObject([in] short nIndex, [out,retval] ISkinObjResBase\*\* pSubObj)

通过索引获取子控件

nIndex:索引序号 pSubObj:返回的子控件指针

HRESULT RemoveAllSubObjects(void)

删除所有的子控件

HRESULT GetSubObjIndex([in] ISkinObjResBase\* pSubObj, [out,retval] short\* pnIndex)

获取子控件的序号

pSubObject 子控件的指针

pnIndex 返回子控件的序号

HRESULT GetChildCount([out,retval] SHORT\* pnCount)

获取子控件的数量

PnCount 返回子控件的数量

HRESULT GetSubCaptionObject([in] BSTR strCaption, [in] SHORT\* pnIndex, [out,retval] ISkinObjResBase\*\* pSubObj)

通过子控件的名称和序号来获取子控件和子控件序号

StrCaption 子控件的名称 PnIndex 返回的子控件序号 pSubObj 返回子控件指针

HRESULT GetSubResObject([in] ISkinObjResBase\* pObj,[in] short\* pnIndex, [out,retval] ISkinObjResBase\*\* pSubObj)

获取子控件的序号

pObj 需要查询的子控件

pnIndex 返回子控件的序号

pSubObj 返回查询到的子控件

HRESULT GetObjectByCaption([in] long lType, [in] BSTR strName, [in] VARIANT\_BOOL bDeep, [out,retval] ISkinObjResBase\*\* pObj)

通过控件的名称来获取子控件指针

lType 控件内省,必须为 DUIOBJTYPE \_PLUGIN

strName 控件名称

bDeep 是否递归查找

pObj 返回查询到的子控件

HRESULT DelAllSubObjects(void)

删除所有的字控件

HRESULT SetPosition([in] IDUIPos\* pObjPos)

设置控件的布局

HRESULT ResizeThis(void)

强制刷新一次控件布局,向控件发送 DUI\_SIZE 消息

HRESULT RemoveSubObject([in] ISkinObjResBase\* pSubObj, [out,retval] VARIANT\_BOOL\* pbResult)

删除某一个子控件

pSubObj 需要删除的子控件指针

pbResult 返回删除的结果

HRESULT InsertSubObject([in] ISkinObjResBase\* pSubObj, [in] short nIndex, [out,retval] short\* pnSubIndex)

插入子控件

pSubObj 需要插入的子控件指针 nIndex 插入的位置, 从 0 开始 pnSubIndex 返回的插入的位置

HRESULT RedrawWindow([in] VARIANT\_BOOL bUpdateNow, [out,retval] VARIANT\_BOOL\* pbResult)

重绘控件所在的窗口

HRESULT DirectDraw([in] VARIANT\_BOOL bDestroyBmp)

### 重绘控件

bDestroyBmp 是否删除控件的位图缓存

HRESULT GetDirectUI([out,retval] IDispatch\*\* pDirectUI)

获取控件所在的 DirectUI 对象指针

pDirectUI 返回 DirectUI 对象指针

HRESULT GetWindow([out,retval] LONG\* pHwnd)

获取控件所在窗口的句柄

pHwnd 返回窗口句柄

HRESULT SetOwnerHwnd([in] LONG lhWnd)

设置控件及其所有的子控件的窗口句柄

lhWnd 设置窗口句柄

HRESULT SetDirectUIHwnd([in] LONG lhWnd)

设置 DirectUI 窗口句柄

HRESULT GetRect([out,retval] IDUIRect\*\* pRect)

获取控件在窗口上的范围

pRect 返回控件区域对象

HRESULT GetDockType([out,retval] DUIDockObjType\* pnType)

获取控件的停靠类型

PnType 返回停靠类型

HRESULT Dock([in] DUIDockObjType ntype, [in] VARIANT\_BOOL bFull)

设置控件的停靠类型

nType 停靠类型

HRESULT GetPosition([out,retval] IDUIPos\*\* pObjPos)

获取控件的位置

HRESULT IsLButtonDowned([out,retval]VARIANT\_BOOL \*pbResult)

左键是否点击在此控件上

pbResult 返回结果

HRESULT SetLButtonDowned([in]VARIANT\_BOOL bValue)

设置控件是否被点击

HRESULT IsMouseMove([out,retval]VARIANT\_BOOL \*pbResult)

鼠标是否移入到此控件内

PbResult 返回查询结果

HRESULT SetMouseMove([in]VARIANT\_BOOL bValue)

设置鼠标的移入变量

HRESULT IsVisible([out,retval]VARIANT\_BOOL \*pbResult)

控件是否可见

PbResult 查询结果

HRESULT SetOpacity([in]SHORT nOpacity)

设置控件的透明度

nOpacity 透明度 0~255

HRESULT GetOpacity([out,retval]SHORT \*pResult)

获取控件的透明度

pResult 返回透明度

HRESULT SetBlendWithParent([in]VARIANT\_BOOL bBlend)

设置控件是否和父控件进行混合

bBlend 是否开启

HRESULT IsBlendWithParent([out,retval]VARIANT\_BOOL \*pbResult)

查询控件是否开启与父控件进行混合

pbResult 返回结果

HRESULT GetLayerBack([in]SkinRect rect,[out,retval]ILayerGraphics \*\*pResult)

获取控件的缓存区域

Rect 需要获取的区域

ILayerGraphics 返回缓存对象指针

HRESULT GetLayerFore([in]SkinRect rect,[out,retval]ILayerGraphics \*\*pResult)

HRESULT GetLayerMe([out,retval]ILayerGraphics \*\*pResult)

获取缓存对象指针

pResult 返回缓存对象

HRESULT IsSizing([out,retval]VARIANT\_BOOL \*pbResult)

查询控件是否在调整大小过程中

HRESULT GetDirectUILayerCache([out,retval]ILayerGraphics \*\*pResult)

获取控件所在 DirectuI 对象缓存图层对象

HRESULT UpdateDirectUILayerCache([in]SkinRect rcDest,[in]OLE\_HANDLE hDC,[in]SkinRect rcSource,[out,retval]VARIANT\_BOOL \*pbResult)

更新 DirectUI 对象缓存区域

rcDest 目标区域 hDC 更新 HDC SkinRectSource 更新源 DC 位置 pbResult 返回结果

HRESULT DrawCurrentLayer([in]OLE\_HANDLE hDC,[in]VARIANT\_BOOL bDrawChildren,[in]SkinRect rcUpdate,[in]VARIANT\_BOOL bMemDC,[out,retval]VARIANT\_BOOL \*pbResult)

将当前的控件绘制到指定 DC 上

hDC 指定目标 HDC

bDrawChildren 是否将控件所有的子控件全部绘制出来

rcUpdate DC 更新区域

bMemDC 指定 DC 是否为内存 DC

HRESULT MoveTop([in] ISkinObjResBase\* pSubObj, [out,retval] VARIANT\_BOOL\* pbResult)

# 将某一子控件移动到顶层

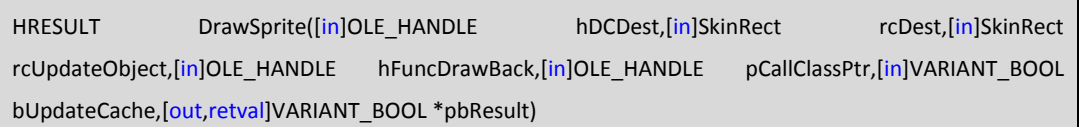

HRESULT DrawBlindObject([in]OLE HANDLE hDCDest,[in]SkinRect rcDest,[in]SkinRect rcUpdateObject,[in]SHORT nIndexStart,[in]SHORT nIndexEnd,[out,retval]VARIANT\_BOOL \*pbResult)

HRESULT DestroyRgnInfo([out,retval]VARIANT\_BOOL \*pbResult)

销毁控件绘制的区域信息

HRESULT EnableRedraw([in]VARIANT\_BOOL bSetRedraw)

关闭控件的重绘,关闭后不会响应 DirectRedraw, 例如在 Listview 插入多个 item 前关闭重绘,提高插 入速度,插入完毕后重新开启重绘

bSetRedraw 是否开启重绘 VARIANT\_TRUE 开启重绘 VARIANT\_FALSE 关闭重绘

HRESULT IsEnableRedraw([out,retval]VARIANT\_BOOL \*bIsSetRedraw)

是否关闭了重绘

HRESULT SetAvailRect([in]IDUIRect\* pRect)

获取控件绘制的有效区域

HRESULT GetAvailRect([out,retval]IDUIRect\*\* pRect)

获取控件绘制的有效区域

HRESULT CallEvent([in] LONG nMsgID,[in] LONG wParam,[in] LONG lParam)

调用脚本

#### <span id="page-120-0"></span>**4.3 IDUIControlBase** : **[ISkinObjResBase](#page-110-0)**

Е

HRESULT GetControlTypeName([out,retval]BSTR\* pstrResult);

获取控件类型名称

PstrResult 返回类型名称

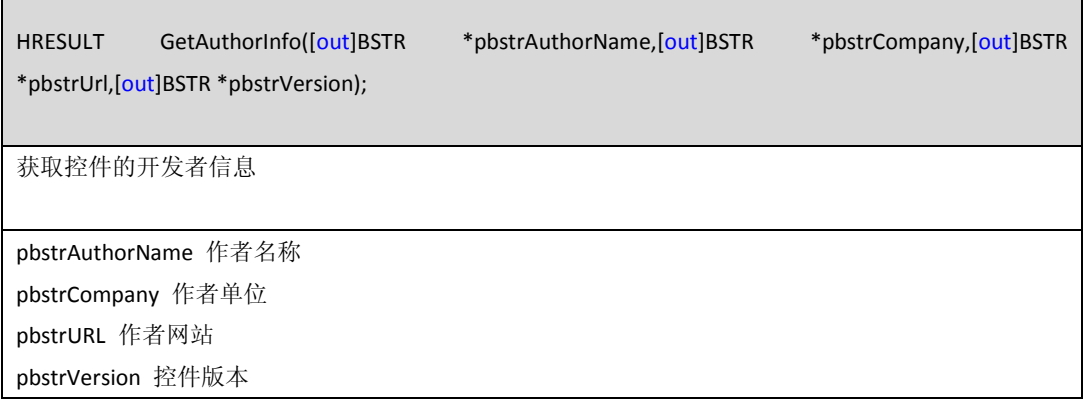

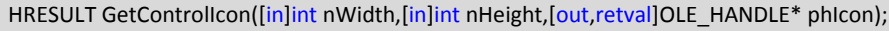

获取控件图标

nMsgID 脚本 ID

wparam 参数一

lparam 参数二

HRESULT GetDragCursor([out,retval]OLE\_HANDLE \*phCursor);

获取控件光标

phCursor 光标句柄

HRESULT SetClassId([in]BSTR clsId);

HRESULT GetClassId([out,retval]BSTR\* clsId);

HRESULT GetCategoryName([out,retval]BSTR\* pstrResult);

获取控件的分类名称信息

如 KernelAll OfficeAll

pstrResult 返回类型名称

DrawObject([in]IDUIObjectDraw \*pObjDraw,[in]SkinRect sknrc,[out,retval]VARIANT\_BOOL\* pbResult);

绘制控件

pObjDraw

sknrc

pbResult 返回调用结果

HRESULT DestroyBmpPerPixel();

删除控件缓存

HRESULT Clone([in]IDUIObj \*pObjParent,[out,retval]IDUIObj \*\*ppResult);

拷贝控件

pObjParent 拷贝后控件的父控件指针

ppResult 返回拷贝的控件

HRESULT OnMouseEnter([in]SHORT nHitTest,[in]SHORT x,[in]SHORT y,[out,retval]LONG\* plResult);

向控件发送 DUISM\_MOUSEENTER 消息

HRESULT OnMouseMove([in]SHORT nHitTest,[in]SHORT x,[in]SHORT y,[out,retval]LONG\* plResult);

向控件发送 DUISM\_MOUSEMOVE 消息

HRESULT OnLButtonDown([in]SHORT nHitTest,[in]SHORT x,[in]SHORT y,[out,retval]LONG\* plResult);

向控件发送 DUISM\_LBUTTONDOWN 消息

HRESULT OnLButtonDbClick([in]SHORT nHitTest,[in]SHORT x,[in]SHORT y,[out,retval]LONG\* plResult);

向控件发送 DUISM\_LBUTTONDBCLICK 消息

HRESULT OnLButtonUp([in]SHORT nHitTest,[in]SHORT x,[in]SHORT y,[out,retval]LONG\* plResult);

向控件发送 DUISM\_LBUTTONUP 消息

HRESULT OnMouseLeave([out,retval]LONG\* plResult);

向控件发送 DUISM\_MOUSELEAVE 消息

HRESULT OnSetFocus([in]SHORT x,[in]SHORT y,[out,retval]LONG\* plResult);

向控件发送 DUISM\_SETFOCUS 消息

HRESULT OnKillFocus();

向控件上发送 DUISM\_KILLFOUCS 消息

HRESULT AddPlugInObj([in]IDUIControlBase\* pPluginObj);

HRESULT Load();

获取属性列表

HRESULT GetPropList(long \*pPropList);

HRESULT AddProp(ICtrlPluginProp\* pProp);

HRESULT CallProp([in]long lPropId,[out,retval]BSTR\* pbstrResult);

HRESULT DirectRedraw();

重绘控件

查询属性

添加属性

向控件发送 DUISM\_TIMER 消息

向控件发送 DUISM\_ONSIZE 消息

HRESULT OnSize();

HRESULT OnTimer(UINT nIDEvent);

**124** / **232**

HRESULT RemovePlugInObj([in]IDUIControlBase\* pPluginObj);

调用脚本

HRESULT DesignStatusChanged([in]VARIANT\_BOOL bDesign);

修改控件是否处于设计模式下

HRESULT CreateObj([in]long pSkinResource,[in]long pObjParent,[in]long nType,[in,defaultvalue(0)]VARIANT\_BOOL bInsertFirst,[out,retval]long\* pNewObj);

创建对象

HRESULT DrawPreview([in]long hDC,[in]SkinRect \*sknrc);

绘制控件预览

HRESULT SetRealCtrlPtr([in]IDUIControlBase\* pCtrlBase);

设置

HRESULT GetRealCtrlPtr([out,retval]IDUIControlBase\*\* ppCtrlBase);

获得控件的 controlbase 对象指针

HRESULT SetCursorPtr([in]IDUICursor\* pCursor);

设置光标

HRESULT GetCursorPtr([out,retval]IDUICursor\*\* ppCursor);

获取光标

HRESULT SetHotkeyPtr([in]IDUIHotkey \*pHotkey1,[in]IDUIHotkey \*pHotkey2);

设置快捷键

HRESULT GetHotkeyPtr([out]IDUIHotkey \*\*ppHotkey1,[out]IDUIHotkey \*\*ppHotkey2);

获取快捷键

HRESULT SetBackEnterHotkey([in]VARIANT\_BOOL bIsBackSpace,[in]VARIANT\_BOOL bIsEnter);

HRESULT GetBackEnterHotkey([out]VARIANT\_BOOL \*pbIsBackSpace,[out]VARIANT\_BOOL \*pbIsEnter);

HRESULT CreateGroupProp([in]ICtrlPluginProp \*pParentProp,[in]BSTR strPropName,[in]VARIANT\_BOOL bExpand,[out,retval]ICtrlPluginProp \*\*ppProp);

创建属性组,通常在创建

HRESULT CreateProp([in]ICtrlPluginProp\* pPropParent,[in]enumPropType eType,[in]BSTR strPropName,[in]BSTR strPropHelp,[in]VARIANT\_BOOL bIsStyle,[in,defaultvalue(0)]IPropChangedCallback \*pCallback,[out,retval]IDUIPropBase \*\*ppProp);

创建属性

HRESULT ExportConfig([in]OLE\_HANDLE pXmlEle,[out,retval]VARIANT\_BOOL \*pbResult);

导出控件资源文件

HRESULT ImportConfig([in]IDUIRes \*pDUIRes,[in]OLE HANDLE hObjParent,[out,retval]IDUIControlBase \*\*ppResult);

通过导入的控件资源文件创建控件

HRESULT GetFilePath([out,retval]BSTR \*pstrPath);

获取皮肤路径

HRESULT DrawChildren([in]OLE\_HANDLE hDC,[in]SkinRect sknrc);

绘制控件所有的子控件

HRESULT IsDragabled([out,retval]VARIANT\_BOOL \*pbResult);

点击此控件是否可拖拽

HRESULT EventNotify([in]DUINotify \*peVentNotify,[out,retval]VARIANT\_BOOL \*pbResult);

向控件发送事件响应

HRESULT PropChangedNotify([in]IDUIPropBase \*pProp);

HRESULT SetRootObject([in]VARIANT\_BOOL bRootObj);

设置根对象

HRESULT IsRootObject([out,retval]VARIANT\_BOOL \*pbResult);

判断是否为根对象

HRESULT CreateProps();

创建属性

HRESULT SetFocus([out,retval]VARIANT\_BOOL \*pbResult);

设置焦点状态

HRESULT SetTabStop([in]VARIANT\_BOOL bTabStop);

设置是否 Tab 切换, 方法保留

HRESULT IsTabStop([out,retval]VARIANT\_BOOL \*pbResult);

是否可 Tab 切换, 方法保留

HRESULT SetDrawFocus([in]VARIANT\_BOOL bDrawFocus);

设置是否绘制焦点框,方法保留

HRESULT IsDrawFocus([out,retval]VARIANT\_BOOL \*pbResult);

是否绘制焦点状态,方法保留

HRESULT AddMsgCallback([in]LONG nMsgID,[in]OLE HANDLE hFuncCallback,[in]OLE HANDLE pThis,[out,retval]VARIANT\_BOOL \*pbResult);

添加脚本

HRESULT RemoveMsgCallback([in]LONG nMsgID,[in]OLE\_HANDLE hFuncCallback,[out,retval]VARIANT\_BOOL \*pbResult);

调用脚本

HRESULT GetMsgCallbackCount([in]LONG nMsgID,[out,retval]SHORT \*pnResult);

HRESULT GetCallbackAddress([in]LONG nMsgID,[in]OLE\_HANDLE pThis,[out,retval]OLE\_HANDLE \*phResult);

HRESULT CallMsg([in]LONG nMsgID,[in]LONG wParam,[in]LONG lParam,[out,retval]VARIANT\_BOOL \*pbResult);

调用事件消息

HRESULT RebuildPropBaseXMLNode();

重建属性列表

HRESULT SetIsComposeCtrl([in] VARIANT\_BOOL bIsComposeCtrl);

设置是否为组合控件

HRESULT IsComposeCtrl([out, retval] VARIANT\_BOOL\* bIsComposeCtrl);

查询是否是组合控件

HRESULT ClearPropBaseXMLNode();

清理时间节点

HRESULT DUISetToolTip([in]BSTR strTool);

设置控件的 tooltip

strTool 设置 tooltip

HRESULT DUIGetToolTip([out, retval]BSTR\* strTool);

获取控件的 tooltip

strTool 获取 tooltip

HRESULT SetDragabledProp([in] VARIANT\_BOOL bDragabled);

设置控件是否支持拖拽数据

HRESULT IsDragabledProp([out,retval] VARIANT\_BOOL \*pbResult);

是否开启控件可拖拽数据

# **5. KernelControls** 控件接口介绍

### <span id="page-130-0"></span>**5.1. ICmdButton**: **[IDUIControlBase](#page-120-0)** 按钮控件接口说明

HRESULT SetText([in] BSTR strText)

设置按钮上显示的文本

StrText 文本内容

HRESULT GetText([out,retval] BSTR\* pstrResult) 获取按钮上的文本

PstrResult 返回的文本

HRESULT GetButtonState([out,retval] DUI\_BUTTONSTATE\* pResult)

获取按钮的当前状态

pResult 返回当前状态

HRESULT SetButtonState([in] DUI\_BUTTONSTATE eState)

设置按钮状态

eState 按钮状态

HRESULT SetGraphicsFilePath([in] BSTR strFilePath, SHORT nOffsetX, [in] SHORT nOffsetY, [in] SHORT nCount, [in] VARIANT\_BOOL bHorz);

通过路径设置按钮图标

StrFilePath 图标路径 nOffsetX 水平偏移 nOffsetY 垂直偏移 nCount 图片数量, 设置为 1 bHorz 是否是水平的,这是为 VARIANT\_TRUE

### HRESULT SetGraphicshIcon([in] OLE\_HANDLE hIcon, [in] SHORT nOffsetX, [in] SHORT nOffsetY)

通过 HICON 设置按钮的图标

hIcon 图标的句柄 nOffsetX 水平偏移

nOffsetY 垂直偏移

HRESULT GetGraphicshIcon([out,retval] OLE\_HANDLE\* phIcon)

如果设置了图标 HICON, 获得此 HICON

phIcon 获得 HICON

HRESULT SetUpDownMode([in] VARIANT\_BOOL bUpDownMode)

设置图标的对齐方式

bUpDownMode VARIANT\_TRUE 垂直居中

VARIANT\_FALSE 水平居中

HRESULT IsUpDownMode([out,retval] VARIANT\_BOOL\* pbResult)

获得图标的对齐方式

pbResult 返回对齐方式

HRESULT SetTooltip([in] BSTR strTooltip)

设置按钮的 ToolTip

StrToolTip: tooltip 文本

HRESULT GetTooltip([out,retval] BSTR\* pstrResult)

获取按钮上的 tooltip 文本

pstrResult 返回文本

HRESULT SetGraphicOffset([in] SHORT nOffsetX, [in] SHORT nOffsetY);

设置按钮上图标的偏移量

nOffsetX 水平偏移量 nOffsetY 垂直偏移量

### HRESULT GetGraphicOffset([in,out] SHORT\*, [in,out] SHORT\* pnOffsetY)

获取按钮上图标的偏移量

pnOffsetX 返回水平偏移量

pnOffset 返回垂直偏移量

HRESULT ShowText([in] VARIANT\_BOOL bShow)

设置按钮是否显示文本

bShow 是否显示文本

HRESULT IsShowText([out,retval] VARIANT\_BOOL\* pbResult)

按钮是否显示文本

pbResult 是否显示文本

HRESULT SetBackImageSec([in] DUI\_BUTTONSTATE eState,[in]IDUIImageBase\* pImageBase)

设置按钮的状态背景

eState 按钮状态

pImageBase 状态对应 ImageBase

HRESULT GetBackImageSec([in] DUI\_BUTTONSTATE eState,[out,retval]IDUIImageBase\*\* ppImageBase)

获取按钮对应背景 ImageBase

eState 按钮状态

ppImageBase 返回背景 ImageBase

HRESULT SetBackTextStyle([in] DUI\_BUTTONSTATE eState,[in]IDUITextStyle\* pTextStyle)

设置按钮文本样式

eState 按钮状态

pTextStyle 文字样式

# HRESULT GetBackTextStyle([in] DUI\_BUTTONSTATE eState,[out,retval]IDUITextStyle\*\* ppTextStyle)

获取按钮的文字样式

eState 按钮状态

ppTextStyle 文字样式

HRESULT SetGraphicsImage([in]DUI\_BUTTONSTATE eState,[in]IDUIImageBase\* pImageBase, [in]VARIANT\_BOOL bRedraw,[out,retval]VARIANT\_BOOL\* pbResult)

设置按钮的图标背景

eState 按钮状态

ppImageBase 图标背景

bRedraw 设置完成后是否立即重绘控件

pbResult 返回设置结果

HRESULT GetGraphicsImage([in] DUI\_BUTTONSTATE eState, [out,retval] IDUIImageBase\*\* pResult)

获取图标 ImageBase

eState 按钮状态

pResult 返回 ImageBase

HRESULT SetFileIcon([in] BSTR sFilePath)

通过路径设置图标

strFilePath 图标路径

HRESULT GetTextLength([out,retval] SHORT\* pnResult)

获取按钮文本的长度

pnResult 返回长度

# HRESULT SetActive([in]VARIANT\_BOOL bActive)

设置按钮是否处于激活状态, 此方法已过时, 设置控件启用通过 EnableObject 接口来设置

bActive 是否激活

HRESULT IsActive([out,retval]VARIANT\_BOOL\* pbResult)

获取按钮是否激活

pbResult

HRESULT SetGraphicshBitmap([in] OLE\_HANDLE hBitmap,[in] VARIANT\_BOOL bRedraw)

通过 HBitmap 设置按钮的图标

hBitmap 图标的 HBitmap

bRedraw 设置完成后是否立即重绘

HRESULT GetGraphicshBitmap([out,retval] OLE\_HANDLE\* phResult)

互殴设置的图标 HBitmap

phResult 返回图标图像句柄

#### **5.2. IDUIAnimate**: **[IDUIControlBase](#page-120-0)** 动画控件接口说明

HRESULT SetFramesCount([in] SHORT nCount)

设置图像分割帧的数量

nCount 设置图像帧数量

HRESULT GetFramesCount([out,retval] SHORT\* pnResult)

获取图像帧的数量

pnResult 返回图像帧数量

HRESULT SetSpeed([in] SHORT nSpeed)

设置动画的播放速度

nSpeed 动画速度

HRESULT GetSpeed([out,retval] SHORT\* pnResult)

获取动画的播放速度

pnResult 返回速度

HRESULT StartAnimate()

开始动画

## HRESULT StopAnimate()

停止动画

HRESULT SetAutoStop([in] VARIANT\_BOOL bAutoStop, [in] SHORT nElapse)

设置动画是否自动停止

bAutoStop 是否自动停止

nElapse 播放次数

## **5.3. IDUICheckBox**: **[IDUIControlBase](#page-120-0)** 多选控件接口说明

HRESULT SetText([in] BSTR strText)

设置控件显示文本

strText 文本内容

HRESULT GetText([out,retval] BSTR\* pstrResult)

获取控件显示文本

pstrResult 返回文本

## HRESULT GetButtonState([out,retval] DUI\_CHECKBOXSTATE\* pResult)

获取控件状态 正常、高亮、按下、禁用

pResult 返回当前状态

HRESULT SetButtonState([in] DUI\_CHECKBOXSTATE eState)

设置控件状态

eState 设置控件状态

HRESULT GetValue([out,retval] DUICHECKBOX\_VALUE\* pResult)

查询控件是否被选取

pResult 返回参数

HRESULT SetValue([in] DUICHECKBOX\_VALUE eValue)

设置控件是否被选取

eValue 选中 未选取 半选

HRESULT SetThreeState([in] VARIANT\_BOOL bThreeState)

是否开启半选功能

bTreeState 是否开启半选

HRESULT GetThreeState([out,retval] VARIANT\_BOOL\* pbResult)

查询是否开启半选

pbResult 返回是否半选开启

HRESULT SetTooltip([in] BSTR strTooltip)

设置控件 ToolTip

strToolTip ToolTip 文本内容

HRESULT GetTooltip([out,retval] BSTR\* pstrResult)

查询控件 tooltip

pstrResult 返回 tooltip 文本

HRESULT ShowText([in] VARIANT\_BOOL bShow)

设置控件是否显示文本

bShow 是否显示文本

HRESULT IsShowText([out,retval] VARIANT\_BOOL\* pbResult)

查询是否显示文本

HRESULT SetPushButtonLike([in]VARIANT\_BOOL bPushButtonLike)

设置控件是否是 Button 样式

bPushButtonLike Button 样式

HRESULT IsPushButtonLike([out,retval]VARIANT\_BOOL \*pbResult)

查询是否为 Button 样式

pbResult 返回结果

HRESULT SetActive([in]VARIANT\_BOOL bActive)

设置控件是否激活,已过时,请使用 EnableObject 方法

HRESULT IsActive([out,retval]VARIANT\_BOOL\* pbResult)

查询控件是否已激活,已过时,请使用 IsEnableObject 方法

HRESULT SetData([in]OLE\_HANDLE hData)

为此控件设置一个附加数据

hData 附加数据内容更

HRESULT GetData([out,retval]OLE\_HANDLE\* phData)

获取控件绑定的附加数据

phData 返回数据内容

### **5.4. IUIForm**: **[IDUIControlBase](#page-120-0)** 背景控件接口说明

HRESULT SetDrawColor([in]VARIANT\_BOOL bDrawColor)

设置使用使用颜色来绘制背景

bDrawColor 是否使用颜色绘制

HRESULT GetDrawColor([out,retval]VARIANT\_BOOL \*pbDrawColor)

查询是否通过颜色来绘制背景

pbDrawColor 返回查询结果

HRESULT SetBackImageSec([in]IDUIImageBase\* pImageBase)

设置背景图片

pImageBase 背景图片

HRESULT GetBackImageSec([out,retval]IDUIImageBase\*\* ppImageBase)

获取背景图片

ppImageBase 返回背景图片

HRESULT SetBackColor([in]IFillColor\* pFillColor)

设置背景填充颜色

pFillColor 填充的颜色

HRESULT GetBackColor([out,retval]IFillColor\*\* ppFillColor)

获取填充颜色

ppFillColor 返回颜色

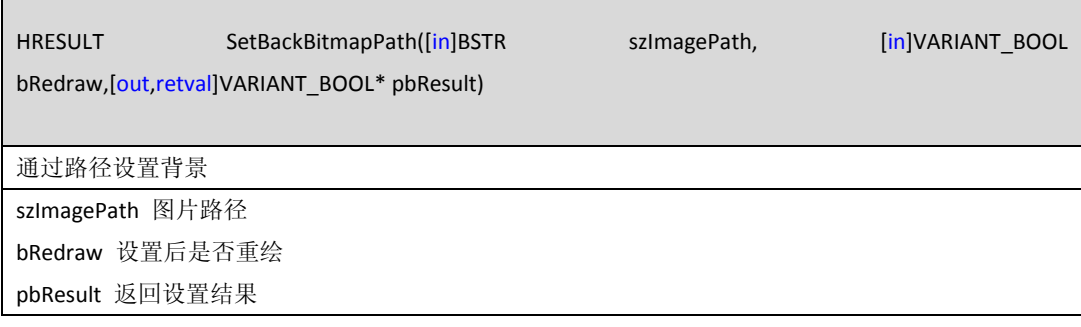

HRESULT GetBackBitmapPath([out,retval]BSTR\* pszImagePath)

获取设置的背景图片路径

pszImagePath 返回图片路径

HRESULT SetShowBitmap([in]VARIANT\_BOOL bShowBitmap)

设置是否显示背景图片

phData 是否显示

HRESULT IsShowBitmap([out,retval]VARIANT\_BOOL \*pbShowBitmap)

查询是否显示 Bitmap 图片背景

pbShowBitmap 返回结果

### **5.5. IRadioBox**: **[IDUIControlBase](#page-120-0)** 单选控件接口说明

HRESULT SetText([in] BSTR strText,[in]VARIANT\_BOOL bRedraw)

设置控件文本

strText 文本内容

bRedraw 设置后是否立即重绘

HRESULT GetText([out,retval] BSTR\* pstrResult)

获取控件文本

pbShowBitmap 返回结果

HRESULT GetButtonState([out,retval] DUI\_RADIOBOXSTATE\* pResult)

查询控件状态

pbShowBitmap 返回结果

HRESULT SetButtonState([in] DUI\_RADIOBOXSTATE eState,[in]VARIANT\_BOOL bRedraw)

设置控件状态

eState 控件状态

bRedraw 设置后是否立即重绘

HRESULT SetGraphicsFilePath([in] BSTR strFilePath, SHORT nOffsetX, [in] SHORT nOffsetY, [in] SHORT

nCount, [in] VARIANT\_BOOL bHorz)

通过图片路径来设置图标

strFilePath 图标路径 nOffsetX 水平偏移 nOffsetY 垂直偏移 nCount 图片数量, 设置为 1 bHorz 是否为水平, 设置为 VARIANT\_FALSE

### HRESULT GetGraphicsFilePath([out,retval] BSTR\* pstrResult)

查询设置的图标路径

pstrResult 返回路径

HRESULT SetValue([in] DUIRADIOBOX\_VALUE eValue,[in]VARIANT\_BOOL bRedraw)

设置控件是否被选中

eValue 是否选中

bRedraw 设置后是否立即重绘

HRESULT GetValue([out,retval] DUIRADIOBOX\_VALUE\* pResult)

查询控件是否被选中

pbShowBitmap 返回结果

HRESULT SetUpDownMode([in] VARIANT\_BOOL bUpDownMode,[in]VARIANT\_BOOL bRedraw)

设置图标的对齐方式

bUpDownMode VARIANT\_TRUE 则垂直居中对齐 VARIANT\_FALSE 垂直居中

bRedraw 设置完毕后是否立即重绘

HRESULT IsUpDownMode([out,retval] VARIANT\_BOOL\* pbResult)

查询图标的对齐方式

pbResult 返回图标的对齐方式

HRESULT SetTooltip([in] BSTR strTooltip)

设置控件的 tooltip

strTooltip 控件的 tooltip 文本

HRESULT GetTooltip([out,retval] BSTR\* pstrResult)

查询控件的 tooltip

pstrResult 返回文本

HRESULT SetGraphicOffset([in] SHORT nOffsetX, [in] SHORT nOffsetY, [in]VARIANT\_BOOL bRedraw)

设置图标的偏移量

nOffsetX 水平偏移量

nOffsetY 垂直偏移量

bRedraw 设置后是否立即重绘

HRESULT GetGraphicOffset([in,out] SHORT\* pnOffsetX, [in,out] SHORT\* pnOffsetY)

获取图标的偏移量

pnOffsetX 水平偏移量 pnOffsetY 垂直偏移量

HRESULT ShowText([in] VARIANT\_BOOL bShow,[in]VARIANT\_BOOL bRedraw)

设置是否显示文本

bShow 是否显示文本

bRedraw 设置后是否立即重绘

HRESULT IsShowText([out,retval] VARIANT\_BOOL\* pbResult)

查询是否显示文本

pbResult 返回结果

HRESULT StartBlink([in] SHORT nIDEvent, [in] SHORT nElapse)

设置控件开始闪烁

nIdEvent 时间 ID nElapse 时间间隔

HRESULT StopBlink(void)

停止闪烁

HRESULT SetChildWndImage([in] BSTR strPicPath, [in] SHORT nRightSpaceX, [in] SHORT nOffsetY)

HRESULT SetBlinkImage([in] BSTR strPicPath)

设置闪烁图片的路径

strPicPath 闪烁图片的路径

HRESULT SetBackImage([in]DUI\_RADIOBOXSTATE eState,[in]VARIANT\_BOOL bChecked,[in]IDUIImageBase \*pImageBase,[out,retval]VARIANT\_BOOL \*pbResult)

设置控件的背景图片

eState 控件的需要设置的状态 bChecked 是否是选取状态图片 pImageBase 设置的图片

pbResult 返回设置结果

HRESULT GetBackImage([in]DUI\_RADIOBOXSTATE eState,[in]VARIANT\_BOOL bChecked,[out,retval]IDUIImageBase \*\*ppImageBase)

查询背景图片

eState 需要查询的控件状态 bChecked 是否是选取状态图片 ppImageBase 返回图片

HRESULT SetBackColor([in]DUI\_RADIOBOXSTATE eState,[in]VARIANT\_BOOL bChecked,[in]OLE\_COLOR clrBack,[out,retval]VARIANT\_BOOL \*pbResult)

设置控件背景颜色

eState 控件的需要设置的状态 bChecked 是否是选取状态 clrBack 设置的颜色 pbResult 返回设置结果

HRESULT GetBackColor([in]DUI\_RADIOBOXSTATE eState,[in]VARIANT\_BOOL

bChecked,[out,retval]OLE\_COLOR \*pClrBack)

查询设置的颜色

eState 需要查询的控件状态

bChecked 是否是选取状态图片

pClrBack 返回的控件颜色

HRESULT SetBoxImage([in]DUI\_RADIOBOXSTATE eState,[in]VARIANT\_BOOL bChecked,[in]IDUIImageBase \*pImageBase,[out,retval]VARIANT\_BOOL \*pbResult)

设置控件图标图片

eState 控件的需要设置的状态 bChecked 是否是选取状态 clrBack 设置的颜色 pbResult 返回设置结果

HRESULT GetBoxImage([in]DUI\_RADIOBOXSTATE eState,[in]VARIANT\_BOOL bChecked,[out,retval]IDUIImageBase \*\*ppImageBase)

获取控件图标图片

eState 控件的需要设置的状态

bChecked 是否是选取状态

ppImgeBase 图标图片

HRESULT SetGraphicsImage([in]DUI\_RADIOBOXSTATE eState,[in]VARIANT\_BOOL bChecked,[in]IDUIImageBase \*pImageBase,[out,retval]VARIANT\_BOOL \*pbResult)

查询是否显示 Bitmap 图片背景

eState 控件的需要设置的状态

bChecked 是否是选取状态

ppImgeBase 图标图片

pbResult 返回设置结果

HRESULT GetGraphicsImage([in]DUI\_RADIOBOXSTATE eState,[in]VARIANT\_BOOL

bChecked,[out,retval]IDUIImageBase \*\*ppImageBase)

查询是否显示 Bitmap 图片背景

pbShowBitmap 返回结果

HRESULT SetGraphicsBmp([in]DUI\_RADIOBOXSTATE eState,[in]VARIANT\_BOOL bChecked,[in]OLE\_HANDLE hBitmap,[out,retval]VARIANT\_BOOL \*pbResult)
#### 通过 HBITMAP 来设置图标

eState 需要设置的状态

bChecked 是否是选取状态

hBitmap 传入 hbtimap

pbResult 返回设置结果

# HRESULT GetGraphicsBmp([in]DUI\_RADIOBOXSTATE eState,[in]VARIANT\_BOOL bChecked,[out,retval]OLE\_HANDLE \*phBitmap)

获取设置的图标 hbtimap

eState 需要获取的状态 bChecked 是否是选取状态

phBitmap 返回 hbtimap

# HRESULT SetTextStyle([in]DUI\_RADIOBOXSTATE eState,[in]VARIANT\_BOOL bChecked,[in]IDUITextStyle \*pTextStyle,[out,retval]VARIANT\_BOOL \*pbResult)

设置文本样式

eState 需要设置的状态 bChecked 是否是选取状态

pTextStyle 文本样式

pbResult 返回设置结果

# HRESULT GetTextStyle([in]DUI\_RADIOBOXSTATE eState,[in]VARIANT\_BOOL bChecked,[out,retval]IDUITextStyle \*\*ppTextStyle)

查询文本样式

eState 需要设置的状态 bChecked 是否是选取状态

pTextStyle 文本样式

# HRESULT SetBackDrawColor([in]VARIANT\_BOOL bDrawColor)

设置使用图片或者颜色来绘制背景

bDrawColor 是否使用颜色绘制

# HRESULT GetBackDrawColor([out,retval]VARIANT\_BOOL \*pbDrawColor)

查询是否使用颜色绘制背景

pb

HRESULT SetData([in]OLE\_HANDLE hData)

查询是否显示 Bitmap 图片背景

pbShowBitmap 返回结果

HRESULT GetData([out,retval]OLE\_HANDLE \*phData)

获取控件的绑定数据

phData 查询控件的绑定数据

HRESULT SetGraphicSize([in]SHORT nWidth,[in]SHORT nHeight,[in]VARIANT\_BOOL bRedraw,[out,retval]VARIANT\_BOOL \*pbResult) 设置图标的大小 nWidht 宽度 nHeight 高度 bRedraw 是否立即重绘 pbResult 返回设置结果

HRESULT GetGraphicSize([out]SHORT\* pnWidth,[out]SHORT\* pnHeight)

获取图标的大小

pnWidth 宽度

pnHeight 高度

HRESULT SetGroupID([in] LONG nID,[out,retval] VARIANT\_BOOL\* pbResult)

设置 radio 组的 id 好

nID 组的 id

pbResult 返回设置结果

HRESULT GetGroupID([in] LONG\* plResult)

获取组的 id

plResult 返回组 id

HRESULT GetGroup([out,retval] IDUIRadioGroup\*\* ppResult)

获取 Radio 组, 已过时

### **5.6. IDUIHwndObj**: **[IDUIControlBase](#page-120-0)** 子窗口容器接口说明

HRESULT GetSafeHwnd([in] SHORT nIndex,[out,retval] OLE\_HANDLE\* phResult)

获得指定的与 HwndObj 绑定的窗口句柄

nIndex 要得到的窗口句柄的序号.

HRESULT IsExist([in] OLE\_HANDLE hWnd,[out,retval] VARIANT\_BOOL\* pbResult)

判断窗口是否已经与 HwndObj 绑定。

hWnd 要判断的窗口的窗口句柄.

pbResult 返回设置结果

### HRESULT Attach([in] OLE\_HANDLE hWnd,[out,retval] VARIANT\_BOOL\* pbResult)

设置窗口与 HwndObj 绑定。

hWnd 要与 HwndObj 绑定的窗口句柄。

pbResult 返回设置结果

# HRESULT Detach([in] OLE\_HANDLE hWnd,[out,retval] VARIANT\_BOOL\* pbResult)

解除窗口与 HwndObj 的绑定.

hWnd 要解除绑定的窗口句柄。

pbResult 返回设置结果

# HRESULT MoveHwndObjCtrls([in] SkinRect rect,[in] VARIANT\_BOOL bPopup)

移动与 HwndObj 绑定的所有窗口的位置.

rect 绑定窗口要移到的位置。

bPopup 该参数是预留参数.

#### HRESULT ShowWindow([in] OLE\_HANDLE hWnd,[out,retval] VARIANT\_BOOL\* pbResult)

# 根据窗口句柄指定 Hwndobj 绑定窗口中的窗口显示.

hWnd 指定要显示窗口的窗口句柄.

pbResult 返回设置

HRESULT ShowWindowByIndex([in] SHORT nIndex,[out,retval] VARIANT\_BOOL\* pbResult)

根据 Hwndobj 绑定窗口中的序号指定窗口显示

nIndex 要显示窗口在 Hwndobj 绑定窗口中的序号

pbResult 返回设置结果

HRESULT GetCurHwnd([out,retval] OLE\_HANDLE\* phResult)

获得 Hwndobj 绑定窗口中当前显示的窗口句柄

phResult 成功返回当前显示窗口的窗口句柄,否则返回空

HRESULT HideCurWindow([out,retval] VARIANT\_BOOL\* pbResult)

隐藏 Hwndobj 绑定窗口中当前显示的窗口

PbResult 返回设置结果

HRESULT ShowCurWindow([out,retval] VARIANT\_BOOL\* pbResult)

显示 HideCurWindow 隐藏的窗口

PbResult 返回设置结果

HRESULT SetClipIntersect([in] VARIANT\_BOOL bClip)

设置剪切窗口与 Hwndobj 区域相交部分.

bClip 是否剪切相交部分。

HRESULT IsClipIntersect([out,retval] VARIANT\_BOOL\* pbResult)

获得是否剪切窗口与 Hwndobj 区域相交部分。

pbResult 返回设置结果

### **5.7. IDUIListView**: **[IDUIControlBase](#page-120-0)** 列表控件接口说明

HRESULT SetListType([in] DUILV\_STYLE eListType,[in] VARIANT\_BOOL bRedraw,VARIANT\_BOOL \*pbResult)

设置 Listview 类型

eListType 类型枚举值

pbResult 返回设置结果

### HRESULT GetListType([out,retval] DUILV\_STYLE\* peListType)

获取 ListView 类型。

peListType 返回类型枚举

HRESULT SetDrawBackColor([in] VARIANT BOOL bDrawColor,[in] VARIANT BOOL bRedraw,[out,retval] VARIANT\_BOOL \*pbResult)

设置绘制背景的方式

bDrawColor 是否通过颜色来绘制背景 bRedraw 设置后是否重绘

pbResult 返回设置结果

HRESULT IsDrawBackColor([out,retval] VARIANT\_BOOL \*pbResult)

查询背景是否通过颜色绘制

pbResult 返回结果

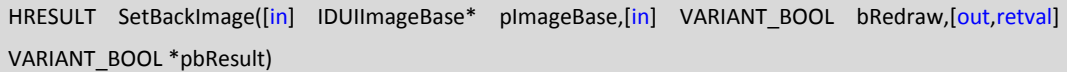

设置控件背景图片

pImageBase 背景图片

bRedraw 设置后是否重绘

pbResult 返回设置结果

HRESULT GetBackImage([out,retval] IDUIImageBase\*\* ppImageBase)

获取控件背景

ppImageBack 返回控件背景

HRESULT SetBackColor([in] IFillColor\* pFillColor,[in] VARIANT\_BOOL bRedraw,[out,retval] VARIANT\_BOOL \*pbResult)

设置背景绘制颜色

pFillColor 背景颜色 bRedraw 设置后是否立即重绘 pbResult 返回设置结果

HRESULT GetBackColor([out,retval] IFillColor\*\* ppFillColor)

获取背景颜色

ppFillColor 返回背景颜色

HRESULT SetDrawItemColor([in] VARIANT\_BOOL bDrawColor,[in] VARIANT\_BOOL bRedraw,[out,retval] VARIANT\_BOOL \*pbResult)

设置是否用颜色绘制 item 的背景

bDrawColor 是否使用颜色

bRedraw 是否立即重绘

pbResult 返回设置结果

HRESULT IsDrawItemColor([out,retval] VARIANT\_BOOL \*pbResult)

查询是否使用颜色来绘制 item 背景

pbResult 返回查询结果

HRESULT SetItemHeight([in] SHORT nValue,[in] VARIANT BOOL bRedraw,[out,retval] VARIANT BOOL \*pbResult)

设置 item 的高度 nValue item 的高度 bRedraw 是否立即重绘

pbResult 返回设置结果

HRESULT GetItemHeight([out,retval] SHORT \*pnResult)

查询 Item 的高度

pnResult 返回查询结果

HRESULT SetItemWidth([in] SHORT nValue,[in] VARIANT BOOL bRedraw,[out,retval] VARIANT BOOL \*pbResult)

设置 item 的宽度

nValue 宽度

HRESULT GetItemWidth([out,retval] SHORT \*pnResult)

查询 item 的宽度

pnResult 返回 item 宽度

HRESULT GetItemDefImage([in] DUILVI\_STATE eState,[out,retval] IDUIImageBase\*\* ppImageBae)

查询 item 某一状态下的背景

eState item 状态

ppImagteBase 返回背景图片

HRESULT SetItemDefImage([in] DUILVI\_STATE eState,[out,retval] IDUIImageBase\* pImageBae)

设置 item 某一个状态下的背景

eState item 状态

pImageBase 背景图片

HRESULT SetItemDefColor([in] DUILVI\_STATE eState,[in] IFillColor\* pFillColor,[in] VARIANT\_BOOL bRedraw,[out,retval] VARIANT\_BOOL\* pbResult)

设置 item 的背景颜色 eState item 状态 pFillColor item 颜色 bRedraw 是否立即重绘 pbResult 返回设置结果

HRESULT GetItemDefColor([in] DUILVI\_STATE eState,[out,retval] IFillColor\*\* ppFillcolor)

获取 Item 的背景颜色

eState item 状态

ppFillColor item 填充颜色

HRESULT SetTextStyle([in] DUILVI STATE eState,[in] IDUITextStyle\* pTextStyle,[in] VARIANT BOOL bRedraw,[out,retval] VARIANT\_BOOL\* pbResult)

设置 item 字体

eState item 状态

pTextStyle 文字样式 bRedraw 设置后是否立即重绘

pbResult 返回设置结果

### HRESULT GetTextStyle([in] DUILVI\_STATE eState,[out,retval] IDUITextStyle\*\* ppTextStyle)

查询 item 文字样式

eState item 状态

ppText

HRESULT SetItemSpace([in] SHORT nValue,[in] VARIANT\_BOOL bRedraw,[out,retval] VARIANT\_BOOL \*pbResult)

设置 Item 之间的间距

nValue 间距 bRedraw 设置后是否立即重绘 pbResult 返回设置结果

HRESULT GetItemSpace([out,retval] SHORT \*pnResult)

查询 Item 的间距

pnResult 返回间距

HRESULT SetScrollSize([in] LONG nSize)

设置滚动条的宽度

nSize 滚动条宽度

HRESULT GetScrollSize([out,retval] LONG \*pResult)

获得是否剪切窗口与 Hwndobj 区域相交部分。

pbResult 返回设置结果

HRESULT SetLeftScroll([in] VARIANT\_BOOL bLeftScroll)

设置滚动条是否靠左显示

bLeftScroll 是否靠左

HRESULT IsLeftScroll([out,retval] VARIANT\_BOOL \*pbResult)

查询是否靠左显示

pbResult 返回结果

HRESULT InsertItem([in] SHORT nItem,[in] BSTR szItem,[in] VARIANT\_BOOL bRefresh,[out,retval] SHORT\* pnResult)

插入一个 Item

nItem Item 的插入位置 从 0 开始 szItem item 的文本 bRefresh 插入后是否立即刷新 pnResult 返回插入位置

HRESULT GetObject([in] BSTR strParent,[in] BSTR strName,[out,retval] IDUIControlBase\*\* ppResult)

自定义 listview 获取其中的

strParent item 的名曾

HRESULT SetListModel([in] IDUIControlBase\* pUIForm)

自定义模式下, 设置 item 的模板

pUIForm UIForm 控件指针

HRESULT SetItemImage([in] SHORT nItem,[in] DUILVI\_STATE eState,[in] IDUIImageBase\* pImageBase,[in] VARIANT\_BOOL bRedraw,[out,retval] VARIANT\_BOOL\* pbResult)

设置 item 的背景

nItem item 的序号, 从 0 开始 eState 需要设置的 Item 的状态 pImageBase 设置的图片 bRedraw 设置后是否立即重绘 pbResult 返回设置结果

HRESULT GetItemImage([in] SHORT nItem,[in] DUILVI\_STATE eState,[out,retval] IDUIImageBase\*\* ppImageBae)

查询 item 的背景图片

nItem item 的序号

eState 需要查询的状态

ppImageBase 返回图片对象指针

# HRESULT SetItemColor([in] SHORT nItem,[in] DUILVI\_STATE eState,[in] IFillColor\* pFillColor,[in] VARIANT\_BOOL bRedraw,[out,retval] VARIANT\_BOOL\* pbResult)

设置 item 的颜色

nItem item 的序号 eState item 的状态 pFillColor 填充颜色 bRedraw 设置后是否立即重绘 pbResult 返回设置结果

HRESULT GetItemColor([in] SHORT nItem,[in] DUILVI\_STATE eState,[out,retval] IFillColor\*\* ppFillcolor)

查询 Item 的颜色 nItem item 的序号, 从 0 开始 eState Item 的状态 ppFillcolor 返回查询的颜色

HRESULT GetItemCount([out,retval] SHORT\* pnResult)

查询插入的项数

pnResult 返回查询结果

HRESULT DeleteItem([in] SHORT nItem)

根据序号删除 item

nItem 需要删除 item 的序号, 从 0 开始

HRESULT DeleteAllItems()

删除所有的 item

HRESULT SetItemText([in] SHORT nItem,[in] SHORT iSubItem,[in] BSTR szItem,[in] VARIANT BOOL bRedraw,[out,retval] VARIANT\_BOOL\* pbResult)

设置 item 的文本内容 nItem item 的序号 从 0 开始 iSubItem 保留参数, 设置为 0

szItem item 的文本

bRedraw 设置后是否立即重绘

pbResult 返回设置结果

### HRESULT GetItemText([in] SHORT nItem,[in] SHORT iSubItem, [out,retval] BSTR\* pstrResult)

查询 item 的文本

nItem item 的序号, 从 0 开始 iSubItem 保留参数, 设置为 0 pstrResult 返回结果

# SetItemData([in] SHORT nItem,[in] OLE\_HANDLE hData,[out,retval] VARIANT\_BOOL\* pbResult)

为 Item 设置一块额外的数据

nItem item 的序号, 从 0 开始 hData 额外的数据 pbResult 返回设置结果

# HRESULT GetItemData([in] SHORT nItem,[out,retval] OLE\_HANDLE\* phData)

查询 item 的额外数据

nItem item 的序号

phData 返回额外的数据

# HRESULT GetItemRect([in] SHORT nItem,[out,retval] SkinRect\* rect)

查询 item 的范围

nItem item 的序号, 从 0 开始 rect 返回查询的范围

HRESULT SetItemGraphic([in]SHORT nItem,[in] DUILVI\_STATE eState,[in] OLE\_HANDLE hBitmap,[out,retval] VARIANT\_BOOL\* pbResult)

设置 item 的图标

nItem item 的序号

eState item 的状态

hBitmap 图标的 hBitmap 句柄

pbResult 返回设置结果

HRESULT GetItemGraphic([in] SHORT nItem,[in] DUILVI\_STATE eState,[out,retval] OLE\_HANDLE\* phResult)

获取设置的 item 图标句柄

nItem item 的序号

# eState item 的状态

phResult 返回查询结果

### HRESULT SetControlID([in] SHORT nIndex)

设置控件的 id 号, 已过时

nIndex 控件 id

# HRESULT GetControlID([out,retval] SHORT \* pnResult)

查询控件的 id 号

pnResult 返回查询结果

HRESULT SetUseScrollBar([in] VARIANT\_BOOL bUseScrollBar)

设置是否使用滚动条

bUseScrollBar 是否使用滚动条

HRESULT IsUserScrollBar([out,retval] VARIANT\_BOOL \*pbResult)

查询是否使用滚动条

pbResult 返回查询结果

# HRESULT RefreshView()

刷新 listview,调整大小和刷新显示

HRESULT GetResObject([in] SHORT nItem, [in] BSTR strName, [out,retval] IDUIControlBase\*\* pItemPoint)

自定义模式下获取 item 里面的 uiform 中的子控件

nItem item 的序号

strName 模板中的控件名称

pItemPoint 返回控件指针

HRESULT GetHeaderCtrl([out,retval] IDUIControlBase\*\* ppResult)

Report 样式下,获取 HeaderCtrl 控件指针

ppResult 返回控件指针

HRESULT InsertColumn([in] SHORT nCol,[in] BSTR strText,[in] SHORT nWidth,[out,retval] IDUILVColumn\*\* ppResult)

Report 样式下,插入新的一列

nCol 列插入的位置, 从 0 开始 strText 列的标题 nWidht 列的宽度 ppResult 返回设置的结果

HRESULT DeleteColumn([in] SHORT nCol,[out,retval] VARIANT\_BOOL\* pbResult)

Report 样式下,删除一列 nCol 删除的列的序号,从 0 开始

pbResult 返回删除结果

HRESULT GetColumn([in] SHORT nCol,[out,retval] IDUILVColumn\*\* ppResult)

Report 样式下,获取列对象

nCol 列的序号,从 0 开始

ppResult 返回列对象

HRESULT IsDrawGrid([out,retval] VARIANT\_BOOL\* bDrawGrid)

查询 report 样式下是否绘制单元表格线

bDrawGrid 返回查询结果

HRESULT SetDrawGrid([in]VARIANT\_BOOL bDrawGrid)

Report 样式下设置是否绘制单元表格

bDrawGrid 是否绘制单元表格线

HRESULT AppendItemText([in]SHORT nItem, [in]SHORT iSubItem, [in]BSTR szItem, [in]BSTR szURL, [in]VARIANT\_BOOL bRedraw,[out,retval]VARIANT\_BOOL\* pbResult)

Report 样式下,插入单元格数据

nItem item 的序号, 从 0 开始 iSubItem 列序号, 从 0 开始 szItem item 的文本内容 szURL item rul 的文本内容 bRedraw 插入后是否重绘

HRESULT AppendImage([in]SHORT nItem, [in]SHORT iSubItem, [in]BSTR szImagePath,[in] VARIANT\_BOOL bRedraw,[out,retval] VARIANT\_BOOL\* pbResult)

Report 样式下,向单元格插入图片

nItem item 的序号, 从 0 开始 iSubItem 列序号, 从 0 开始 szImagePath 图片的路径 bRedraw 插入后是否重绘 pbResult 返回结果

HRESULT GetUnitItemStaticTextStyle([in]DUILVI\_STATE eState,[out,retval]IDUITextStyle\*\* ppTextStyle)

Report 样式下,查询单元格的文字样式

eState 状态

ppTextStyle 返回文字样式

HRESULT GetUnitItemUrlTextStyle([in]DUILVI\_STATE eState,[out,retval]IDUITextStyle\*\* ppTextStyle)

获取单元格 URL 文字样式

eState 状态

ppTextStyle 返回文字样式

HRESULT SetUnitItemStaticTextStyle([in]DUILVI\_STATE eState,[in]IDUITextStyle\* ppTextStyle,[in]VARIANT\_BOOL bRedraw,[out,retval] VARIANT\_BOOL\* pbResult)

设置单元格文字样式

eState 状态

ppTextStyle 文字样式

bRedraw 是否重绘

pbResult 返回设置结果

HRESULT GetUnitItem([in]SHORT nRow,[in]SHORT nCol,[out, retval]IDUIUnitItem\*\* ppResult)

Report 样式下,获取单元格对象

nRow 行序号, 从 0 开始 nCol 列序号, 从 0 开始 ppResult 返回的单元格对象

HRESULT SetUnitItemUrlTextStyle([in]DUILVI\_STATE eState,[in]IDUITextStyle\*

ppTextStyle,[in]VARIANT\_BOOL bRedraw,[out,retval] VARIANT\_BOOL\* pbResult)

设置单元格 URL 文本的文本样式

eState item 状态

ppTextStyle 文字样式

bRedraw 设置后是否重绘

pbResult 返回设置结果

# HRESULT GetSelItem([out,retval] IDUITVItemBase\*\* ppResult)

获取选择的 item 对象指针

pbResult 返回控件对象

HRESULT AddGroup([in]LONG nID,[in]BSTR strName,[out,retval]IDUITVItemGroup\*\* ppResult)

添加组,需要皮肤里面开发组的支持

nId 组的 id

strName 组的名称

ppResult 返回组对象指针

HRESULT RemoveGroupByID([in]LONG nID,[out,retval]VARIANT\_BOOL\* pbResult)

通过 Id 号来删除组

nId 组的 id

pbResult 返回删除结果

HRESULT RemoveGroupByName([in]BSTR strName,[out,retval]VARIANT\_BOOL\* pbResult)

通过组的名称来删除组

strName 组的名称

pbResult 返回删除结果

HRESULT RemoveAllGroup()

删除所有的组

HRESULT GetGroupByName([in]BSTR strName,[out,retval]IDUITVItemGroup\*\* ppResult)

通过名称来获取组对象指针

strName 组名称 ppResult 返回组的对象指针

### HRESULT GetGroupByID([in]LONG nID,[out,retval]IDUITVItemGroup\*\* ppResult)

通过组的 id 来获取组对象指针

ppResult 返回组对象指针

HRESULT GetGroupCount([out,retval]LONG\* pnResult)

查询组的数量

pnResult 返回数量

HRESULT SetSupportMultiSel([in] VARIANT\_BOOL bMutilSel)

设置是否支持多选

bMutilSel 是否开启多选功能

HRESULT IsSupportMultiSel([out,retval] VARIANT\_BOOL\* pbResult)

查询是否开启了多选

pbResult 是否开启了多选

HRESULT GetSelItemCount([in] SHORT\* pnResult)

获取已选择 item 的数量

pnResult 返回数量

HRESULT GetFirstSelItem([out,retval] IDUITVItemBase\*\* ppResult)

获得第一个选择到的 item

ppResult 返回 item 指针

HRESULT GetNextSelItem([in]IDUITVItemBase\* pItem,[out,retval]IDUITVItemBase\*\* ppResult)

返回下一个选择到的 item 指针,用来遍历多选时使用

pItem 当前 item

ppResult 当前 item 的下一个 item

HRESULT InsertGroup([in]SHORT nIndex,[in]LONG nID,[in]BSTR strName,[out,retval]IDUITVItemGroup\*\* ppResult)

插入组

nIndex 插入的位置, 从 0 开始 nid 组的 id 号 strName 组的名称 ppResult 返回组的对象指针

HRESULT SortItems([in]OLE\_HANDLE lpCmdFun,[in]IDUITVItemGroup\* pParentItem,[in]VARIANT\_BOOL bRefresh)

对组进行排序

lpCmdFun 排序函数指针

pParentItem 排序某一特定组时传入的组对象指针

bRefresh 排序后是否刷新

HRESULT SetSelItem([in]IDUITVItemBase\* pItemBase, [in]VARIANT\_BOOL bChangePos)

设置选择的 item

pItemBase 选择的 item

bChangePos 选择后是否自动滚动滚动条到选择 item 的位置

#### HRESULT GetItem([in]BSTR strName,[out,retval]IDUITVItemBase\*\* ppResult)

通过 item 的名称来获取 item 对象指针

strName item 的名称

ppResult 返回 item 对象指针

#### HRESULT GetAt([in]SHORT nIndex,[out,retval]IDUITVItemBase\*\* ppResult)

通过序号来获取 item

nIndex item 序号, 从 0 开始 ppResult 返回 item 对象指针

HRESULT GetListModel([out,retval]IDUIControlBase\*\* ppResult)

自定义模式下获取模板指针

ppResult 返回模板指针

HRESULT GetCheckItemCount([out,retval]SHORT\* pnResult)

Report 样式下开启 item checkbox 模式时获取 check 的 item 数量

pnResult 返回选取的数量

HRESULT GetFirstCheckItem([out,retval]IDUITVItem\*\* ppResult)

获取第一个 check 的 item

ppResult 返回第一个 check 的 item 对象指针

HRESULT GetNextCheckItem([in]IDUITVItem\* pItem,[out, retval]IDUITVItem\*\* ppResult)

获取下一个 check 的 item

ppItem 当前 check 的 item

ppResult 返回当前 check 的 item 的下一个 item

HRESULT SetCheckItem([in]IDUITVItem\* pItem,[in]VARIANT\_BOOL bCheck)

Check 或者 Uncheck 某一个 item

pItem 需要设置的 item

bCheck 是否 check

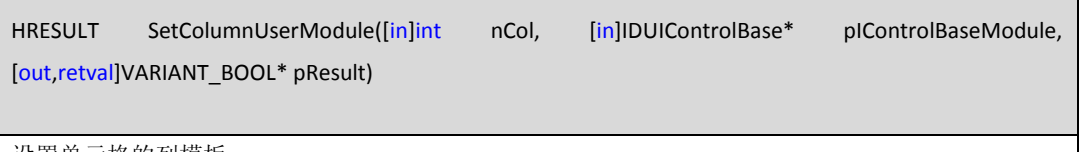

设置单元格的列模板

nCol 列的 id

plControlBaseModule 模板的对象指针

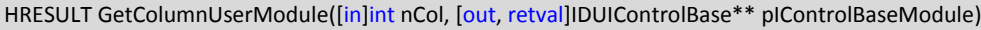

获取单元格的列模板

nCol 列的序号

plControlBaseModule 返回控件模板指针

HRESULT GetItemCtrlBase([in]SHORT nRow, [in]SHORT nCol, [out, retval]IDUIControlBase\*\* pIControlBase)

获取单元格内的控件对象指针

nRow 行序号, 从 0 开始 nCol 列序号, 从 0 开始 plControlBase 返回控件对象指针

HRESULT GetLastVisibleItem([out,retval] IDUITVItemBase\*\* ppResult)

查询最后可见的 item

ppResult 返回 item 指针

HRESULT SetMultiSelItem([in]IDUITVItemBase\* pItemBase,[in] VARIANT\_BOOL bAutoCancelSel)

获得是否剪切窗口与 Hwndobj 区域相交部分。

pbResult 返回设置结果

HRESULT SetUserModulePosition([in]int nCol, [in]int nOffsetX, [in]int nOffsetY, [in]int nRightMargin, [in]int nHeight)

HRESULT IsClipIntersect([out,retval] VARIANT\_BOOL\* pbResult)

获得是否剪切窗口与 Hwndobj 区域相交部分。

pbResult 返回设置结果

HRESULT SetAllItemCheck([in]VARIANT\_BOOL bCheck)

设置是全 check 或者 uncheck item

bCheck 是否 check

HRESULT SwapCol([in]LONG nIndex1, [in]LONG nIndex2, [out,retval]VARIANT\_BOOL\* pbResult)

Report 样式下, 交换列 1 和列 2 nIndex1 需要交换的列序号 1 nIndex2 需要交换的列序号 2 pbResult 返回设置结果

#### **5.8. IDUILVColumn : IDispath**

HRESULT SetColumnWidth([in] SHORT nWidth,[out,retval] VARIANT\_BOOL\* pbResult)

设置列的宽度

nWidht 列的宽度

pbResult 返回设置结果

HRESULT GetColumnWidth([out,retval] SHORT\* pnResult)

获取列的宽度

pnResult 返回宽度值

HRESULT SetAlignMode([in] DUILV\_UNITITEM\_HORZ eHovAlign,[in] DUILV\_UNITITEM\_VERT eVerAlign)

设置列内数据的对齐方式

eHovAlign 水平的对齐方式

eVerAlign 垂直的对齐方式

HRESULT GetVerAlignMode([out,retval] DUILV\_UNITITEM\_VERT\* peResult)

获取列内数据的垂直对齐方式

peResult 返回垂直对齐方式

HRESULT GetHorzAlignMode([out,retval] DUILV\_UNITITEM\_HORZ\* peRsult)

获取水平的对齐方式

peResult 返回对齐方式

### **5.9. IDUITVItemBase : IDispath**

HRESULT SetText([in]BSTR strText,[in]VARIANT\_BOOL bRedraw)

设置 item 的文本

strText 文本内容

bRedraw 是否重绘

HRESULT GetText([out,retval]BSTR\* pstrResult)

获取 item 文本

pstrResult 返回文本

HRESULT SetID([in]LONG nID)

nId 返回 Id

# HRESULT GetID([out,retval]LONG\* pnResult)

获取 Item 的 Id

pnResult 返回 id

HRESULT SetData([in]OLE\_HANDLE hData,[out,retval]VARIANT\_BOOL\* pbResult)

设置 item 的额外数据

hData 额外的数据

pbResult 返回设置结果

#### HRESULT GetData([out,retval]OLE\_HANDLE\* phData)

获取 item 的额外数据

phData 返回额外数据

HRESULT GetType([out,retval]DUILV\_TYPE \*peResult)

获取 item 的类型,普通的 item 或 group

peResult 返回类型

HRESULT GetRect([out,retval]SkinRect\* rect)

获取 item 的区域

Rect 返回区域

#### HRESULT GetGroup([out,retval] IDUITVItemGroup\*\* ppResult)

获取 item 的隶属 group 对象指针

ppResult 返回 group 对象指针

HRESULT GetIndex([out,retval] LONG\* nIndex)

获取 item 的序号

nIndex 返回序号

#### **5.10. IDUITVGroup : IDUITVItemBase**

HRESULT InsertItem([in]SHORT nIndex,[in]LONG nID,[in]BSTR strText,[out,retval]IDUITVItem\*\* ppResult)

向组中插入 item

nIndex 插入的位置, 从 0 开始

nId Item 的 id

strText item 的文字

ppResult 返回 item 的对象指针

HRESULT AppendItem([in] LONG nID,[in] BSTR strText,[out,retval]IDUITVItem\*\* ppResult)

向组中增加 item

nId item 的 id

strText item 的文字

ppResult 返回 item 对象指针

HRESULT RemoveItem([in]IDUITVItem\* pItem, [out, retval]VARIANT\_BOOL\* pbResult)

删除组中 item

ppItem 需要删除的 item 对象指针

pbResult 返回删除结果

HRESULT RemoveItemByID([in]LONG nID,[out,retval]VARIANT\_BOOL\* pbResult)

通过 id 号删除 item

nId 需要删除 item 的 id

pbResult 返回删除结果

HRESULT RemoveAllItems()

删除所有的 item

HRESULT GetItem([in]LONG nID,[out,retval]IDUITVItem\*\* ppResult)

通过 id 号获取 item

nId item 的 id

ppResult 返回 item 对象指针

#### HRESULT GetAt([in]SHORT nIndex,[out,retval]IDUITVItemBase\*\* ppResult)

通过序号获取组中的 item

nIndex item 的序号

ppResult 返回 item 对象指针

### HRESULT GetCount([out,retval]SHORT\* pnResult)

查询组中 item 的数量

pnResult 返回数量

#### HRESULT SetExpand([in]VARIANT\_BOOL bExpand)

是否展开此组

bExpand 是否展开

HRESULT IsExpand([out,retval]VARIANT\_BOOL\* pbResult)

查询组是否展开

pbResult 返回结果

#### HRESULT SetHaveGroup([in] VARIANT\_BOOL bHaveGroup)

设置是否拥含有有子组

bHaveGroup 返回结果

AddGroup([in]LONG nID,[in]BSTR strName,[out,retval]IDUITVItemGroup\*\* ppResult)

向组中添加一个子组

nId 组的 id

strName 组的名称

ppResult 返回组的对象指针

# HRESULT RemoveGroupByID([in]LONG nID,[out,retval]VARIANT\_BOOL\* pbResult)

通过 id 删除子组

nId 组的 id

pbResult 返回删除结果

HRESULT RemoveGroupByName([in]BSTR strName,[out,retval]VARIANT\_BOOL\* pbResult)

通过名称删除子组

nIndex 返回序号

HRESULT RemoveAllGroup()

删除组中的所有子组

HRESULT GetGroupByName([in]BSTR strName,[out,retval]IDUITVItemGroup\*\* ppResult)

通过名称来获得子组

ppResult 返回组的对象指针

HRESULT GetGroupByID([in]LONG nID,[out,retval]IDUITVItemGroup\*\* ppResult)

通过 id 来获取组指针

ppResult 返回组对象指针

HRESULT GetHaveGroup([out,retval]VARIANT\_BOOL\* pResult)

查询是否含有子组 pResult 返回子组

HRESULT SetGraphics([in] OLE\_HANDLE hBmp,[in] VARIANT\_BOOL bRedraw)

设置组的图标

hBmp 图标的句柄

bRedraw 是否重绘

HRESULT GetGraphics([out,retval] OLE\_HANDLE\* phResult)

获取组的图标句柄

phResult 返回组图标句柄

HRESULT InsertGroup([in]SHORT nIndex,[in]LONG nID,[in]BSTR strName,[out,retval]IDUITVItemGroup\*\*

ppResult)

插入一个子组

nIndex 插入的序号, 从 0 开始 nid 组的 id strName 组的名称 ppResult 返回组对象指针

HRESULT SetHaveCloseButton([in]VARIANT\_BOOL bHaveButton)

设置组是否含有关闭按钮

bHaveButton 是否有关闭按钮

HRESULT HaveCloseButton([out,retval]VARIANT\_BOOL\* pbResult)

查询是否含有关闭按钮

pbResult 返回是否含有

HRESULT SetTextColor([in]OLE\_COLOR color)

设置组字体颜色

Color 组文字颜色

HRESULT SetIcon([in]IDUIImageBase\* pImageBase)

通过 imagebase 设置组的图标

pImageBase 组的图标 imagebase

#### **5.11. IDUITVItem** :**IDUITVItemBase**

Г

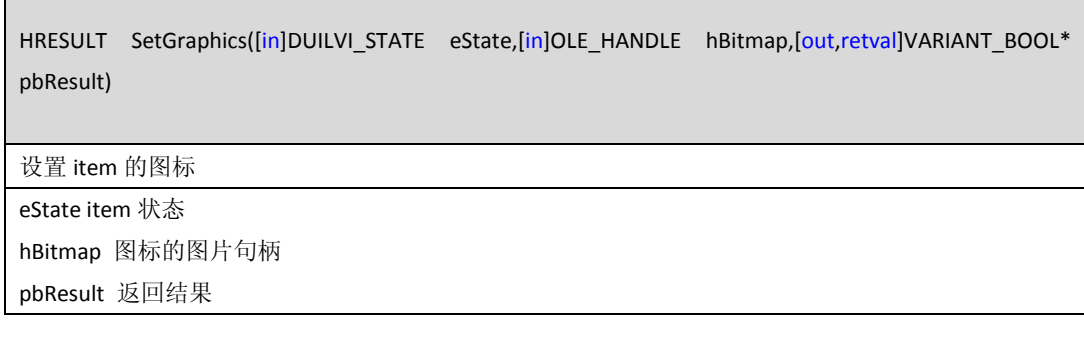

HRESULT GetGraphics([in]DUILVI\_STATE eState, [out,retval]OLE\_HANDLE\* phResult)

查询图标的句柄

eState item 的状态

phRsult 返回图标句柄

HRESULT SetHeight([in] SHORT nHeight,[in] VARIANT\_BOOL bRedraw)

设置 item 的独立高度

nHeight 新的高度

bRedraw 是否重绘

HRESULT GetHeight([out,retval] SHORT\* pnResult)

查询 item 的高度

pnResult 返回高度

HRESULT Refresh()

刷新 item 节点

HRESULT GetCustomObj([out,retval]IDUIControlBase\*\* ppResult)

自定义模式下,获取 item 的模板对象指针

ppResult 返回模板对象指针

HRESULT GetUnitItem([in]SHORT nCol,[out,retval]IDUIUnitItem\*\* ppResult)

Report 样式下,获取单元格 item

nCol 列序号

ppResult 返回子单元格对象

HRESULT AppendItemText([in]SHORT iSubItem,[in] BSTR szItem,[in] BSTR szURL,[in] VARIANT\_BOOL bRedraw)

Report 样式下,添加子单元格文本

iSubItem 列序号

szItem item 文本

szURL itemURL 文本 bRedarw 是否重绘 HRESULT AppendImage([in]SHORT iSubItem,[in] BSTR szImagePath,[in] VARIANT\_BOOL bRedraw)

Report 样式下,向单元格中添加图片

iSubItem 列序号 szImagePath 图片的路径

bRedraw 是否重绘

HRESULT SetCheck([in]VARIANT\_BOOL bCheck)

开启 Check 模式下, 设置 item 是否 check

bCheck 是否 check

### **5.12. IDUIMenuBar**: **[IDUIControlBase](#page-120-0)** 菜单控件接口说明

HRESULT LoadMenu([in]OLE\_HANDLE hMenu,[out,retval]VARIANT\_BOOL \*pbResult)

通过一个标准菜单句柄 HMENU 来构建一个菜单条

hMenu 一个标准菜单句柄

pbResult 返回设置结果

HRESULT AppendItem([in]OLE\_HANDLE hMenu, [in]BSTR strText, [out,retval]VARIANT\_BOOL \*pbResult)

将一个 HMENU 插入一个 item 的新项

hMenu 项的句柄 HMENU strText 项的文本

pbResult 设置的结果

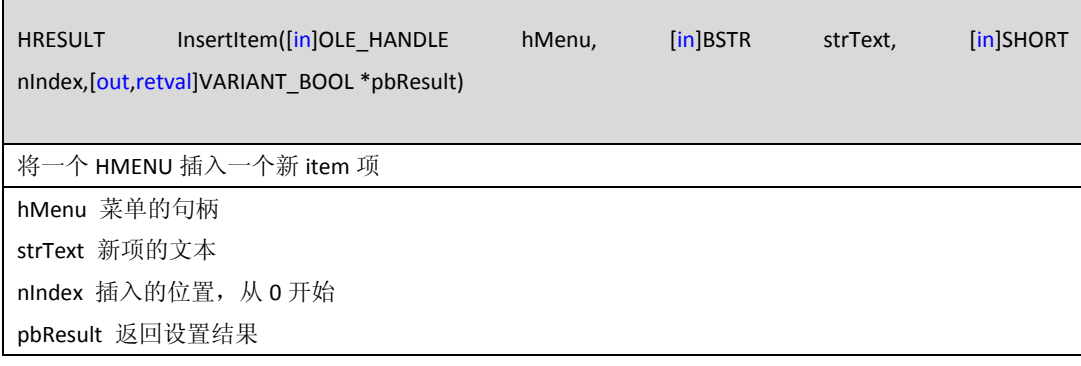

HRESULT DeleteItem([in]SHORT nIndex,[out,retval]VARIANT\_BOOL \*pbResult)

通过序号删除 Item

nIndex item 的序号, 从 0 开始

pbResult 返回设置结果

HRESULT ModifyItem([in]SHORT nIndex, [in]BSTR strText, [out,retval]VARIANT\_BOOL \*pbResult)

通过序号修改 item 的名称

nIndex item 的序号 strText 新 item 的文本 pbResult 返回设置结果

HRESULT GetMenu([out,retval]OLE\_HANDLE\* phResult)

获取菜单的句柄

phResult 返回菜单的句柄

HRESULT LoadDUIMenu([in] IDispatch \*pDUIMenu,[out,retval]VARIANT\_BOOL \*pbResult)

通过 DirectUI 的 PopupMenu 来创建菜单

pDUIMenu PopupMenu 菜单对象指针

pbResult 返回设置结果

HRESULT GetMenuItemCount([out, retval]LONG\* nCount)

获取菜单项的数量

nCount 返回项数量

#### **5.13. IDUIProgressbar**: **[IDUIControlBase](#page-120-0)** 进度条控件接口说明

HRESULT SetRange([in] SHORT nLower, [in] SHORT nUpper)

设置进度条范围

nLower 最小值

nUpper 最大值

HRESULT GetRange([out] SHORT\* pnLower, [out] SHORT\* pnUpper)

获取进度条范围

# pnLower 返回最小值 pnUpper 返回最大值

#### HRESULT SetPos([in] SHORT nPos, [out,retval] SHORT\* pnResult)

设置进度条显示位置

nPos 位置 pnResult 返回设置结果

HRESULT GetPos([out,retval] SHORT\* pnResult)

查询获取当前值

pnResult 返回当前值

HRESULT SetStep([in] SHORT nStep, [out,retval] SHORT\* pnResult)

进度条前进 nStep 步,具体一步在皮肤中设置 nStep 前进步数

HRESULT StepIt([out,retval] SHORT\* pnResult)

前进一步,具体一步的大小在皮肤中设置

pnResult 返回前进大小

StartAnimate([out,retval] VARIANT\_BOOL \*pbResult)

Vista 样式下启动动画

pbResult 返回设置结果

StopAnimate([out,retval] VARIANT\_BOOL \*pbResult)

停止动画

pbResult 返回设置结果

### **5.14. IDUIScrollbar**: **[IDUIControlBase](#page-120-0)** 滚动条控件接口说明

HRESULT GetScrollPos([out,retval]LONG \*pnResult)

获取滚动条位置

pnResult 返回当前滚动位置

### GetScrollRange([in,out]LONG\* lpMin,[in,out]LONG\* lpMax)

查询滚动条滚动范围

lpMin 最小值

lpMax 最大值

HRESULT SetScrollPos([in]LONG nPos,[in,defaultvalue(-1)]VARIANT\_BOOL Redraw,[out,retval]LONG \*pnResult)

设置滚动条滚动位置

nPos 滚动位置

Redraw 是否重绘

pnResult 返回设置结果

HRESULT SetScrollRange([in]LONG nMin,[in]LONG nMax,[in,defaultvalue(-1)]VARIANT\_BOOL bRedraw)

设置滚动范围

nMin 最小值

nMax 最大值

bRedraw 是否重绘

HRESULT EnableScrollBar([in]VARIANT\_BOOL bEnabled)

是否启用滚动条

bEnabel 是否启用

HRESULT ShowScrollBar([in,defaultvalue(-1)]VARIANT\_BOOL bShow)

是否显示或隐藏滚动条

bShow 是否显示

HRESULT SetHorz([in]VARIANT\_BOOL bHorz)

设置滚动条方向是否是水平的

bHorz 是否是水平的

HRESULT IsHorz([out,retval]VARIANT\_BOOL \*pbResult)

查询滚动条是否是水平的

pbResult 返回结果

HRESULT SetScrollInfo([in]DUISCROLLINFO \*lpScrollInfo,[in,defaultvalue(-1)]VARIANT\_BOOL bRedraw,[out,retval]VARIANT\_BOOL \*pbResult)

设置滚动条信息

lpScrollInfo 滚动条信息

bRedraw 是否重绘

pbResult 返回设置结果

HRESULT GetScrollInfo([in]DUISCROLLINFO \*lpScrollInfo,[in,defaultvalue(0x001F)]DUISB\_MASK sifMask,[out,retval]VARIANT\_BOOL \*pbResult)

获取滚动信息

lpScrollInfo 返回滚动信息

sifMask 需要查询的内容

pbResult 返回查询是否成功

HRESULT SetOwnerCtrl([in]IDUIControlBase \*pOwnerCtrl)

设置滚动条的隶属控件,设置后滚动条将会向该控件发送滚动消息

pOwnderCtrl 隶属控件指针

HRESULT GetOwnerCtrl([out,retval]IDUIControlBase \*\*pResult)

查询隶属的控件

pResult 返回控件指针

HRESULT GetPageSize([out,retval]LONG \*pnResult)

查询滚动页数

pnResult 返回页数

HRESULT SetPageSize([in]LONG nPageSize)

设置滚动页数, 已过时,我们使用 SetScrollInfo 来设置

HRESULT Redraw()

滚动条自我重绘

HRESULT SetHorzUpButtonWidth( [in]LONG nHorzUpButtonWidth)

设置水平左按钮的宽度

nHorzUpButtonWidht 宽度

HRESULT SetHorzDownButtonWidth( [in]LONG nHorzDownButtonWidth )

设置水平右按钮的宽度

nHorzDownButtonWidht 宽度

HRESULT SetVertUpButtonHeight( [in]LONG nVertUpButtonHeight )

设置垂直上按钮高度

nVertUpButtonHeight 高度

HRESULT SetVertDownButtonHeight( LONG nVertDownButtonHeight)

设置垂直下按钮高度

nVertDownButtonHeight 高度

### **5.15. IDUISliderbar**: **[IDUIControlBase](#page-120-0)** 滑动条控件接口说明

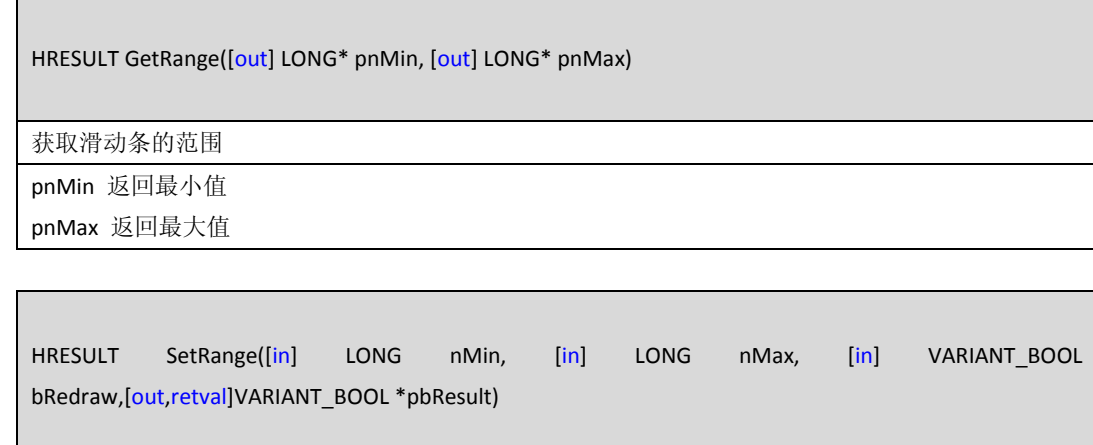

# 设置滑动条的最大值

nMin 最小值 nMax 最大值 bRedraw 是否重绘

HRESULT GetRangeMin([out,retval] LONG \*pnResult)

获取最小的范围

pnResult 返回最小范围值

HRESULT SetRangeMin([in] LONG nMin, [in] VARIANT\_BOOL bRedraw,[out,retval]VARIANT\_BOOL \*pbResult)

设置最小范围值

nMin 最小范围

bRedraw 是否重绘

pbResult 返回设置结果

HRESULT GetRangeMax([out,retval] LONG \*pnResult)

获取最大范围值

pnResult 返回最大范围值

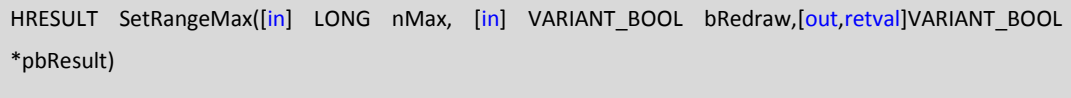

设置最大范围值

nMax 最大值 bRedraw 是否重绘 pbResult 返回设置结果

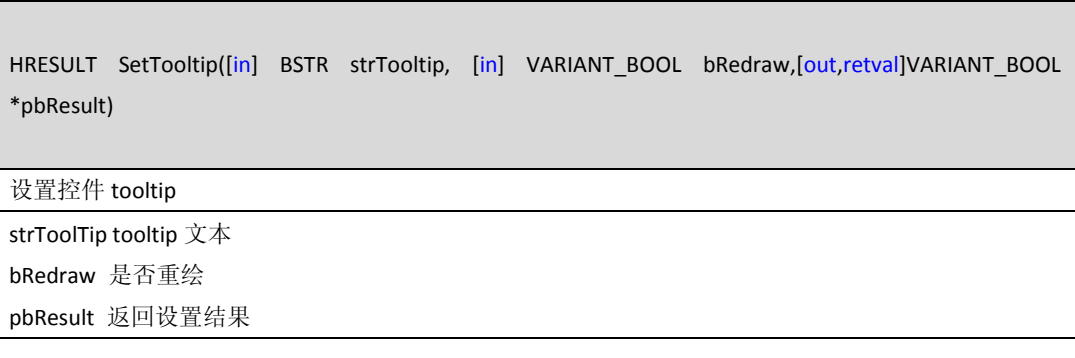

HRESULT GetTooltip([out,retval] BSTR\* pstrResult)

获取 tooltip 文本

pstrResult 返回 tooltip

### HRESULT GetPos([out,retval]LONG \*pnResult)

当前的位置

pnResult 返回当前位置

HRESULT SetPos([in]LONG nPos, [out,retval]VARIANT\_BOOL \*pbResult)

设置当前滑动的位置

nPos 滑动的位置

pbResult 返回设置结果

### HRESULT SetStatePos([in]LONG nPos, [out,retval]VARIANT\_BOOL \*pbResult)

设置读取状态的位置(播放器滑块使用)

nPos 位置

pbResult 返回设置结果

#### HRESULT GetStatePos([out,retval]LONG \*pnResult)

获取读取状态的位置(播放器滑块使用)

pnResult 返回位置

# **5.16. IDUIStatic**: **[IDUIControlBase](#page-120-0)** 文本控件接口说明

HRESULT SetText([in] BSTR strText)

# 设置文本控件文本

strText 文本内容

HRESULT GetText([out,retval] BSTR\* pstrResult)

获取文本内容

pstrResult 返回文本内容

SetTooltip([in] BSTR strTooltip)

设置 tooltip

strTooltip 文本内容

HRESULT GetTooltip([out,retval] BSTR\* pstrResult)

获取 tooltip

pstrResult 返回 tooltip 内容

HRESULT StartScroll([out,retval] VARIANT\_BOOL\* pbResult)

开始滚动

pbResult 返回是否成功

AddScrollItem([in] BSTR strText,[in] BSTR strURL,[out,retval] OLE\_HANDLE\* phResult)

增加滚动项

strText 文本内容

strURL url 内容

phResult 返回 item 的句柄

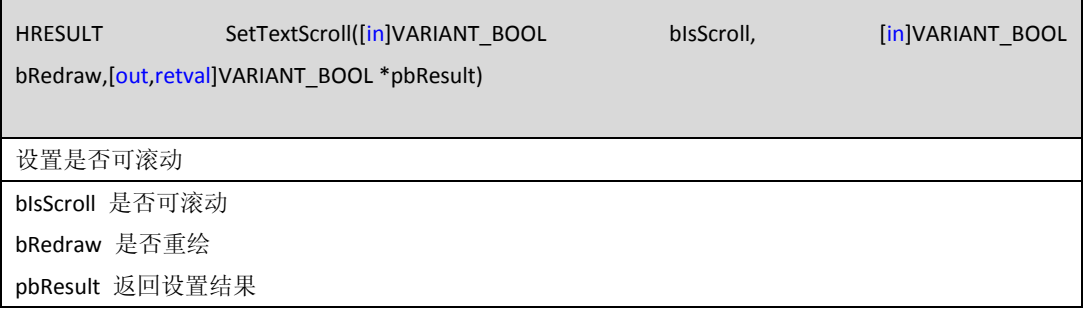

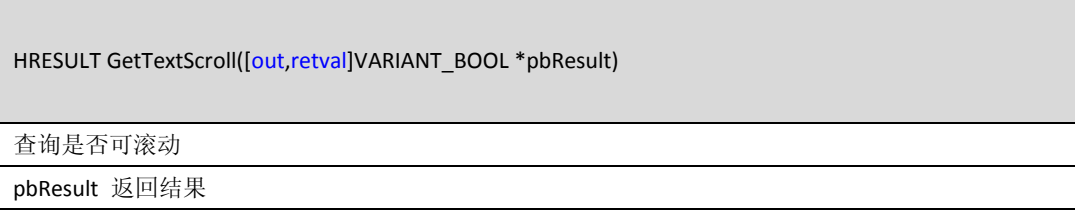

HRESULT SetScrollSpace([in]LONG nSpace,[out,retval]VARIANT\_BOOL \*pbResult)

设置滚动的间隔

nSpace 间隔大小

### HRESULT GetScrollSpace([out,retval]LONG \*pnResult)

#### 获取滚动间隔

pnResult 返回间隔

#### HRESULT SetScrollSpeed([in]LONG nSpeed,[out,retval]VARIANT\_BOOL \*pbResult)

设置滚动的速度

nSpeed 速度,毫秒

pbResult 返回设置结果

### HRESULT GetScrollSpeed([out,retval]LONG \*pnResult)

获取滚动速度

pnResult 返回滚动速度,单位毫秒

HRESULT SetScrollStep([in]LONG nStep,[out,retval]VARIANT\_BOOL \*pbResult)

设置每个时间单位的滚动距离

nStep 滚动距离,单位像素

pbResult 返回设置结果

# HRESULT GetScrollStep([out,retval]LONG \*pnResult)

获取每个时间单位的滚动距离

pnResult 返回大小

# HRESULT DeleteScrollItem([in] OLE\_HANDLE hTextItem,[out,retval] VARIANT\_BOOL\* pbResult)

删除滚动项

hTextItem 滚动项的大小 pbResult 返回结果

HRESULT ModifyScrollItem([in] OLE\_HANDLE hTextItem,[in] BSTR strText,[in] BSTR strNewURL,[out,retval] VARIANT\_BOOL\* pbResult)

修改滚动项的文本内容
hTextItem 滚动项的句柄 strText 文本内容 strNewURL url 内容 pbResult 返回设置结果

HRESULT DeleteAllScrollItem([out,retval] VARIANT\_BOOL\* pbResult)

删除所有的滚动项

pbResult 返回设置结果

HRESULT GetScrollTextsCount([out,retval] SHORT\* pnResult)

返回滚动项的数量

pnResult 返回数量

HRESULT GetScrollText([in] OLE\_HANDLE hTextItem,[out,retval] BSTR\* pstrResult)

查询滚动项的文本

hTextItem 滚动项的句柄

pstrResult 返回文本内容

HRESULT GetScrollURL([in] OLE\_HANDLE hTextItem,[out,retval] BSTR\* pstrResult)

查询滚动项 url 文本 hTextitem 滚动项的句柄 pstrResult 文本内容

HRESULT ModifyScrollText([in] OLE HANDLE hTextItem,[in] BSTR strText,[out,retval] VARIANT BOOL\* pbResult)

修改滚动项的文本

hTextItem 滚动项的句柄 strText 滚动项的文本

HRESULT ModifyScrollURL([in] OLE\_HANDLE hTextItem,[in] BSTR strNewURL,[out,retval] VARIANT\_BOOL\* pbResult)

修改滚动项的 url 链接地址

hTextItem 滚动项句柄

strNewURL url 地址

pbResult 返回设置结果

HRESULT SetImageByPath([in] BSTR strImagePath,[in] SHORT nFrames,[in] VARIANT\_BOOL bHorz)

通过图片路径设置背景

strImagePath 图片路径

nFrames 保留, 设置为 1

bHorz 保留, 设置为 VARIANT\_TRUE

HRESULT SetImageBack([in] OLE\_HANDLE hBmp, [in] DUI\_STATICSTATE eState)

通过一个 HBitmap 设置背景

hBmp 图片句柄

eState 状态

HRESULT SetBackImageSec([in] DUI\_STATICSTATE eState,[in]IDUIImageBase\* pImageBase)

通过 imagebase 来设置背景

eState 状态

pImageBase 图片 imagebase 指针

HRESULT PauseScroll([in] VARIANT\_BOOL bPause,[out,retval] VARIANT\_BOOL\* pbResult)

是否暂停滚动

bPause 是否暂停

pbResult 返回设置结果

#### **5.17. IDUITabCtrl**: **[IDUIControlBase](#page-120-0)** 标签页控件接口说明

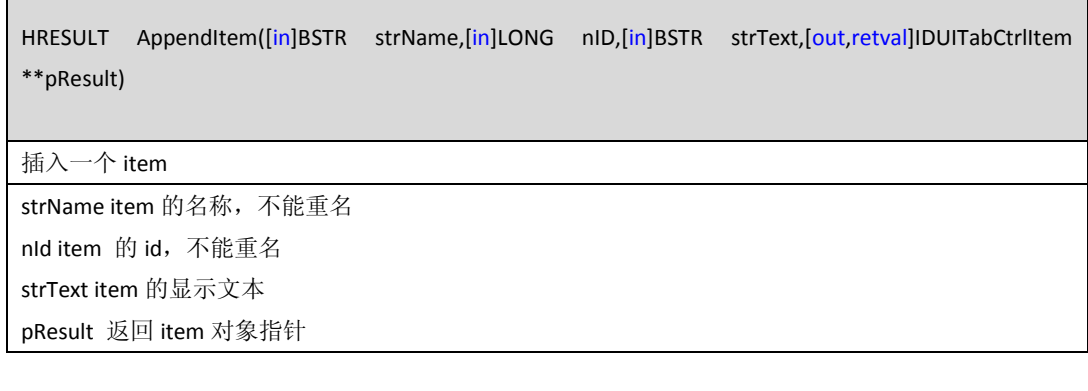

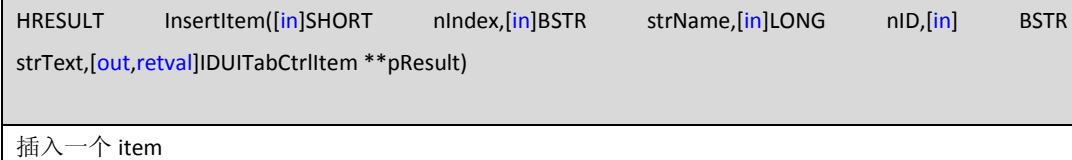

nIndex 插入的位置, 从 0 开始 strName item 的名称,不能重名 nId item 的 id,不能重名 strText item 的显示文本 pResult 返回 item 对象指针

HRESULT GetItemByIndex([in]SHORT nIndex,[out,retval]IDUITabCtrlItem \*\*pResult)

通过索引来获取 item 对象指针

nIndex 索引的序号, 从 0 开始

pResult 返回 item 对象指针

HRESULT GetItemByName([in]BSTR strName,[out,retval]IDUITabCtrlItem \*\*pResult)

通过名称来获取 item 对象指针

strName item 的名称

pResult item 对象指针

HRESULT GetItemByID([in] LONG nID, [out,retval] IDUITabCtrlItem \*\*pResult)

通过 Id 来获取 item 对象指针

nId item 的 id

pResult 返回 item 对象指针

HRESULT GetItemCount([out,retval] LONG\* plResult)

获取 item 的数量

plResult 返回数量

HRESULT RemoveItem([in] IDUITabCtrlItem \*pItem, [out,retval] VARIANT\_BOOL\* pbResult)

删除某一个 item

pItem 需要删除的 item 对象指针

pbResult 返回删除结果

HRESULT RemoveItemByIndex([in] SHORT nIndex, [out,retval] VARIANT\_BOOL\* pbResult)

#### 通过序号删除

nIndex item 的序号, 从 0 开始

pResult 返回删除结果

HRESULT RemoveItemByName([in] BSTR strName, [out,retval] VARIANT\_BOOL\* pbResult)

通过名称删除

strName item 的名称

pbResult 返回设置结果

HRESULT RemoveItemByID([in] LONG nID,[out,retval]VARIANT\_BOOL\* pbResult)

通过 id 删除某一个 item

nId item 的 id

pbResult 返回删除结果

HRESULT RemoveAllItems()

删除所有的 item

HRESULT SwapItem([in]IDUITabCtrlItem\* pFirst,[in]IDUITabCtrlItem\* pSecond)

交换两个 item

pFirst 第一个 item 对象指针

pSecond 第二个 item 对象指针

HRESULT SetDragable([in]VARIANT\_BOOL bDragable)

设置 tab 的 item 是否可拖拽来交换位置

bDragable 是否可拖拽

HRESULT EnableItem([in] LONG nIdIndex, [in] VARIANT\_BOOL bEnable, [in] VARIANT\_BOOL bByIndex)

通过序号或者 id 来禁用某一个 item

nIdIndex item 的序号或者 id

bEnable 是否启用

bByIndex 是否为序号,否则为 id

HRESULT IsEnableItem([in] LONG nIdIndex, [in] VARIANT\_BOOL bByIndex, [out, retval]VARIANT\_BOOL\* pEnable)

查询某一个 item 是否禁用

nIdIndex item 的序号或者 id bByIndex 是否为序号,否则为 id

pEnable 返回结果

HRESULT SetControlID([in] SHORT nIndex)

设置控件的 id

nIndex 控件 id

HRESULT GetControlID([out,retval] SHORT \* pnResult)

查询控件的 id 返回 id

## **5.18. IDUITabCtrlItem** :**IDispatch**

HRESULT SetName([in] BSTR strName)

设置 item 的名称

strName 名称文本

HRESULT GetName([out,retval] BSTR\* strName)

获取 item 的名称

strName item 名称

HRESULT SetText([in] BSTR strText)

设置 item 的显示文本

strText 显示文本

HRESULT GetText([out,retval] BSTR\* pResult)

查询 item 的显示文本

pResult 返回显示文本

HRESULT SetID([in] LONG nID)

设置 item 的 id

Id item 的 id

HRESULT GetID([out,retval]LONG\* plResult)

获取 Item 的 id

plResult 返回 id

HRESULT SetToolTip([in] BSTR strTipText)

设置 item 的 tooltip 文本

strTipText tooltip 文本

HRESULT GetToolTip([out,retval] BSTR\* psResult)

获取 Item 的 tooltip 文本

psResult 返回 tooltip 文本

HRESULT SetVisible([in] VARIANT\_BOOL bVisible)

设置 item 是否可见

bVisible 是否可见

HRESULT IsVisible([out,retval] VARIANT\_BOOL\* pbResult)

查询 item 是否可见

pbResult 返回是否可见

HRESULT GetRect([out,retval] SkinRect\* pResult)

查询 item 的窗口上的区域

pResult 返回区域

HRESULT SetGraphic([in] OLE\_HANDLE hBitmap)

#### 通过 hbitmap 设置 item 的图标

hBitmap 图片句柄

#### HRESULT GetGraphic([out,retval] OLE\_HANDLE\* phResult)

查询 item 的图标句柄

phResult 返回图标句柄

#### HRESULT SetIconFilePath([in] BSTR sFilePath)

通过路径设置 item 的图标

sFilePath 图标路径

#### HRESULT GetIconFilePath([out,retval] BSTR\* sFilePath)

查询 item 的图标路径

sFilePath 返回路径

HRESULT GetIndex([out, retval]LONG\* nID)

查询 item 的序号

nId 返回序号

#### HRESULT SetHaveCloseButton([in]VARIANT\_BOOL bHaveButton,[in] VARIANT\_BOOL bRedraw)

设置 item 拥有关闭按钮

bHaveButton 是否拥有关闭按钮

bRedraw 是否重绘

HRESULT IsHaveCloseButton([out,retval]VARIANT\_BOOL\* pbResult)

查询 item 是否拥有关闭按钮

pbResult 返回结果

HRESULT SetWidth([in]LONG nWidth,[in]VARIANT\_BOOL bReCalc)

设置 item 的宽度

nWidht 返回宽度

bReCalc 返回是否重新计算

HRESULT GetWidth([out,retval] LONG\* plResult)

获取 item 的宽度

plResult 返回宽度

#### **5.19. IDUIToolBar**: **[IDUIControlBase](#page-120-0)** 工具栏控件接口说明

HRESULT InsertItem([in]SHORT nIndex,[in] LONG nID,[in] BSTR strText,[in]LONG nGroupID,[in] DUI\_TBITEM\_STYLE eStyle,[in]BSTR strToolTip, [out,retval] IDUIToolBarItemBase\*\* ppResult)

插入一个 toolbar 项

nIndex 插入的位置, 从 0 开始 nid 项的 id strText 项的文本 nGroupID 如果为 Radio, 则 group 的 id eStyle 项的类型 strToolTip tooltip 文本 返回 item 的对象指针

HRESULT AppendItem([in] LONG nID,[in] BSTR strText,[in]LONG nGroupID,[in] DUI\_TBITEM\_STYLE eStyle,[in]BSTR strToolTip,[out,retval] IDUIToolBarItemBase\*\* ppResult)

增加一个 toolbar 项

nid 项的 id strText 项的文本 nGroupID 如果为 Radio, 则 group 的 id eStyle 项的类型 strToolTip tooltip 文本 返回 item 的对象指针

HRESULT RemoveItemByID([in]LONG nID,[out,retval] VARIANT\_BOOL \*pbResult)

通过 item 的 id 来删除 item

nId item 的 id

pbResult 返回删除的结果

HRESULT RemoveItemByIndex([in]SHORT nIndex,[out,retval] VARIANT\_BOOL \*pbResult)

通过序号来删除 item

#### HRESULT RemoveAllItems()

删除所有的 item

HRESULT GetItem([in]LONG nID,[out,retval] IDUIToolBarItemBase\*\* ppResult)

通过 id 来获取 item 对象指针

nId item 的 id

ppResult 返回 item 对象指针

HRESULT GetAt([in]SHORT nIndex,[out,retval] IDUIToolBarItemBase\*\* ppResult)

通过序号来获取 item 对象指针

nIndex 序号 ppResult 返回对象指针

HRESULT GetItemCount([out,retval] LONG \*pnResult)

查询 item 的数量

pnResult 返回数量

HRESULT CancelGroupRadio([in] LONG nGnGroupID,[out,retval] VARIANT\_BOOL\* pbResult)

取消 Radio 的选择

nGnGroupId 组的 id

pbResult 返回设置结果

#### HRESULT SetShowText([in]VARIANT\_BOOL bShowText,[in]VARIANT\_BOOL bRedraw)

设置是否显示 item 下文字

bShowText 是否显示

bRedraw 是否重绘

#### HRESULT IsShowText([out,retval]VARIANT\_BOOL\* pbResult)

查询是否显示文字

#### **5.20. IDUIStarCtrl**: **[IDUIControlBase](#page-120-0)** 星型控件接口说明

HRESULT GetFrames([out,retval] SHORT \*pnResult)

查询可显示的最大数量

pnResult 返回数量

HRESULT SetFrames([in] SHORT nFrames, [in] VARIANT\_BOOL bRedraw,[out,retval]VARIANT\_BOOL \*pbResult)

设置可显示最大数量

nFrames 数量 bRedraw 是否重绘 pbResult 返回结果

HRESULT GetCurrPos([out,retval] SHORT \*pnResult)

得到当前的位置

pnResult 返回位置

HRESULT SetCurrPos([in] SHORT nPos, [in] VARIANT\_BOOL bRedraw,[out,retval]VARIANT\_BOOL \*pbResult)

设置当前的位置 nPos 位置

bRedraw 是否重绘 pbResult 返回是否设置成功

HRESULT IsCanSelStar([out,retval]VARIANT\_BOOL\* bCanSelStar)

是否可以通过鼠标选择数量

bCanSelStar 返回结果

HRESULT SetCanSelStar([in]VARIANT\_BOOL bCanSelStar)

设置当前是否可通过鼠标点击选择数量

#### **5.21. IDUIComboBox**: **[IDUIControlBase](#page-120-0)** 下拉控件接口说明

HRESULT SetCurrText([in]BSTR strText)

设置当前显示文本

strText 文本内容

HRESULT GetCurrText([out,retval]BSTR \*pResult)

获取当前文本

pResult 文本内容

HRESULT SetDefText([in]BSTR strText)

设置默认文本

strText 默认文本

HRESULT GetDefText([out,retval]BSTR \*pResult)

获取默认文本

pResult 返回默认文本

HRESULT AddItem([in]BSTR strText,[in]LONG nID,[in]OLE\_HANDLE hInfo,[out,retval]LONG \*pnResult)

增加项 strText 项的文本

nId 项的 id hInfo 项的一个附加数据,可为 NULL pnResult 返回位置

HRESULT SetItemText([in]LONG nIndex,[in]BSTR strText,[out,retval]VARIANT\_BOOL \*pbResult)

设置 item 的文本

nIndex item 的序号 strText 文本内容 pbResult 返回设置结果

#### HRESULT GetItemText([in]LONG nIndex,[out,retval]BSTR \*pResult)

通过序号查询 item 的文本

nIndex 序号

pResult 返回文本

#### HRESULT RemoveAt([in]LONG nIndex,[out,retval]VARIANT\_BOOL \*pbResult)

通过序号删除 item

nIndex 序号

pbResult 返回删除结果

HRESULT RemoveAll([out,retval]VARIANT\_BOOL \*pbResult)

删除所有的 item

pbResult 返回删除结果

HRESULT GetItemCount([out,retval]LONG \*pnResult)

获取 item 的刷另

pnResult 返回数量

HRESULT SetCurSel([in]LONG nSelect)

设置当前选择 item

nSelect 序号,从 0 开始

HRESULT GetCurSel([out,retval]LONG \*plResult)

获得当前选择的 item 序号

plResult 返回当前选择 item 序号

HRESULT SetPopupList([in]IDispatch \*pPoputList)

设置此控件绑定的 IDUIPopupSingleList

pPoputList 绑定的控件指针

HRESULT SetMaxItemCount([in]LONG nItemCount)

可显示的 item 的最大个数

nItemCount 最大个数

HRESULT GetMaxItemCount([out,retval]LONG \*nItemCount)

查询 item 的数量

nItemCount item 的最大数量

HRESULT SetData([in] SHORT nIndex, [in] OLE\_HANDLE hData)

给 Item 设置一个额外数据

nIndex item 的序号, 从 0 开始

hData 额外的数据

HRESULT GetData([in] SHORT nIndex, [out,retval] OLE\_HANDLE\* phData)

通过序号为 item 设置一个额外数据

nIndex 序号

phData 额外数据

#### **5.22. IDUIPopupMenu**: **[IDUIControlBase](#page-120-0)** 弹出菜单控件接口说明

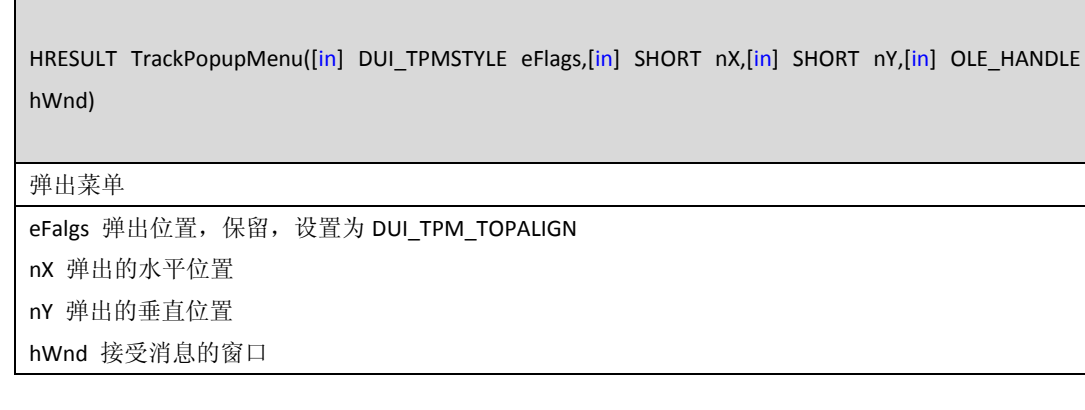

HRESULT GetMenu([in] LONG nItem,[in] VARIANT\_BOOL bByPos,[in] DUI\_MENUITEM\_STYLE eStyle,[out,retval]IDUIMenuItemBase\*\* ppResult)

获取菜单中的 item

nItem item 的 id 或者序号

bByPos 是否通过序号查询

## eStyle item 的类型

ppResult 返回 item 对象指针

HRESULT GetMenuItemCount([out,retval] LONG\* pnResult)

查询 item 的数量

pnResult 返回数量

HRESULT GetSubMenu([in] SHORT nIndex,[out,retval] IPopMenu\*\* ppResult)

获取子菜单

nIndex 序号

ppResult 返回子菜单对象指针

HRESULT EnableMenuItem([in]LONG nItem,[in]VARIANT\_BOOL bByPos,[in]VARIANT\_BOOL bEnable)

启用某一个 item

nItem item 的序号或者 id

bByPos 是否通过序号来查询

bEnable 是否启用,否则禁用

HRESULT SetEventRecieve([in]IDirectUI\* pDirectUI)

设置菜单 DUIMessage 的发送的 directui 对象

pDirectUI directui 对象指针

HRESULT GetEventRecieve([out,retval]IDirectUI\*\* ppResult)

查询 DUIMessage 接受的 directui 对象

ppResult 返回 directui 对象指针

HRESULT SetAutoCheck([in]VARIANT\_BOOL bAutoCheck)

设置 check item 是否自动 check

bAutoCheck 是否自动 check, 否则程序调用 check 方法 check item

HRESULT GetAutoCheck([out,retval] VARIANT\_BOOL\* pbResult)

获取是否开启自动 check

HRESULT TrackPopupMenuEx([in] DUI\_TPMSTYLE eFlags,[in] SHORT nX,[in] SHORT nY,[in] OLE\_HANDLE hWnd,[out,retval]LONG\* plResult)

弹出菜单,调用等待菜单选择后再继续执行后面的代码,类 TPM\_RETURNCMD 样式

eFalgs 弹出位置,保留,设置为 DUI\_TPM\_TOPALIGN nX 弹出的水平位置 nY 弹出的垂直位置 hWnd 接受消息的窗口

HRESULT SetUseStandardMenu([in]VARIANT\_BOOL bAutoCheck)

是否使用标准弹出菜单

bAutoCheck 是否使用标准菜单

HRESULT GetUseStandardMenu([out,retval] VARIANT\_BOOL\* pbResult)

查询是否使用标准弹出菜单

pbResult 返回结果

HRESULT SetStandardMenuHanlde([in]OLE\_HANDLE hMenuHandle)

通过 HMENU 来构建菜单

hMenuHandle 传入 HMENU

HRESULT GetStandardMenuHanlde([out,retval]OLE\_HANDLE\* hMenuHandle)

获取构建的 HMENU

hMenuHandle 返回 HMENU

#### **5.23. IPopMenu : IDispatch**

HRESULT TrackPopupMenu([in] DUI\_TPMSTYLE eFlags,[in] SHORT nX,[in] SHORT nY,[in] OLE\_HANDLE hWnd)

弹出菜单

eFlags 弹出选项,固定设置为 TOPALIGN

nX 弹出水平位置 nY 弹出垂直位置 hWnd 弹出窗口的父窗口

HRESULT AppendMenu([in] LONG nID,[in] BSTR strName,[in] BSTR strText,[in] LONG nGroupID,[in] DUI\_MENUITEM\_STYLE eStyle,[in]VARIANT\_BOOL bIsPopupStyle, [in]VARIANT\_BOOL bRecalculate, [out,retval] IDUIMenuItemBase\*\* ppResult)

添加 item

nId item 的 id strName item 的名称 strText item 显示的文本 nGroupId 如果为 radio 样式, 则此 item 的所属 group id eStyle item 的样式 bIsPopupStyle 是否是拥有子菜单 bRecalculate 是否重新计算位置 ppResult 返回 item 对象指针

HRESULT InsertMenu([in] SHORT nIndex,[in] LONG nID,[in] BSTR strName,[in] BSTR strText,[in] LONG nGroupID,[in] DUI\_MENUITEM\_STYLE eStyle,[in]VARIANT\_BOOL bIsPopupStyle, [in]VARIANT\_BOOL bRecalculate,[out,retval] IDUIMenuItemBase\*\* ppResult)

插入一个 item nIndex 插入的位置, 从 0 开始 nId item 的 id strName item 的名称 strText item 显示的文本 nGroupId 如果为 radio 样式, 则此 item 的所属 group id eStyle item 的样式 bIsPopupStyle 是否是拥有子菜单 bRecalculate 是否重新计算位置 ppResult 返回 item 对象指针

HRESULT RemoveMenu([in] LONG nItem,[in]VARIANT\_BOOL bByPos,[out,retval] VARIANT\_BOOL\* pbResult)

删除 item

nItem item 的序号或者 id

bByPos 是否通过序号查找否则为 id

pbResult 返回删除结果

HRESULT GetMenu([in] LONG nItem,[in] VARIANT\_BOOL bByPos,[in] DUI\_MENUITEM\_STYLE

eStyle,[out,retval]IDUIMenuItemBase\*\* ppResult)

获取 item 对象指针

nItem item 的序号或者 id bByPos 是否通过序号查找否则为 id eStyle item 的类型 ppResult 返回 item 对象指针

HRESULT GetMenuItemCount([out,retval] LONG\* pnResult)

获取 item 的数量

pnResult 返回刷另

HRESULT GetSubMenu([in] SHORT nIndex,[out,retval] IPopMenu\*\* ppResult)

获取子菜单

nIndex 序号

ppResult 返回子菜单对象指针

HRESULT IsMenuVisible([out,retval] VARIANT\_BOOL \*pbResult)

菜单是否可见

pbResult 是否可见

HRESULT GetStandardMenuHanlde([out,retval]OLE\_HANDLE\* hMenuHandle)

通过 hMenuHandle 来构建菜单, 设置构建源 HMENu

hMenuHandle 传入 HMENU

HRESULT GetHandle([out,retval] OLE\_HANDLE\* phResult)

获取构建的 HMENU

hMenuHandle 返回 HMENU

HRESULT SetMenuPos([in] SHORT x,[in] SHORT y)

设置菜单的位置

X 水平位置

Y 垂直位置

HRESULT GetMenuTextByIndex([in] SHORT nIndex,[out,retval] BSTR\* pstrResult)

通过序号来获取 item 的文本

nIndex 序号

pstrResult 返回 item 文本

HRESULT GetMenuItemID([in] SHORT nIndex, [out, retval] LONG\* plResult)

通过序号来获取 item 的 id

nIndex 序号

plResult 返回 id

HRESULT SetItemVisible([in]LONG nItem,[in]VARIANT\_BOOL bByPos,[in]VARIANT\_BOOL bVisible)

设置 item 是否可见

nItem item 的序号或者 id bByPos 是否通过序号查找否则为 id bVisible 是否可见

HRESULT EnableMenuItem([in]LONG nItem,[in]VARIANT\_BOOL bByPos,[in]VARIANT\_BOOL bEnable)

是否启用或禁用某个 item nItem item 的序号或者 id bByPos 是否通过序号查找否则为 id bEnable 是否启用,否则禁用

RESULT UnSelRadioGroup([in]LONG nMenuBar)

是否取消 radio 选中

nMenubar radio 的组 id

#### **5.24. IDUIMenuItemBase** : **IDispatch**

HRESULT SetID([in] LONG nID) 设置 item 的 id nId item 的 id

HRESULT GetID([out,retval] LONG\* plResult)

获取 item 的 id

plResult 返回 id

HRESULT GetStyle([out,retval] DUI\_MENUITEM\_STYLE \*peResult)

查询 item 的类型

peResult 返回样式

HRESULT SetVisible(VARIANT\_BOOL bVisible)

设置是否可见

bVisible 是否可见

HRESULT GetVisible(VARIANT\_BOOL\* pbResult)

查询是否可见

pbResult 返回是否可见

#### **5.25. IDUIMenuItem** :**IDUIMenuItemBase**

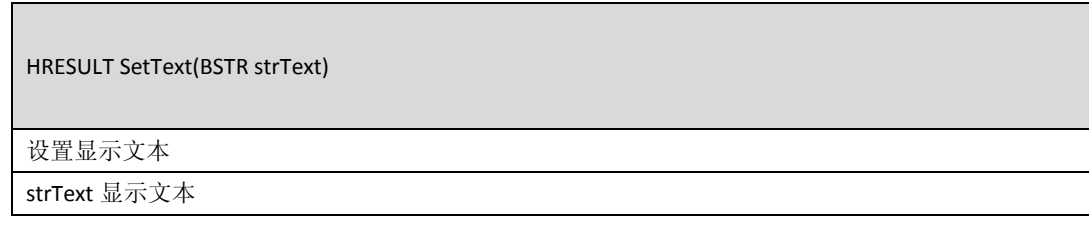

HRESULT GetText(BSTR\* pstrResult)

获取显示文本

pstrResult 返回显示文本

#### HRESULT SetData(OLE\_HANDLE pData)

设置 item 的额外数据

pData item 的数据

HRESULT GetData(OLE\_HANDLE\* phResult)

获取 item 的额外数据

phResult 返回额外数据

HRESULT SetHotKey(BSTR strHotKey)

设置 item 的快捷键

strHotKey 快捷键文本

HRESULT GetHotKey(BSTR\* pstrResult)

获取快捷键

pstrResult 返回快捷键文本

#### **5.26. IDUIMenuPushItem** :**IDUIMenuItem**

HRESULT SetGraphic([in] BSTR strImage)

通过路径设置 item 的图标

strImage 图标的路径

HRESULT GetGraphic([out,retval] BSTR\* pstrResult)

获取图标路径

pstrResult 返回图标路径

HRESULT SetPopStyle([in]VARIANT\_BOOL bIsPopupStyle)

设置是否拥有子菜单风格

bIsPopupStyle 是否拥有子菜单风格

HRESULT GetPopStyle([out,retval]VARIANT\_BOOL\* bIsPopupStyle)

查询是否拥有子菜单风格

bIsPopupStyle 是否有子菜单风格

HRESULT SetCheck([in] DUI\_MENUITEM\_VALUE eValue)

设置是否 check

eValue 是否 check

HRESULT GetCheck([out,retval] DUI\_MENUITEM\_VALUE\* peResult)

查询是否已经 check

peResult 返回结果

#### **5.28. IDUIMenuRadioItem : IDUIMenuItem**

HRESULT SetGroupID([in] LONG nID)

设置组的 id

nId 组的 id

HRESULT GetGroupID([out,retval] LONG\* plResult)

获取组的 id

plResult 返回组 id

HRESULT SetRadio()

选中该 item

#### HRESULT GetValue([out,retval] DUI\_MENUITEM\_VALUE\* peResult)

HRESULT GetCheck([out,retval] DUI\_MENUITEM\_VALUE\* peResult)

查询是否选中

peResult 返回是否选中

#### **5.29. IDUILogoObj**: **[IDUIControlBase](#page-120-0)** 头像控件接口说明

HRESULT SetLogoImage([in] BSTR strFileName, [out,retval] VARIANT\_BOOL\* pbResult)

通过路径来设置 logo 图片

strFileName 图片路径

pbResult 返回设置结果

#### HRESULT DestroyLogoImage()

效果 logo 缓存

HRESULT SetImageHandle([in] OLE\_HANDLE hBitmap)

通过 HBITMAP 来设置 logo

hBitmap logo 的句柄

HRESULT SetBackImage([in] IDUIImageBase\* pImageBase,[in] VARIANT\_BOOL bRedraw,[out,retval] VARIANT\_BOOL\* pbResult)

通过 imagebase 来设置背景

pImageBase 通过 imagebase 来设置背景

bRedraw 是否重绘

pbResult 返回设置结果

HRESULT GetBackImage([out,retval] IDUIImageBase\*\* ppImageBase);

获取背景 imagebase

ppImageBase 返回背景 imagebase

#### **5.30. IDUIFormBorder**: **[IDUIControlBase](#page-120-0)** 边框控件接口说明

HRESULT SetCaption([in] BSTR bstrCaption,[in] VARIANT\_BOOL bRefresh)

设置标题

bstrCaption 标题文本

bRefresh 是否重绘

HRESULT SetIcon([in] OLE\_HANDLE hBitmapIcon,[in] VARIANT\_BOOL bRefresh, [in]VARIANT\_BOOL bIsIcon)

通过 HBitmap 或者 HIcon 来设置图标 hBitmapIcon 图标 Hbitmap 或者 Hicon bRefresh 是否重绘 bIsIcon 传入的是否是 HICON

HRESULT SetIconByImageBase([in] IDUIImageBase\* hImageBase,[in] VARIANT\_BOOL bRefresh)

通过 imagebase 来设置 imagebase

hImageBase 图标 imagebase

bRefresh 是否重绘

HRESULT SetCaptionHeight([in] LONG nHeight)

设置标题的高度

nHeight 标题的高度

HRESULT SetUseSysMenu([in] VARIANT\_BOOL bUseSysMenu)

点击图标是否弹出标准菜单

bUseSysMenu

HRESULT SetSysBtn([in]BSTR strCloseBtn, [in]BSTR strMaxBtn, [in]BSTR strMinBtn, [in]BSTR strHelpBtn)

设置系统按钮对应的 directui 控件名称 strCloseBtn 关闭按钮 strMaxBtn 最大化按钮 strMinBtn 最小化按钮 strHelpBtn 帮助按钮

HRESULT SetCaptionDragable([in]VARIANT\_BOOL bValue)

设置是否通过标题来拖拽窗口

bValue 是否可拖拽

HRESULT DBClickCaptionMaxWnd([in]VARIANT\_BOOL bValue)

双击标题栏是否可最大化窗口

bValue 是否双击最大化

HRESULT CancelEventDate(DUI\_CALENDARDATE date, VARIANT\_BOOL bRefresh)

取消事件日期

Data 日期

bRefresh 是否重绘

HRESULT SetEventDate(DUI\_CALENDARDATE date, VARIANT\_BOOL bRefresh)

设置时间日期

Data 日期

bRefrsh 是否重绘

HRESULT IsEventDate(DUI\_CALENDARDATE date, VARIANT\_BOOL\* bpIsEventDay)

查询某一天是否设置了事件时间

Date 日期

bpIsEventDay 返回是否是时间日期

HRESULT JumpToToday()

跳转到今天

HRESULT JumpToSpecDay(SHORT year, SHORT month, SHORT day) 跳转到特定的日期 Year 年 Month 月 Day 日

## **6. OfficeControls** 控件接口介绍

#### **4.1 IDUIOutLookBar**: **[IDUIControlBase](#page-120-0) OutLookbar** 控件接口说明

HRESULT AddFolder([in] BSTR strText, [in] LONG exData,[in] VARIANT\_BOOL bRedraw,[out,retval]OLE\_HANDLE\* phResult)

strText 组的名称 exData 额外的数据 bRedraw 是否重绘 phResult 返回组的句柄

HRESULT RemoveAllItems([in] OLE\_HANDLE hFolder,[out,retval] VARIANT\_BOOL\* pbResult)

删除组中所有的 item

hFolder 组的句柄

pbResult 返回删除结果

HRESULT RemoveAllFolders([out,retval] VARIANT\_BOOL\* pbResult)

删除所有的组

pbResult 返回删除结果

HRESULT SetItemData([in] OLE\_HANDLE hFolder,[in] OLE\_HANDLE hItem,[in] LONG dwData)

设置 Item 的额外数据

hFolder 组的句柄

hItem item 的句柄

dwData 额外的数据

### HRESULT GetItemData([in] OLE\_HANDLE hFolder,[in] OLE\_HANDLE hItem,[out,retval] LONG\* pdwData)

查询 item 的额外数据

hFolder 组的句柄

hItem item 的句柄

pdwData 返回数据

#### HRESULT GetItemCount([in]OLE\_HANDLE hFolder,[out,retval] SHORT\* pnResult)

获取组中 item 的数量

hFolder 组的句柄

pnResult 返回数量

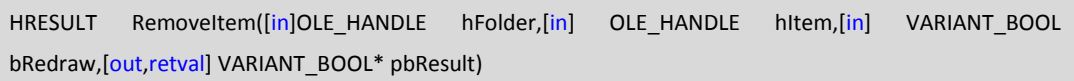

删除 item

hFolder 组的句柄

hItem item 的句柄

bRedraw 是否重绘

pbResult 返回删除结果

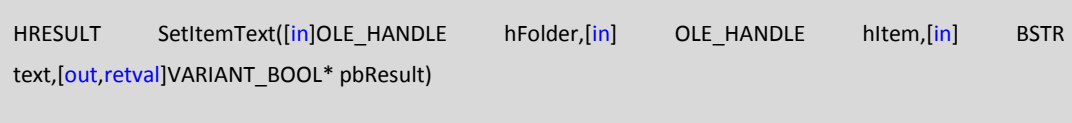

设置 item 的文本

hFolder 组的句柄

hitem item 的句柄 text item 的显示文本

pbResult

HRESULT GetItemText([in]OLE\_HANDLE hFolder,[in] OLE\_HANDLE hItem,[out,retval] BSTR\* pstrResult)

获取 item 的文本

hFolder 组的句柄

hItem item 的句柄

pstrResult 返回文本

HRESULT GetSelectedItem(OLE\_HANDLE\* phResult)

查询当前选择到的 item

phResult 返回 item 句柄

HRESULT SetSelectedItem(OLE\_HANDLE hItem)

设置选择的 item

hItem 需要选择 item 的句柄

## **4.2 IDUISimpleTree**: **[IDUIControlBase](#page-120-0)** 树形控件接口说明

遍历树的示例代码

{

OLE\_HANDLE hRoot = m\_pTreeNote->GetRootItem(NULL); // 得到根节点 OLE\_HANDLE hChild = m\_pTreeNote->GetChildItem(hRoot); // 遍历所有的子节点 while (hChild)

```
TravelTree(m_pTreeNote, hChild); // 遍历子字节
    hChild = m_pTreeNote->GetNextSiblingItem(hChild); // 下一个节点
}
void TravelTree (IDUISimpleTree* pTree, OLE_HANDLE hItem)
{
    CString strText = pTree->GetItemText(hItem).c_str(); // 得到文本
    int n = pTree->GetChildItemCount(hItem); // 子节点数量
    if (n > 0){
       OLE_HANDLE hChild = pTree->GetChildItem(hItem); // 子节点
       while (hChild)
       {
           TrevalTree(pTree, hChild);
           hChild = pTree->GetNextSiblingItem(hChild); // 下一个子节点
       }
    }
}
```
HRESULT InsertChild([in] OLE\_HANDLE hParent,[in] OLE\_HANDLE hInsertAfter,[in] BSTR strText,[in] VARIANT\_BOOL bRedraw,[out,retval] OLE\_HANDLE\* phResult)

插入节点

hParent 父节点句柄, 如果是 NULL 则插入到根节点 hInsertAfter 插入节点的句柄, 如果为 NULL 则插入到末尾 strText 节点文本 bRedraw 是否重绘 phResult 返回插入的节点句柄

HRESULT GetChildItem([in] OLE\_HANDLE hParent,[out,retval] OLE\_HANDLE\* phResult)

获取第一个子节点

hParent 父节点句柄, 如果为 NULL 则返回为根节点句柄 phResult 返回句柄

### HRESULT ItemHasChildren([in]OLE\_HANDLE hParent,[out,retval]VARIANT\_BOOL\* pbResult)

查询节点是否有子节点

hParent 需要查询的节点句柄

pbResult 返回结果

HRESULT GetParentItem([in] OLE\_HANDLE hItem,[out,retval] OLE\_HANDLE\* phResult)

获取节点的父节点

hItem 需要查询的节点

phResult 返回节点句柄

HRESULT GetRootItem([in] OLE\_HANDLE hItem,[out,retval] OLE\_HANDLE\* phResult)

获取节点的根节点

hItem 需要查询的节点句柄 phResult 返回结果句柄

HRESULT DeleteItem([in] OLE\_HANDLE hItem,[in] VARIANT\_BOOL bRedraw,[out,retval] VARIANT\_BOOL\* pbResult)

删除节点

hItem 需要删除的节点句柄 bRedraw 是否重绘 pbResult 返回删除是否成功

. HRESULT Expand([in] OLE\_HANDLE hItem,[in] VARIANT\_BOOL bRedraw,[out,retval] VARIANT\_BOOL\* pbResult)

展开某一个 item

hItem 需要展开 item 的句柄 bRedraw 是否重绘 pbResult 返回设置结果

HRESULT SelectItem([in] OLE\_HANDLE hItem,[out,retval] VARIANT\_BOOL\* pbResult)

选择某一个控件

hItem 选择控件的句柄 pbResult 返回设置结果

HRESULT SetItemText([in] OLE\_HANDLE hItem,[in]BSTR strText,[in] VARIANT\_BOOL bRedraw,[out,retval] VARIANT\_BOOL\* pbResult)

设置 item 的文本

hItem 需要设置的 item 的句柄 strText 文本内容 bRedraw 是否重绘 pbResult 返回设置结果

#### HRESULT GetItemText([in] OLE\_HANDLE hItem,[out,retval] BSTR\* pstrResult)

获取节点文本

hItem 节点句柄

pstrResult 返回文本

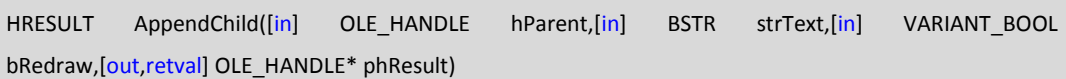

增加一个节点到父节点末尾

hParent 父节点句柄, 如果是 NULL 则添加到根节点 strText 节点文本 bRedraw 是否重绘 phResult 返回插入的节点句柄

## HRESULT SetItemIconByPath([in] OLE\_HANDLE hItem,[in] BSTR strPath,[in] BSTR strSelPath,[in] OLE\_COLOR clrTrans,[out,retval] VARIANT\_BOOL \*pbResult)

通过路径来设置一个 item 的图标

hItem item 的句柄 strPath 图标的路径 strSelPath 选择状态下图标的路径 clrTrans 透明色 pbResult 返回设置结果

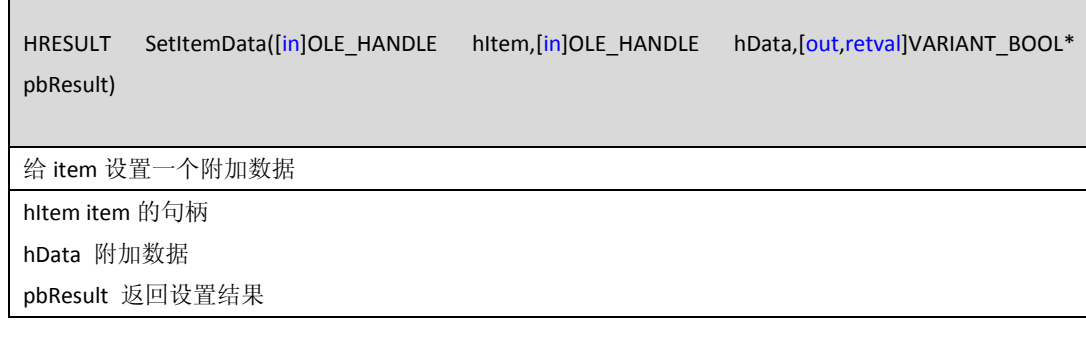

#### HRESULT GetItemData([in]OLE\_HANDLE hItem,[out,retval]OLE\_HANDLE \*phData)

获取 item 的附加数据

hItem item 的句柄

phData 附加的数据

HRESULT GetNextSiblingItem([in] OLE\_HANDLE hItem,[out,retval] OLE\_HANDLE\* phResult)

获取下一个节点

hItem 前一个节点

phResult 返回前一个节点的下一个节点

HRESULT GetPrevSiblingItem([in] OLE\_HANDLE hItem,[out,retval] OLE\_HANDLE\* phResult)

获取上一个节点

hItem 前一个节点

phResult 返回前一个节点的上一个节点

HRESULT GetItemCount([out,retval] SHORT\* pnResult)

查询 item 的数量

pnResult 返回数量

HRESULT GetSelectedItemCount([in] SHORT\* pnResult)

获取已经选择 item 的数量

pnResult 返回数量

HRESULT GetFirstSelectedItem([out,retval] IDUITreeItem\*\* ppResult)

获取第一个选择 item

ppResult 返回 item 指针

HRESULT GetNextSelectedItem([in] IDUITreeItem\* pItem,[out,retval] IDUITreeItem\*\* ppResult)

获取下一个 item 指针

pItem 前一个 item 指针

ppResult 返回下一个 item 指针

HRESULT GetCheckItemCount([out,retval] SHORT\* pnResult)

获取 checkitem 的数量

pnResult 返回 checkitem 的数量

HRESULT GetFirstCheckItem([out,retval] IDUITreeItem\*\* ppResult)

获取第一个 check 的 item

ppResult 返回第一个 checkitem 节点指针

#### HRESULT GetNextCheckItem([in] IDUITreeItem\* pItem,[out,retval] IDUITreeItem\*\* ppResult)

获取下一个 check item 的节点

pItem 前一个 item

ppResult 返回下一个节点指针

HRESULT SetScrollTop()

滚动到最上面

HRESULT SetScrollBottom()

滚动到最底部

HRESULT SetItmeHBitmap([in] OLE\_HANDLE hItem,[in] OLE\_HANDLE hBitmap,[in] OLE\_HANDLE hSelBitmap,[out,retval] VARIANT\_BOOL \*pbResult)

通过 hBitmap 设置 item 的图标

hItem item 的句柄

hBitmap hbitmap 句柄

hSelBitmap 选择状态的 hbitmap 句柄

pbResult 返回设置结果

HRESULT GetItemHBitmap([in] OLE\_HANDLE hItem,[out,retval] OLE\_HANDLE \*ppResult)

获取 item hbitmap 句柄

Hitem item 的句柄

ppResult 返回句柄

HRESULT GetItemByIndex([in]SHORT nIndex, [in]OLE\_HANDLE hParent, [out,retval]OLE\_HANDLE \*pItem)

通过序号来得到节点

nIndex 序号

hPrant 父节点, 如果为 NULL 则为根节点

pItem 返回节点句柄

# 七、 利用 **JavaScript** 控制 **DirectUI** 控件对象

打开 DirectUI Builder,选择一个 DirectUI 对象,在属性区中双击 ScriptCode 即可打开当前窗口的脚本编辑窗口。

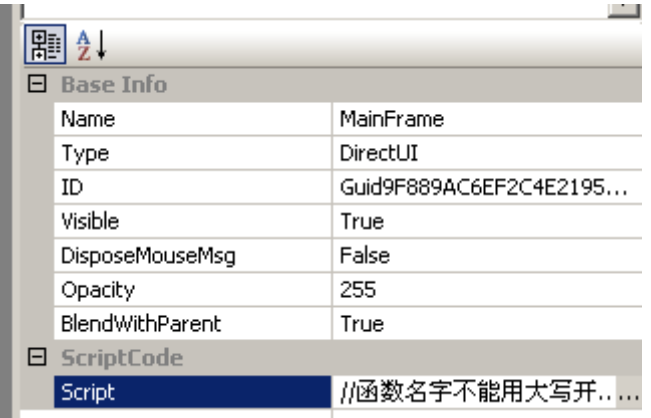

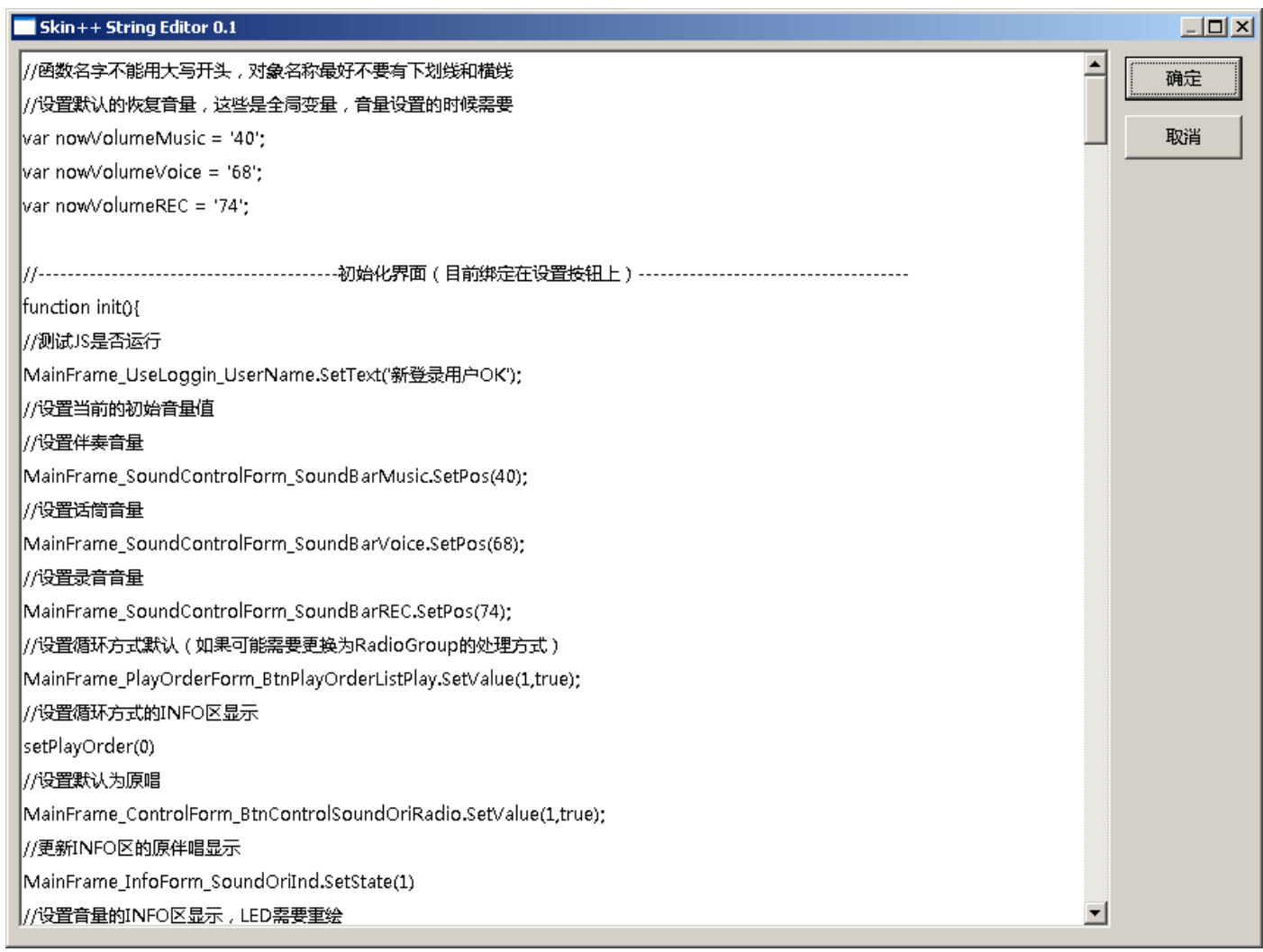

每一个皮肤控件都一个脚本对象名称,此名称是自动生成的,选择一个控件在属性区中即可看到此脚本对象名称。

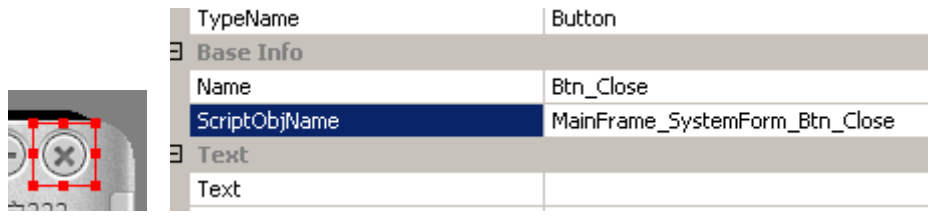

通过此对象名称我们可以为这个对象添加事件。 如为一个暂定按钮添加脚本事件

//绑定事件到播放/暂停按钮

var strGuid = MainFrame\_ControlForm\_BtnControlPlayPause.GetObjectID()

Skin.AddEvent(strGuid,WM\_LBUTTONUP,"playPause",true)

处理事件

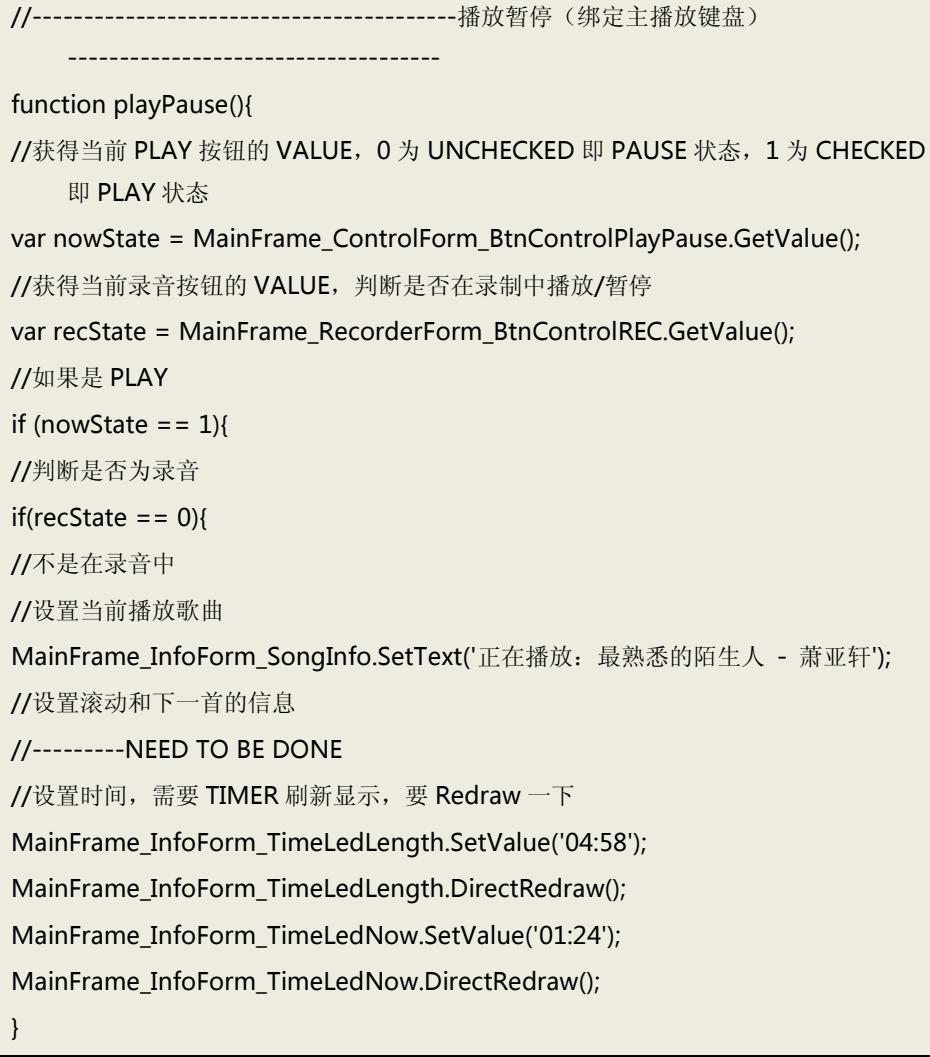

所有控件的 Com 接口方法都可以利用 JavaScript 进行调用。

## 八、 **DirectUI** 多语种界面开发

界面中所有控件的界面静态文本保存在外部 XML 文件之中,可以通过 DirectUI Builder 设置不同语言的界面静态文本。 使用工具,多语言管理,打开多语言设置窗口。

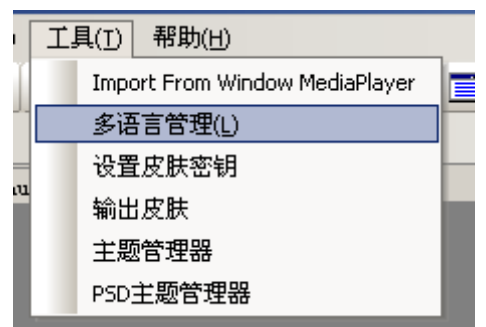

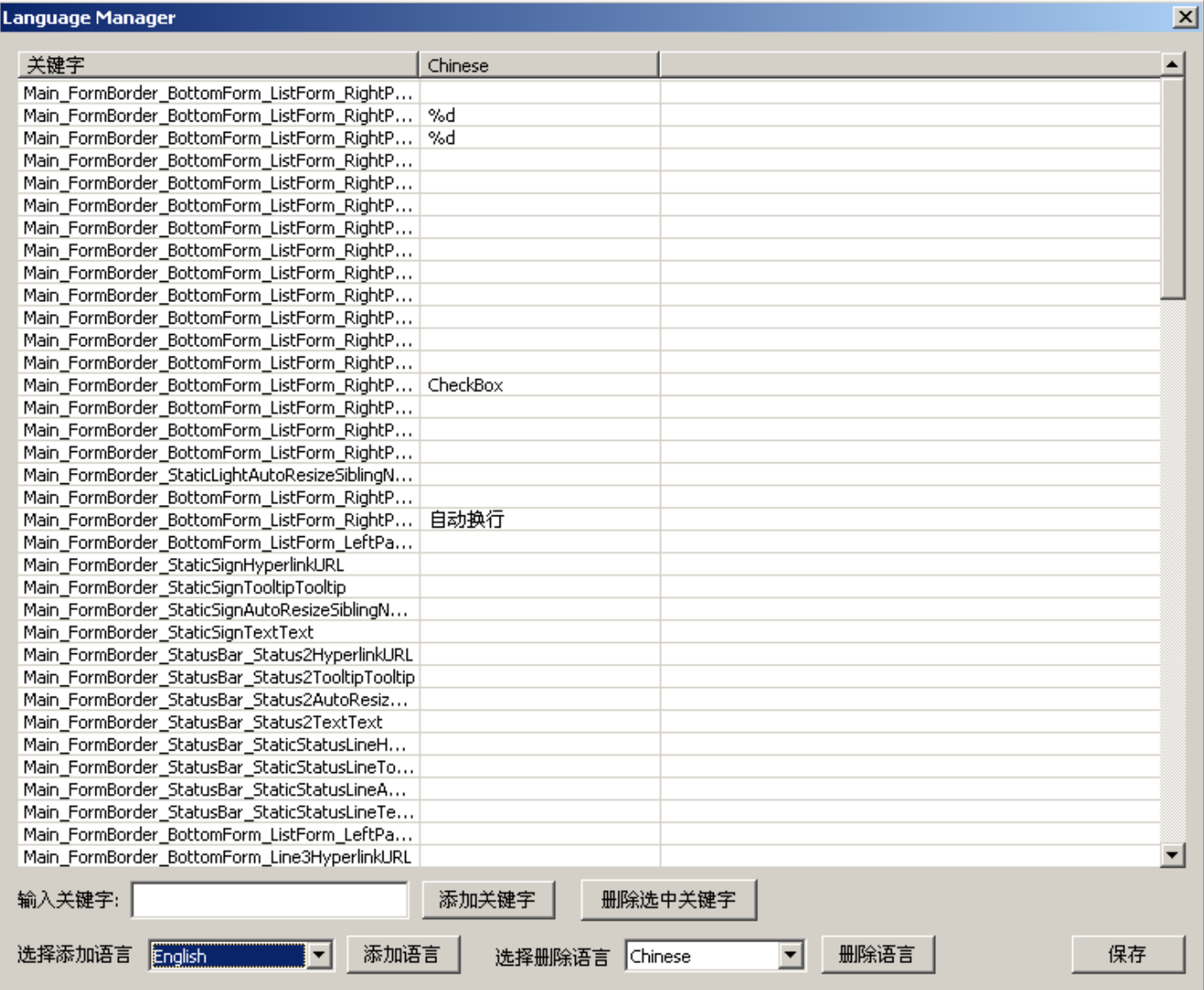

然后选择一个需要添加的语言,如英文 English,点击添加语言,则在列表中出现新的语言列。

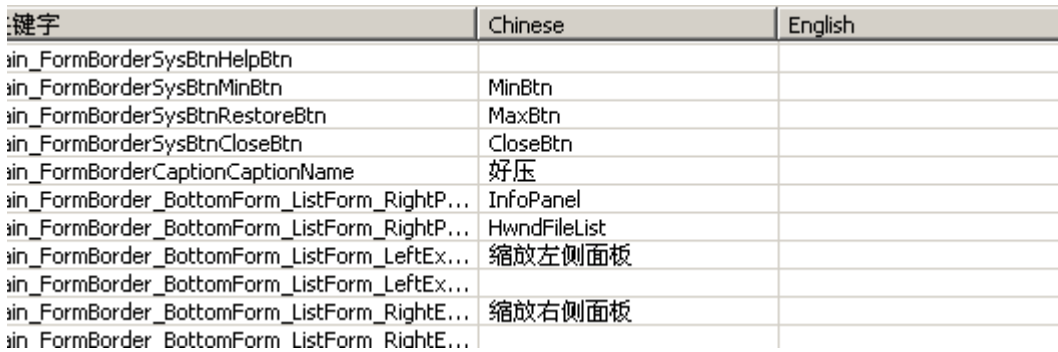

然后对文本进行逐一的翻译,最后点击"保存"按钮。

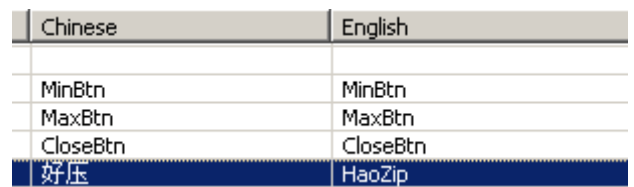

在程序运行过程中,调用 IDUIRes 的 ChangeLanguage 来在不同的语言中进行动态的切换。

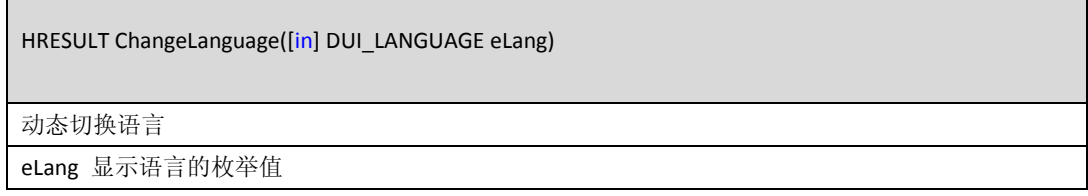

## 九、 **DirectUI** 多皮肤开发

 $\Box$ 

DirectUI 支持多套皮肤的开发,每一套皮肤对应一个 skn 文件,调用 IDUIRes 的 ChangeSkn 方法,选择不同的 skn 文件即可完成程 序皮肤的切换。

第二套 Skn 文件制作之前需要完成完成一套皮肤的制作工作, 然后打开 DirectUIBuilder, 使用菜单新建 skn。

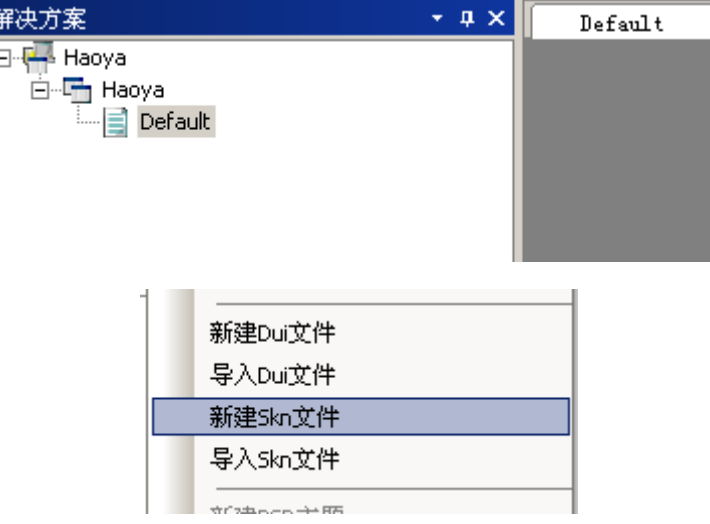

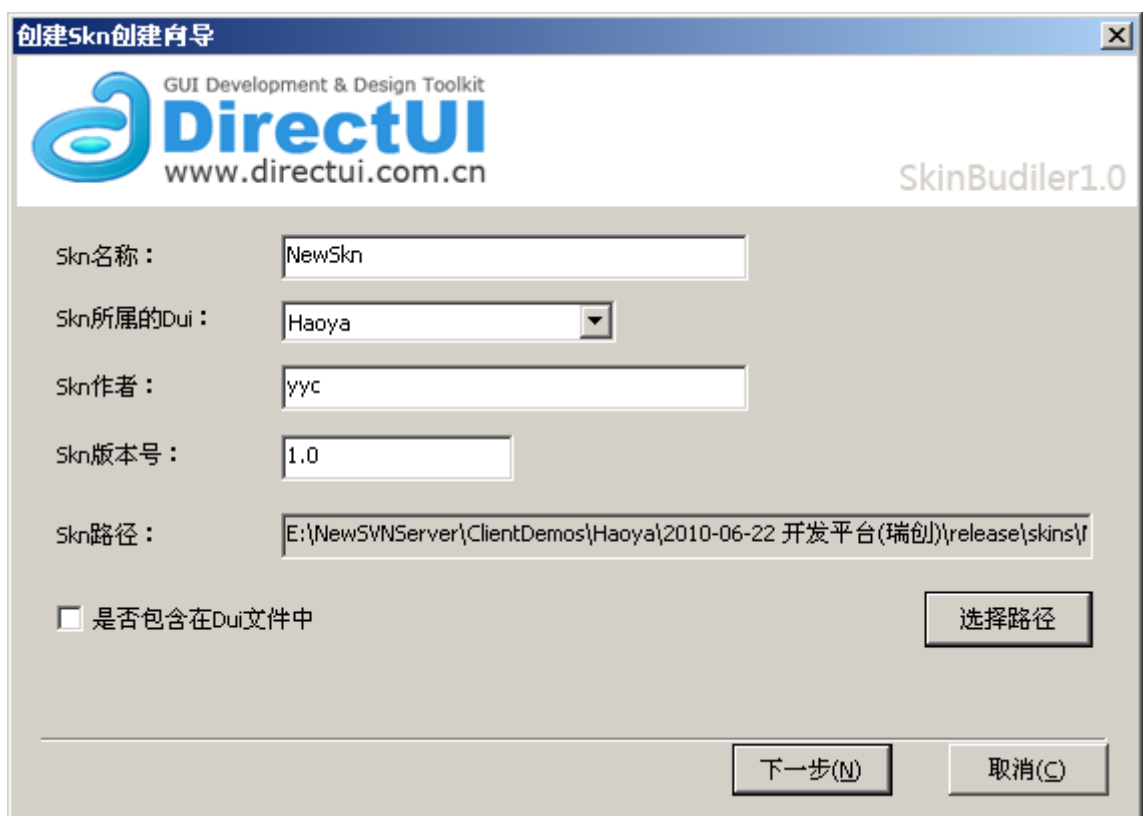

完成新建后,工程取区中将出现新的 skn 节点,双击之后即可打开此 skn。

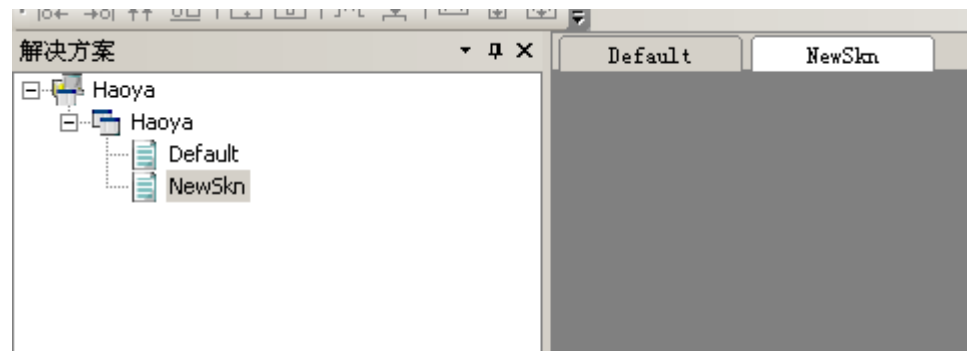

然后和之前的皮肤设置方法相同,重新设置新皮肤的外观效果。

 $\overline{\phantom{a}}$ 

这里有一个快捷的设置方法,可以直接拷贝之前的 skn 文件,然后通过菜单"导入 skn 文件"将拷贝的皮肤导入到解决方案之中。 这样可以更加直观对皮肤进行修改。  $\overline{\phantom{0}}$ 

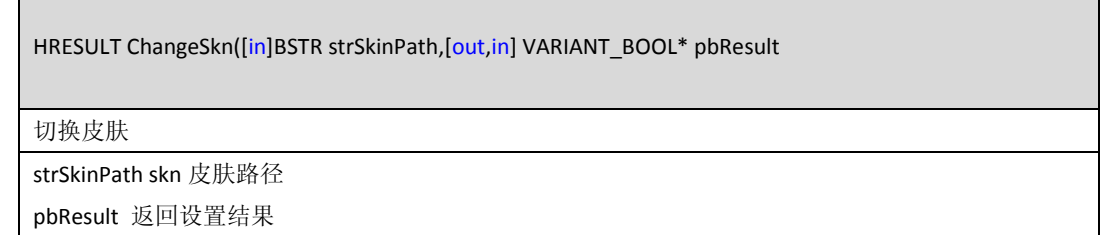
# 十、 **DirectUI** 界面库扩展方法

# **1.** 如何扩展 **DirectUI** 控件

由于 DirectUI 采用平台加插件的开发方式所以我们方便的对其中的控件进行扩展。开发 DirectUI 控件的步骤如下:

- 1) 安装控件开发向导,目前仅提供 vs2003 的开发向导。
- 2) 新建控件工程
- 3) 编写控件代码

提供的控件开发环境包含两个目录夹:

- 1) DUIPluginWiz2003 此目录为开发项目目录
- 2) DUIPluginEnvironment

为控件的编译目录夹,里面包含控件的编译依赖文件,所有的控件项目必须防止到此目录下才可以顺利编译。

# **2.** 控件向导的安装和控件的新建

- 1、 打开向导文件目录 DUIPluginWiz2003
- 2、 打开 DUIPluginWiz2003.vsz,Param="ABSOLUTE\_PATH = 当前 DUIPluginWiz2003 工程所在路径"

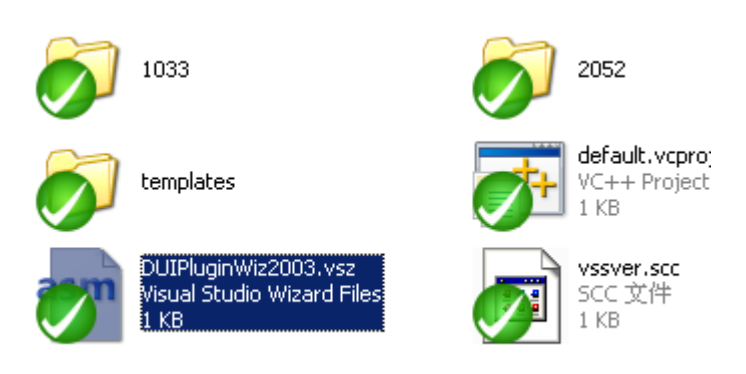

例如 VSWIZARD 7.0

Wizard=VsWizard.VsWizardEngine.7.1

Param="WIZARD\_NAME = DUIPluginWiz2003"

Param="ABSOLUTE\_PATH = E:\SVNServer\DirectUI\DirectUI\KernelControls\DUIPluginWiz2003"

Param="FALLBACK\_LCID = 2052"

- 3、 将 DUIPluginWiz2003.ico 和 DUIPluginWiz2003.vsz 拷贝到 Microsoft Visual Studio .NET 2003\Vc7\vcprojects 路径下
- 4、 打开 VS2003,新建项目中 Visual C++项目 DUIPluginWiz2003

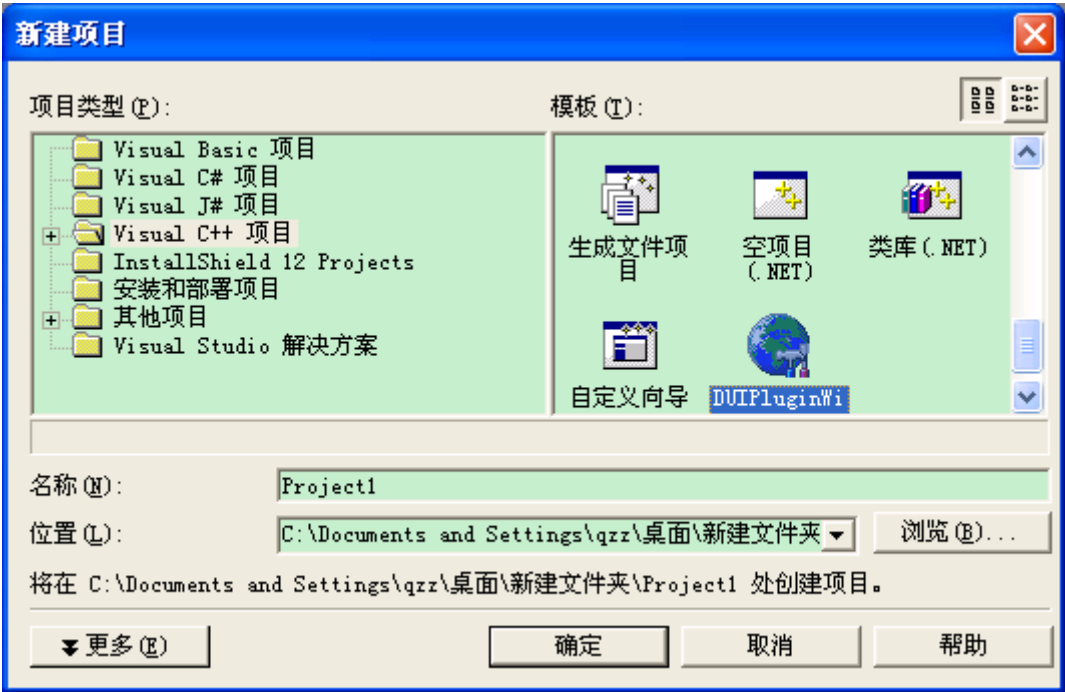

注意保存目录必须是 DUIPluginEnvironment 目录

5、 分别输入工程名和控件名称, 控件的名称建议使用"DUI"为其前缀。

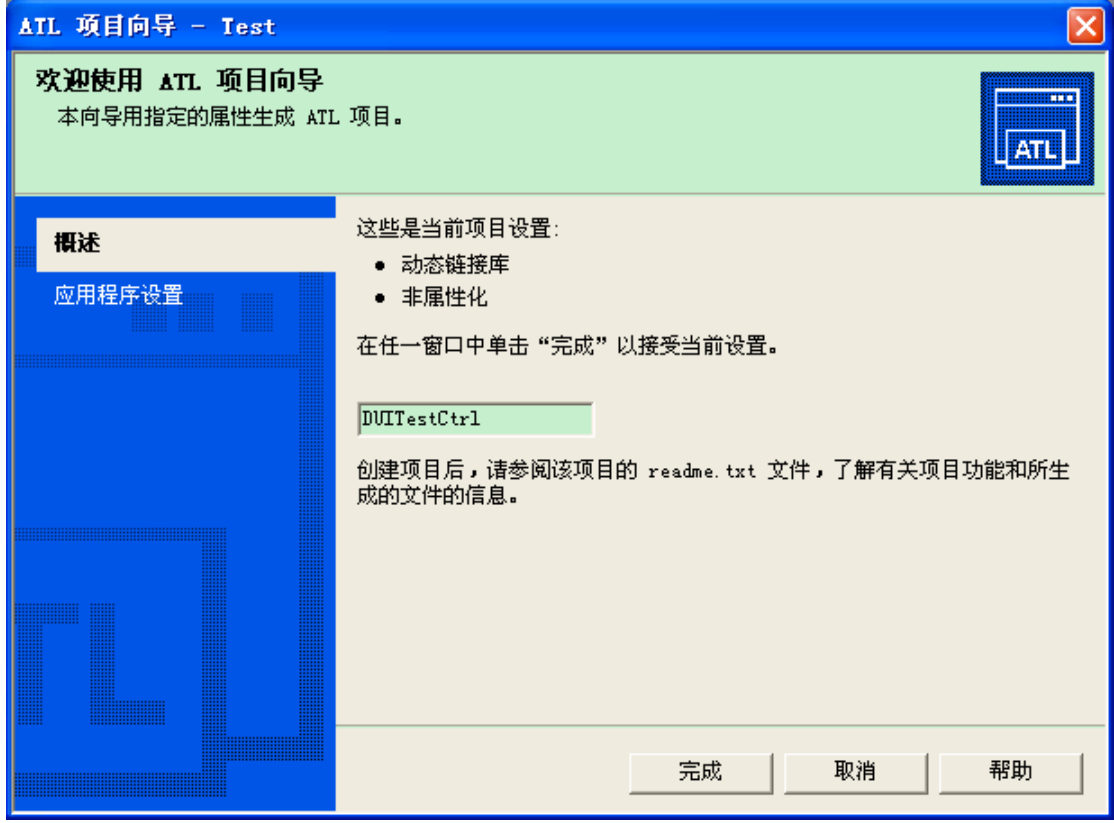

6、 完成后我们将可以看到向导为我们建立的工程和预设代码。

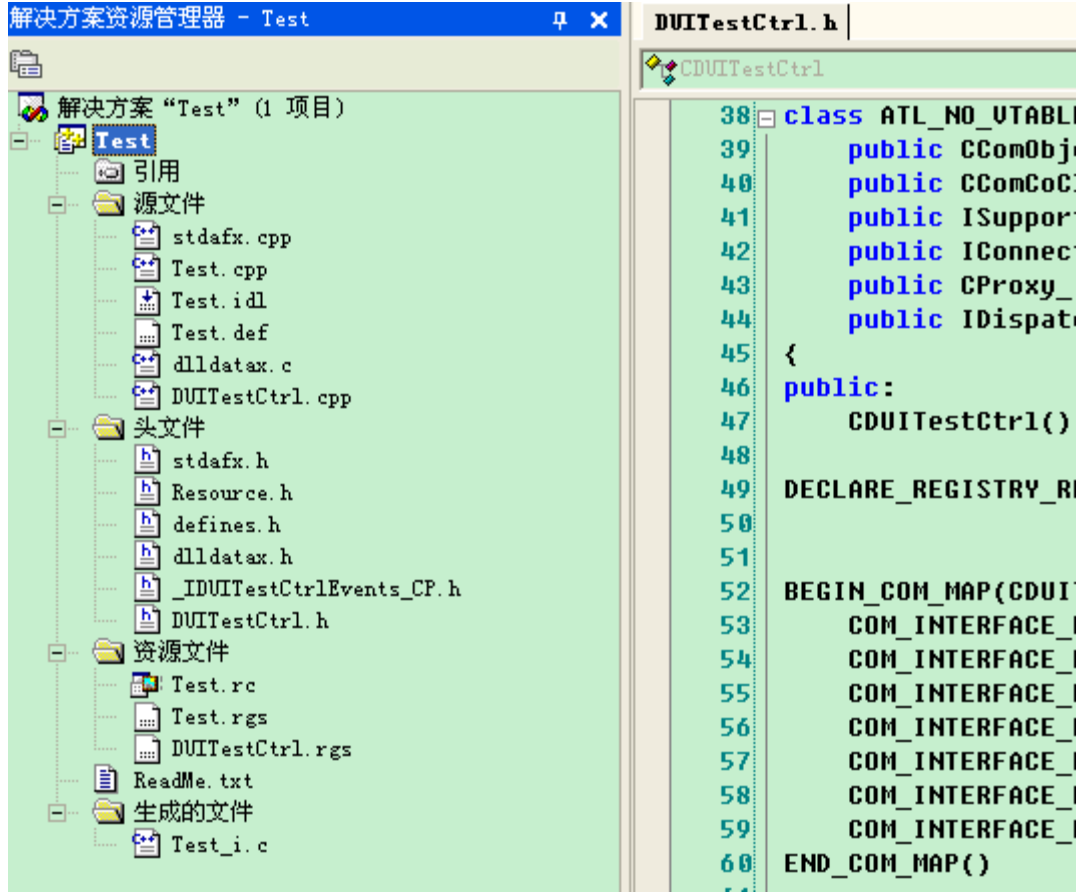

7、 编译此项目后我们将会在 Builder 的工具箱中看到此控件,并可以导入到 DirectUI 窗口上。

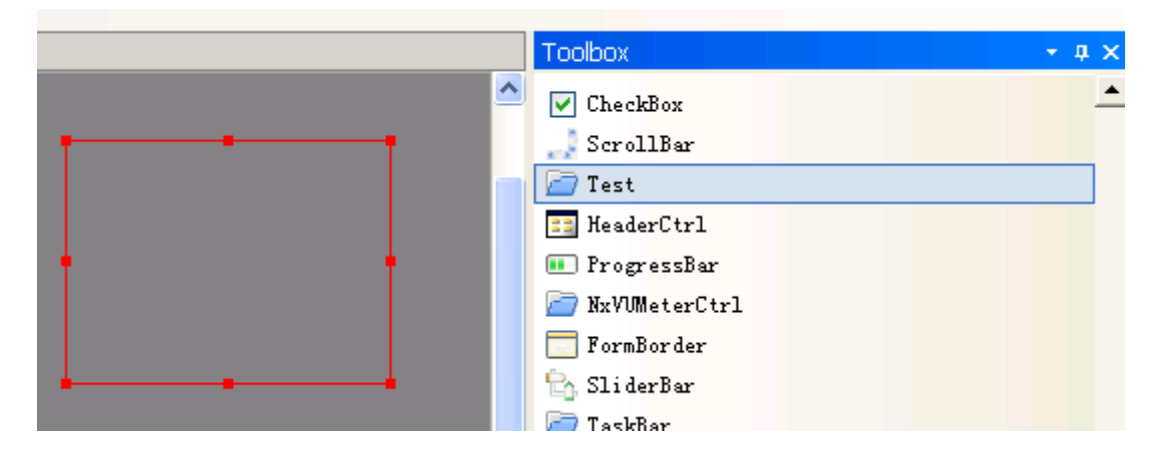

# **3.** 向导生成代码分析

#### **3.1** 控件文件

如新建一个新控件,工程名为 Test, 控件名称为 DUITestCtrl。

- 向导生成如下的一个 ATL 的 COM 库,主要文件有:
- 1) 控件代码

DUITestCtrl.h DUITestCtrl.cpp

2) 控件界面描述文件 Test.idl

3) 控件消息定义 Defines.h

#### **3.2** 控件代码分析

1) 控件头文件 DUITestCtrl.h

#### STDMETHOD(CreateProps)();

此方法为控件的属性创建方法,由平台进行调用。

STDMETHOD(DrawObject)(IDUIObjectDraw \*pObjDraw,SkinRect sknrc,VARIANT\_BOOL\* pbResult); 此方法为控件的绘制事件。

#### STDMETHOD(EventNotify)(DUINotify \*peVentNotify,VARIANT\_BOOL \*pbResult);

此方法用于接收平台向控件发送的各种消息,如 MouseMouse, MouseButton 等等。

2) 控件实现文件 DUITestCtrl.cpp

#### STDMETHOD(CreateProps)();

我们在此方法中创建控件的属性,这些属性可以被我们的 builder 访问到,详细的属性类型及创建请参考"控件属性类型"章节。

STDMETHOD(DrawObject)(IDUIObjectDraw \*pObjDraw,SkinRect sknrc,VARIANT\_BOOL\* pbResult);

在该方法中我们绘制控件的外观

```
STDMETHODIMP CDUITestCtrl::DrawObject(IDUIObjectDraw *pObjDraw,
                                       SkinRect sknrc, VARIANT BOOL* pbResult)
// AFX MANAGE STATE(AfxGetStaticModuleState());
    UNREFERENCED PARAMETER(sknrc);
    CSkinRect rcDraw = GetRect();
    *pbResult = VARIANT FALSE,
    OLE HANDLE hDCDraw = NULL.
    pObjDraw->GetDC(VARIANT FALSE, &hDCDraw);
    *pbResult = VARIANT TRUE,
    return S OK
\mathbf{A}
```
IDUIObjectDraw\* 是我们平台传入的绘制对象,类似于 CDC\*对象, 从 IDUIObjectDraw 中我们可以通过 GetDC 来获取 HDC。 通过控件的 GetRect 我们可以获取控件当前在此 DirectUI 窗口上的范围。

### STDMETHOD(EventNotify)(DUINotify \*peVentNotify,VARIANT\_BOOL \*pbResult);

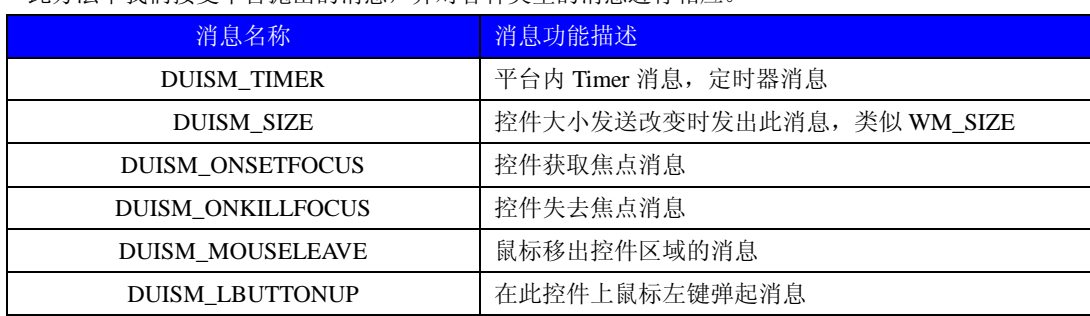

此方法中我们接受平台抛出的消息,并对各种类型的消息进行相应。

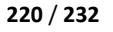

| DUISM_LBUTTONDBCLICK        | 在此控件上鼠标左键双击消息                  |
|-----------------------------|--------------------------------|
| DUISM_LBUTTONDOWN           | 在此控件上鼠标左键按下消息                  |
| <b>DUISM MOUSEENTER</b>     | 鼠标移入此控件消息                      |
| <b>DUISM_MOUSEMOVE</b>      | 鼠标在控件上移动消息                     |
| <b>DUISM DRAWPREVIEW</b>    | Builder 请求绘制预览图消息(已过时)         |
| DUISM PROPCHANGEDNOTIFY     | 控件属性在 Builder 内改变后的消息          |
| <b>DUISM ISDRAGABLED</b>    | 用户点击拖动此控件是否可拖动窗口的问询消息          |
| <b>DUISM IMPORTCONFIG</b>   | Builder 内能否通过导入配置来创建此控件的问询消息   |
| <b>DUISM_FINALCREATE</b>    | 控件完成创建的消息                      |
| DUISM_DESIGNSTATUSCHANGED   | Builder 内控件设计状态改变消息(已过时)       |
| <b>DUISM CALLPROP</b>       | 属性回调消息 (已过时)                   |
| DUISM_DESTROYBMPPERPIXEL    | 窗口销毁绘图缓存时的消息                   |
| DUISM_GETDRAGCURSOR         | Builder 内问询控件拖拽的光标的消息          |
| <b>DUISM_GETCONTROLICON</b> | Builder 内问询控件工具栏中显示图标的消息       |
| DUISM_GETCATEGORYNAME:      | Builder 内获取控件类型字符串的消息          |
| UISM_GETCONTROLTYPENAME     | Builder 内获取控件名称的消息             |
| DUISM_GETAUTHORINFO         | Builder 内查询控件的版本信息的消息          |
| <b>DUISM_INITOBJECT</b>     | 控件初始化时消息                       |
| <b>DUISM_INITDIALOG</b>     | 控件所属 DirectUI 窗口初始化时消息         |
| DUISM_ACCESSCONFIGED        | 控件序列化时的消息                      |
| <b>DUISM DESTROYING</b>     | 控件所属 DirectUI 窗口销毁时的消息         |
| <b>DUISM GETTABINFO</b>     | 控件查询 TAB 信息的消息(已过时)            |
| DUISM_DISPOSEMOUSEMOVE      | 控件是否截获平台的 MouseMouse 不向下转发的问询消 |
|                             | 息                              |

3) 接口描述文件,为控件添加接口的方式

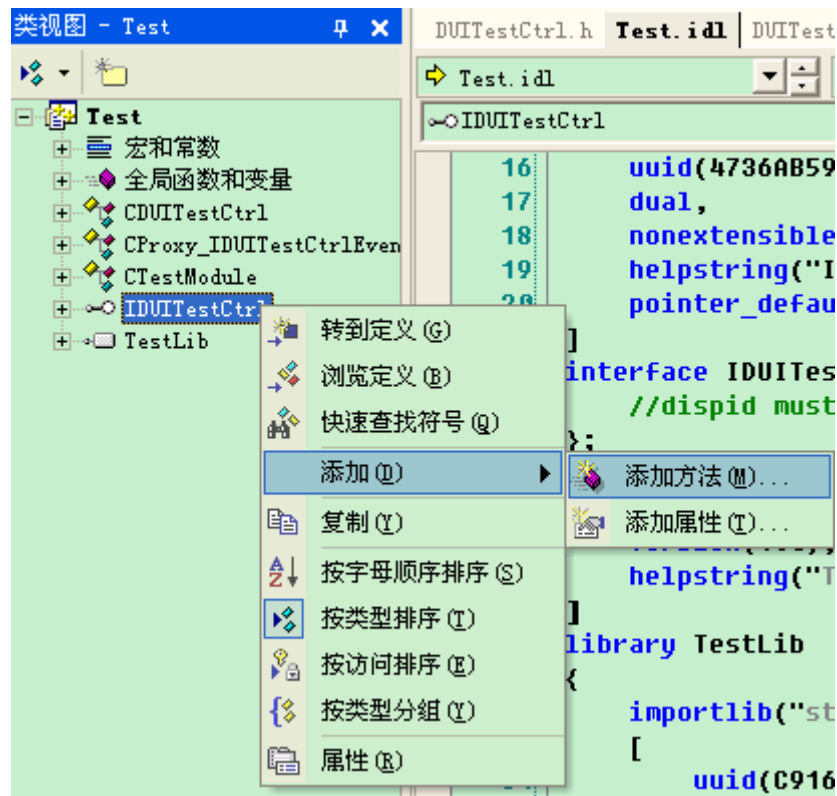

在项目的类视图中接口的点击右键,选择"添加函数",弹出接口的接口添加窗口。

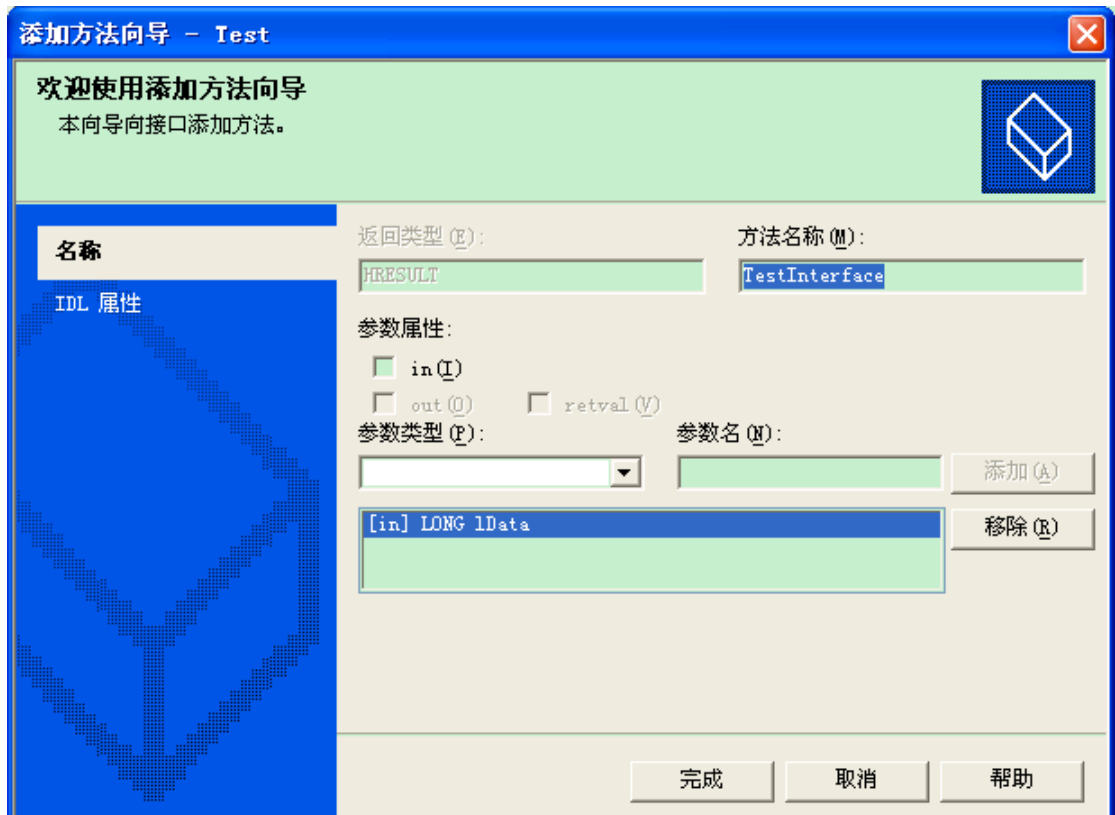

填写方法名称和参数列表就可以给控件暴露接口了,完成后会自定修改 Idl 和控件代码。

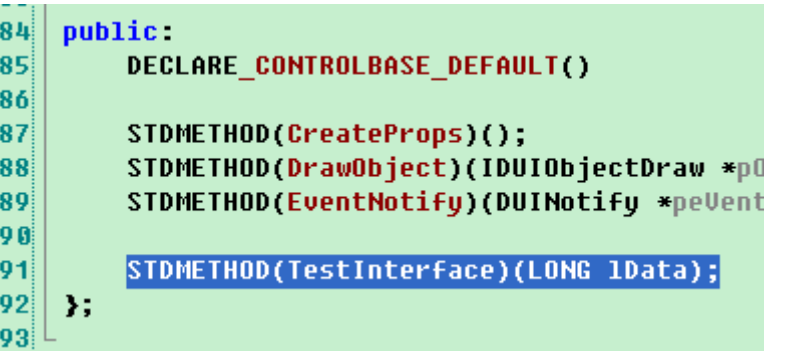

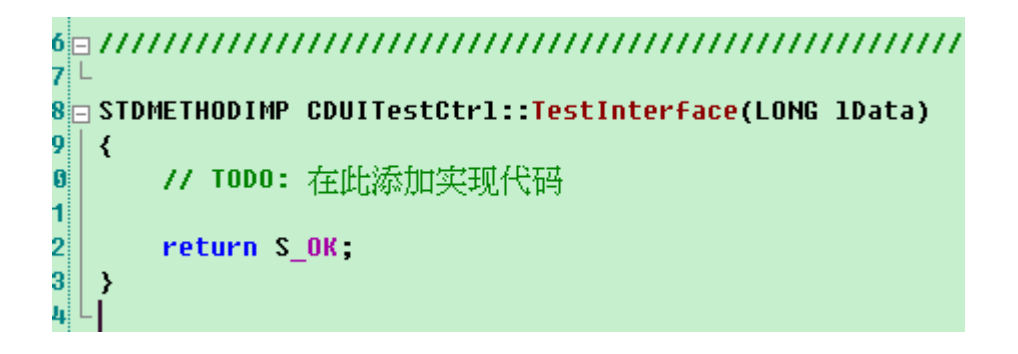

4) 控件消息定义

控件对外部的消息可访问的枚举定义在 Defines.h 文件中。

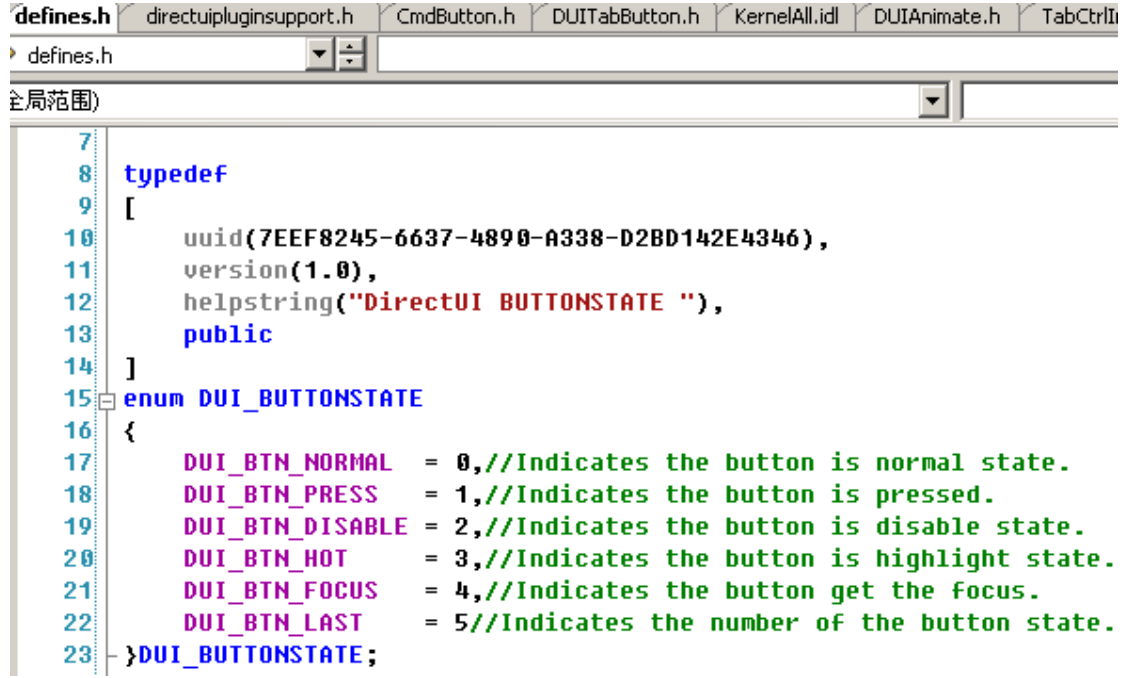

# **4.** 控件属性类型

属性是 Builder 中控件设置与控件的交互媒介,当我们建立一中类型的属性 Builder 中将会出现此类型的属性设置列表, 当我们保存后 这些属性的设置将会保存到皮肤文件中。当我们控件运行时我们的程序则可以通过这些属性获取我们之前的设置。

#### **4.1** 创建属性的方法

通过 CreateProp 方法来创建控件属性,方法参数如下:

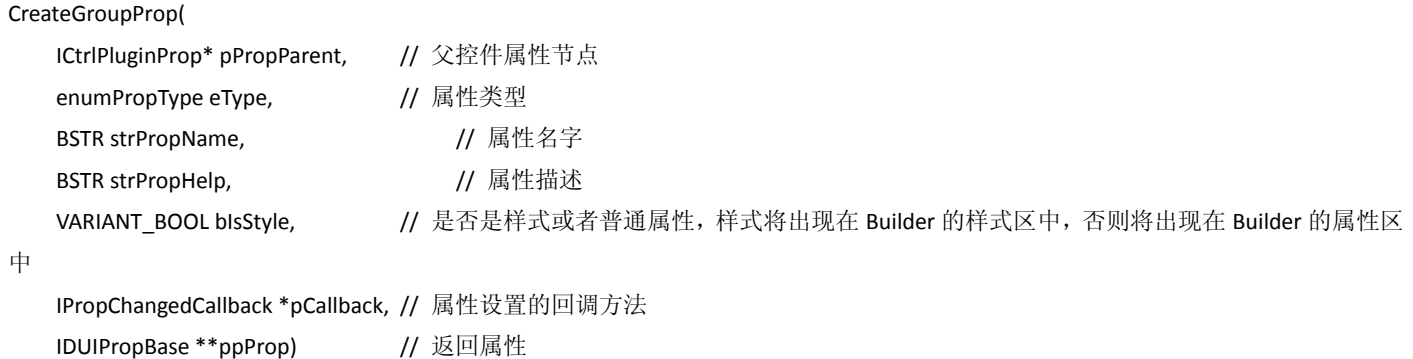

#### **4.2 ICtrlPluginProp** 属性组属性

此属性是其他属性的容器节点,用于建立属性的层次关系。

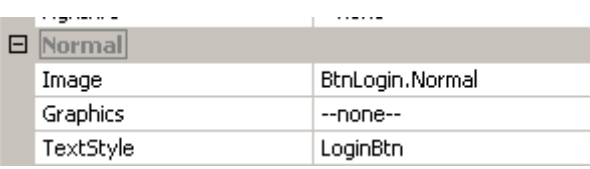

#### 如 Normal 节点为 ICtrlPluginProp

1) 声明属性

ICtrlPluginProp\* m\_pDrawPropInactive;

2) CreateProps 中创建属性 CreateGroupProp(NULL,L"Inactive",VARIANT\_TRUE,&m\_pDrawPropInactive);

#### **4.3 IImageSecProp ImageSection** 属性

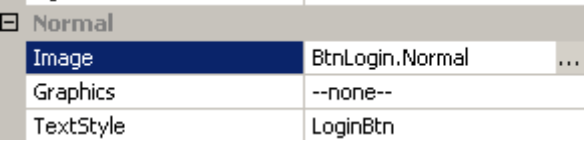

#### 1) 声明属性

IImageSecProp\* m\_pImgBackInactive;

#### 2) CreateProps 中创建属性

CreateGroupProp(NULL,L"Inactive",VARIANT\_TRUE,&m\_pDrawPropInactive); CreateProp(m\_pDrawPropInactive,\_PROPTYPE\_IMAGESECTION,L"Image",L"",VARIANT\_TRUE, NULL,(IDUIPropBase\*\*)&m\_pImgBackInactive);

#### **4.4 IStrProp** 字符串属性

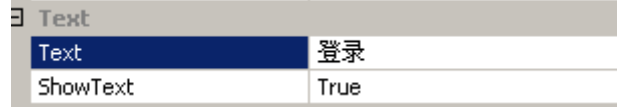

#### 1) 声明属性

IStrProp\* m\_pStrText;

2) CreateProps 中创建属性

CreateGroupProp(NULL,L"Text",VARIANT\_TRUE,&m\_pTextProp);

```
CreateProp(m_pTextProp,_PROPTYPE_STRING,L"Text",L"",VARIANT_FALSE,NULL,(IDUIPropBase**)&m_pStrText);
m_pStrText->SetValue(L"PushButton"); // 预设值
```
#### **4.5 IBoolProp BOOL** 属性

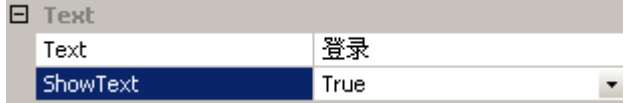

1) 声明属性

IBOOLProp\* m\_pbShowText;

2) CreateProps 中创建属性

// Text

CreateGroupProp(NULL,L"Text",VARIANT\_TRUE,&m\_pTextProp);

CreateProp(m\_pTextProp,\_PROPTYPE\_STRING,L"Text",L"",VARIANT\_FALSE,NULL,(IDUIPropBase\*\*)&m\_pStrText);

m\_pStrText->SetValue(L"PushButton");

CreateProp(m\_pTextProp,\_PROPTYPE\_BOOL,L"ShowText",L"",VARIANT\_FALSE,NULL,(IDUIPropBase\*\*)&m\_pbShowText); m\_pbShowText->SetValue(VARIANT\_TRUE);

#### **4.6 ITextStyleProp** 文字样式属性

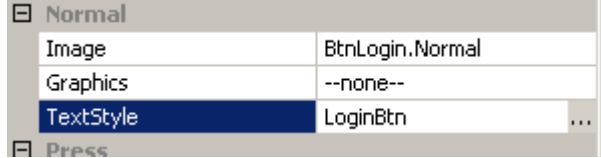

1) 声明属性

ITextStyleProp\* m\_pTextStyleInactive;

2) CreateProps 中创建属性

//Inactive

CreateGroupProp(NULL,L"Inactive",VARIANT\_TRUE,&m\_pDrawPropInactive);

CreateProp(m\_pDrawPropInactive,\_PROPTYPE\_TEXTSTYLE,L"TextStyle",L"",VARIANT\_TRUE,

NULL,(IDUIPropBase\*\*)&m\_pTextStyleInactive);

#### **4.7 INumberLongProp** 数值属性

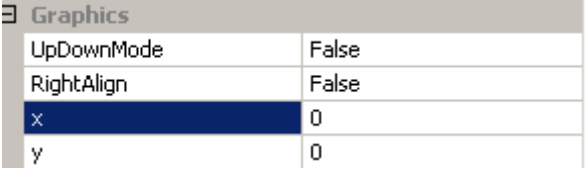

#### 1) 申明属性

INumberLongProp\* m\_pGraphX;

#### 2) CreateProps 中创建属性

CreateGroupProp(NULL,L"Graphics",VARIANT\_TRUE,&m\_pGraphicsProp); CreateProp(m\_pGraphicsProp,\_PROPTYPE\_LONG,L"x",L"",VARIANT\_TRUE,NULL,(IDUIPropBase\*\*)&m\_pGraphX);

#### **4.8 ICursorProp** 光标

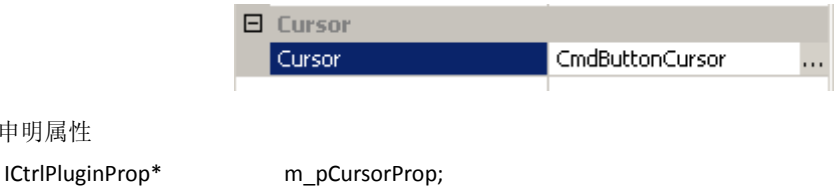

1) 申明属性

ICursorProp\* m\_pCursor;

2) CreateProps 中创建属性

// Cursor

CreateGroupProp(NULL,L"Cursor",VARIANT\_TRUE,&m\_pCursorProp);

CreateProp(m\_pCursorProp,\_PROPTYPE\_CURSOR,L"Cursor",L"",VARIANT\_TRUE,NULL,(IDUIPropBase\*\*)&m\_pCursor);

# **5.** 利用 **DUI** 开发向导开发一个简单的 **Button** 控件

### **5.1.** 新建控件工程

1) 打开 VS2003, 新建工程, 选择 DUIPluginWiz 项目, 工程名称是 ButtonTest, 控件名称为 DUIButtonEx, 保存路径为我们的控件环境 目录 DUIPluginEnvironment 下。

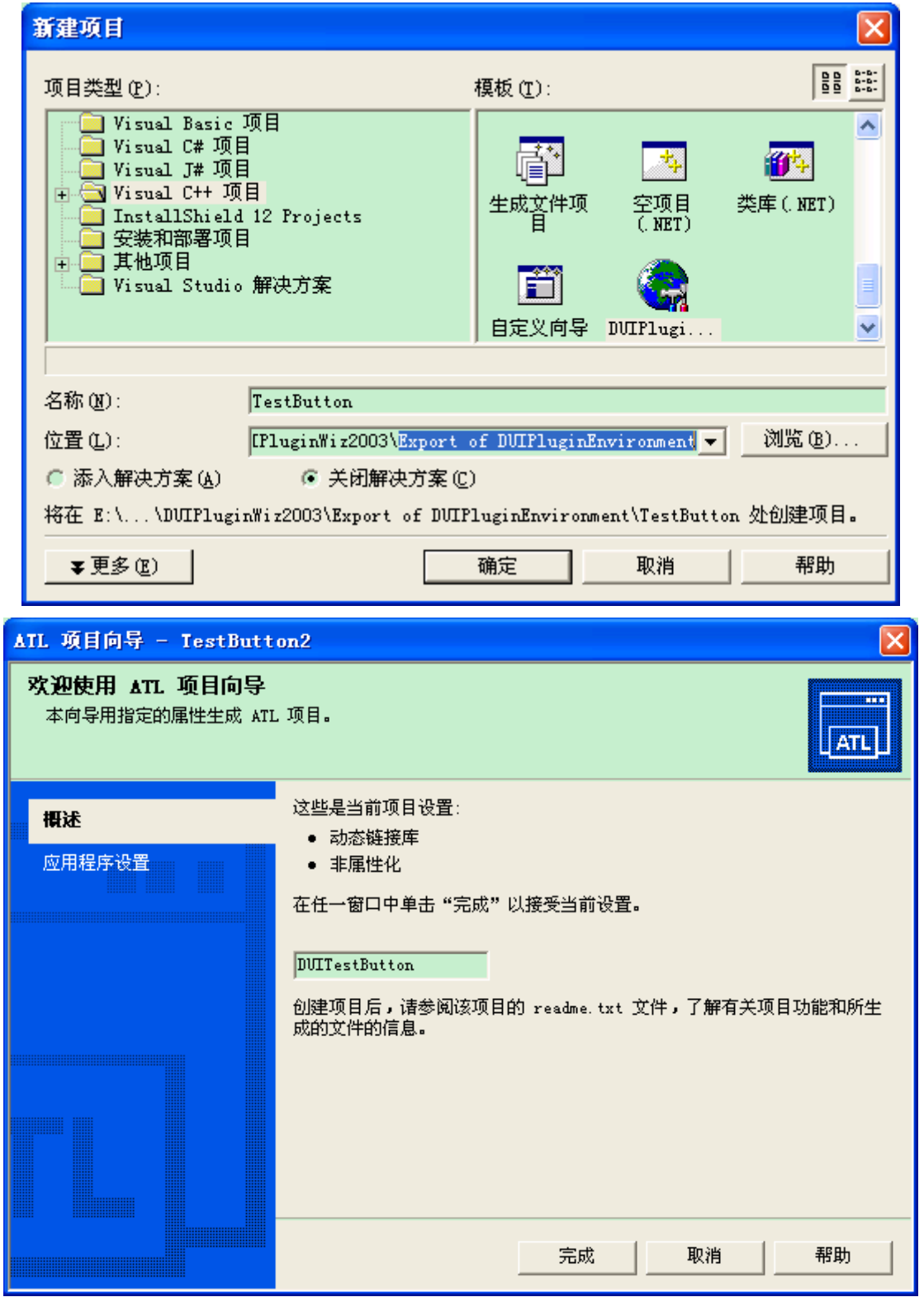

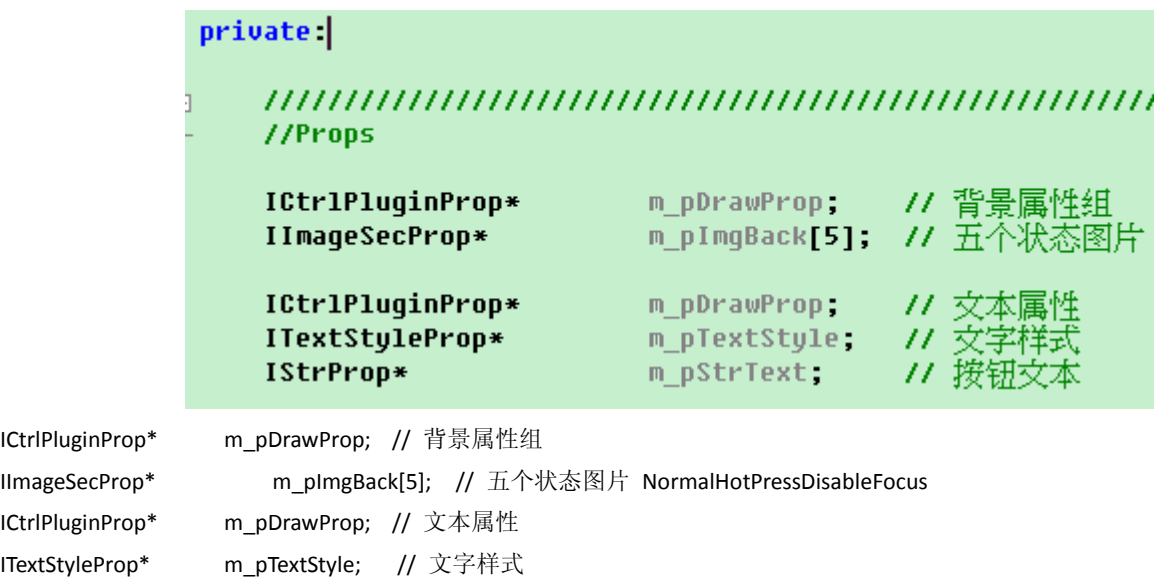

#### **5.3.** 创建控件属性

STDMETHODIMP CDUITestButton::CreateProps()

IStrProp\* m\_pStrText; // 按钮文本

```
{
```

```
// 创建图片属性组
```
CreateGroupProp(NULL, L"Image", VARIANT\_FALSE, &m\_pDrawProp);

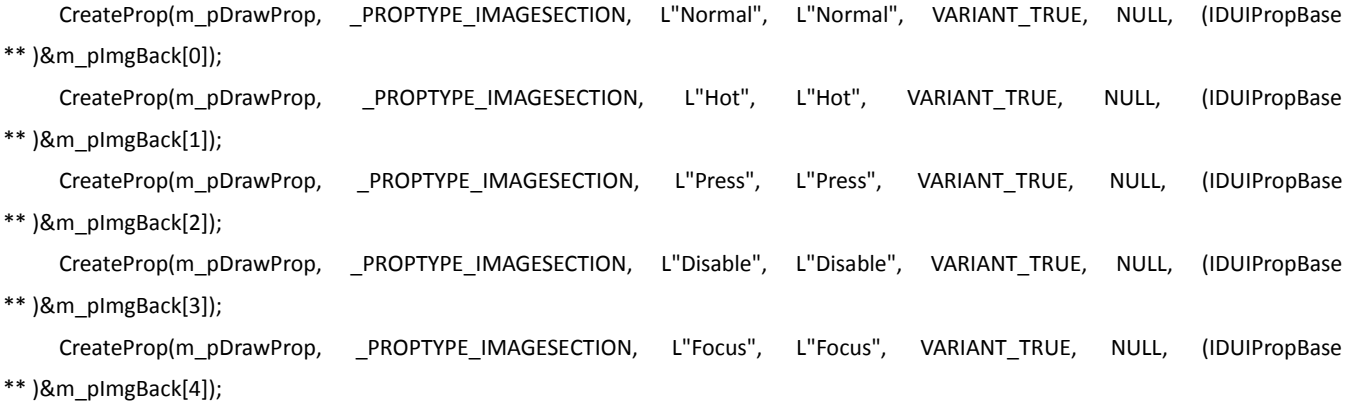

#### // 创建文字属性组

```
CreateGroupProp(NULL, L"Text", VARIANT_FALSE, &m_pTextProp);
    CreateProp(m_pTextProp, _PROPTYPE_STRING, L"Text", L"Text", VARIANT_TRUE, NULL, (IDUIPropBase ** )&m_pStrText);
    CreateProp(m_pTextProp, _PROPTYPE_TEXTSTYLE, L"TextStyle", L"TextStyle", VARIANT_TRUE, NULL, (IDUIPropBase 
** )&m_pTextStyle);
```
return S\_OK;

}

编译运行后我们将在 Builder 的工具箱中看到 TestButton 控件

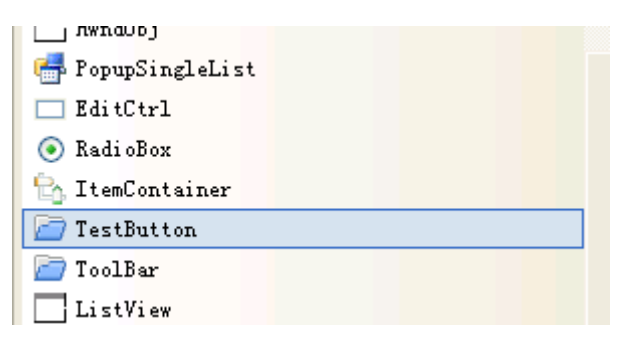

建立一个 DirectUI 窗口后拖入此控件,我们在样式区中看到此控件的属性。

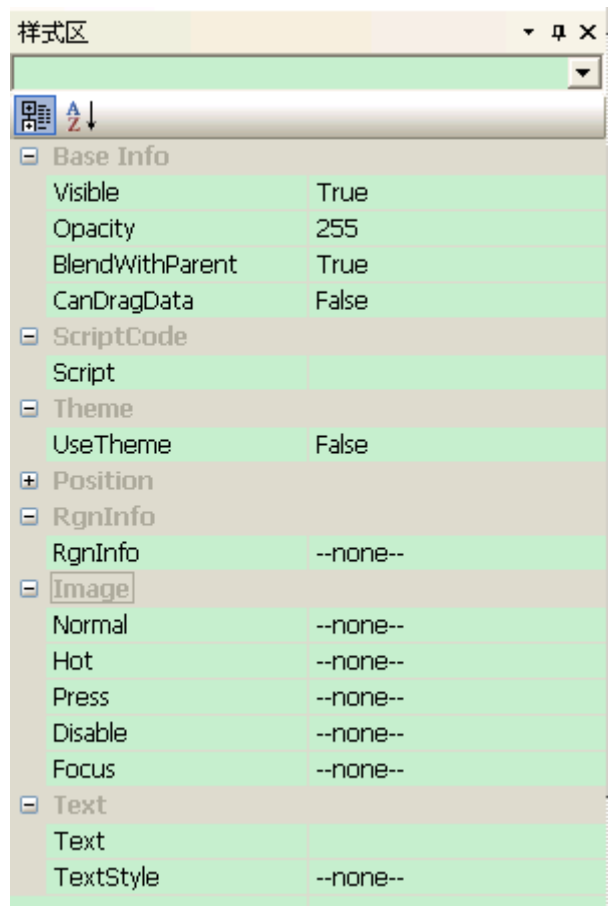

#### **5.4.** 处理控件绘图

1) 控件状态枚举

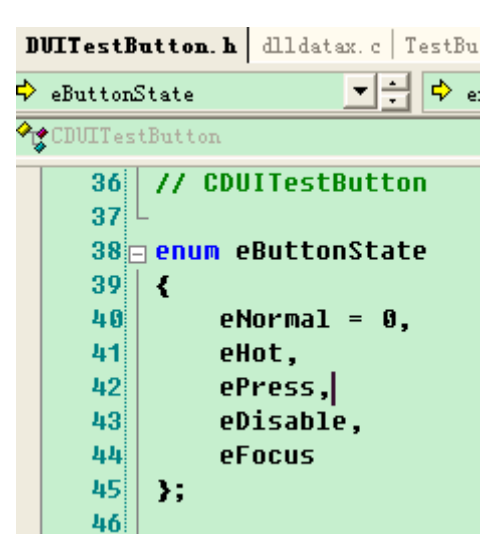

枚举当前控件处于何种状态下,增加成员变量

eButtonState meButtonState;

2) 修改 DrawObject 方法

STDMETHODIMP CDUITestButton::DrawObject(IDUIObjectDraw \*pObjDraw,

SkinRect sknrc,VARIANT\_BOOL\* pbResult)

{

UNREFERENCED\_PARAMETER(sknrc);

CSkinRect rcDraw = GetRect();

\*pbResult = VARIANT\_FALSE; OLE HANDLE hDCDraw = NULL; pObjDraw->GetDC(VARIANT\_FALSE,&hDCDraw);

#### // hDCDraw 获取的 DC 的原点处于此控件的左上角

#### // 根据状态绘制背景

rcDraw.OffsetRect(-rcDraw.TopLeft().x, -rcDraw.TopLeft().y); VARIANT\_BOOL bResult = VARIANT\_FALSE; m\_pImgBack[m\_eButtonState]->Draw(hDCDraw, rcDraw, &bResult);

#### // 获取文本属性中的数据

BSTR strText; m\_pStrText->GetValue(&strText); m\_pTextStyle->Draw(hDCDraw, rcDraw, strText, &bResult);

\*pbResult = VARIANT\_TRUE;

return S\_OK;

}

#### **5.5.** 处理控件消息响应

case DUISM\_MOUSELEAVE:

```
{
     LONG* pnResult = (LONG*)peVentNotify->lParam1;
     If (m_eButtonState! = eNormal)
     {
     m_eButtonState = eNormal;
     DirectRedraw();
```

```
}
```
\*pbResult = VARIANT\_FALSE;

# }

break;

```
case DUISM_LBUTTONDOWN:
```
{

```
LONG nHitTest = peVentNotify->lParam1;
LONG x = peVentNotify->lParam2;
LONG y = peVentNotify->lParam3;
LONG* pnResult = (LONG*)peVentNotify->lParam4;
```

```
if (m_eButtonState != ePress)
{
     m_eButtonState = ePress;
     DirectRedraw();
}
```

```
*pbResult = VARIANT_FALSE;
```

```
break;
```
}

```
case DUISM_MOUSEENTER:
```
{

```
LONG nHitTest = peVentNotify->lParam1;
LONG x = peVentNotify->lParam2;
LONG y = peVentNotify->lParam3;
LONG* pnResult = (LONG*)peVentNotify->lParam4;
```

```
if (m_eButtonState != eHot)
{
     m_eButtonState = eHot;
     DirectRedraw();
}
```

```
*pbResult = VARIANT_FALSE;
```

```
break;
```
}

编译完成后我们打开 Builder,对此控件进行属性设置,之后测试运行就可以看到此控件的运行效果了。

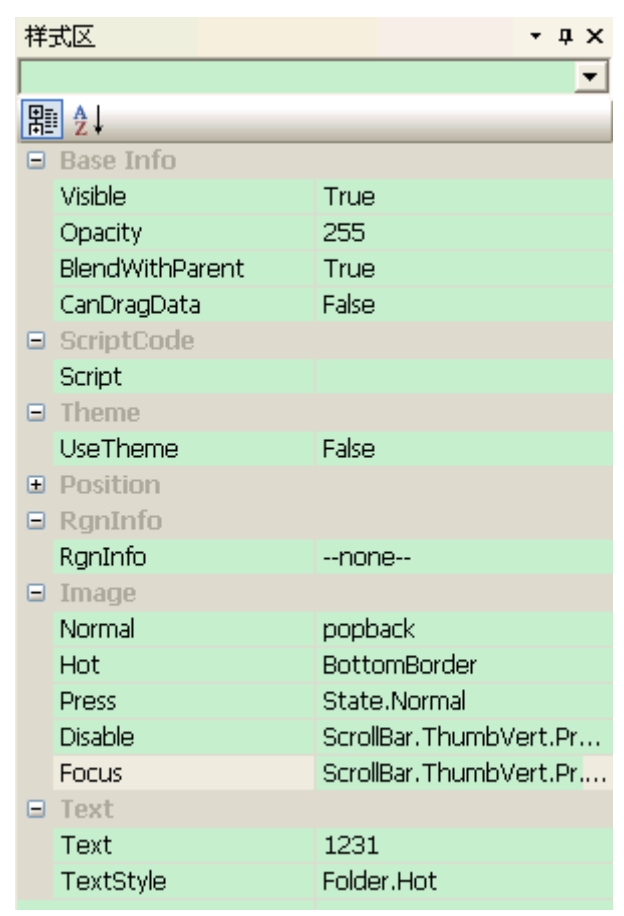

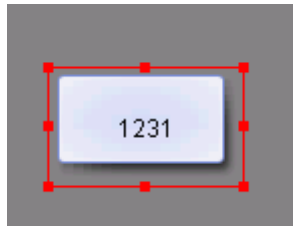

十一、 **DirectUI** 使用 **FAQ**

## **1.** 概要问题

#### **1.1** 如何联系我们

DirectUI 为上海勇进软件公司旗下产品 DirectUI 产品网站: [http://www.directui.com](http://www.directui.com/) 上海勇进软件网站: [http://www.uipower.com](http://www.uipower.com/) 联系电话: 86-021-34021068(总机)

86-021-34021068-817(技术) 86-021-34021068-808(销售) 电子邮箱: [Sales@uiower.com](mailto:Sales@uiower.com)

## **2.** 设计问题

#### **2.1** 为什么需要对切图进行处理

由于 ImageBase 支持图片的九宫拉伸所以可以去除一些不必要的像素,所以需要对切图进行处理,除去不必要的像素。

#### **2.2 Budiler** 更新后无法启动,提示异常

大部分情况下出现的原因是之前的控件库没有反注册掉

# **3. Builder** 使用问题

#### 3.1 启动 Builder 提示 "TIMEOUT 查询函数"失败, 如何处理

出现该问题的原因是硬件狗授权时间到期,请联系上海勇进软件公司延长授权时间。

# **4.** 界面库开发问题

### **3.1 VC++6.0** 下编译提示"提示 **USES\_CONVERSION** 未定义"

请包含<atlconv.h>

#### **3.2** 如何在多线程项目调用界面库接口

DirectUI 库的控件接口在多线程中调用可能出现同步异常,所以需要在多线程通过通过自定义消息将请求发送到界面上,界面根 据响应此消息,此响应方法中调用界面库接口即可。